# Slackware中文指南

或 Slackbook中文版

原版作者: Alan Hicks Chris Lumens, David Cantrell and Logan Johnson 原版版本: Version 2.0, May  $2005$ 中文翻译: 章进洲

中文版本: 版本 2.5, 二零一二年六月

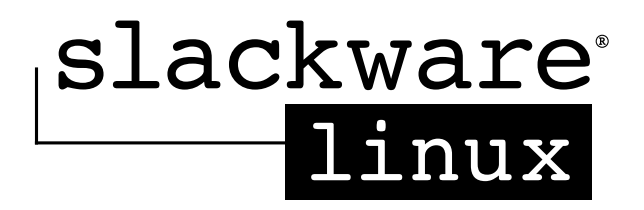

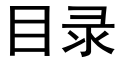

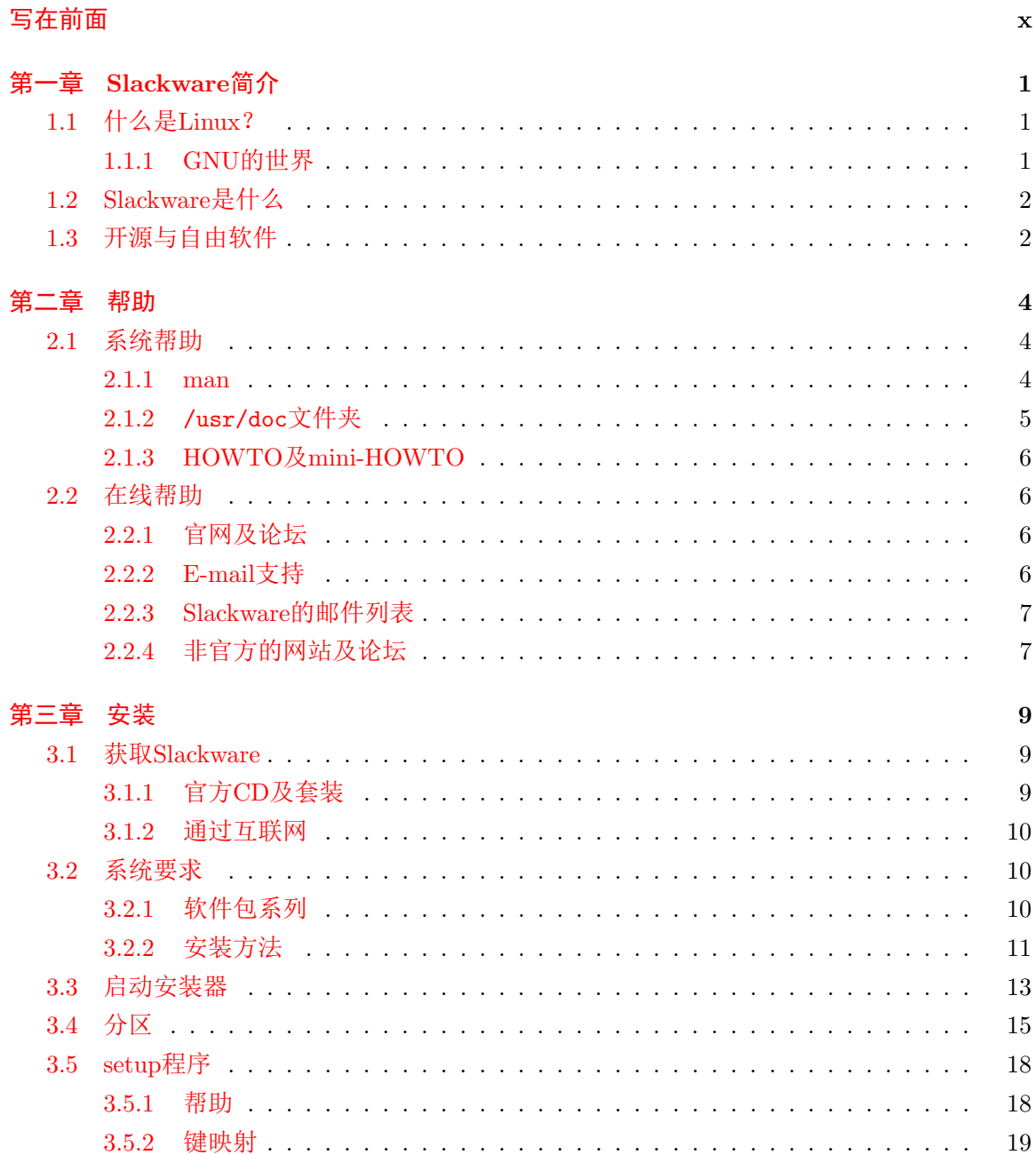

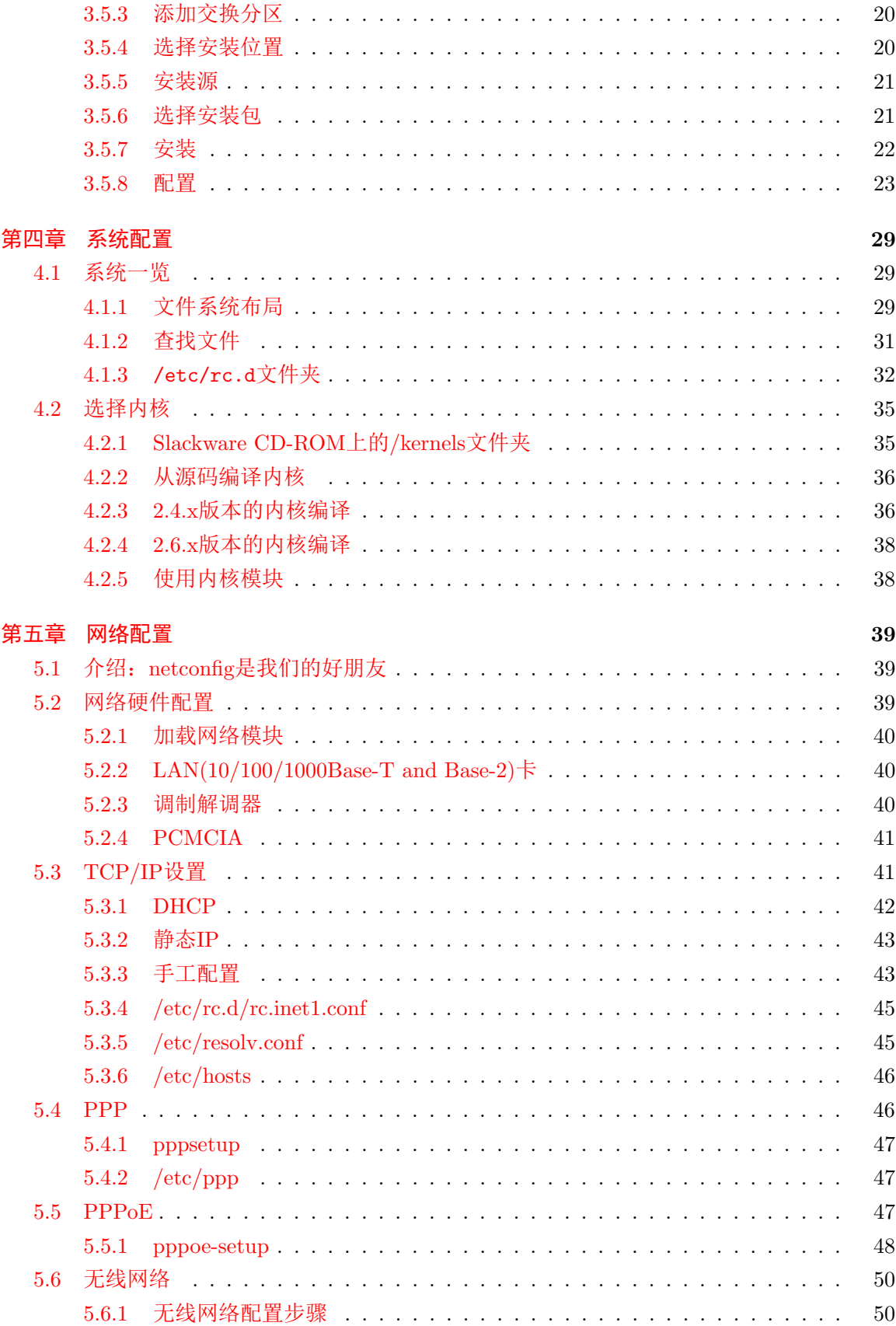

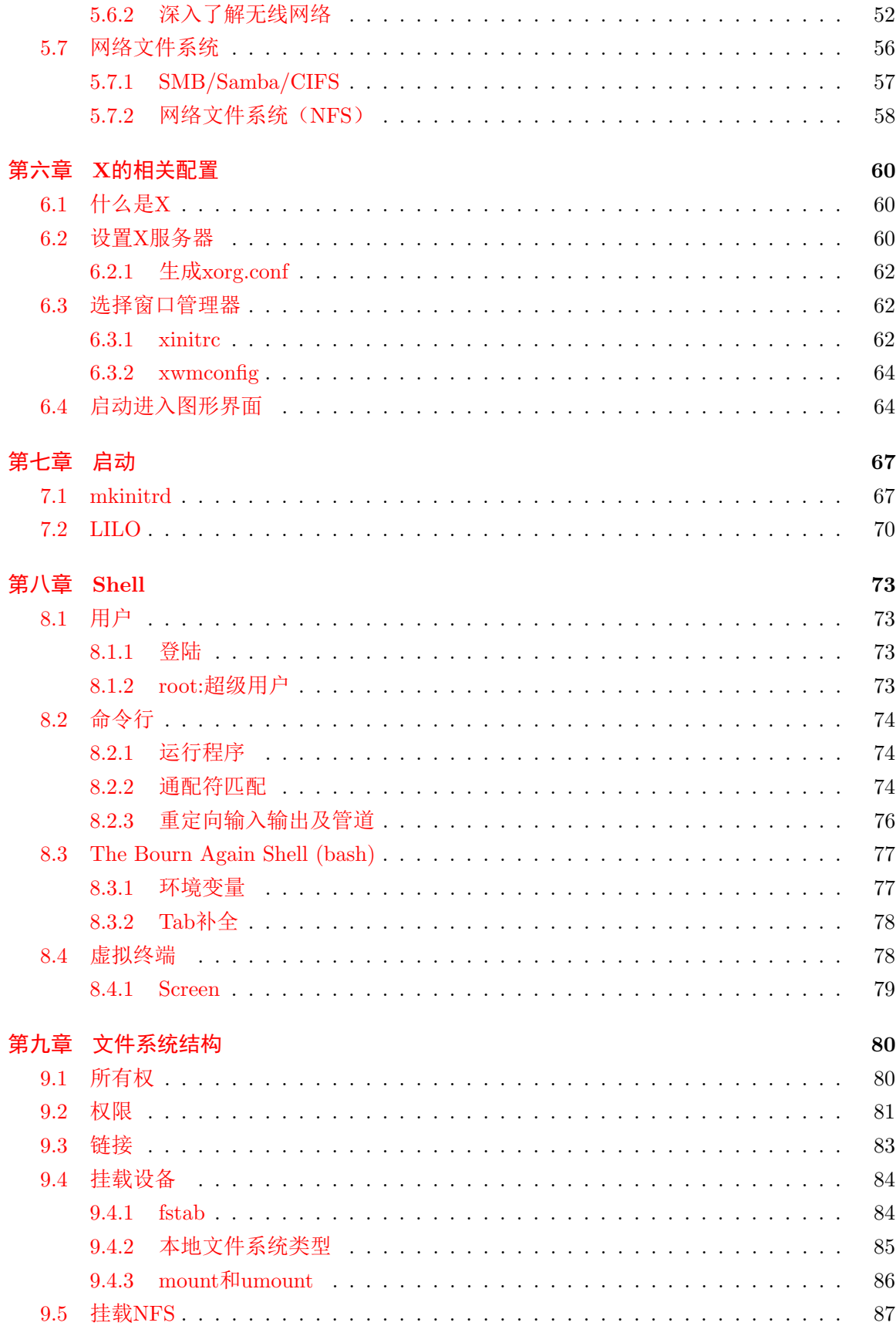

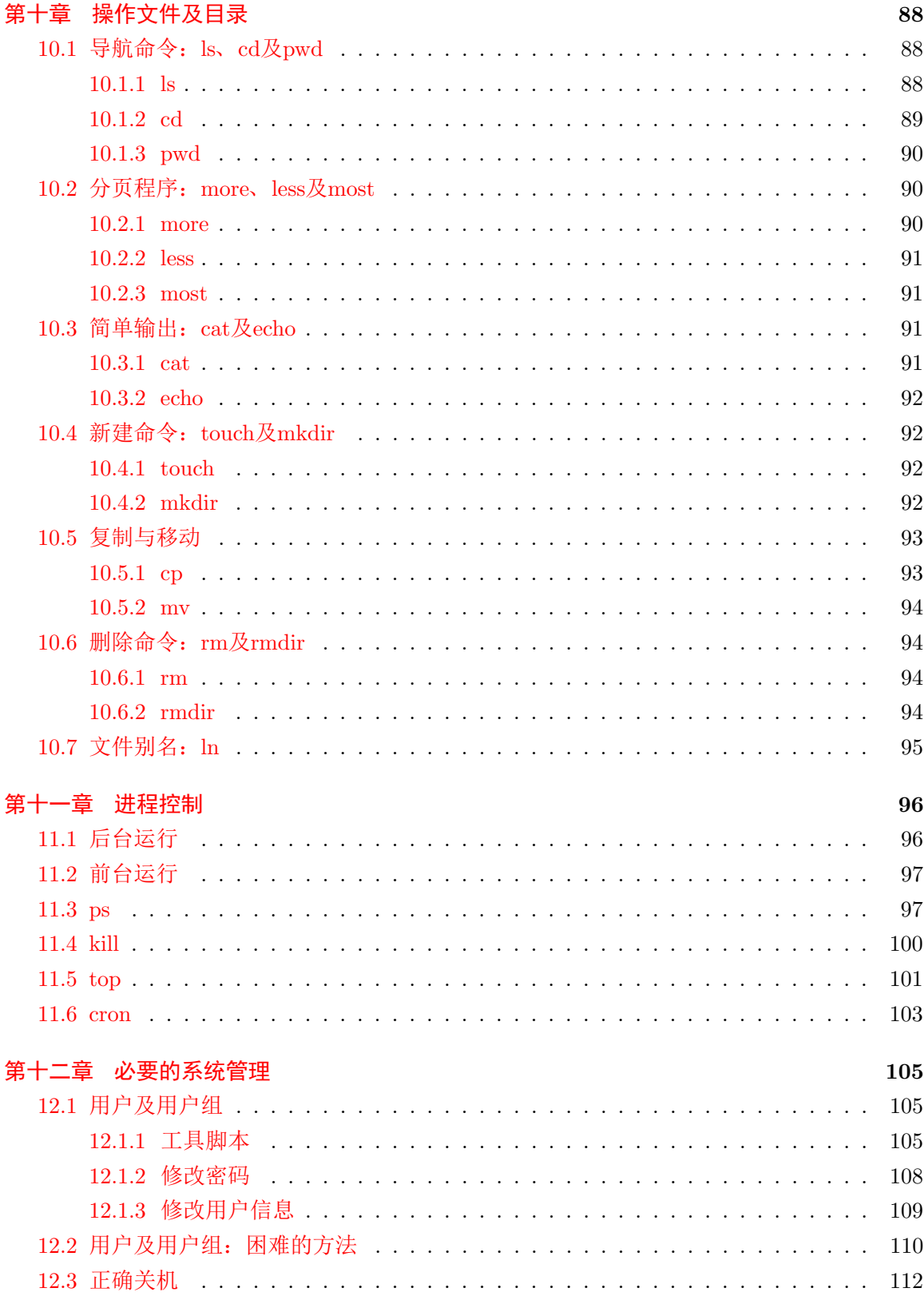

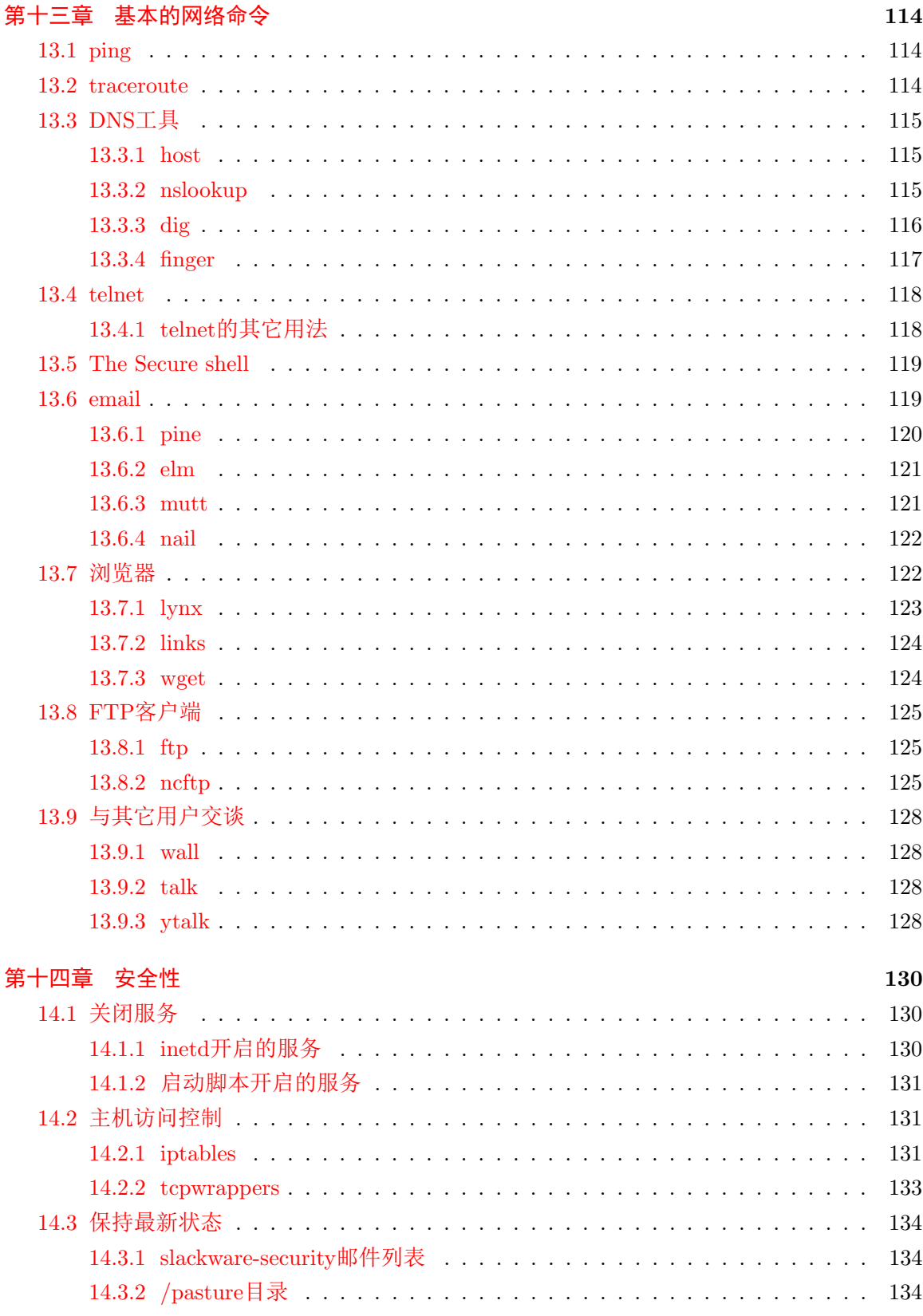

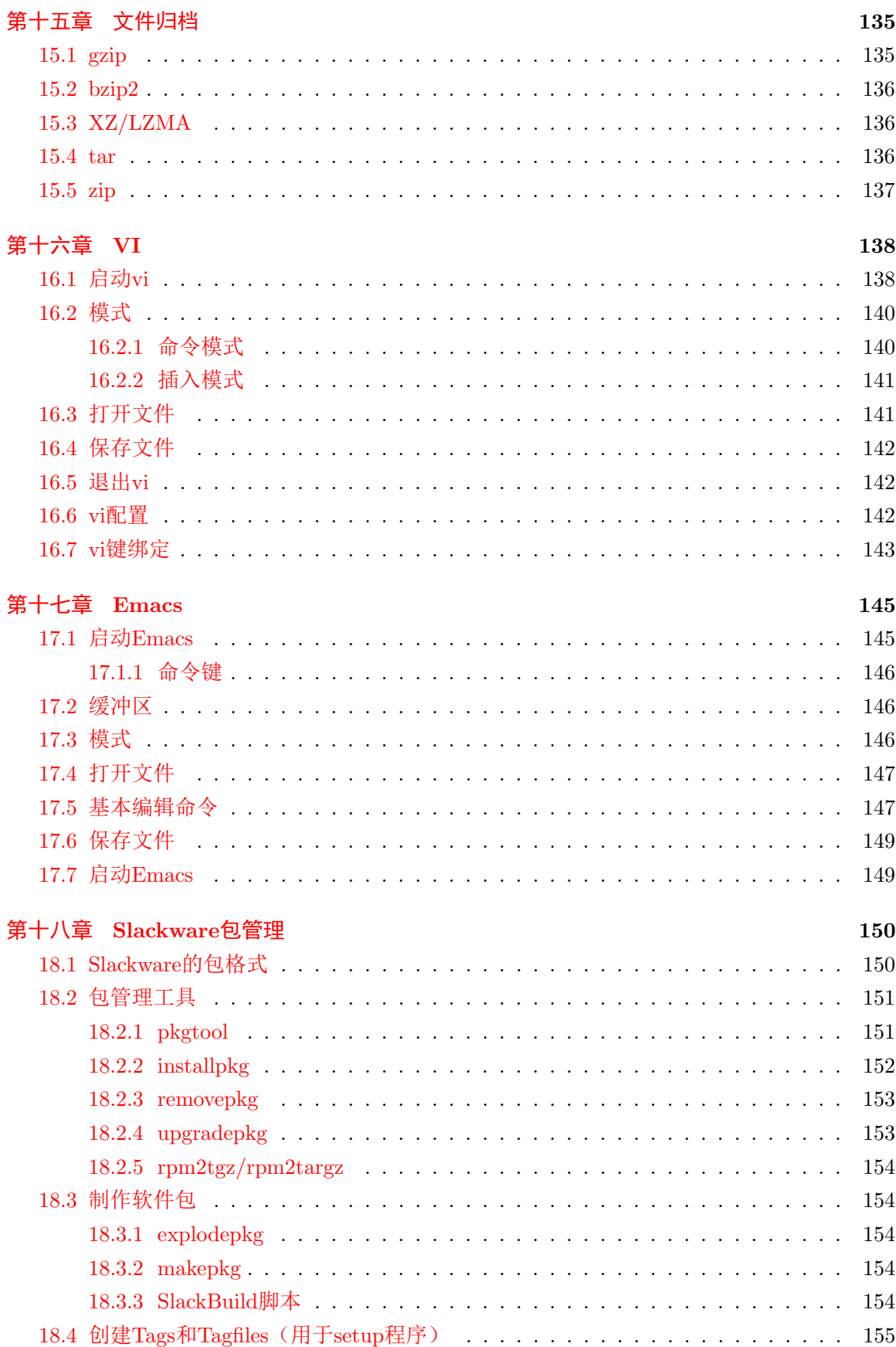

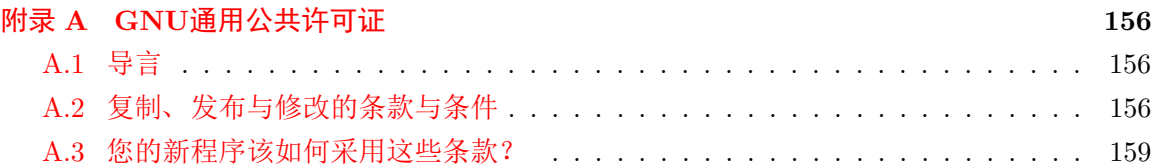

表格

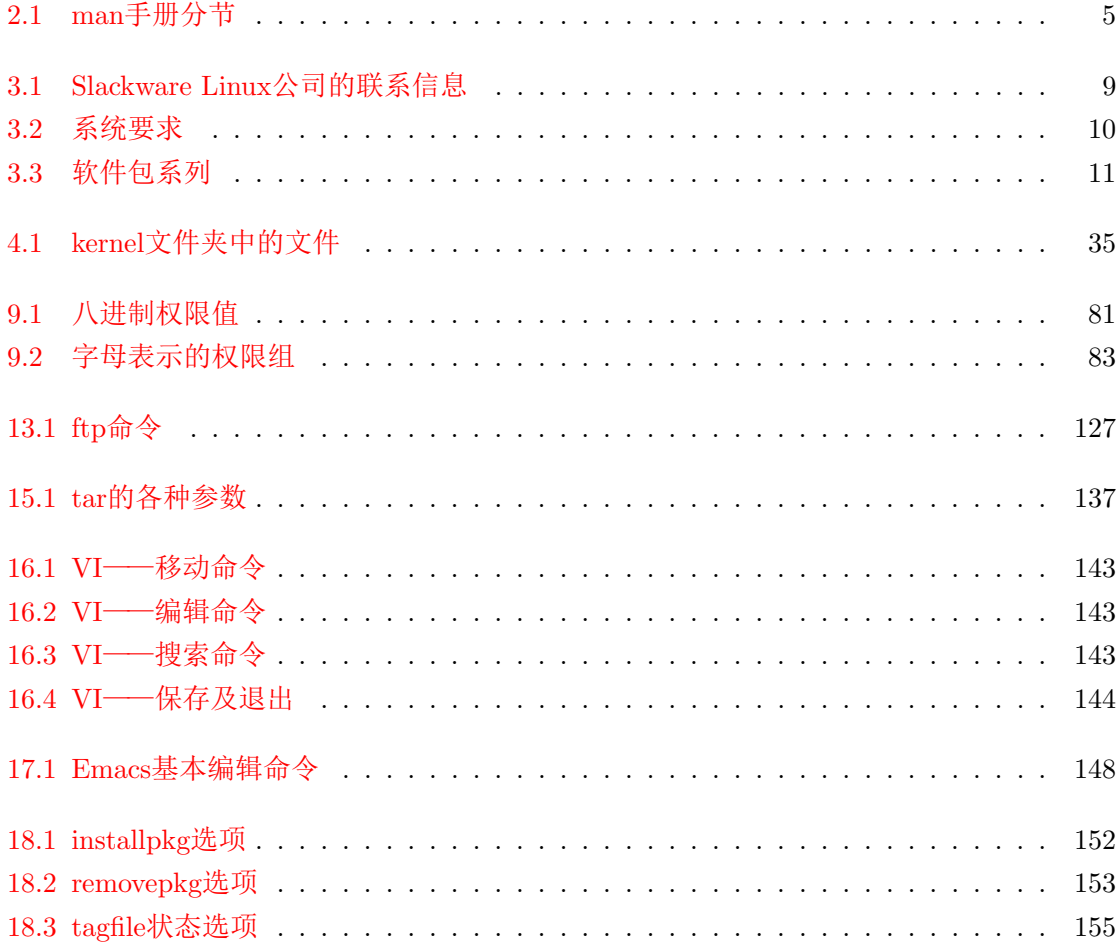

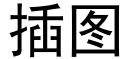

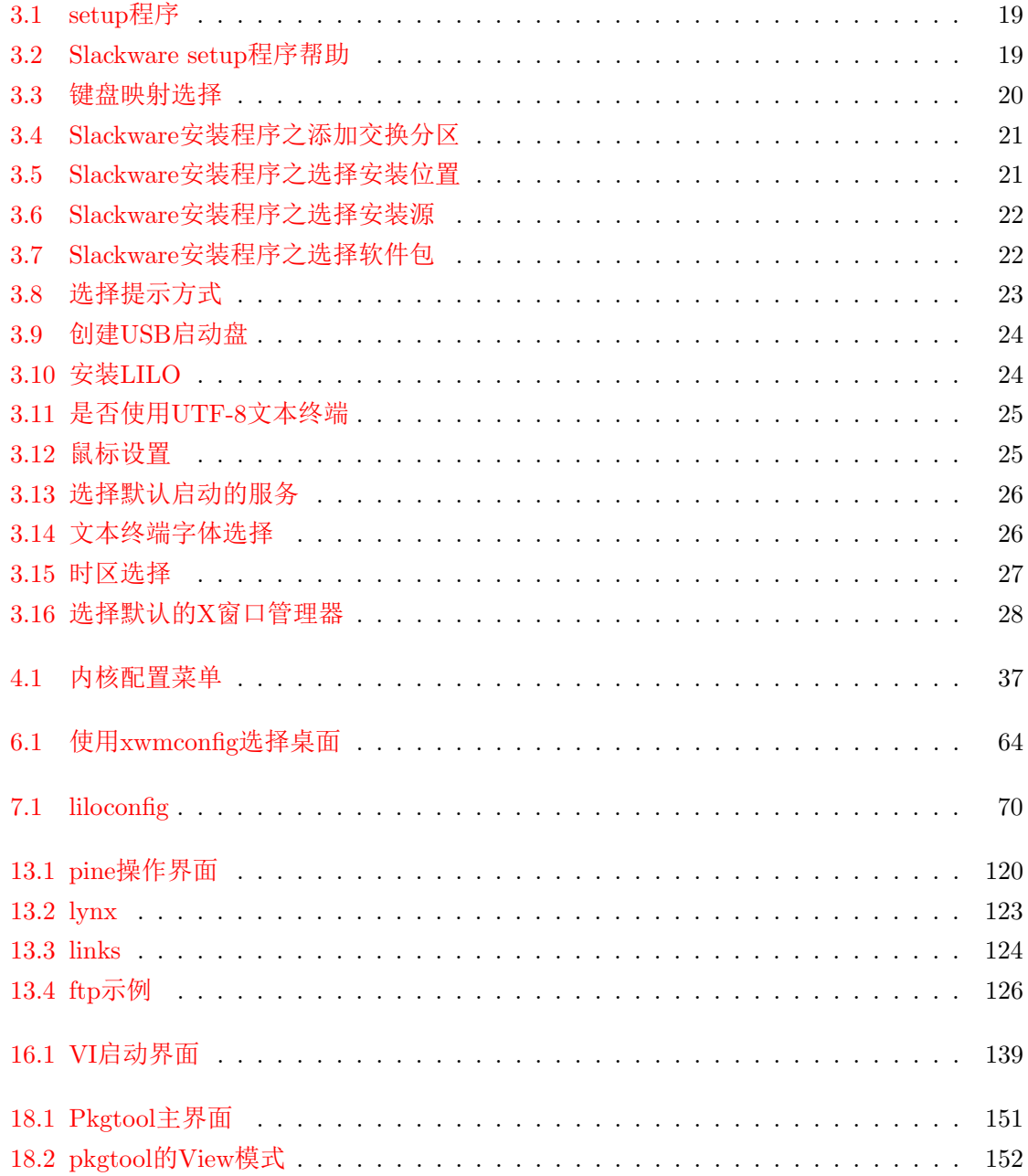

# <span id="page-10-0"></span>写在前面

# 关于译本

本译本是由FTFX写成的,源码及PDF可在[https://github.com/lotabout/SlackGuide-c](https://github.com/lotabout/SlackGuide-cn.git)n. [git](https://github.com/lotabout/SlackGuide-cn.git)中自由下载。

如果你发现其中的错误,或有什么建议(如封面、格式等等),可以给直接给笔者发 邮件lotabout@gmail.com, 也可以考虑直接修改到github中, 谢谢。本书的所有更新也会 在github中给出。

关于版权,你可以自由地复制和打印本书,但在用于任何商业目的之前必需联系笔者。

# 无心插柳

笔者是从Slackware 13.1开始接触Slackware的, 光盘中就附有Slackbook, 一本很好的官 方指南。但由于年代久远(第二版是2005年发行的,写作时是2012年), Slackware已经发生 了很大的改变,其中的很多内容已不再适用。在网上发现2009年是就已经出了Slackbook 3.0的beta版, 可正式版仍迟迟不出。一方面为了学习Slackware, 另一方面为了为Slackware尽 一点绵薄之力,遂决定翻译Slackbook。

笔者为Slackbook 3.0的beta版翻译了六章, 由于beta版的内容实在过于简单, 与Slackbook 2正式版实有天壤之别,最终决定放弃。但Slackbook 2为已经过时,实用价值大打折扣,遂决 定在Slackbook 2基础之上, 以翻译为主要途径, 对其中过时的内容加以更新, 提供一本好用 的Slackware中文指南。

书中会尽量以笔者的使用经验对相关的内容进行陈述,尽量使用第一人称。由于很多部分 是翻译而来,其中会夹杂着以原作者为第一人称的描述。请见谅。另外,笔者水平有限,多数 翻译都采用直译,如有不恰当之处,敬请批评指正。

# 如何使用本书

本书只是对Slackware (及一般的Linux) 的础知道进行简要的陈述, 让你了解Slackware的 基本方面。而对多数的知识点只是浅尝辄止,没有深入介绍。

首先,如果你是一个完全的新手,可以通过本书来了解Slackware的一般操作,了 解Slackware包含的内容,之后再通过查阅相关的man手册或其它文档、教程来进一步学习 相关的内容,最终才能掌握Slackware。另外,你还可以根据本书来检验你对Slackware的掌握 程度。

另一方面,本书可以作为一个Slackware的快速参考,查找那些一时间想不起来的知识。 当然,如果你想到其它的妙用,请及时告知。

## 目标受众

Slackware Linux 操作系统作为一个功能强大的平台, 是为基于Intel处理器的计算机设计 的。它的设计目标是成为一个稳定,安全,实用的高端服务器以及功能强劲的工作站。

本书的初衷是带你走进Slackware Linux操作系统。这并不意味着本书涵盖了Slackware发 行版的方方面面,而是为你展示它能做些什么,并且教会你使用该系统的基础知识。

如果你是Slackware的老手, 那么我们希望本书可以作为参考手册使用。当然, 我们也希 望,如果有人向你问起Slackware,你可以向他们介绍介绍本书。Slackware,谁用谁知道。

当然,这本书不可能像小说一样吸引人,我们会尽我们所能地写得更有趣。写得好的话说 不定还会有人请我们写剧本?当然,我们最希望的是你能从中学习到你认为有用的知识。

现在,准备被亮瞎吧!

## 为什么写本新的?

在现存的Linux发行版中, Slackware Linux算得上是爷爷辈的, 但这并不意味着它与时代 脱节。Slackware的确尝试过保持纯正的Unix风格,但还是没能逃过时代的进步的历程。子系 统不一样了,窗口管理器变来变去,人们又发明了新的方法来管理复杂的现代操作系统。我们 确实反对为了改变而改变,但当事物进化了,相应的文档就变得陈旧了,一切都是无法避免的 ——包括书籍。

## 本书中的一些约定

为了保持一致性,同时方便大家阅读,全书遵守一些约定。

#### 印刷上的约定

Italic 斜体字Italic用于表示命令、强调、及技术名词第一次出现的地方。

Monospace 等宽字体monospaced用于表示错误信息、命令、环境变量、端口名、主机名、用 户名、组名、设备名、变量及代码段。

Bold 粗体字用于表示例子中的用户输入。

#### 用户输入

输入用粗体表示,用以区别其它的字符。至于键组合,我们用'+'来连接各个字符以表示 要同时按下,例如:

Ctrl+Alt+Del

意味着我们必须同时按下Ctrl, Alt, 以及Del键。

有时候是要先后键入的,我们用逗号来分隔它们,例如:

Ctrl+X, Ctrl+S

就代表我们要先同时输入 $C$ trl和 $X$ 键,接着同时输入 $C$ trl键和 $S$ 键。

#### 例子

以E: \>开始的例子代表这是一个MS-DOS®命令。除非特别说明, 这些命令都是 在Microsoft® Windows® "命令提示符"之下运行的。

D:\> rawrite a: bare.i

以#开始的例子代表执行一个命令时必须使用Slackware中超级用户的权限执行。你可以直 接以root登陆,也可以以普通用户登陆,之后再用su(1)来获得超级用户的权限。

#### # dd if=bare.i of=/dev/fd0

以%开始的例子代表执行命令时只须使用普通用户权限。除非特别说明,我们将使用Cshell语法来设置环境变量以及其它的shell命令。

% top

## 致谢

这个项目是由许多人花费几个月的贡献累积而成的。仅凭我一已之力,是不可能凭空 创造出的。我们要感谢许许多多的人,感谢他们无私的奉献: Keith Keller 写了无线网络 方面的内容; Joost Kremers单枪匹马完成了emacs这一章; Simon Williams完成了安全这章; Jurgen Phillippaerts完成基础网络命令的内容; Cibao Cu Ali G Colibri带来的启发以及在裤 子上揣的一脚[1](#page-12-0)。还有数不清的人为我们提出了建议及文章的修正。下面是一个完整的列 表: Jacob Anhoej, John Yast, Sally Welch, Morgan Landry, 及Charlie Law。同时, 我也要感 谢Keith Keller为这个项目管理邮件列表,感谢Carl Inglis为我们的管理网页。最后但并非最 不重要,我要感谢Patrick J. Volkerding创建了Slackware Linux, 以及David Cantrell, Logan Johnson及Chris Lumens,是他们完成了Slackware Linux 精要的第一版。如果没有他们的初始

<span id="page-12-0"></span><sup>1</sup>原文为a good kick in the pants. 译者对这些幽默不是很理解。

框架,本书的一切都不可能发生。还有许多其它的人在本项目中的大大小小的方面做了贡献, 但在此没有列出。希望他们能原谅我记忆不好。

Alan Hicks. 2005年5月。

# <span id="page-14-0"></span>第一章 Slackware简介

# 1.1 什么是Linux?

<span id="page-14-1"></span>Linux是一个操作系统的内核,是Linus Torvalds于1991年作为一个私人的项目完成的。 最初他开始这个项目的目的只是为了不花钱就能得到一个基于Unix的操作系统。另外,他 还想学习386处理器的细节。Linux是在遵守通用公共许可(见第1.3节及附录A中对该许可 的介绍)下发行的,对于公众它是免费的,且任何人都能自由地学习并进行改善。现在, Linux已经成为操作系统市场上的一个重要的竞争者。人们已经把它移植到了许多架构上运行, 包括HP/Compaq的Alpha, Sun公司的SPARC及UltraSPARC, 以及Motorola的PowerPC芯片 (在如苹果公司的Macintosh及IBM的RS/6000等计算机上运行)。当然世界上,即使没有上千, 也有成百的程序员在开发Linux。在Linux 上可以运行如Sendmail、Apache及BIND等软件,这 些都是当前流行的用来搭建英特网服务器的软件。要时刻记得,Linux这个词代表的是内核 ——一个操作系统的核心。这个核心的作用是控制计算机的处理器、内存、硬件驱动及外 围设备。这也是Linux的所有功能: 控制系统的运转并保证程序正常运行。一些公司或个人 将Linux内核与一些程序绑定在一起构成一个操作系统。我们将每一个绑定称作一个Linux发行 版。

#### <span id="page-14-2"></span>1.1.1 GNU的世界

Linux 内核项目最早是由Linux Torvalds在1991年时独自努力实现的, 但正如牛顿说过的 "我看得远,是因为站在巨人的肩上"一样,正当Linus Torvalds准备开发内核时,自由软件基 金会已经有了协作软件的想法了。他们将他们的想法命名为GNU, GNU是一个递归的缩写词, 全称为"GNU's Not Unix"。GNU的软件从Linux元年[1](#page-14-3)月1日<sup>1</sup>开始运行在Linux内核上。人们 用他们编译器gcc来编译内核。直至今天,许多GNU工作仍是每个主流Linux 发行版的基础, 从gcc到gnutar。因此,许多自由软件基金会的支持者都坚持认为他们所做的工作有着不小 于Linux内核的功劳。他们强烈建议所有的Linux发行版都应该叫作GNU/Linux发行版。

在这个主题上引起了很多口水战,只输于vi与Emacs间的圣战了。本书的目的并不是扇 动这个已经炙手可热的讨论的战火,而是为新手阐明术语。当你看到GNU/Linux时, 它表 示Linux发行版,但你看到Linux时,它可能指的是内核,也可能指的是一个发行版。这还是很

<span id="page-14-3"></span> $1$ 原文为'day  $1$ '

<span id="page-15-0"></span>难区分的。特别的,因为GNU/Linux很饶舌,所以一般不用。

# 1.2 Slackware是什么

Slackware, 由Patrick Volkerding于1992年末发起, 并最早发布于1993年7年17日, 它是第 一个得到广泛使用的Linux发行版。Volkerding最早认识Linux是在需要为一个项目找一个廉价 的LISP解释器的时候。那时候可用的发行版中有一个叫SLS Linux, 是Soft Landing Systems公 司的产品。Volkerding用的是SLS Linux, 并在找到bugs时进行修复。最终, 他决定将所有修复 的bug合并到他自己私人的发行版中,让他和他的朋友使用。这个私人发行版很快就小有名气, 所以Volkerding 就决定将它命名为Slackware并对公众开放。在此过程中, Patrick为Slackware 添加了一些新的东西:一个很友好的基于菜单系统安装程序,以及软件包管理的概念,包管理 让用户在自己的系统上方便地添加、删除及更新软件包。

Slackware能成为现存的最古老的发行版,有诸多原因。例如它从不试图模仿Windows, 它尽可能地保持近似Unix。它并不试图用绚丽的指点GUI (图形用户接口(Graphical User Interfaces)) 来隐藏一些操作。相反地, 它让用户看到底层的内容, 以赐予用户最大的可控制 性。它的开发并不是为了赶什么进度,新版本只在准备好的时候才出。

Slackware适用于那些喜欢学习, 喜欢通过配置自己的系统来实现想做的事的那些人。 Slackware的稳定性和简单性是多年来人们不断使用它的原因。Slackware目前享有的美名是 ——一个坚固的服务器,一个严肃的工作站。你会发现,乓乬乡乣乷乡乲乥 可以运行几乎所有的窗口 管理器或桌面环境,也可以不运行其中的任意一个。Slackware提供了强大的服务,每个服务 器能使用的地方,都能见到Slacware的身影。Slacware的用户是Linux用户中满意度最高的。废 话,我们当然会这么说了。:^)

## 1.3 开源与自由软件

<span id="page-15-1"></span>在Linux社区中,有两种主要的意识形态运动。自由软件运动(我们下面会说到)的目标 是使所有的软件都有免费的知识产权。这项运动的追随者们认为,知识产权的限制阻碍了科技 的发展并与社区的优点想违背。开源运动的目标与前者差不多,但走了一条更实际的路线。这 项运动的追随者们的论点是以使源代码自由可得所带来的商业及技术的好处为基础,而不是一 个精神与论理上的律条来推动自由软件运动。

这个运动的底端是一些想更精密控制他们软件的组织。

自由软件运行是由自由软件基金会带头的,而该基金会正是为GNU项目筹款的。自由软 件远不止是一个意识形态。一个用烂的说法是"free<sup>[2](#page-15-2)</sup>指的是演讲的自由,而不是啤酒的免费。 丢。本质上,自由软件是尝试同时保证用户与开发人员的一些权利。这些自由权利包括基于任 何目的地运行程序的权利,自由修改源码的权利,重新发布源码的权利以及共享你所做的修改 的权利。为了保证这些自由,他们创建了GNU通用公共许可(GPL)。简单地说,GPL的内容 是: 任何人在发布一个遵守GPL许可的编译后的程序时, 也必须提供源代码, 并且只要做出的 修改也以源码的形式提供,就可以对原先的源代码进行任意的修改。这就保证了一旦一个程序

<span id="page-15-2"></span><sup>2</sup> free在英语中即指自由,也指免费

为社区"打开"了,那么除非得到其中每部分代码(包括所做的修改)的作者的许可,那么这个 程序就不能被"关闭"。Linux下的程序绝大多数是遵守GPL许可的。

要注意一件事, GPL并没有说明有关价格的事。也许就像听起来很奇怪一样, 你可以对 自由[3](#page-16-0)软件收费。许可中"自由"的部分是针对源代码说的,而不是针对软件的价格据说的。(然 而,一旦有人告诉你或给你一个遵守GPL的编译后的软件,那么他也有义务给你软件的源 码。)

另一个流行的许可是BSD许可,与GPL不同的是,BSD许可并不要求发布程序的源码。遵 守BSD许可的软件只要满足几个条件就可以重新以源码或二进制的形式发布。程序作者的凭证 并不作为程序某种形式上的广告。它也免除了作者任何因使用该软件而造成损失带来的责任。 Slackware中包含的许多软件是以BSD许可发布的。

站在年轻的开源运动前线的, 是称为Open Source Initiative的组织, 它单独存在, 以获取 开源软件的支持,也就是,软件总是可以在得到可执行程序的同时得到它的源码。它们并不提 供一个特定的许可,而是支持多种开源许可。

OSI背后的想法是通过让公司自己撰写自己的开源许可,并使许可通过OSI的认证来争 取更多的公司参与开源运动。许多公司同意发布源码,但并不想使用GPL许可。由于不能改 变GPL许可,所以OSI为它们提供了撰写自己的许可的机会,这个许可最后由该组织认证。

<span id="page-16-0"></span>虽然自由软件基金会与Open Source Initiative的工作是互相帮助的,但却不是一个东西。 自由软件基金会使用一个特殊的许可并提供该许可下的软件,而Open Source Initiative则寻求 所有的开源许可,包括自由软件基金会的那个。谈到使人们自由获得源码的领域时通常分为两 项运动,但这分立的两种不同意识形态追求的目标是一致的,因此要信任双方所做出的努力。

# 第二章 帮助

<span id="page-17-0"></span>在配置一个程序或安装一个硬件时,我们时常需要查看某个命令的帮助。也可能是你想对 一个命令更深入地了解,或者查看它别的选项。好在我们有很多方式来得到我们寻求的帮助。 在安装Slacware时, 其中的"F"系列就包含了FAQ和HOWTO文档, 你可以选择安装它。一般 程序都会包含关于选项、配置文件及使用方法的帮助。

# 2.1 系统帮助

#### <span id="page-17-2"></span><span id="page-17-1"></span>2.1.1 man

man命令("manual"的缩写)是Unix及Linux系统中最为传统的在线文档。"man手册页"由 特定格式的文件构成,涵盖了绝大多数命令,并与软件本身一同发布。很自然地,执行 命令man somecommand就显示指定命令的man手册页,本例中,则应该显示我们虚构的命 令somecommand的手册页。

你可能立即会想到, man手册页的数量会急剧上升, 最后连高级用户都会被弄得晕头转向 的。因此, man手册被分为几个节。这个设定已经存在很久了; 久到我们会经常看到一些命 令、程序甚至是编程库函数在引用时都附上了man的节号。例如:

你可能会看到诸如man(1)的引用。其中的数字告诉我们"man"的文档在第一节(用户命 令); 你也可以用命令man 1 man命令来为"man"指定查看手册的第一节。在一个同名的项有多 个手册页时, 指定man应查看的节号是很有用的。

除了man(1),还可以使用其它命令: whatis(1)及apropos(1)。这些命令的目的是使我 们更容易在man系统中找到有用信息。

whatis命令会为系统命令给出非常简洁的描述,就像放在口袋的小抄一样。 例如:

#### \$ whatis whatis

whatis  $[$ ]  $(1)$  - search the whatis database for complete words

apropos命令的作用是: 给定一个关键词, 在man手册页中搜索含有该关键词的内容。 例如:

\$ apropos wav

SDL\_FreeWAV (3) - Frees previously opened WAV data

第二章 帮助 丵

SDL\_FreeWAV [] (3) - Frees previously opened WAV data SDL\_LoadWAV (3) - Load a WAVE file SDL\_LoadWAV [] (3) - Load a WAVE file cdda2wav [] (1) - a sampling utility that dumps CD audio data into wav sound files cwaves [] (6) - languid sinusoidal colors fadeplot [] (6) - draws a waving ribbon following a sinusoidal path interference [] (6) - decaying sinusoidal waves oggdec [] (1) - simple decoder, Ogg Vorbis file to PCM audio file (WAV or RAW) pilot [] (1) - wav - Decodes Palm Voice Memo files to wav files you can read on your desktop wavelan [] (4) - AT&T GIS WaveLAN ISA device driver

如果你想深入了解这些命令,请阅读它们的man手册以获取更多信息。:)

#### <span id="page-18-0"></span>2.1.2 /usr/doc文件夹

我们构建的多数软件包含有一些文档: README文件、使用说明及许可文件等。源 码中包含的任何文档都安装在系统的/usr/doc文件夹。 每个文件都会(一般而言是的) 在/usr/doc中创建自己的文件夹,并将文档放在该文件夹中,该文件夹的名字遵守如下约定:

/usr/doc/\$program-\$version

其中, \$program表示你想查找的程序的名字, \$version字段(很明显)表示在系统中安装的 软件的版本号。

例如, 想阅读关于命令man(1)的文档, 你可能想用cd命令切换到目录:

\$ cd /usr/doc/man-\$version

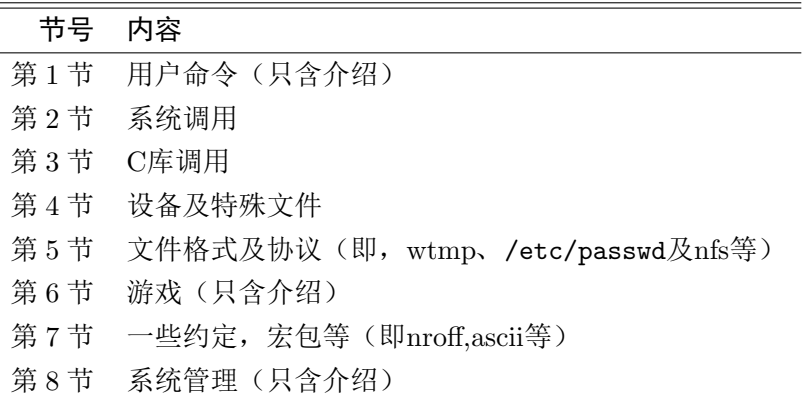

<span id="page-18-1"></span>表 2.1: man手册分节

如果对应的man手册页没有提供足够的信息, 或者没有你想找的那些信息, 那么接下来可以考 虑阅读/usr/doc文件夹下的相关内容。

#### <span id="page-19-0"></span>2.1.3 HOWTO及mini-HOWTO

归功于开源社区的最真挚的精神,我们才有了HOWTO/mini-HOWTO。 这些文件 跟名字一样,是一些如何完成某些任务的文档或指南。如果你选择了安装HOWTO文 档, 那么它们会被安装在/usr/doc/Linux-HOWTOs, mini-HOWTO会被安装在/usr/doc/ Linux-mini-HOWTOs。

该软件包中还含有FAQ集,FAQ是Frequently Asked Questions,中文含义为"常问问 题"。这些文档是以问答的形式写成的。如果你只是想快速地解决一个问题,那么通常选 择查看FAQ是极其有用的。如果在安装时选择安装FAQ, 那么它们会被安装在/usr/doc/ Linux-FAQs目录下。

在你不知道如何处理一些东西时,这些文档通常是值得阅读的。它们涵盖了相当大的范 围,而且解决方法通常很详细,详细到不可思议。好东西是吧!

## 2.2 在线帮助

<span id="page-19-1"></span>除了Slackware中可以提供安装的这些文档外, 在网上还在大量的在线资源可供我们学 习。

#### <span id="page-19-2"></span>2.2.1 官网及论坛

 $Slackware官网<sup>1</sup>$  $Slackware官网<sup>1</sup>$  $Slackware官网<sup>1</sup>$ </sup>

Slackware的官网有时比较过时,但还是有关于最新的Slackware版本的一些信息。有一 个时期官网上是有在线帮助的,但后来多了很多人来骚扰生事,导致维护这个论坛变得 很不容易,于是Patrick就把论坛关了。如果想找的话,可以在[http://www.userlocal.com/](http://www.userlocal.com/phorum/) [phorum/](http://www.userlocal.com/phorum/)上找到之前数据的一个可搜索的归档。

在<http://slackware.com>上的论坛挂掉之后,一些其它的站点如雨后春笋般崛起以 提供Slackware的论坛支持。经过再三思量,Pat决定将<http://www.linuxquestions.org>作 为Slackware的官方论坛。

#### <span id="page-19-3"></span>2.2.2 E-mail支持

据说只要购买官方的CD, 就可以通过电子邮件得到开发人员的免费安装支持。话虽如此, 请记住,我们Slackware的开发人员(及绝大多数的用户)是"老派[2](#page-19-5)"。这意味着我们更倾向于 帮助那些真的有兴趣的"自助者"。无论谁给我们发email问问题,我们都会尽我们所能帮助他 们。然而,请在发email前查阅相关的文档及网站(尤其是FAQ及下列的一些论坛)。因此通过 这些途径你可能更快得到答案,同时我们也可以少回一些email,显然,我们也才能够更快地 帮助那些需要帮助的人们。

<span id="page-19-5"></span><span id="page-19-4"></span><sup>1</sup>www.slackware.com

 $^2\mathrm{The}$  Old School

技术支持的email是support@slackware.com[3](#page-20-2)。其它的邮箱地址及联系信息都在官网上给 出。

#### <span id="page-20-0"></span>2.2.3 Slackware的邮件列表

我们有许多邮件列表,不论是摘要式的,还是正常格式的。请查阅如何订阅邮件列表的说 明。

要订阅邮件列表,请发送邮件到

majordomo@slackware.com

邮件正文写上"subscribe [列表名]"。列表名的描述在下面(使用下面列出的名字中的任意 一个)。

邮件列表的完整归档可以在Slakcware的官网上找到: [http://slackware.com/lists/](http://slackware.com/lists/archive) [archive](http://slackware.com/lists/archive)

#### slackware-announce

slackware-announce 邮件列表是关于新版本的声明,主要的一些更新及其它一般的信息

#### slackware-security

slackware-security 邮件列表是关于安全问题的声明。任何直接涉及到Slackware的任 何攻击或者漏洞都会立即在这份列表上发布。

这些列表还有对应的摘要版本。这意味着你可以每天得到一条大的信息而不是每天得到一大 堆的信息。由于Slackware的邮件列表并不允许用户发表信息,因此该列表的流量很小,所以 多数用户认为摘要版没什么用。但如果你需要的话,只要订阅slackware-announce-digest 或slackware-security-digest 即可。

## <span id="page-20-1"></span>2.2.4 非官方的网站及论坛

网站

#### Google (<http://www.google.com>)

搜索引擎的功夫大师。当你积极地、真心地想找到一个主题的每一个信息:它是不二之 选。

### Google:Linux(<http://www.google.com/linux>)

专门搜索Linux版块。

### Google:BSD(<http://www.google.com/bsd>)

专门搜索BSD的内容。Slackware是一个类Unix的通用系统,通用到经常可以在这里找到 一些与Slackware百分百相关的详细信息。很多时候,一个BSD内容的搜索会比一般的面 向大众的Linux搜索得到更多的技术细节。

<span id="page-20-2"></span><sup>3</sup>作者没有给他们发过邮件,不知道该邮箱的有效性。

#### Google:Groups(<http://groups.google.com>)

搜索几十年来Usenet上的文章来发掘你的智慧之光。

#### <http://userlocal.com>

一个关于知识、好建议、第一手经验及有趣文章的宝库。通常我们会在这里听到Slackware世 界的新进展。

#### 网络资源

#### linuxquestions.org [4](#page-21-0)

Slackware 官方认可的论坛。

#### LinuxISO.org Slackware论坛 <sup>[5](#page-21-1)</sup>

"一个下载Linux和寻求帮助的地方"。

#### alt.os.linux.slackware FAQ [6](#page-21-2)

另一个FAQ。

#### Usenet小组(NNTP)

Usenet一直以来都是geek们聚集并互相帮助的地方。其中有几个致力于Slackware的内容。 但里面的人更多的是在行的人。

#### alt.os.linux.slackware

alt.os.linux.slackware, 更为人所知的名字是aols (不要和AOL®混起来!), 在遇到Slackware的 问题时,是获取相关的技术帮助的最活跃的地方。就像所有的Usenet新闻组一样,一些不帮忙 的参与者("山精"们[7](#page-21-3))总是糟到大家的非议。学会无视那些山精们,认出那些真心帮助别人 的人,对于使这个资源最大化利用很重要。

<span id="page-21-1"></span><span id="page-21-0"></span><sup>4</sup> <http://www.linuxquestions.org/questions/forumdisplay.php?forumid=14>

<span id="page-21-2"></span><sup>5</sup>貌似和Linuxquestions.org合并了,新网址是<iso.linuxquestions.org/slackware>

<span id="page-21-3"></span><sup>6</sup>貌似挂掉了。<http://wombat.san-francisco.ca.us/perl/fom>

<sup>7</sup>斯堪的那维亚神话中的,邪恶的巨怪或顽皮的侏儒

# <span id="page-22-0"></span>第三章 安装

使用Slackware前, 当然要先获取Slackware并进行安装。不论是购买Slackware 的CD或是 从网上免费下载都是很容易的。只要对自己的电脑有一定的基础知识,并且想进一步学习,安 装Slackware是非常容易的。安装程序本身就像是一步一步进行的。因此,我们很快就能熟悉 这个过程并快速地运行它。事实上, Slackware鼓吹自己是所有功能完善的Linux发行版中安装 时间最短的版本之一。

# 3.1 获取Slackware

#### <span id="page-22-2"></span><span id="page-22-1"></span>3.1.1 官方CD及套装

官方的Slackware CD套装可以从Slackware公司得到。CD套装包含6个CD<sup>[1](#page-22-4)</sup>, 第一张CD包 含基本安装所需要的所有软件,具体包括A/AP/D/E/L/N系列及可启动的安装器,内核, testing/, 及Slackwbook。第二张CD包含一些文档及X系统, 具体包括F/K/T/TCL/X/XAP/Y、 L系列的源码及/testing kernel source。第三张CD含有KDE系列及A/AP/E/F/安装器的源码。 第四张CD含有KDEI、/extra软件包及D系列的源码。第五张CD含有KDE/XAP系列的源码。 第六张CD包含/pasture软件包、K/N/T/TCL/X/Y的源码及USB和PXE的安装器。

你也可以购买一个套装,其中含有6个CD及Slackbook的印刷版,还有一些简洁的Slackware工 具, 可供你显摆你作为geek的自尊。我们倾向于通过Slackware store来从网上购买Slackware商 品。

#### <http://store.slackware.com>

你也可以通过打电话或发邮件来订购。

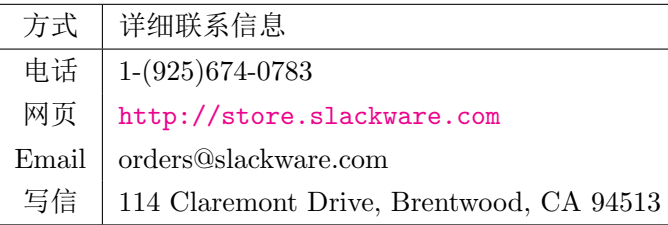

<span id="page-22-3"></span>表 3.1: Slackware Linux公司的联系信息

<span id="page-22-4"></span><sup>&</sup>lt;sup>1</sup>这里以Slackware 13.37为例, 参见<http://slackware.com/getslack/torrents.php>

#### <span id="page-23-0"></span>3.1.2 通过互联网

Slackware可以从网上免费下载, 你也可以发送email邮件问一些支持问题, 但我们会优先 考虑那些购买官方CD的人。为什么这么说呢?因为我们收到了一大堆的邮件,但我们的时间 是有限的,所以在发送email之前,请先阅读第二章的帮助。

Slakcware官网为:

<http://www.slackware.com>

Slackware的FTP主站为:

<ftp://ftp.slackware.com/pub/slackware>

请记住,虽然我们的FTP站点是为公众开放的,但带宽有限。在下载时请优先考虑离你近 一点的镜像站下载。你可以在我们的网址上找到一个镜像站列表:

<span id="page-23-1"></span><http://www.slackware.com/getslack>

## 3.2 系统要求

一个简单安装的Slackware的最小要求<sup>[2](#page-23-4)</sup>如下:

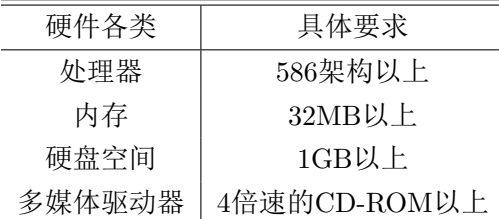

<span id="page-23-3"></span>表 3.2: 系统要求

如果你有可启动的CD盘,那么就不需要软盘驱动器了。当然,这表明如果你没有光盘驱 动器, 那么你就得有一个软盘驱动器来进行网络安装。如果采用NFS方式安装的话, 还需要一 张网卡。请参见NFS一节获取更多信息。另外,如果你并不是在全新的系统上安装Slackware, 还可以采用从硬盘安装。

声称只要1G的硬盘有点狡猾了。因为对于最小安装而言1G空间是可以的,但如果你是采 用完全安装,那么至少要有2GB的硬盘空间[3](#page-23-5),另外还得准备出存放私人文件的硬盘空间。多 数用户并不采用完全安装,事实上,许多人在只有100MB硬盘空间的机器上运行Slackware。

Slackware可以安装到内存少, 硬盘小或CPU落后的系统上, 但如果这么做, 就要付出点 代价。如果你正面临这样的情况,那么可以查看CD上的LOWMEM.TXT文件,它包含了一些有用 的信息。

### <span id="page-23-2"></span>3.2.1 软件包系列

由于要求简洁的原因,历史上Slackware被分为软件系列。那时候,人们要想连接到FTP服 务器上,只能通过奇慢无比的波特率300的调制解调器,所以Slackware被拆分成不同的集合,

<span id="page-23-4"></span> $2\overline{\times}$   $\mathbb{R}$  Slackbook 2的内容, 对于Slackware 13.37不知是否还适用。

<span id="page-23-5"></span><sup>3</sup>Slackware 13.37的完全安装需要5.6GB左右

第三章 安装 11

而这些集合的大小适合存放于软盘上,所以用户只需要下载和安装他们感兴趣的软件集合。今 天, Slackware中使用软件包系列的目的, 主要是用来对软件包进行分类。用软盘安装的日子 已不复存在。下面是对软件包系列的一个简要描述。

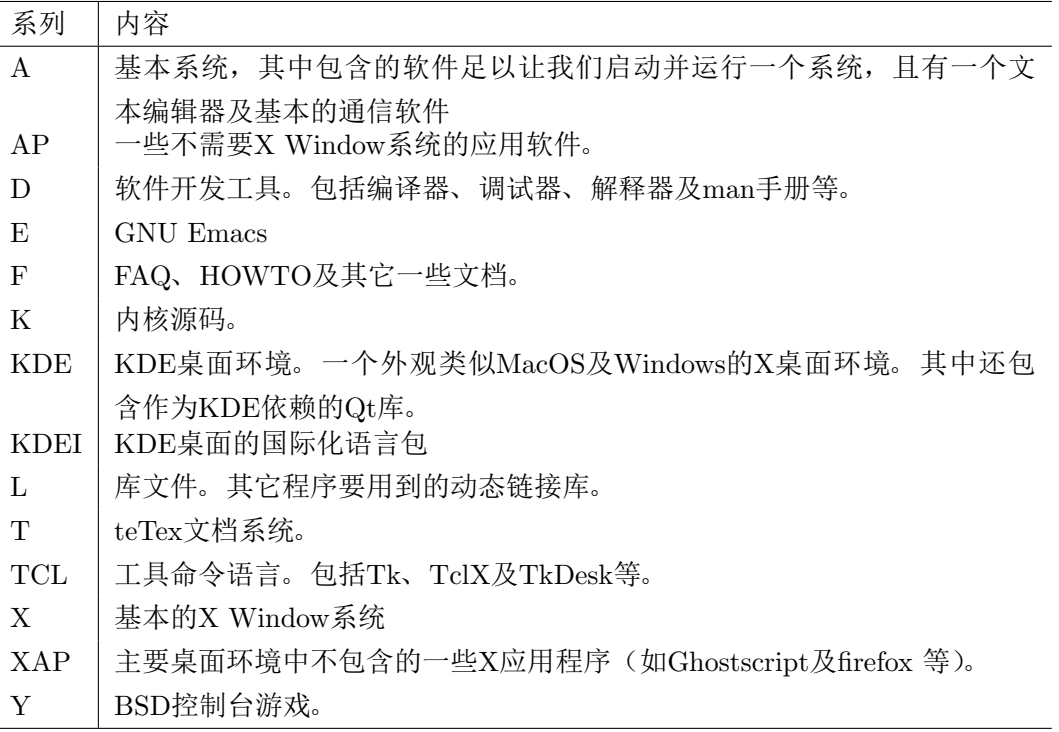

#### <span id="page-24-1"></span>表 3.3: 软件包系列

#### <span id="page-24-0"></span>3.2.2 安装方法

本节中介绍有一些方法相当古老,笔者只尝试过CD/DVD安装及硬盘安装,其它都没试 过,只能照书翻译。

#### 软盘

早先的时候是可以通过软盘的方法安装Slackware的,但随着软件包的增大(是的,一 些单独的软件在增大),软盘的方法已经不得不被淘汰了。最后一个能用软盘安装的版本 是Slackware 7.1的部分安装。A系列和N系列几乎可以完全安装,这就提供了安装该发行版其 它软件的一个基础系统。如果你考虑使用软盘安装(尤其在老的硬件上),那么我们推荐用其 它的方法安装或者用Slackware老的版本。Slackware 4.0和7.0在这种情况下还是很可靠的。

注意,如果你想采用CD安装,但却没有可启动的CD,那么还是需要软盘的,同样, 对NFS安装也如此。

现在多数的电脑连软驱都没有了,更别说软盘了,如果你是一个新手,完全不用考虑这种 方法,当然,老手也几乎不需要考虑。

#### 第三章  $--安装 キャラン しょうしょう しょうしょう しょうしょう しょうしゅう しょうしゅう りょうしょく りょうしゅう はんしょう はんしゃ はんしゃ はんしゃ$

#### 光驱

可启动的CD可以在Slackware Linux公司的官网上获得(参见获取Slackware这一节)。采 用基于CD/DVD的安装全更容易一些。如果你没有可启动CD的话,那就需要从软驱启动了。 另外,如果你的硬件使用启动CD上的内核有问题的话,你也可能需要使用特制的软盘了。

对于Slackware 8.1版本,我们使用了一种新的方法制作启动CD,这种方法对于一些特定 的BIOS芯片工作得不太好(相比于当前多数Linux CD遇到的问题而言,这个问题简直不值一 提)。如果你遇到这种情况,我们还是建议你使用软盘启动。

第3.2.2节和第3.2.2节提供了关于选择及创建启动软盘的信息,也许会很有用。

#### NFS

NFS (the Network File System 网络文件系统) 是一个远程机器上使用的文件系统。 NFS安装使我们可以从网络上的另一台机器上安装Slackware。作为获取源的那台机器要为安 装机导出Slackware发行版的目录树。当然,这需要关于NFS的一定知识,在第5.7节中有介绍。 NFS可以通过PLIP (parallel port并行端口)、SLIP及PPP (一个调制解调器连接) 进行安装。 然而,我们建议最好通过网卡进行连接。毕竟通过打印机端口来安装一个操作系统是非常非常 慢的。

#### <span id="page-25-0"></span>启动盘

软盘已经几乎被淘汰,这里按slackbook 2进行翻译,以防某些万一需要的情况。Slackware 13.37的光盘已经明确写明,不再支持使用其中的内核制作启动盘了。

所谓启动盘指的是一张软盘,通过它我们真正启动并开始安装。它包括一个压缩的内核镜 像,用来在安装过程中控制硬件。因此,这是必须要有的(除非你是从CD启动,就像在光驱 这一节中讨论的一样)。启动盘镜像位于bootdisks/目录下。

Slackware中,可以选择不止一个启动盘(具体而言是16个。)。在文件bootdisks/README. TXT中有所有启动盘的完整列表及对应的描述。然而,多数用户可以使用bare.i(IDE设备使 用)或scsi.s(SCSI设备用)的启动盘镜像。

参见第3.2.2节以获取关于从镜像制作启动盘的介绍。

启动之后,会有提示要求插入根磁盘。我们建议你按照启动盘的提示进行。

#### 根磁盘

这节的内容也是被淘汰的。

根磁盘包含了setup程序及安装过程中使用的一个文件系统。这个也是必须的。根磁盘镜 像位于rootdisks/文件夹下。我们需要从install.1及install.2两文件制作两个根硬盘。在 这个目录下,你还可以找到network.dsk、pcmcia.dsk、rescue.dsk及sbootmgr.dis的磁盘 镜像。

#### <span id="page-25-1"></span>追加盘

如果你执行的是NFS安装或安装系统中带有PCMCIA设备, 那么你需要一个追加盘。追

加盘的镜像也是在rootdsks/文件夹下,文件名为network.dsk及pcmcia.dsk。近来也追加 了rescue.dsk及sbootmgr.dsk盘。急救盘是一个安装在软盘上的,可以在4MB内存上运行的 一个根磁盘镜像。它包含了一些基本的网络工具及vi编辑器,我们可以用它在一个破坏了的系 统上进行快速的修复。sbootmgr.dsk是用来启动其它设备的。

根磁盘在加载之后会指示你使用其它的追加盘的。

#### <span id="page-26-1"></span>制作启动盘

选择好了启动盘镜像,就需要将它放到软盘中,根据使用的操作系统的不同,这个过程也 有一些小差别。如果运行的是Linux(或其它类Unix的操作系统),你需要使用dd命令,假设使 用的是bare.i镜像文件,软驱对应的设备文件是/dev/fd0,那么制作bare.i软盘的命令为

#### % dd if=bare.i of=/dev/fd0

如果运行的是Microsoft的操作系统,你需要使用RAWRITE.EXE程序,在我们的发行版中 也包含了该程序,它与软盘镜像在同一个文件夹下。同样的,假设用的是bare.i镜像,软驱 为A:, 在DOS提示符下, 输入下面的命令即可。

<span id="page-26-0"></span>C:\ rawrite a: bare.i

### 3.3 启动安装器

启动安装器很简单,只要将Slackware安装盘插入你的CD或DVD驱动器,之后重启就行 了。另外,你可能要先进入BIOS修改启动顺序,把光驱的启动顺序放在硬盘的启动顺序之前。 有一些计算机可以在系统启动时,按下某些键来动态的改变启动顺序。由于每台电脑都是不同 的,我们不可能为所有的电脑提供一个修改启动顺序的说明,但修改的方法在几乎所有的机器 上都是很容易的。

一旦你的电脑从CD启动了,你就会被带到一个界面,要求你输入特定的一些内核参数, 从这里开始,你就可以像使用急救盘那样使用这个安装器了。一些系统可能要求特定的内核参 数才能启动。但这是极少数的情况,多数情况下,只要按下回车键,启动内核就可以了。

Welcome to Slackware version 13.37 (Linux kernel 2.6.37.6)!

If you need to pass extra parameters to the kernel, enter them at the prompt below after the name of the kernel to boot (huge.s etc).

In a pinch, you can boot your system from here with a command like:

boot: huge.s root=/dev/sda1 rdinit= ro

In the example above, /dev/sda1 is the / Linux partition.

This prompt is just for entering extra parameters. If you don't need to enter any parameters, hit ENTER to boot the default kernel "huge.s" or press [F2] for a listing of more kernel choices.

启动过程中,你应该会看到屏幕上刷了一排排了文字。不必惊慌,这是很平常的。这是内核启 动过程中,对硬件进行检测并准备载入操作系统(现在载入的是安装器)时产生的信息。如果 你感兴趣的话,之后可以用dmesg(1)来阅读这些信息。通常,如果你的硬件有问题,这些信息 对于排除问题是十分重要的。一旦内核完成对硬件的检测,屏幕上的信息就会停下,让你选择 对非标准美式键盘的支持。

<OPTION TO LOAD SUPPORT FOR NON-US KEYBOARD>

If you are not using a US keyboard, you may not load a different keyboard map. To select a different keyboard map, please enter 1 now. To continue using the US map, just hit enter.

Enter 1 to select a keyboard map: \_

输入1并输入Enter (回车), 就能看到一张键盘映射表。选择符合你的键盘类型的那一项就可 以继续了。

Welcome to the Slackware Linux installation disk! (version 13.37)

###### IMPORTANT! READ THE INFORMATION BELOW CAREFULLY. ######

- You will need one or more partitions of type 'Linux' prepared. It is also recommended that you create a swap partition (type 'Linux swap') prior to installation. For more information, run 'setup' and read the help file.
- If you're having problems that you think might be related to low memory, you can try activating a swap partition before you run setup. After making a swap partition (type 82) with cfdisk or fdisk, activate it like this: mkswap /dev/<partition> ; swapon /dev/<partition>
- Once you have prepared the disk partitions for Linux, type 'setup' to begin the installation process.

- If you do not have a color monitor, type: TERM=vt100 before you start 'setup'.

You may now login as 'root'.

slackware login: root

其它的一些发行版会直接启动进入一个专门制作的安装程序,与之不同, Slackware 的 安装器会让你进入一个载入系统内存的轻量Linux发行版。之后,我们就可以使用这个轻量 的Linux手工运行安装程序,当然,我们也能将它作为一个应急启动系统,在系统不能启动时 对系统进行修复。现在,你已经用root登陆了(安装器中不需要密码),这时就应该设置硬盘 了。在这个节点上,如果你希望得到一个加密的根分区,你可以安装支持RAID或LVM的软 件,但这个主题已经超出了本书的范畴。如果你希望使用这些先进的工具,我强烈建议你查 看CD上的README\\_RAID.TXT,README\\_LVM.TXT及README\\_CRYPT.TXT文件。大多数用户并 没有这种需求,因此应该直接跳到下一步——分区。

## 3.4 分区

<span id="page-28-0"></span>与其它发行版不同的是, Slackware的安装器中没有使用图形化的磁盘分区工具;而取 而代之的是fdisk(8)及cfdisk(8), 二者都是命令行工具。cfdisk基于curses库[4](#page-28-1), fdisk则不然。 不管你用哪一个区别都不是很大,本书中,我们只讨论fdisk。

要对你的硬盘正确分区,首先要了解如何识别它们。在Linux中,所有的硬件都是用一个 特殊的称为设备文件的文件来识别。这些文件都(不失一般性地)放在/dev文件夹下。硬盘, 不论是古老的IDE (PATA) 盘, 还是串行的ATA (SATA) 盘, 内核都把它当作SCSI设备。因 此,会为它们创建一个诸如/dev/sda的设备节点。如果你不知道你的硬盘的设备节点名是什 么, fdisk可以帮你。

root@slackware:/# fdisk -l

Disk /dev/sda: 72.7 GB, 72725037056 bytes 255 heads, 63 sectors/track, 8841 cylinders Units = cylinders of  $16065 * 512 = 8225280$  bytes

这里可以看到,我的系统有个72.7G的硬盘,位置是/dev/sda。你也可以看到一些额外的信息 (这个例子中,实际上有3个SCSI硬盘,由一个RAID控制器控制,所以看起来只有一个硬盘)。 fdisk的参数<sup>[</sup>-1]用来告诉fdisk,同时显示硬盘本身及在硬盘上检测到的所有分区,但这并不会 对硬盘做任何改变。要对我们的硬盘进行分区,我们需要告诉fdisk具体如何操作。

```
root@slackware:/# fdisk /dev/sda
```
The number of cylinders for this disk is set to 8841. There is nothing wrong with that, but this is larger than 1024, and could in certain setups cause problems with:

<span id="page-28-1"></span><sup>4</sup>为程序提供字符终端用户接口。通俗地说:为字符终端(命令行)提供更好的显示,可理解为终端下的GTK等。译者注。

1) software that runs at boot time (e.g., old versions of LILO) 2) booting and partitioning software from other OSs (e.g., DOS FDISK, OS/2 FDISK)

Command (m for help):

现在,我们告诉fdisk应该对哪个盘分区,fdisk在显示一串讨厌的警告信息后,进入了命令模 式。1024个柱面的限制早已不成问题, Slackware引导装载程序完全可以从拥有更大柱面的磁 盘中启动。键入[m]然后输入回车,就可以得到更多的信息来告诉我怎么做。

```
Command (m for help): m
Command action
  a toggle a bootable flag
  b edit bsd disklabel
  c toggle the dos compatibility flag
  d delete a partition
  l list known partition types
  m print this menu
  n add a new partition
  o create a new empty DOS partition table
  p print the partition table
  q quit without saving changes
  s create a new empty Sun disklabel
  t change a partition's system id
  u change display/entry units
  v verify the partition table
  w write table to disk and exit
  x extra functionality (experts only)
```
现在你就知道了什么样的命令会有什么样的行为,是时候开始为我们的磁盘分区了。最低的 要求是必须要有一个单独的/分区,并且,你也应该创建一个交换分区。你也可能想单独分一 个/home分区来存储用户文件(把所有的用户文件放在单独的一个分区中,会使之后对系统升 级,或是全新安装一个不同的Linux操作系统更为容易)。因此,我们继续分三个区。创建新分 区的命令是[n](你可能已经从帮助中看到了)。

```
Command: (m for help): n
Command action
  e extended
  p primary partition (1-4)
p
Partition number (1-4):1
```

```
First cylinder (1-8841, default 1): 1
Last cylinder or +size or +sizeM or +sizeK (1-8841, default 8841): +8G
Command (m for help): n
Command action
   e extended
  p primary partition (1-4)
p
Partition number (1-4): 2
First cylinder (975-8841, default 975): 975
Last cylinder or +size or +sizeM or +sizeK (975-8841, default 8841): +1G
```
这里,我们创建了两个分区。第一个的大小为8G,第二个只有1G。我们可以用pd命令来查看 当前分区情况。

| Command (m for help): p                            |              |      |                   |    |       |  |  |
|----------------------------------------------------|--------------|------|-------------------|----|-------|--|--|
| Disk /dev/sda: 72.7 GB, 72725037056 bytes          |              |      |                   |    |       |  |  |
| 255 heads, 63 sectors/track, 8841 cylinders        |              |      |                   |    |       |  |  |
| Units = cylinders of $16065 * 512 = 8225280$ bytes |              |      |                   |    |       |  |  |
|                                                    |              |      |                   |    |       |  |  |
| Device Boot                                        | Start        | End  | Blocks Id System  |    |       |  |  |
| /dev/sda1                                          | $\mathbf{1}$ | 974  | 7823623+ 83 Linux |    |       |  |  |
| /dev/sda2                                          | 975          | 1097 | 987997+           | 83 | Linux |  |  |

这两个分区的类型都是"83",也就是标准Linux文件系统。我们需要将/dev/sda2的类型设置 为"82",才能将其转变为交换分区。我们使用fdisk的[t]命令来完成这个工作。

```
Command (m for help): t
Partition number (1-4): 2
Hex code (type L to list codes): 82
Command (me for help): p
Disk /dev/sda: 72.7 GB, 72725037056 bytes
255 heads, 63 sectors/track, 8841 cylinders
Units = cylinders of 16065 * 512 = 8225280 bytes
  Device Boot Start End Blocks Id System
/dev/sda1 1 974 7823623+ 83 Linux
/dev/sda2 975 1097 987997+ 82 Linux swap
```
所谓的交换分区是一个特殊的分区,Linux内核用它来作为虚拟内存。如果你一不小心内存 不够用了,内核会将内存中的一些东西移动到交换分区中,用以防止崩溃。交换分区的大小 完全取决于你自己。对于交换分区的大小,大家都有争执,但一个黄金定律就是将交换分区 的大小设为系统内存大小的两倍。由于我们机子内存大小为512MB,所以我决定将交换分区 设置为1GB。你可能希望测试自己的交换分区大小,看它是不是能最好地工作,但一般情况 下,有很大的交换分区并不会有什么坏处。有一种说法,如果你有 \* 很多 \* 的内存(也就是大 于2GB),就没必要遵守所谓的黄金定律了。如果你想要使用睡眼功能(挂起到硬盘),要求的 交换分区大小至少要和物理内存(RAM)的大小一样,要记住。

在这个节骨眼上不能就这么停下,保存好设置然后继续后续的操作。但我还想创建第三个 分区并挂载到/home目录下。

```
Command: (me for help): n
Command action
   e extended
  p primary partition (1-4)
p
Partition number (1-4): 3
First cylinder (1098-8841, default 1098): 1098
Last cylinder or +size or +sizeM or +sizeK (1098-8841, default 8841): 8841
```
最后,保存设置。

Command: (me for help): w The partition table has been altered! Calling ioctl() to re-read partition table. Syncing disks. root@slackware:/#

现在,我们已经对磁盘完成了分区,执行安装程序的前期工作已经完成。然而,如果你分了其 它的区,可以先重启一下,来保证内核能正确读取这些分区。

## 3.5 setup程序

<span id="page-31-0"></span>现在我们分好了区,是时候运行setup程序, 安装Slackware了。setup程序包括对分区格式 化、安装包以及一步步地执行基本设置。只要在shell提示符下键入setup就可以了。参见图3.1。

#### <span id="page-31-1"></span>3.5.1 帮助

如果之前你没有安装过Slackware, 你可以阅读Slackware的帮助菜单, 它对Slackware安装

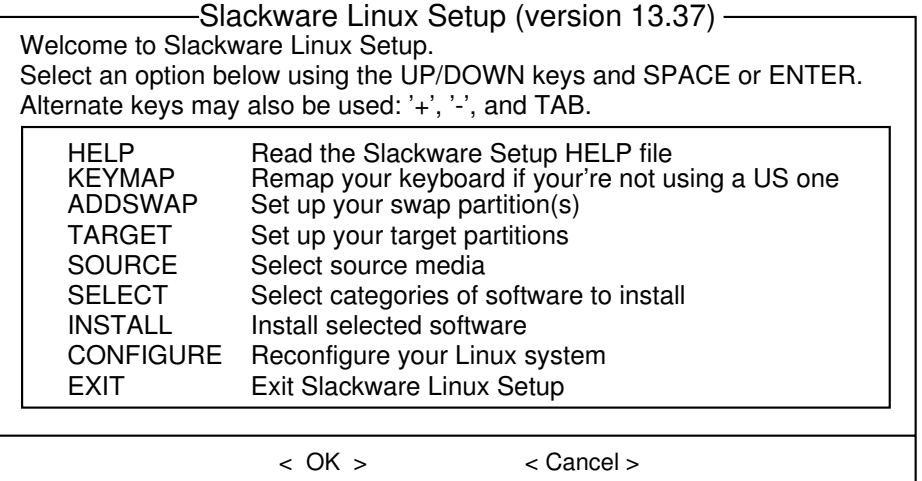

<span id="page-32-1"></span>图 3.1: setup程序

器有一个基本的概述。其中的多数信息是关于对安装器的一些基本操作,这些操作也很直观。 参见图3.2。

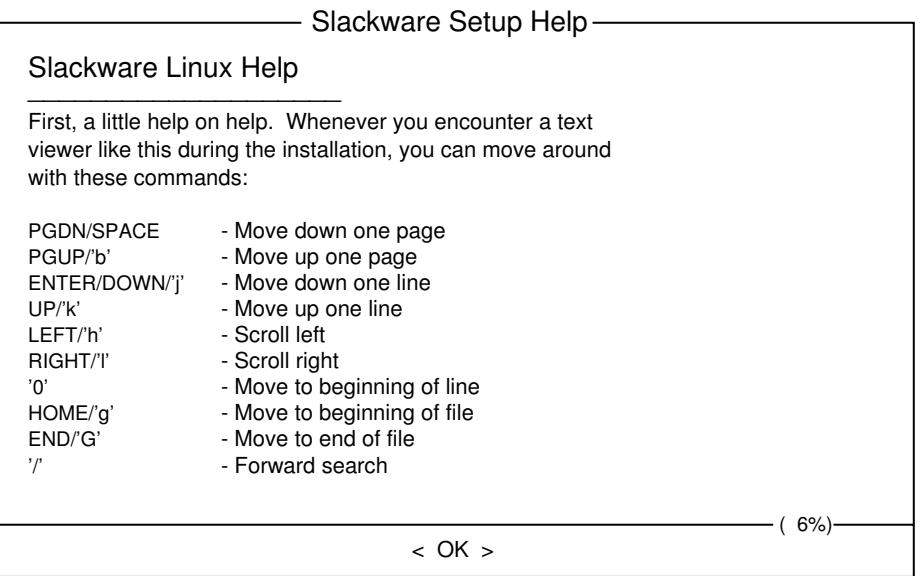

<span id="page-32-2"></span>图 3.2: Slackware setup程序帮助

## <span id="page-32-0"></span>3.5.2 键映射

在继续之前, Slackware给了我们为键盘选择一个不同映射的机会。如果你用的是标准美 式键盘,可以直接跳到下一步,但如果你用的是国际键盘,你应该在现在选择一个正确的键映 射。这个步骤保证了我们从键盘输入的键与系统的理解是一致的。参见图3.3。

| <b>KEYBOARD MAP SELECTION</b><br>You may select one of the following keyboard maps.<br>If you do not select a keyboard map, 'us.map' (the<br>US keyboard map) is the default. Use the UP/DOWN<br>arrow keys and PageUp/PageDown to scroll through<br>the whole list of choices. |  |
|----------------------------------------------------------------------------------------------------|--|
| qwerty/us.map<br>azerty/azerty.map<br>azerty/be-latin1.map<br>azerty/fr-latin1.map<br>azerty/fr-latin9.map<br>azerty/fr-pc.map<br>azerty/fr.map<br>azerty/wangbe.map<br>azerty/wangbe2.map<br>dvorak/ANSI-dvorak.map<br>dvorak/dvorak-l.map                                     |  |
| $<$ OK $>$<br>$<$ Cancel $>$                                                                                                    |  |

<span id="page-33-2"></span>图 3.3: 键盘映射选择

#### <span id="page-33-0"></span>3.5.3 添加交换分区

如果你创建了一个交换分区,那么这一步能让在你运行其它对内存敏感的活动,诸 如安装软件包之前,启用这个交换分区。交换分区是一个磁盘分区(或者是一个文件,尽 管Slackware的安装器不支持交换文件), 当计算机的可用内存不足时, 会将活动的系统内存拷 贝到这个分区中。通过这个方法让计算机能够在活动内存中切换进切换出,从而能使用比计算 机实际拥有的更多的内存。本步骤会将你的交换分区加入/etc/fstab中,使之在你的操作系 统中生效。参见图3.4。

#### <span id="page-33-1"></span>3.5.4 选择安装位置

下一个步骤是选择根分区的位置,以及Slackware要用到的其它分区。安装程序会提示我 们选择是否使用某个分区及是否对要使用的分区格式化。如果你要安装到一个新的分区,那么 就必须先格式化。如果你要装到的分区中有你不想删除的数据,那么不要进行格式化。例如, 如果用户有一个/home分区,用以存放用户数据,那么切记在安装时不要对其进行格式化。那 么新安装的Slackware就不需要对这些数据进行备份和还原了。根据使用的内核,我们可以选 择不同的文件系统,包括reiserfs、ext2、ext3、ext4、jfs及xfs等,一般而言采用ext3或ext4即 可。参见图3.5。

进入选择安装位置后第一次选择的是安装根(/)文件系统的位置。之后,你可以根据选 择映射其它的分区到该文件系统中。(例如,你可能希望另一个分区,如/dev/sda3,作为你

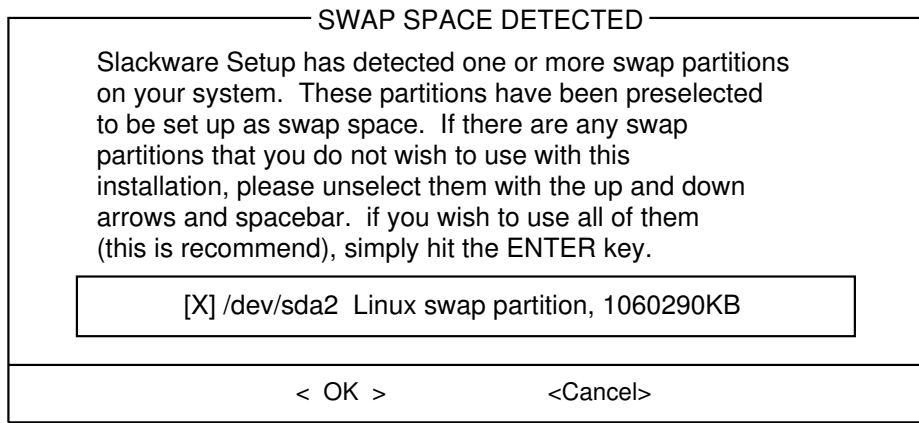

<span id="page-34-2"></span>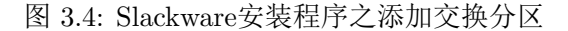

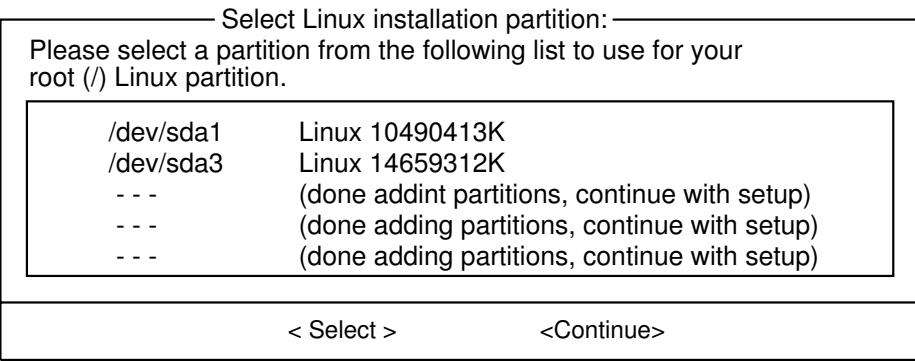

<span id="page-34-3"></span>图 3.5: Slackware安装程序之选择安装位置

的Home文件系统。这只是一个例子,你可以按自己的想法进行映射。)

#### <span id="page-34-0"></span>3.5.5 安装源

现在, 你要告诉Slackware安装器, 在哪可以找到Slackware的软件包。最常见的方法是 用Slackware安装CD或DVD,但还可以用其它的一些方式。如果你之前已经把安装包放在之前 你设置好的分区中,你可以选择从那个分区或是一个事先挂载的文件夹中安装。(你需要先使 用mount(8) 命令挂载那个分区。参见[第九章](#page-93-0)以获得更多信息。) 另外, Slackware还提供了许 多使基于网络的安装方法,如NFS共享、FTP、HTTP及Samba等方法。如果你选择网络安装, Slackware会先显示提示符,让你输入TCP/IP信息。这里,我们只讨论从DVD安装的情况,但 其它的方法也很直接、简单。参见图3.6。

#### <span id="page-34-1"></span>3.5.6 选择安装包

安装器会让你选择安装哪些集合。这些集合在第3.2.1节介绍过了。这个方法能让你方便地 跳过那些你可能不想安装的软件包,如在服务器上你可能不想安装X或KDE,或者你压根就不 想安装Emacs。注意"A"集合总是必须的。参见图3.7。

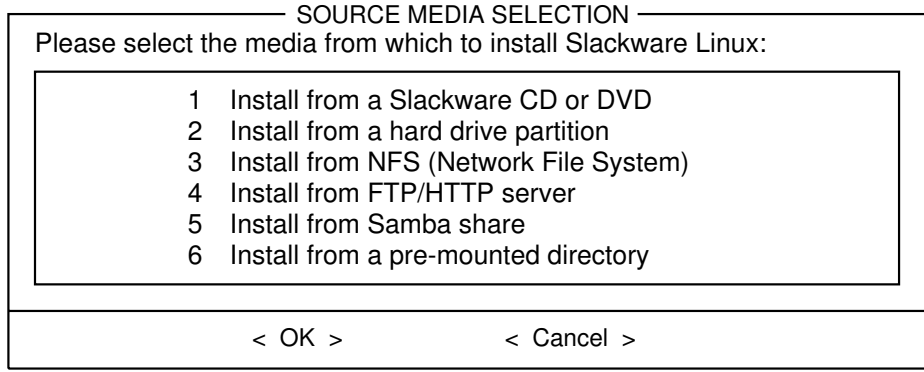

<span id="page-35-1"></span>图 3.6: Slackware安装程序之选择安装源

|                                                                                                    | PACKAGE SERIES SELECTION<br>Now it's time to select which general categories of software to install<br>on your system. Use the spacebar to select or unselect the software<br>you wish to install. You can use the up and down arrows to see all the<br>possible choices. Recommended choices have been preselected. Press<br>the ENTER key when you are finished. |
|----------------------------------------------------------------------------------------------------|----------------------------------------------------------------------------------------------------|
| [X]<br>A<br>[X]<br>AP<br>[X]<br>D<br>E<br>[X]<br>[X]<br>F<br>[X]<br>K<br>[X]<br>KDE.<br>KDEI<br>ΙXΙ | Base Linux system<br>Various Applications that do not need X<br>Program Development (C, C++, Lisp, Perl, etc.)<br><b>GNU Emacs</b><br>FAQ lists, HOWTO documentation<br>Linux kernel source<br>Qt and the K Desktop Environment for X<br>International language support for KDE<br>System Libraries (needed by KDE, X, and more)                                   |
|                                                                                                    | < 0K ><br>< Cancel >                                                                                                    |

<span id="page-35-2"></span>图 3.7: Slackware安装程序之选择软件包

#### <span id="page-35-0"></span>3.5.7 安装

假设你已经完成了"target", "source"及"select"等选项, 接下来, "install"选项让我们在 软件系列中选择具体要安装的软件包。如果前面的步骤未完成,它会提示你先完成之前的步 骤。该选项可以让你从六个不同安装方法中进行选择:full——完全安装、newbie——新手安 装、menu——菜单安装、custom——自定义安装及tag path 利用TAG安装。

full选项会安装选择的所有系列中的所有软件包。而不会提示其它信息。这是最容易的安 装方法,因为我们不想思考到底要安装哪个软件包。当然,这个方法用到的磁盘空间也最多。

下一个选项是newbie。这个选项会安装选择的系列中所有必需的软件包。对于其它的软件 包,它会给出提示符,让你选择"YES"、"NO"还是"SKIP"。YES表示安装,NO表示不安装, SKIP则跳到下一个系列。另外,你会看到软件包的一个描述及大小来帮助你决定是否要安装 它。对于新用户来说,我们强烈推荐使用这个选项,因为它能保证我们安装了所有必需的软件 包。然而,由于为每个软件包都显示提示符,所以速度慢。

menu选择是一个相对于newbie选项更快更高级的选项。对于每个系列,都显示一个菜单,
#### SELECT PROMPTING MODE

Now you must select the type of prompts you'd like to see during the installation process. if you have the drive space, the 'full' option is quick, easy, and by far the most foolproof choice. The 'newbie' mode provides the most information but is much more time-consuming (presenting the packages one by one) than the menu-based choices. Otherwise, you can pick packages from menus using 'expert' or 'menu' mode. Which type of prompting would you like to use?

| full<br>menu<br>expert<br>newbie<br>custom<br>tagpath<br>help | Read the prompt mode help file | Install everything (5.7+ GB of software, RECOMMENDED!)<br>Choose individual packages from interactive menus<br>This is actually the same as the "menu" option<br>Use verbose prompting (the X series takes one year)<br>Use custom tagfiles in the package directories<br>Use tagfiles in the subdirectories of a custom path |
|---------------------------------------------------------------|--------------------------------|----------------------------------------------------------------------------------------------------|
|                                                               |                                |                                                                                                    |
|                                                               |                                | < Cancel ⊳                                                                                                    |

图 3.8: 选择提示方式

我们可以选择是否安装其它不是必需的软件包。必需的软件包不会显示在这个菜单上。

对于更高级的用户, install提供了expert选项, 这个选项能让你完全控制想要安装的软件 包。你可以不安装那些绝对需要的包,得到一个不能用的系统。相反的,你可以精确地控制系 统中安装的东西。这个选项对于新手不建议使用,因为很可能会搬石头砸到自己的脚。

custom和tag path选项也是为高级用户而设的。这些选项让我们能基于预先制作的tag文 件来安装系统。该功能对于批量安装Slackware很有帮助,关于使用tag文件的更多信息,请参  $\mathcal{R}$ 第18.4节。

选择了安装方法后,根据不同的方法,会有不同的响应。如果选择的是expert或menu,那 么会出现一个菜单,让你选择要安装的软件包。如果选择的是full,会自动开始将软件包安装 到目标位置中。如果选择的是newbie,在选择完可选的包后,才会开始安装软件包。

注意,安装时可能会出现磁盘空间不足,如果你选择了太多的包,而对应安装位置的剩余 空间不足,就会出现问题。最安全的方法是先选择一些包,之后再添加其它的包。这可以通过 使用slackware的包管理工具轻松完成。关于这些内容, 参见[第十八章](#page-163-0)。

### 3.5.8 配置

配置这部分会对系统进行一个基本的配置。下面出现的画面很大部分依赖于我们安装的软 件包。我们将以完全安装进行介绍。顺序可能与安装过程不太一致。

#### 创建USB启动盘

很多年前,我们用软盘来创建启动盘,在其中存储启动数据。但现在软盘已经几乎被淘汰 了,一些新的计算机甚至连软驱都没有,所以, Slackware采用USB设备来创建启动盘。基于 安全的考虑,我们也建议你创建一个USB启动盘,防止之后Slackware不能启动。如果你的机 器支持从USB设备启动(现在的机器一般都支持),那么最好在这个步骤时就创建启动盘。切 记,用来创建启动盘的U盘会被格式化,所以建议先对U盘中的数据进行备份。

另外, 笔者尝试过创建USB启动盘, 但4GB的U盘被格成了200MB左右, 另外的空间反而 不能使用了,虽然之后没有再尝试过,但请大家作好心理准备。

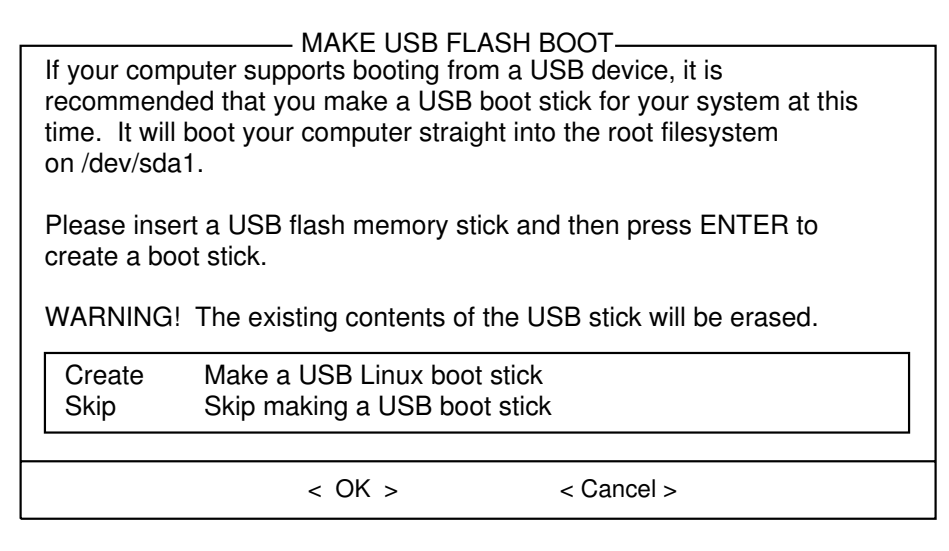

图 3.9: 创建USB启动盘

# LILO

这里, 会提示是否安装LILO (the LInux LOader; 详情参见第7.2节) 如果系统中只安

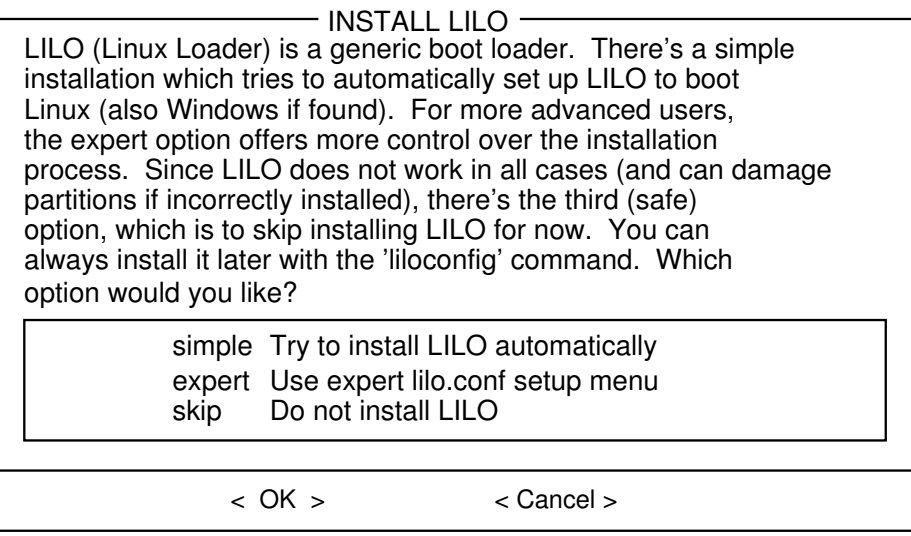

图 3.10: 安装LILO

装了Slackware, 那么选择simple就可以了。如果你安装的是双系统(或多系统), 那么使 用expert选项会更好一些。关于双系统启动,请参见第7.2节以获取更多信息。我们不推荐 你使用第三个选项do not install,除非你知道自己在干什么,知道自己为什么不需要安 装LILO。如果选择的是expert选项,会有提示选择LILO的安装位置,通常可以选择将其安装 在硬盘的MBR (主引导记录)中, Linux 根分区的superblock中, 或是安装在软盘上。

# 是否使用UTF–8终端

从2.6.24内核起, 就提供了一个标准的UTF-8终端, 但由于常有一些问题, 尽管你使用的 是UTF8的locale, 选择默认的非UTF8文本终端会更加安全一些。

# USE UTF-8 TEXT CONSOLE? -

Beginning with the 2.6.24 kernel, the text consoles default to UTF-8 mode. Unless you are using a UTF-8 (\$LANG setting), using the old default to a non-UTF text console is safer until some issues with various console programs are addressed. This option has no effect on the use of UTF-8 with X. "No" is the safe choice here.

 $<$  YES  $>$ 

 $<$  NO  $>$ 

# 图 3.11: 是否使用UTF-8文本终端

# 鼠标设置

选择你的鼠标类型,一般选择ps/2类型或usb类型。之后会询问是否在启动时开启gpm(8)。 选择了鼠标类型后,系统会创建链接/dev/mouse,并指向默认的鼠标设备。如果启动后鼠标 无效,可以手动修改该文件。

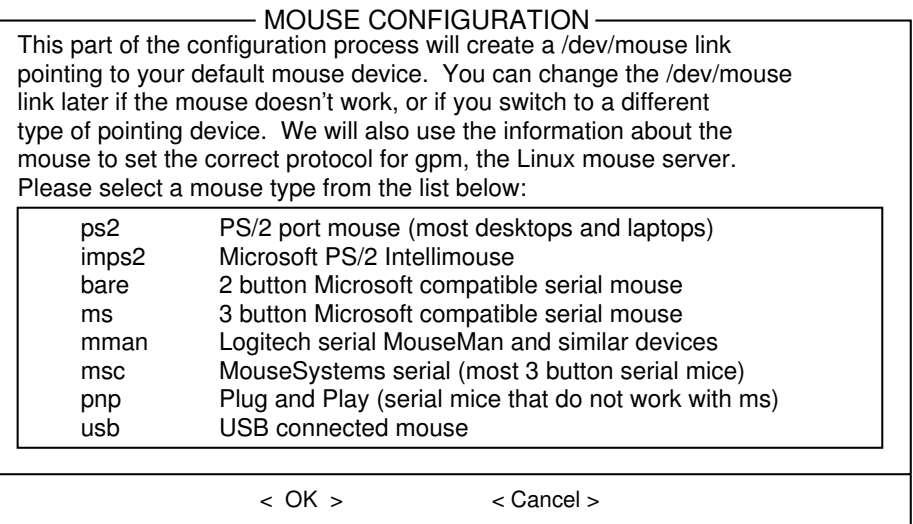

图 3.12: 鼠标设置

#### 网络设置

网络设置实际上就是运行netconfig脚本。详情请参见第5.1节。

#### 选择默认启动的服务

本节是选择启动时默认运行的服务。Slackware默认选择了几个服务,请根据自己是否需 要该服务进行相应的选择。如果在服务器或桌面系统上安装Slackware, 那么请关闭pcmcia服 务。使用空格键进行选择及反选。请记住,开启越多的服务,系统的安全性就越低。

如果你是新手,那么不要考虑安全性问题,尽管选就是了。

#### CONFIRM STARTUP SERVICES TO RUN

The selected services will be started at boot time. If you don't need them, you may unselect them to turn them off (witch may improve overall system security). You may also choose to start services that are not run by default, but be aware that more services means less security. Use the spacebar to select or unselect the services you with to run. Recommended choices have been preselected. press the ENTER key when you are finished.

| I 1 rc.bind<br>$[ ]$ $rc.cups$<br>[ ] rc.dnsmasq<br>[*] rc.fuse<br>[ ] rc.hald | BIND (Domain name system) server<br>CUPS print server<br>dnsmasq DHCP/DNS server<br>Filesystem in Userspace library<br>Hardware Abstraction Layer |
|--------------------------------------------------------------------------------|----------------------------------------------------------------------------------------------------|
| $\lceil$ ] $rc.html$                                                           | The Apache web server                                                                                                    |
|                                                                                |                                                                                                    |

图 3.13: 选择默认启动的服务

#### 终端字体选择

在该选项中可以选择终端中使用的字体。

个人建议选择"No",因为一般而言用不到字符终端,另一方面,即使使用,使用默认字 体就能很好地显示,其它一些字体还易出现乱码。

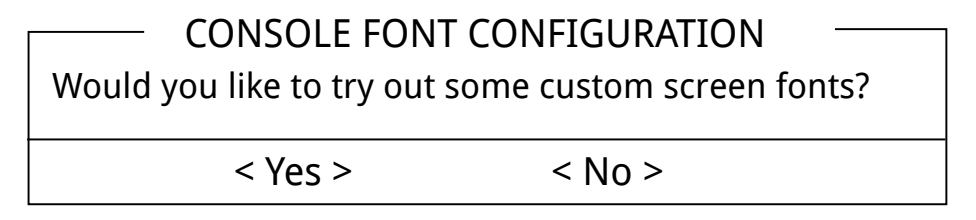

图 3.14: 文本终端字体选择

# 第三章 安装 **27**

### 时区选择

这个步骤很直观,就是要你选择所在位置的时区。 开始的选项是让我们选择是否使 用UTC,一般而言,选择将时钟设置为本地时间(对应选项"No")即可。之后选择所在的时 区即可。

中国的同学们一般选择"Asia/Shanghai", 即上海时区即可。

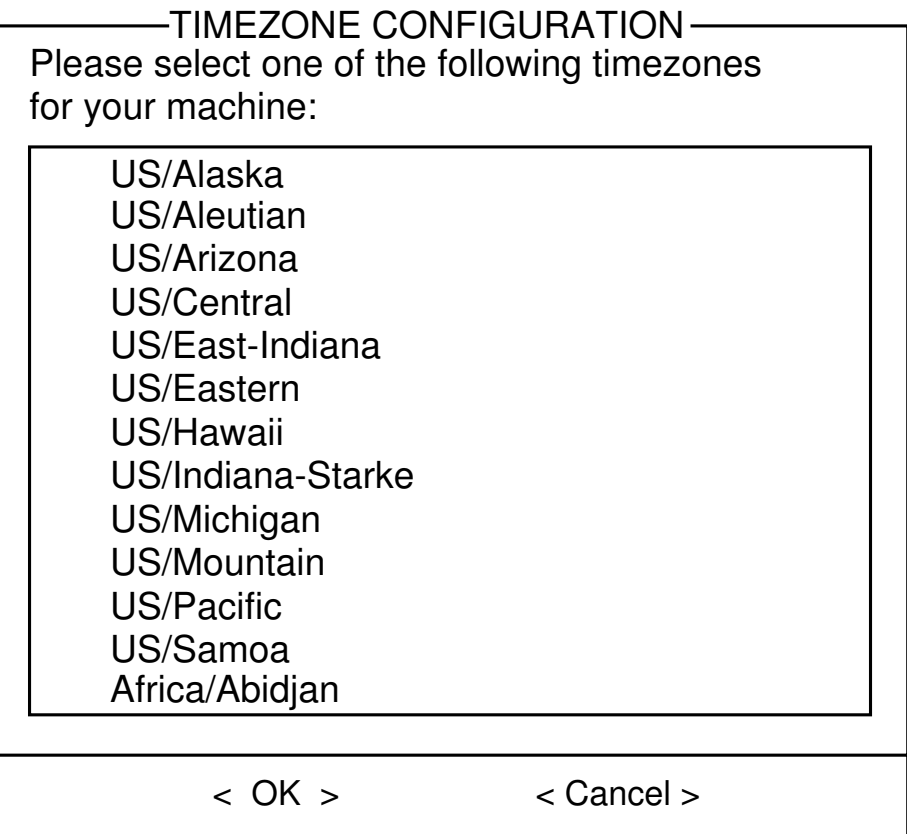

图 3.15: 时区选择

# X 窗口管理器

通过本节,我们就可以选择默认的X窗口管理器,参见[第六章](#page-73-0)以获取关于X及窗口管理器 的更多知识。

不管安装了什么软件包,最后一项配置是为root设置密码。出于安全考虑,设置root密码 是不会错的,但是就如Slackware中的其它东西一样,设不设可以自己决定。

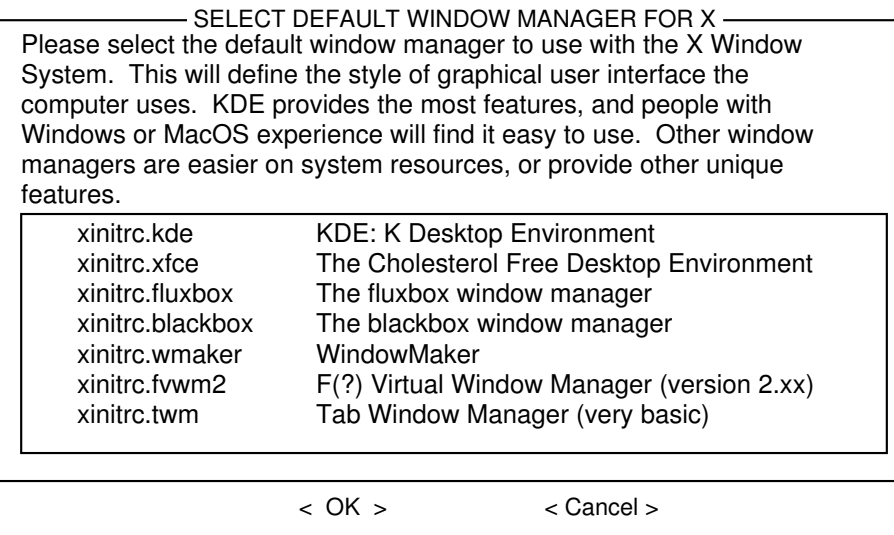

图 3.16: 选择默认的X窗口管理器

# 第四章 系统配置

在对系统进行进一步的配置之前,先学习关于系统的组织结构以及文件或程序的查找方法 不失为一个不错的选择。我们还会介绍如何自己编译内核,如果你正打算这么做的话,本章应 该很有帮助。本章的主要内容是让你了解系统的组织结构及相关的配置文件。之后我们就可以 配置系统的更为高深的部分了。

# 4.1 系统一览

在对Linux分解认识之前,了解Linux系统的组成方式无疑是极其重要的。Linux 系统 与DOS、Windows或是Macintosh(类Unix的Mac OS X例外)等系统有着显著的不同,我们会 在下面的几节中帮助你了解Linux的布局,从而使你能够根据自己的需求来配置系统。

#### 4.1.1 文件系统布局

Slackware Linux与DOS或者Windows的第一个显著差别就是文件系统。首先,我们并不使 用驱动器的盘符来表示分区。在Linux下,有一个主目录,我们可以类比为DOS下的C:盘。并 且系统中的每个分区都挂载到该主目录的某个子目录下。听起来有点像是一个可以无限扩展的 硬盘。

我们将这个主目录称为root目录,并用一个斜杆(/)来表示。这个概念开始时可能不好 理解, 甚至有些诡异,但当我们需要增加更多的空间时, 这个设计的优势就能很好地体现出来 了。例如,我们假设有个硬盘,挂载到/home目录的某个子目录上,它的空间已经用完了。虽 然大多数人在安装Slackware时都分配了一个较大的root分区。由于分区可以被挂载到任意目录 下,所以我们可以随意到商店中买一块新的硬盘,并挂载到/home目录下,万事OK!现在,我 们的系统中就添加了新的空间,整个过程异常简单。

下面,我们要对"/"目录下的主要顶级目录夹进行一个简要的介绍。

bin

该目录下存放一些必需的程序。它包含使用系统的最低要求下的一些程序。该文件夹下 包括了如shell及一些文件系统的命令(ls、cp 等等)。在安装之后,一般就不再对/bin目 录进行改动。即使进行改动,一般也是由官方的更新所做出的改动。

#### boot

该目录存在LILO所需的一些文件。Slackware的内核文件也存放于此。该目录在安装后可 能会做一些小的改动。

#### dev

在Linux中,一切皆文件,诸如串口、硬盘或扫描仪等设备文件也以文件的形式表示。所 有的设备节点都存放于/dev目录下。在许多类Unix的系统中都采用了这种策略。

etc

该目录下存放系统的配置文件。从X的配置文件、用户数据库,到系统的启动脚本,都存 放于此。随着使用Slackware时间的增长,系统管理员会对该目录越来越熟悉。

#### home

Linux是一个多用户系统,每个用户都有一个帐户和一个独立的文件夹来存放私人文件, 这个文件夹就被称为用户的主目录,默认情况下,它就存放于/home目录下。

#### lib

该目录用于存放一些基本操作所依赖的库文件。包括C库、动态链接库、ncurse库及内核 模块等等。

#### media

一些设备的默认挂载点。包括CDROM、DVD等的挂载点。

mnt

该目录的作用是作为硬盘或可移动设备的临时挂载目录。其中包括CDROM及软盘的挂 载点。注意,该目录与/media的区别在于该目录一般用于临时挂载,而/media一般作为 默认挂载点。

#### opt

该目录用于安装额外的一些软件包。其中的思想是:将软件包安装到/opt/software-package目 录下,之后只需要将该目录删除即可卸载该软件包。一般而言,将一些占用空间较大的 软件包安装到这里(如google-chrome、matlab、libreoffice及texlive等)。

#### proc

该目录是个特殊的目录。严格来说,它不属于文件系统的一部分,它是一个虚拟的文件 系统,为我们提供内核的相关信息。内核需要让我们知道的信息会保存为文件的形式, 并存放在/proc文件夹内。我们也可以通过修改这些文件来向内核传递信息。例如我们可 以执行cat /proc/cupinfo来获取CPU相关的信息。

#### root

还记得系统管理员的用户名是什么吗?是的,root。与普通用户不同的是,root用户的 主目录并不存放在/home/root中,而是放在/root下。这么做的原因很简单,试想,如 果/home 与/在不同的分区下, 那么当/home不能挂载时会发生什么情况?很自然地, 我 们会以root用户登陆并对系统进行修复,那么如果它的主目录就在损坏的文件系统上, 那么甚至连登陆都成了问题。

sbin

在启动过程中,root用户需要用到的一些程序就存放在这个文件夹中。普通用户不会用 到该目录下的程序。

tmp

该目录为临时存储的文件夹。所有用户都有对该目录的读写权限。

usr

该目录在Linux系统中是个相当大的目录。除了上面提到的东西外,其它的内容一般都放 在该文件夹下,包括程序、文档、内核源码及X Window系统等。一般情况下,我们会将 软件安装到该文件夹下。

var

该目录用于存放系统日志、缓冲的数据及程序锁文件等。该目录的内容最常改变。

现在你应该有些印象了,系统有什么文件夹,什么样的文件夹中放什么东西。如果你想更详细 了解文件系统的布局,可以参见hier(7)的man 手册。下一节中,我们会讲解如何快速地查找 文件,之后就不需要人工地查找了。

#### 4.1.2 查找文件

现在我们知道了系统一些主要文件夹的功能,但这并不能真正帮我们找到一些特定的文 件。是的,我们可以一个个文件夹地查找,但我们需要的是快速地查找。Slackware中有四个 主要的文件搜索命令。

#### which

我们首先要介绍的就是which(1)命令。which一般用于快速定位某个程序的位置。它的作 用是查找我们的环境变量PATH,并返回第一个搜索到的路径。例如:

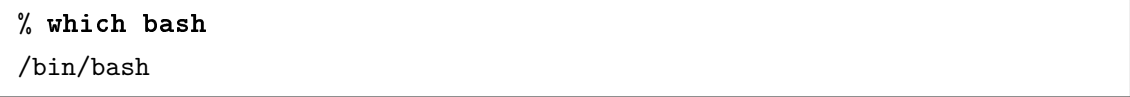

从上例中我们可以看到, bash位于/bin目录中。对于搜索而言, which的功能有限, 因为它只 对PATH进行搜索。

#### whereis

接下来介绍命令whereis(1)。它与which类似,只是它除了搜索PATH外,还对man手册进 行搜索,我们使用whereis对bash命令进行搜索时,它还返回如下结果:

% whereis bash

bash: /bin/bash /usr/bin/bash /usr/man/man1/bash.1.gz

#### 第四章 系统配置 丳串

whereis命令不仅告诉我们程序的实际位置,还告诉我们相应的文档的位置。但,一样的,该 命令的功能有限。如果我们只想查找一个特定配置文件的位置呢?显然使用which或whereis命 令都无法解决这个问题。

#### find

下面介绍find(1)命令,它是一个功能异常强大的命令。我们可以指定一定的搜索规则对 文件系统进行搜索。例如可以使用文件名通配符、指定文件的创建或修改时间或都其它的一 些规则。举个例子,如果我们想搜索系统中默认的xinitrc文件的位置,我们可以使用如下命 令:

# % find / -name xinitrc /etc/X11/xinit/xinitrc

由于上述的find命令是对整个文件系统进行遍历搜索,所以要花上相当长的一段时间。并且, 如果使用普通用户执行命令, 在搜索那些只有root用户能看到的文件夹时, 还会出现"权限不 足"的错误,但最重要的是它的确找到了我们想要的文件。尽管如此,要是能再快一点就好了 ……

#### slocate

和find一样,slocate(1)也是对整个文件系统进行搜索,但它搜索的并不是真正的文件 系统,而是一个事先生成的数据库。该数据库默认在每天凌晨时自动更新。但对于一些个人用 户,凌晨时电脑一般处于关机状态,所以,我们可以手动执行updatedb(1)命令来更新数据库 (执行该命令需要root权限,使用su命令切换到root用户或使用sudo即可获得root权限)。下 面我们举个例子:

```
% slocate xinitrc # 这里并不需要root权限
/etc/X11/xinit/xinitrc
/etc/X11/xinit/xinitrc.fluxbox
/etc/X11/xinit/xinitrc.fvwm2
/etc/X11/xinit/xinitrc.twm
/etc/X11/xinit/xinitrc.xfce
/etc/X11/xinit/xinitrc.kde
...
```
得到的结果很长,但是运行速度很快。使用以上这些命令,我们就能够快速地找到我们想查找 的文件了。

# 4.1.3 /etc/rc.d文件夹

/etc/rc.d文件夹用于存放系统的初始化文件。与System V采用init脚本的方法不同, Slacwkare为它的初始化文件采用了BSD风格的布局。init脚本的风格在不借助专门为此设计 的软件时,配置起来是很困难的。对于BSD风格的初始化脚本,每个运行级别都有一个单独 的rc文件,而Svstem V中,每个运行级别都有自己的一个目录,每个目录下又包含多个init脚 本,采用这种设计维护进行比较方便。

初始化文件可以分为很多类别。有系统启动、运行级别、网络初始化及System V 兼容等。 对于每个类别,我们都会将其它东西归为另一个类别。(As per tradition, we'll lump everything else into another category.)

#### 系统启动

除了内核之外, Slackware运行的第一个程序是init(8)。该程序读取文件/etc/inittab中 的配置告诉自己如何启动系统。在进行指定的运行级别之前,init执行/etc/rc.d/rc.S脚本, 为系统作好准备。rc.S文件的作用是启用虚拟内存,挂载文件系统,清理一些特定的日志文件 夹,初始化热插拔设备,载入内核模块,配置PCMCIA设备,设置串口,并执行Svstem V的 启动脚本(如果有的话)。很显然,rc.S做了很多工作,下面是一些rc.S调用的脚本,它们都 位于/etc/rc.d目录下:

#### rc.S

系统真正的初始化脚本。

#### rc.modules

该脚本用于载入内核模块。如网卡、PPP设备及其它的一些模块。如果该脚本找 到rc.netdevice文件, rc.modules也会执行它。

#### rc.pcmcia

查找并配置系统中的PCMCIA设备。这对于笔记本用户可能最为有用,因为它们的调制 解调器或网卡可能就是PCMCIA的<sup>[1](#page-46-0)</sup>。

#### rc.serial

执行适当的setserial命令对串口进行适当的配置。

#### rc.sysvinit

查找与运行级别相关的System V初始化脚本并运行。在下面会进行更详细的介绍。

#### 运行级别初始化脚本

系统初始化结束后,init会继续作运行级别的初使化。所谓的运行级别是对系统将要运行 的状态的描述。听起来很繁琐?好吧,运行级别就是告诉init,是支持多用户还是只支持单用 户;要不要开启网络支持;是使用X Window还是使用agetty(8)来管理登陆。下面的文件定 义了Slacwkare中的不同运行级别。

#### rc.0

关机(运行级别为0)。默认情况下,该文件是rc.6的一个软链接。

<span id="page-46-0"></span><sup>1</sup>这里的描述与前面选择启动脚本的描述不符,笔者对PCMCIA没什么概念,弄懂了再改吧

#### rc.4

带有多用户支持启动(运行级别为4),并使用X11的KDM、GDM或XDM作为登陆管理 器。

#### rc.6

重启系统(运行级别为6)。

# rc.K

启动单用户模式(运行级别为1)。

#### rc.M

多用户模式(运行级别为2或3),使用传统的基于文本的登陆管理器,这也是Slacwkare默 认的运行级别。

#### 网络初始化

运行级别为2、3或4时都会开启网络支持。下面这些文件就是用于网络的初始化的:

#### rc.inet1

由netconfig命令生成,该文件用于配置实际使用的网络接口。

#### rc.inet2

在rc.inet1之后执行,并开启基本的网络服务。

#### rc.atalk

启动AppleTalk服务。

#### rc.http

开启Apache网络服务器。与其它脚本相同,只要向它传递stop、start或restart参数,就 可以相应地停止、启动或重启Apache服务。

#### rc.news

启动新闻服务器。

#### System V兼容化

在Slackware 7.0时引入了System V初始化脚本的兼容措施。许多其它的Linux发行版都采 用Svstem V风格的初始化布局而不是BSD风格的。Svstem V为每一个运行级别的初始化脚本 准备了一个文件夹,而BSD风格则是为每个运行级别准备了一个初始化脚本文件。

脚本rc.sysvinit会搜索存放在/etc/rc.d文件夹下的System V初始化脚本文件,并执行 相应运行级别的脚本。这个兼容性措施对一些安装System V初始化脚本的商业软件包而言是 很重要的。

#### 其它文件

下面介绍的脚本文件是其它的一些初始化脚本。它们一般会通过上面介绍的脚本的调用运 行,所以我们只需要修改这些脚本的内容即可。

#### rc.gpm

启动文本终端下的鼠标服务。开启后就可以在文本终端下进行复制与粘贴。极少数情况 下, gpm会引发在X Window下使用鼠标的一些问题。所以如果在使用X window时遇到 一些鼠标问题,可以尝试去掉该脚本的执行权限并停止gpm服务器。

rc.font

为文本终端加载自定义字体。(在安装过程中可进行设置。)

rc.local

包含你系统独有的一些初始化命令。在安装后该文件是空的,因为它是为系统管理员准 备的。所有的初始化步骤结束后,系统会执行该脚本。

要启用某个脚本,只需要使用chmod命令为其添加执行权限。相应的,要停用某个脚本, 也只需要去除相应脚本的执行权限即可。关于chmod 命令的更多信息,请参见第9.2节。

# 4.2 选择内核

内核在一个操作系统中起着至关重要的作用,它提供了对硬件的访问、对进程的控制以及 整个系统的控制。内核中包含了对硬件设备的支持,所以在安装的时候选择合适的内核是很重 要的。

Slackware提供了不止一打的提前编译好的内核可供选择,每个内核都包含一个标准的驱 动集合和一些特定的驱动。你可以选择直接使用提前编译的内核或从源码编译自己的内核。不 管使用哪种方法,都要确保内核中包含系统所需的所有硬件支持。

#### 4.2.1 Slackware CD-ROM上的/kernels文件夹

提前编译的内核可以在Slackware的CD或DVD上或FTP站点上的Slackware文件夹下的/kernels文 件夹中找到。新的版本发布后,其中可用的内核也会发生改变,而该文件夹下的文档则是权威 的。/kernels文件夹为每个内核准备了一个子文件夹,每个子文件夹的名字都与它们对应的 启动盘名相同。在每个子文件夹中,你会找到以下文件:

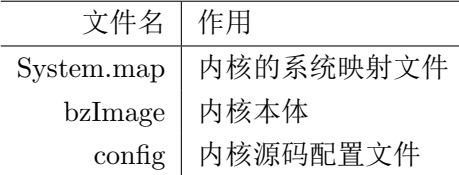

表 4.1:  $kernel$ 文件夹中的文件

要使用一个内核,将System.map及config文件拷贝到/bot目录中,并将内核镜像[2](#page-48-0)复制

<span id="page-48-0"></span><sup>&</sup>lt;sup>2</sup>kernel image, image不知道应该怎么翻才好。

到/boot文件夹下,重命名为vmlinuz,之后,运行/sbin/lilo(8)命令为新的内核安装LILO, 重启即可。这就是安装一个新内核的步骤。

接下来的内容是过时的。以.i结尾的内核是为IDE设备准备的,这些内核不支持对SCSI。 以.s结尾的内核为SCSI内核,支持IDE,同时支持SCSI。

### 4.2.2 从源码编译内核

新手们常问的一个问题是"我需要自己编译一个内核吗?"。答案是也也许吧。有一些情况 下是需要为自己的系统编译内核的。多数用户只需使用编译好的内核,外加一些可加载的内核 模块就可以构建一个可用的系统了。如果你想使用一个Slackware当前不提供的新的内核版本, 或者你想对内核添加补丁以获取对一些当前内核不支持的设备的支持,那么你可能需要为自己 的系统重新编译内核。如,一些有SMP功能的系统就会考虑编译一个带SMP支持的内核。许 多用户还会自己编译内核来让机器跑得更快些。要是想针对某些特定的处理器做优化,编译内 核也是有帮助的。

编译自己的内核其实并不难。首先是确保你的机器上安装了内核的源码。即安装是切记 选择安装K系列下的软件包。当然,也要确保安装了D系列的软件包,我们需要的是D系列中 的C编译器、GNU make、及GNU binutils。一般而言,如果做的工作与开发有关,那么把D系 列的软件包全装上会是个不错的选择。你也可以从<http://www.kernel.org/mirrors>网站下 载最新的内核源码。

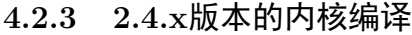

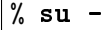

Password:

# cd /usr/src/linux

第一个步骤是让内核处于默认的状态。使用下面的命令(注意,该命令会删除.config文 件,且没有任何提示,需要的话,可以先进行备份):

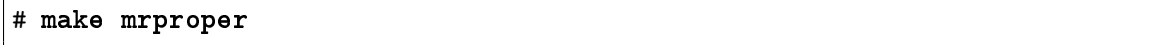

接下来,我们就可以根据自己的系统来配置内核了。当前的内核提供三种方式。第一种基 于文本的问答系统,它会问用户一系列问题并根据用户的回答来创建配置文件。这个方法的一 个问题就是如果你搞杂了,就得重新来过。多数人选择的是第二种方式——基于菜单的方式。 第三种是基于X的配置工具。选择好你喜欢的方式,通过执行下面对应的命令即可:

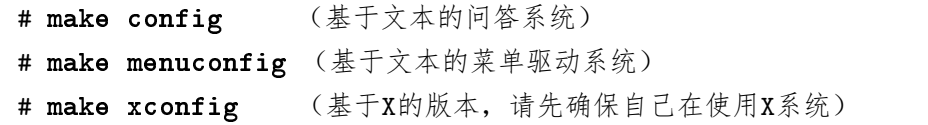

对于新用户而言,menuconfig应该是最容易使用的方式。其中提供了帮助,解释了内核 各部分的功能。配置完成后退出配置程序。它会创建一个必要的配置文件。之后我们就可以准 备用来编译的源码树了:

#### Linux Kernel v2.2.16 Configuration

| – Main Menu                                                                                                    |
|----------------------------------------------------------------------------------------------------|
| Arrow keys navigate the menu. < Enter> selects submenus --->.<br>Highlighted letters and hotkeys. Pressing <y> includes, <n> excludes,<br/><m> modularizes features. Press <esc><esc> to exit, <? > for help<br/>Legend: <math>\lceil * \rceil</math> built-in <math>\lceil * \rceil</math> excluded &lt; M&gt; module &lt; &gt; module capable</esc></esc></m></n></y> |
| Code maturity level options ---><br>Processor type and features ---><br>Loadable module support ---><br>General setup ---><br>Plug and Play support ---><br>Block devices $-$ ><br>Networking options ---><br>Telephony Support ---><br>SCSI support ---><br>Network device support ---><br>Amateur Radio support --->                                                  |
| < Select > < Exit > < Help >                                                                                                    |

图 4.1: 内核配置菜单

- # make dep
- # make clean

下个步骤就是编译内核。首先尝试如下命令:

#### # make bzImage

根据你的CPU速度,这个命令会跑上一会。编译的过程中会显示一些编译器的信息。编译 完成之后,我们还需要编译之前配置时标记为模块的部分。

# make modules

接下来就是安装刚编译好的内核了。要在Slackware系统上安装内核,可以使用如下的命 令:

```
# mv /boot/vmlinuz /boot/vmlinuz.old
# cat arch/i386/boot/bzImage > /boot/vmlinuz
# mv /boot/System.map /boot/System.map.old
# cp System.map /boot/System.map
# make modules_install
```
之后是重新配置LILO加载新的内核。首先修改/etc/lilo.conf文件并为老的内核添加相应的 启动项。完成后运行/sbin/lilo来安装新的启动块。最后重启并以新的内核启动即可。

### 4.2.4 2.6.x版本的内核编译

2.6版本的内核编译与2.4或2.2的内核只有小部分的区别,但在深究之前了解其中的差异还 是很有必要的。编译2.6内核时,不再需要运行make dep及make clean了,并且在2.6系列内核 中,编译时不再像之前的版本一亲显示很详细的信息。结果就是编译过程更容易理解了,当 然,这样做也有一些短处。所以如果在编译过程中出了什么错误,我们强烈建议你选择显示详 细信息。只要在编译时加上V=1选项即可。显示更为详细的信息有助于内核开发人员记录更多 信息, 在别的geek帮助你时也能更有效率。

# make bzImage V=1

### 4.2.5 使用内核模块

内核模块可以认为是设备驱动的一个别名,我们可以在内核运行时对其动态加载与卸载。 通过内核模块,我们在不选择另一个内核或自己编译内核的情况下就能添加对新硬件的支持。

模块可以在任何时刻进行加载或卸载。这使得系统管理员在更新一些特定驱动时变得很容 易。编译新的模块-i 卸载旧的模块-i 加载新的模块,连重启系统都不需要。

所有的模块都存储在/lib/modules/kernel-version目录下(kernel-version处根据你的系 统而定)。它们可以通过rc.modules 文件在启动时就加载。这个文件的注释很很,并为主要的 硬件提供了配置的实例。使用lsmod(1)可以显示当前活动的模块:

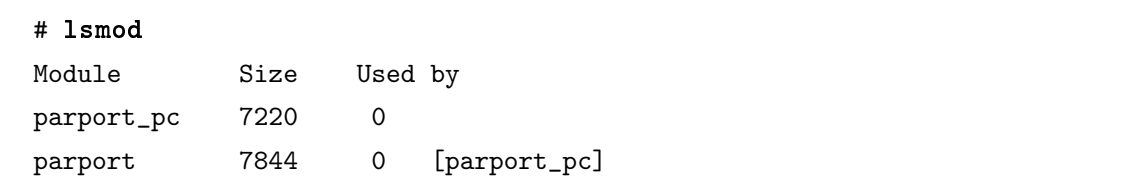

就上面的例子而言,可以看到我只加载了并口的模块。要移除一个模块,使用rmmod(1)命令。 加载模块可以使用modprobe(1)或insmod(1)命令。其中,modprob更为安全,因为它解决了 模块间的依赖关系。

多数用户从来没有手工加载过模块。他们只使用内核自动加载器(the kernel autoloader) 来管理模块。 默认情况下, Slackware的内核中包括了kmod。 kmod是一个内核选项, 它使 内核在需要时能自动加载所需的模块。 想了解更多关于kmod及如何配置的内核,请参 见/usr/src/linux/Documentation/kmod.txt[3](#page-51-0)。再次, 前提是你已经安装了内核源码软件 包,或者可以从<http://kernel.org>网站上下载内核源码。

我们可以在上面涉及到的命令的相应man手册中找到更多信息,当然,还有rc.modules文 件的相关内容。

<span id="page-51-0"></span><sup>3</sup>Slackware 13.37、内核2.6.37中已经找不到该文件。

# 第五章 网络配置

# 5.1 介绍: netconfig是我们的好朋友

<span id="page-52-0"></span>在我们安装Slackware的时候, setup程序就调用了netconfig命令。netconfig为我们提供 如下的功能:

- 它会询问我们电脑的主机名及域名。
- 它会给出可用的各种地址方案并作简要说明,告诉我们什么情况下应该使用什么方案, 并询问根我们想使用什么方案来配置我们的网卡:
	- Static-IP 静态IP地址
	- DHCP 动态IP地址
	- Loopback 回环地址
- 之后会为我们检测网卡并提示我们如何配置。

如果我们使用netconfig来配置LAN网络连接,它会解决近80%的工作。我们强烈建议你在配 置后再检查一下配置文件,原因如下:

- 1. 坚决不能信任一个安装程序,它不可能总是根据你的电脑做出合理的配置。如果你使用 的是一个安装程序,那么切记自己检查配置文件。
- 2. 如果你还在学习Slackware或Linux管理, 那么检查这些配置文件是很有帮助的, 至少你会 知道配置文件长什么样。这也会帮助你在日后出现错误配置时能及时解决问题。

# 5.2 网络硬件配置

如果你决定让你的Slackware连接到网络的话(这不是废话吗!),首先需要的是一张 与Linux兼容的网卡。要小心确认网卡到底是不是与Linux兼容的(请查阅Linux文档计划[1](#page-52-1)或 内核文档,以获取当前准备使用的网卡支持情况)。一般而言,只要不是很老的内核,都会 支持多得惊人的网卡。但就如上面所说,我们还是建议你在购买网卡之前,先查阅Linux硬件

<span id="page-52-1"></span><sup>1</sup>Linux Documentation Project

兼容清单(如GNU/Linux Beginners Group Hardware Compatiblity Links<sup>[2](#page-53-0)</sup> 及Linux文档计划 的HOWTO文档[3](#page-53-1)),这些文档在网上都能找到。如果因为网卡不兼容,而花上几天甚至几星期 来解决这个问题,那购买之前花一点时间在搜索上就很值得了。

在你查阅相关文档时,最好同时记下支持某张网卡的对应模块。

### 5.2.1 加载网络模块

内核模块在是启动时由/etc/rc.d中的/etc/rc.modules加载的,也或者是通过/etc/rc. d/rc.hotplug自动加载的。默认的rc.modules文件中有一个小节是专门用于支持网络设备 的。如果你手动查看该文件并阅读相关的代码,你会发现它首先检查/etc/rc.d/文件夹中 的rc.netdevice文件是否存在并可执行。在setup程序安装系统时,如果自动检测到了你的网 络设备,它就会自动创建该文件。

在那个"if"语句下面是一堆注释了的语句,注明了网络设备的类型和相应的modprobe语 句。找到与我们的设备对应的modprobe行并取消注释,保存文件即可。之后以root权限运 行rc.modules就可以加载我们的网络设备的驱动了(当然还有那些没有注释的其它模块)。注 意, 其中的一些模块(如ne2000驱动)是需要参数的, 请确保选择了正确的行。

# 5.2.2 LAN $(10/100/1000$ Base-T and Base-2) $\pm$

这个标题涵盖了所有内置的PCI及ISA网卡。这些网卡是通过前一小节讲述的可加载 的内核模块得到支持的。一般来说,/sbin/netconfig会自动检测你的网卡,并正确设 置rc.netdevice文件。如果该步骤出错,最可能的情况就是为某张网卡加载的驱动是错误 的(也不是没听说过,一些公司的同一个系列不同代的网卡需要不同的模块)。如果你确定网 卡模块是对的,那么下个步骤最好是自己查看文档,看该模块在初始化时是否要加一些特定的 参数。

笔者注: 在笔者的Slackware 13.37上, 找不到rc.netdekvice文件, 并且rc.modules也相应 的网卡加载行,但网络正常使用。查阅相关资料,发现现在将常用的一些驱动编译进了内核, 因此会自动加载。

#### 5.2.3 调制解调器

就像LAN卡一样,调制解调器也带有支持不同总线的选项。直到最近,多数的调制解调 器还是8位或16们的ISA卡。由于Intel及motherboard公司不懈的努力,最终彻底消灭了ISA总 线,现在我们能找到的调制解调器要么就是用串口或USB接口的外接调制解调器,要么就 是内置的PCI调制解调器。如果你想为你的Linux配备调制解调器,那么事先考虑预算是很 重要的。如果不算多数的话,那么可以说很多现在商店上的PCI调制解调器是WinModems。 WinModems在自己的调制解调器卡上缺少一些基本的硬件: 一些本应由这些硬件进行的运算 就转移到了Windows上的调制解调器驱动及CPU上。这意味着在你尝试用它拨号到你的因特网 服务提供商(internet Service Provider)时,PPPD会找不到标准的串口接口。

<span id="page-53-1"></span><span id="page-53-0"></span><sup>2</sup> <http://www.eskimo.com/%7Elo/linux/hardwarelinks.html>

<sup>3</sup> <http://www.linux.org/docs/ldp/howto/hardware-HOWTO/>

如果你想确保所购买的调制解调器一定能用在Linux上,那么就买一个外接的调制解调器, 并通过串口接到你的PC上。这能保证它会更好地工作,并在安装及维护时碰到的麻烦会少一 些。但它需要外接的电源,而且一般更贵。

有一些网站提供对基于WinModem设备的配置帮助。一些用户也说成功配置并安装了一 些winmodem, 包括Lucent、Conexant及Rockwell的芯片。由于支持这些设备的软件并不包含 在Slackware中, 并且不同的芯片要求不同的驱动, 我们不对其进行详细描述。

# 5.2.4 PCMCIA

在Slackware安装过程中,我们可以选择安装pcmcia相关的软件包(在A系列中)。这些软 件包提供了在Slackware下使用PCMCIA卡的一些软件及相关的设置文件。注意, pcmcia包只 安装了一些使用PCMCIA卡的一般软件,并不安装任何驱动或模块。驱动和相应模块可以 在/lib/modules/'uname-r'/pcmcia 目录下找到。要找到适合我们网卡的PCMCIA模块可能 要花上一些时间。

我们需要修改/etc/pcmcia/network.opts(对于以太网网卡)或/etc/pcmcia/wireless. opts(无线网卡)。和其它的Slackware配置文件一样,这两个文件的注释也很清晰,所以作任 何的修改也很容易。

# 5.3 TCP/IP设置

<span id="page-54-0"></span>到本节为止,我们的网上应该安装完毕,相应的内核模块也加载完成了。我们还是上不了 网,但我们可以使用命令ifconfig -a来得到网络设备的信息。

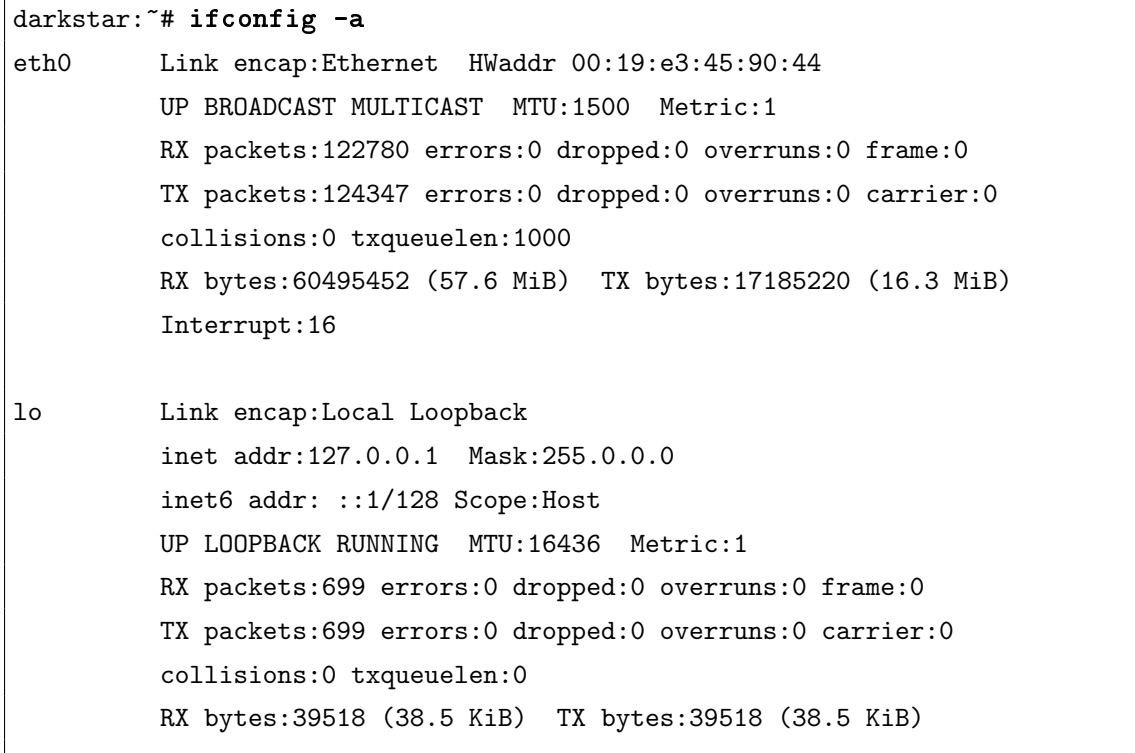

 $\mathbf{L}$ 

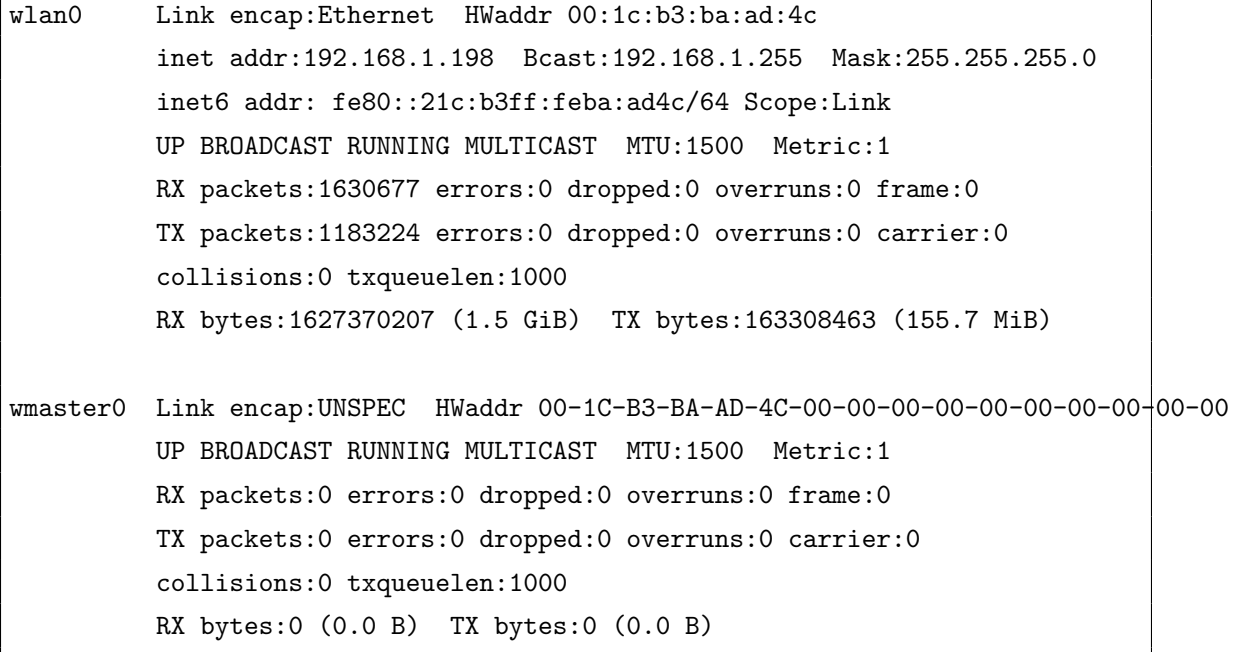

如果我们只输入/sbin/ifconfig,而不加-a参数,那么就看不到eth0这个接口,原因是 该接口还没有一个有效IP地址或路由地址。

有许多不同的方法可以建立一个网络或加入一个子网络,但所有的方法可以大致归为两 类: 静态的和动态的。静态网络设置之后, 每个网络节点(代表有IP地址的一些设备)都有固 定的IP。动态网络设置之后,每个网络节点的IP地址都由一个叫作DHCP的服务器控制。

#### 5.3.1 DHCP

DHCP (或称为动态主机设置协议(Dynamic Host Configuration Protocol)), 是一种由一 台计算机为某它计算机分配IP的方法。在DHCP客户端启动时,它会向本地局域网发送一个 请求, 查找是否存在DHCP服务器来为自己分配一个IP地址。DHCP服务器中存储了一个有效 的IP地址池以及相应的过期时间。当一个已经分配了的IP地址到期之后,客户端必须重新联系 服务器并重复协议过程。

该客户端在获取IP地址后会为对应的接口设置获取的IP地址。然而, DHCP客户端在与服 务器协商IP时还会用个小"花招",那就是它会记住之前使用的IP地址,并请求服务器为自己分 配相同的IP地址。如果该IP可用,那么服务器会将该地址分配给客户端,若不可用,则会为其 分配一个新的IP。所以协商过程示例如下:

客户端: 在局域网中有可用的DHCP服务器吗?

- 服务器: 是的, 我就是。
- 客户端: 我需要一个IP地址。
- 服务器: 你可以使用192.168.10.10这个地址, 时限为19200秒。
- 客户端:谢谢。

客户端: 在局域网中有可用的DHCP服务器吗?

服务器: 是的, 我就是。 客户端: 我需要一个IP, 我们谈过的, 之前我用的是192.168.10.10, 我能再用这 个IP吗? 服务器: 是的, 可以。(或不行, 但你可以使用192.168.10.12这个IP。) 客户端: 谢谢。

Linux中的DHCP客户端程序是/sbin/dhcpcd。如果你用自己喜欢的文本编辑器打开/etc/ rc.d/rc.inet1 文件,你会看到,该文中中间的部分调用了/sbin/dhcpcd命令。这会强制使 用上面介绍的协商过程。dhcpcd还会记录当前IP剩余多少时间。并会在协议失效时自动重新 发起连接,以获取新的IP地址。DHCP还能控制相关的信息,如使用哪个ntp服务器,使用哪 个路由条目等。

在Slackware中设备DHCP是很简单的,只要运行netconfig命令并选择DHCP方式即可, 如果你有不只一个NIC并且不想用DHCP对eth0进行设置,那么只要手工打开/etc/rc.d/rc. inet1.conf 文件,并将相应的代表NIC的变量改为"YES"即可。

#### <span id="page-56-0"></span>5.3.2 静态IP

静态义乐就是一个固定的地址,除非手工指定,这个地址不会改变。这种方法适用于管理员 不希望IP信息变化的情况,如对于一个LAN(局域网)中的内部服务器,或所有连接到因特网 的服务器,以及网络中的路由器。使用静态IP分配方法,只要为一台机器分配了IP,之后就可 以不管了,其它的机器也会知道自己要一直使用这个IP,并且一直使用该IP地址与服务器联 系。

# 5.3.3 手工配置

本节我们会介绍如何手工对网络进行配置。Slackware为我们提供了很多的工作,但首先 我们要介绍的是功能强劲的ifconfig(8)命令,它的功能很多,不仅仅是为网卡设置设置IP地 址, 详细功能请参见它的man手册。

在第5.3节中, 我们已经看到如何使用ifconfig查看当前的网卡。现在我们要使用ifconfig为 网卡设置IP地址及子网掩码, 当然, 你可以自己指定参数。

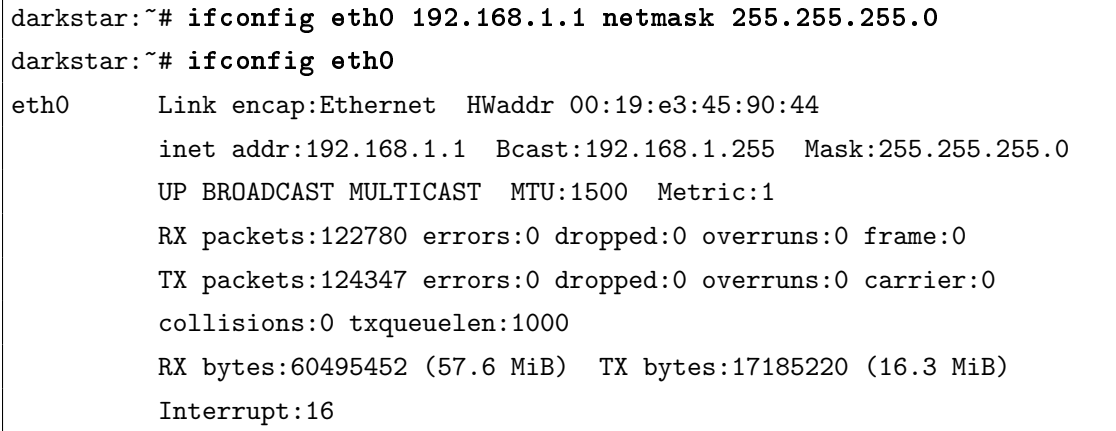

如果你仔细观察的话,会发现这张网卡的IP地址已经被设置成了192.168.1.1,子网掩码被设 置成了255.255.255.0。现在我们已经做好了联网的最基本的设置,下面就是设置默认网关 及DNS服务器了。要完成这些内容,我们就要介绍一些其它的工具。

我们的下一站是功能同样强大的route(8)。这个工具是用来修改Linux内核的路由表,而 这会影响到网络的所有数据传输。路由表可以异常复杂,也可以相当简单直观。多数用户永远 不需要手工设置默认网关,所以我们会演示如何操作。同样,如果你需要设置更多复杂的路 由表,那么也请查阅它的man手册或查阅其它资料。现在,我们看看在刚设置好eth0后的路由 表。

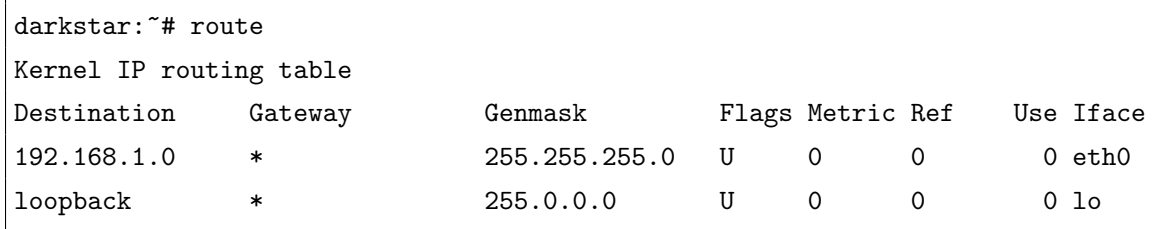

我们不会讲解每个细节,但如果你对网络熟悉的话,就会很快明白每一项的作用了。 Destination项和Genmask一起匹配了某个网段的IP。如果指定了网关,那么相应IP地址发出的 数据包就会被交给对应的网关进行转发。同时,最后的Iface 指定了要使用哪个网卡接口发送 数据。现在,我们只能与IP在192.168.1.0和192.168.1.255之间的主机通信,还有就是通过回环 设备lo和自己通信。为了和外界交流,我们需要设置默认的网关。

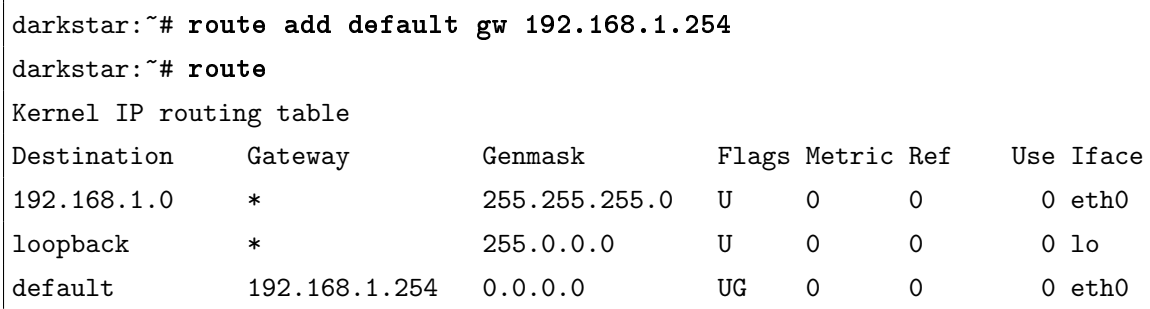

很快我们就注意到多了一条默认路由项。它表示如果上面所有的项都不匹配时,就采用默认的 路由项。现在假设我们想与64.57.102.34通信,它就会被发送到192.168.1.254,而这个网关就会 将我们的数据包进行转发。不幸的是,我们的方法还是不够完善,接下来就是设置DNS。请参 见以下第 $5.3.5$ 节 $resolv.com$ 的内容。

慢着,上面我们介绍了DHCP,那么DHCP又怎么配置呢?我们首先要介绍的是dhcpcd(8), 它是ISC的DHCP工具中的一部分。假设我们的电脑已经物理上连在网上,并且在我们的网上 有个DHCP服务器,那么就可以直接使用下面命令来一次性为网卡配置完毕:

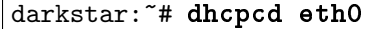

如果一切顺利,那么我们的网卡就能配置好了,我们就能和网上的机器通信,自由地在 因特网上翱翔了。但如果由于某些原因, dhcpcd出错了, 那么可以试着使用dhclient(8), dhclient是dhcpcd的修补,功能差不多。

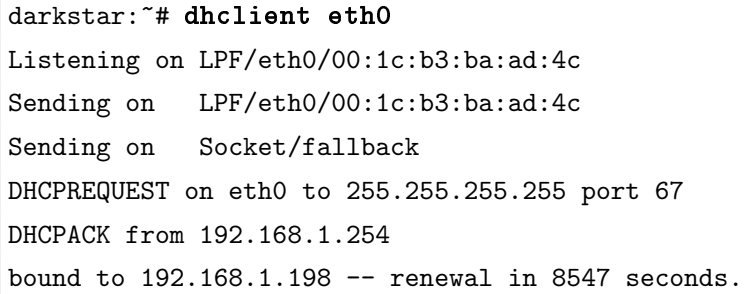

那么Slackware为什么会有两个DHCP客户端呢? 原因是一个特定的DHCP服务器有时会出 错,导致对dhcpcd或dhclient的请求没有响应,这时我们就将希望寄托在另一个DHCP客户端 是不是会有反应。一般而言, Slackware使用dhcpcd, 并且多数情况下是能成功使用的, 但在 失效时, 使用dhclient就变得很重要的。这两个客户端都是很优秀的, 你想有哪个都行。

### 5.3.4 /etc/rc.d/rc.inet1.conf

如果想为新安装的Slackware分配IP地址,要么可以使用netconfig脚本,要么可以手动修 改/etc/rc.d/rc.inet1.conf文件。在/etc/rc.inet1.conf文件中,你会看到如下的内容:

```
# Primary network interface card (eth0)
IPADDR[0]=""
NETMASK[0]=""
USE DHCP[0]=""
DHCP_HOSTNAME[0]=""
```
之后在文件末尾中可以看到:

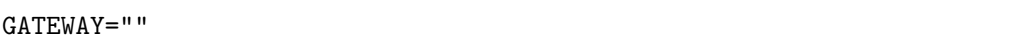

本例中,我们所有的任务就是为这些变量赋值,即在引号中填上正确的值。这些变量会在 启动时由/etc/rc.d/rc.inet1脚本调用来对网卡进行配置。对于每个NIC (network interface card——网络接口卡), 只要输入正确的IP地址, 或者在USE\_DHCP变量栏中填上"YES"。 Slackware会按照该文件中NIC 信息的位置来启动相应的NIC。

DEFAULT\_GW变量用来为Slackware设置默认网关地址。在只有一个路由的情况下,所有本 机与因特网的信息交流都是通过这个网关进行的。如果使用的是DHCP, 那该行就不需要填 写,因为DHCP会为你指定使用哪个网关。

### <span id="page-58-0"></span>5.3.5 /etc/resolv.conf

好了,现在我们已经设置好了IP地址,默认网关也设置了,你可能有几百万美元(可 以考虑分我们一点), 但还是不能将域名解析为IP地址。没有人想输入<72.9.234.112>来打 开<http://www.slackbook.org>。毕竟,除了作者还有谁会记得这些IP地址呢?所以我们需要 设置DNS, 但应该怎么做呢?那就要用到/etc/resolv.conf 文件了。

有可能在你的/etc/resolv.conf 文件中已经有了正确的信息。如果你使用DHCP来设置 你的网络,DHCP服务器会为你更新这个文件(技术上来说,它只是告诉dhcpcd应该在这个 文件中填写什么内容,dhcpcd照做而已)。如果你想手工修改该文件,那么请参照下面这个例 子:

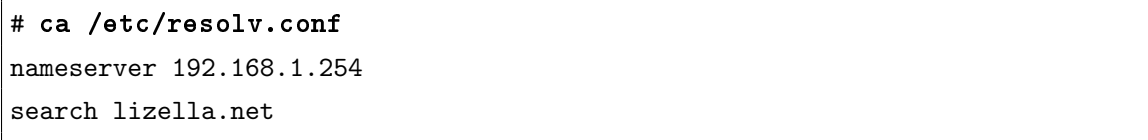

第一行很简单。nameserver关键字只是告诉我们应该查询哪个DNS服务器。这行中填写的 必须是IP地址。但你想写多少行就可以写多少行。Slackware会按顺序逐个查询,直到找到一 个匹配的为止。

第二行就有点意思了。search 关键词的作用是列出一个域名列表,在我们搜索DNS服务器 时,会假定是这些域名下的子域名。这就使得我们只使用一个域名的FQDN(完整的符合条件 的域名)的前面部分就能访问一个域名。例如,如果"slackware.com"在搜索列表中,我们可以 只输入<http://store>,就可以访问<http://store.slackware.com>

```
# ping -c 1 store
PING store.slackware.com (69.50.233.153): 56 data bytes
64 bytes from 69.50.233.153 : icmp_seq=0 ttl=64 time=0.251 ms
1 packets transmitted, 1 packets received, 0% packet loss
round-trip min/avg/max = 0.251/0.251/0.251 ms
```
#### $5.3.6$  /etc/hosts

现在我们的DNS也正常工作了。如果我们想跳过DNS服务器,或是为一个不存在于DNS服 务器上的机器添加一个DNS条目,应该怎么做? Slackware 中包含了一个倍受喜爱的文 件/etc/hosts, 它相关于本地的DNS服务器, 其中包含了一个列表, 每个列表都由域名和相 应的IP地址构成。

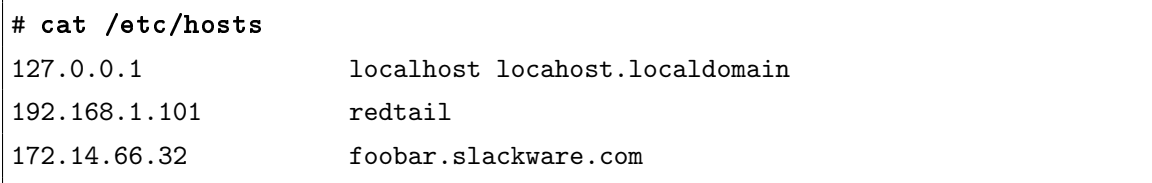

本例中,我们可以看到域名localhost对应着IP地址127.0.0.1 (该IP总是为localhost保留),域 名redtail对应IP192.168.1.101, 而域名foobar.slackware.com对应的IP则为172.14.66.32。

# 5.4 PPP

一些人仍然使用某种拨号连接来连网。尽管偶尔也有用SLIP的,最常用的方法就是PPP。 配置PPP来连接远程服务器是相当容易的。我们可以使用下面几种程序来帮助我们进行设置。

请注意: PPP与现在常用的PPPoE是两个不同的概念。这里暂时不打算详细介绍其中的 区别。

# 5.4.1 pppsetup

Slackware提供了一个命名pppsetup的程序来对系统的拨号帐号进行设置,它的外观 与netconfig很像。运行该程序需要root权限。之后只需要输入pppsetup即可。

这个程序会提出一系列问题,我们需要正确回答每一个问题。如我们的调制解调器设备, 调制解调器初始化字串及ISP的电话号码。其中的一些问题有默认的答案,这些问题通常选择 默认即可。

这个程序运行结束后,会创建ppp-go及ppp-off程序。 它们的作用分别是启动和结 束PPP连接。这两个程序位于/usr/bin文件夹内,并且需要root权限才能运行。

# 5.4.2 /etc/ppp

对于绝大多数用户来说,只要运行pppsetup就足够了。然而,在一些情况下我们可能想设 置一些PPP守护进程用到的值。所有的配置信息都保存在/etc/ppp文件夹下。下面是该文件 夹中的一些文件及相应的功能:

ip-down PPP连接结束后pppd执行的脚本。

ip-up 当ppp连接成功后,ppp执行的脚本。可以把想在建立连接后运行的命令写在该文件 中。

options 包含一般的pppd的配置选项。

options.demand 在pppd运行在请求模式下的一般配置选项。

pppscript 包含发送给调制解调器的命令。

pppsetup.txt 一个日志文件,记录了运行pppsetup时的所有输入。

注意,这些文件在没有运行pppsetup之前可能是不存在的。

# 5.5 PPPoE

PPPoE (全称Point-to-Ppoint Protocol over Ethernet, 直译为以太网上的点对点协议)可 以使以太网的主机通过一个简单的桥接设备连接到一个远端的集中器上。通过PPPoE协议,远 端接入设备能实现对每个用户的控制和计费。由于PPPoE具有较高的性价比,它在包括小区 组网建设等一系列应用中被广泛采用。目录流行的宽带接入方式ADSL就使用了PPPoE协议。 如果您是使用路由连接ADSL 的, 那么路由一般自带拨号功能, 就不需要在主机上设置了, 反 之则需要设置PPPoE来讲行连网。

 $Slackware中对 $PPPoE$ 的支持是由rp-pppoe软件包提供的。它提供了三个主要的命令:$ pppoe-setup用来设置拨号信息,pppoe-start用来虚拟拨号,而相应地pppoe-stop的作用就 是断开连接。

#### 5.5.1 pppoe-setup

pppoe-setup是一个脚本文件,运行之后会向用户提出一些问题,之后会将用户的答案转 换成配置文件,保存在/etc/ppp/pppoe.conf文件中。运行pppoe-setup命令的显示如下:

# pppoe-setup Welcome to the Roaring Penguin PPPoE client setup. First, I will run some checks on your system to make sure the PPPoE client is installed properly...

Looks good! Now, please enter some information:

USER NAME

>>> Enter your PPPoE user name (default bxxxnxnx@sympatico.ca):

首先是填写我们的上网帐号。

INTERFACE

>>> Enter the Ethernet interface connected to the DSL modem For Solaris, this is likely to be something like /dev/hme0. For Linux, it will be ethn, where 'n' is a number. (default eth0):

这个步骤是选择连接到DSL的网卡, Linux下, 网卡的形式为"ethn", 其中n为网卡的编号(可 以通过ifconfig查看)。默认为第一张网卡。

Do you want the link to come up on demand, or stay up continuously? If you want it to come up on demand, enter the idle time in seconds after which the link should be dropped. If you want the link to stay up permanently, enter 'no' (two letters, lower-case.) NOTE: Demand-activated links do not interact well with dynamic IP addresses. You may have some problems with demand-activated links. >>> Enter the demand value (default no):

接下来的内容是选择是否只在需要时进行连接,如果选择"no",代表连接后一直保持连接,如 果希望只在需要时进行连接,则以秒为单位输入断开连接的时间,例如输入5s,则如果5s内没 有用到连接,则自动将连接断开。默认为"no", 即一直保持连接。

Please enter the IP address of your ISP's primary DNS server. If your ISP claims that 'the server will provide DNS addresses', enter 'server' (all lower-case) here. If you just press enter, I will assume you know what you are doing and not modify your DNS setup. >>> Enter the DNS information here:server

本步骤是填写ISP (Internet Service Provider, 直译为因特网服务提供商) 的DNS, 如果ISP声 称由服务器提供DNS, 则此处填写server即可。

PASSWORD

>>> Please enter your PPPoE password: >>> Please re-enter your PPPoE password:

此步骤输入密码。

FIREWALLING

Please choose the firewall rules to use. Note that these rules are very basic. You are strongly encouraged to use a more sophisticated firewall setup; however, these will provide basic security. If you are running any servers on your machine, you must choose 'NONE' and set up firewalling yourself. Otherwise, the firewall rules will deny access to all standard servers like Web, e-mail, ftp, etc. If you are using SSH, the rules will block outgoing SSH connections which allocate a privileged source port.

The firewall choices are:

0 - NONE: This script will not set any firewall rules. You are responsible for ensuring the security of your machine. You are STRONGLY recommended to use some kind of firewall rules.

1 - STANDALONE: Appropriate for a basic stand-alone web-surfing workstation 2 - MASQUERADE: Appropriate for a machine acting as an Internet gateway for a LAN

>>> Choose a type of firewall (0-2):1

选择防火墙的规则,0表示不使用防火墙,规则1则适合于一台机器上网的情况,规则2则适用 于作为网关连接上网的机器。

\*\* Summary of what you entered \*\*

Ethernet Interface: eth0 User name: bxxxnxnx@sympatico.ca Activate-on-demand: No DNS addresses: Supplied by ISP's server Firewalling: NONE

>>> Accept these settings and adjust configuration files  $(y/n)$ ?y

最后是对刚才回答的信息的一个总结,并寻问是否保存,保存即可。

至此, 对PPPoE的配置就完成了。之后只需要使用pppoe-start就可拨号上网, 使 用pppoe-stop即可断开连接。

```
# pppoe-start
. Connected!
# pppoe-stop
Killing pppd (27230)
Killing pppoe-connect (27213)
```
# 5.6 无线网络

在Slackbook 2.0的年代,无线网络还是相对较新的东西,但随着笔记本的流行,越来越多 人使用无线网络,且由于无线网络不需要传统的双绞线等有线设备,不会占用太多的物理空 间,因而越来越流行,现在,无线网络几乎是无所不在了。不幸的是,Linux对于无线网的支 持并不像传统有线网那么强劲。

我们将先介绍无线网络配置的三个步骤,之后再对无线网络的相关内容进行更深入的介 绍。如果你只是想快速使用无线网络,可以考虑先看第5.6.2节中wicd的相关内容。

### 5.6.1 无线网络配置步骤

配置一块802.11的无线以太网网卡需要三个基本步骤:

- 1. 为无线网卡添加硬件支持。
- 2. 将无线网卡连接到一个无线接入点。
- 3. 配置该无线网络。

#### 硬件支持

无线网卡的支持是通过内核实现的,要么编译成一个模块,要么直接编译进入内核。一 般地,最新的以太网网卡都是通过内核模块支持的,所以我们需要决定使用哪个内核模块并 通过/etc/rc.d/rc.modules加载。netconfig可能检测不了无线网卡,所以你可能需要自己 对无线网卡进行设置。请参见[http://www.hpl.hp.com/personal/Jean\\_Torrilhes/Linux/](http://www.hpl.hp.com/personal/Jean_Torrilhes/Linux/), 其中包含了对无线网卡的驱动支持的相关信息。

#### 配置无线网卡

大部分的工作都是通过iwconfig命令完成的,所以如果你想了解更多的信息,可以查 阅iwconfig的man手册页。

首先,我们需要设置网卡的无线接入点。就术语"无线接入点"而言,它本身的含义就有 很大的不同,而在对无线接入点的配置上也有一些不同,所以我们需要对网卡有一定的了解才 能做出合适的配置。一般而言,至少需要知道下面的信息:

- 区域ID, 或称为准备接入的网络名称(iwconfig中的ESSID)。
- WAP使用的信道 (channel)。
- 加密设置,包括可能用到的密码(最好是十六进制的)。

注意: 一个关于WEP的注记。WEP缺陷很大, 只要有它的足够的包就可以破解 出密码。但也聊胜于无。如果你希望无线网络有更强的安全性,那么你应该看 看VPN或IPSec等知识,它们都超出了本书的范围。你也可以设置无线网,让它不 对外广播它的ESSID。对无线网管理方针的全面讨论超出了本节的范围, 你可以 用Google搜索相关内容。

笔者注: WEP由于安全性问题已经不再推荐使用, 现在的无线网一般使用WPA进 行加密,以达到较好的效果。

一旦得到足够的信息,并假设已经使用modprobe为无线网卡载入了正确的驱动,就可以 开始修改rc.wireless.conf文件添加我们的设置了。rc.wireless.conf文件有些杂乱无章, 我们最少要对其中的ESSID、KEY、及CHANNEL(如果网卡需要的话)项进行修改。(可 以尝试不设置CHANNEL, 如果网卡正常工作, 那么好吧; 如果不能工作, 那么设置合适 的CHANNEL即可。)如果你够胆,可以只设置需要乃至的变量。rc.wireless.conf文件中 的变量名对应了iwconfig的各项参数。rc.wireless会读取该文件并使用这些参数正确调 用iwconfig命令。

如果你的密钥是十六进制的,那是最好的,因为这样方便使用WAP及iwconfig直接使用。 如果你只有一串字符串,那么就不能确定WAP是如何将其转换成十六进制的密钥了。这种情 况下就要猜测WAP的加密方式了(或者直接得到十六进制的密钥)。

在修改完rc.wireless.conf文件后,以root权限运行rc.wireless,之后再以root权限 运行rc.inet1就可以了。我们可以使用一些传统的工具如ping来测试无线网络,当然,也可以 用iwconfig进行测试。在测试无线网络时,如果你同时还有有线网卡,那么应该用ifconfig把 它们关了,防止干扰。我们也可以通过重启系统来测试我们的修改是否成功。

现在我们已经知道如何通过修改/etc/rc.d/rc.wireless来配置默认的网络,现在让我们 仔细研究iwconfig的工作方式。我们能学会一种快速建立无线网络的方法,这种方法我们不推 荐,但如果我们在诸如网吧、咖啡厅或其它一些有无线热点覆盖的地方时,这种方法能帮助我 们快速连网。

第五章 网络配置 キャラン ストランド しょうしょうかい しょうしょうかい ちょうしょう あいしゃ あいしゃ あいしゃ ちょうしゃ ちょうしゃ おおし しょうしょう

第一个步骤是告诉我们的无线网卡该连哪个网。记得我们的例子里采用的是"wlan0"这个 网卡,你在使用时要用自己的网卡来替换。并将"mynetwork"换成你想连到的网络的ESSID。 好吗,我知道你知道……之后要做的就是输入无线网的密码(如果设置了的话)。最后指定要 使用的信道(如果需要的话)。

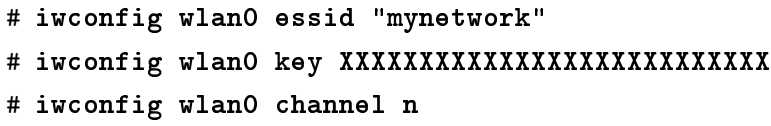

这应该就是无线网络涉及到的内容。

## 设置网络

这个步骤就是设置如DNS或host一类的事,请参见之前第5.3.2节中有线网络的相关内容。

# 5.6.2 深入了解无线网络

上一节中,我们对如何配置无线网络有了一个简要的介绍,知道这些知识还不够,下面我 们会对无线网络常用到的知识进行介绍。

首先更详细介绍命令iwconfig的用法,接着介绍WEP和WPA加密算法,之后再讨论rc. inet1.conf在配置无线网络中的使用,最后再介绍一个常用的无线网络配置工具——wicd。

#### iwconfig

无线网络比传统的有线网络更为复杂,因此需要额外的配置工具。Slackware中包含了多 种多样的无线网络工具集,使用它们我们就能对无线网络接口卡(WNIC,简称无线网卡)在 最基础的层次上进行配置了。这里并不涵盖所有的内容,而是教会你一些基础知识,让你能进 行快速地配置。这里要介绍的就是iwconfig(1)命令。在不加任何参数的情况下,它默认显示 我们计算机上所有网卡的无线信息。

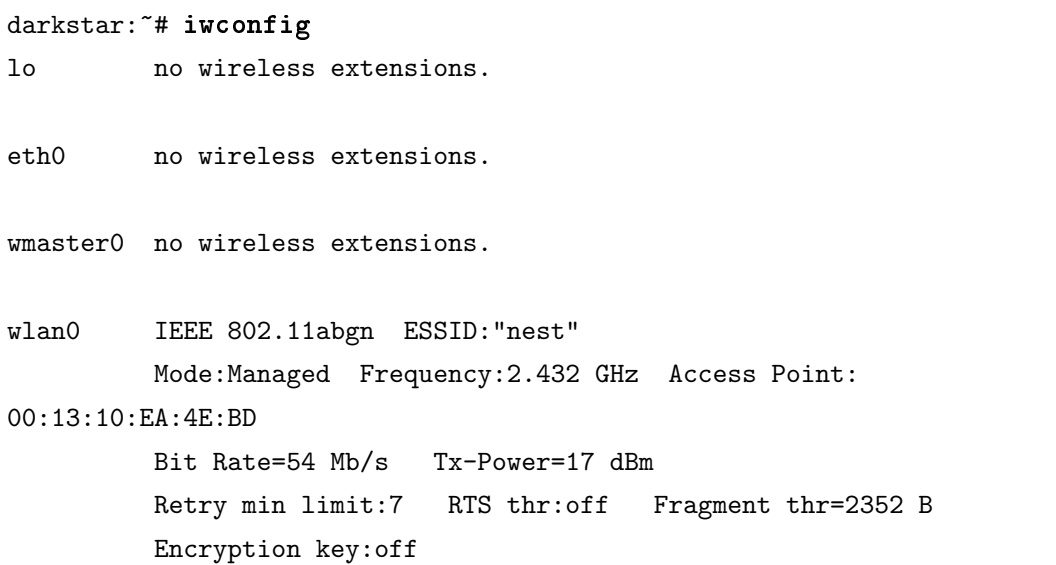

Power Management:off Link Quality=100/100 Signal level:-42 dBm Rx invalid nwid:0 Rx invalid crypt:0 Rx invalid frag:0 Tx excessive retries:0 Invalid misc:0 Missed beacon:0

tun0 no wireless extensions.

与有线网络不同的是,无线网络是"模糊的"。网络的边界是不确定的,不同的网络可能互 相覆盖。为了防止产生混乱,每个无线网卡(还好)有唯一的标识符。最基本的两个标识符就 是ESSID (全称为Extended Service Set Identifier, 直译为扩展服务集标识符), 以及信道或称 作无线传输频率。ESSID就是用来标识我们要连接到的无线网的名字;我们也称为网络名或一 些类似的名称。典型的无线网络是在11个不同频率下工作的。即使我们想连接到最基本的无线 网络,在诸如设置无线网卡的IP地址之前,我们需要知道这两个信息,当然,可能还需要其它 信息。

在上面的例子中,可以看到,我们ESSID设置为"nest",而我们笔记本是在2.432GHz频率 下进行无线传输的。只是连接到一个未加密的无线局域网的话,只要知道这两个信息就足够 了。(如果你想来我家使用我家的未加密的无线网,要知道,在接入点允许你与我们LAN通信 之前, 你要破解一个2048位的SSL密钥。-\_-!)

#### darkstar: "# iwconfig wlan0 essid nest freq 2.432G

[freq]参数和[channel]本质上是一个东西。只要设置其中的一个就可以了。如果你不知道应该设 置哪个频率或信道,Slackware一般能为你自动设置。

darkstar: "# iwconfig wlan0 essid nest channel auto

使用了auto参数,无论ESSID为"nest"的网络使用哪个频率,Slackware都会尝试连接到信 号最强的那个频率。

iwconfig的另外一些参数会在下面几个小节中介绍。

#### WEP

很显然,无线网络的安全性不如有线网络,将数据在空中传输,使得数据容易被第三方 拦截。所以过了这么多年,我们开发了很多方法来增强无线网络的安全性。第一种方法名 为Wired Equivilant Protection (直译为等价有线保护), 或简称为WEP, 但该方法与目标相 去甚远。如果你现在还在使用WEP,那么我们建议你使用WPA2或其它保护能力更强的措施。 对WEP的攻击很平常,一般只要几分钟就能完成。不幸的是,现在还有一些接入点是须采 用WEP加密的。

我们有时也会需要连接到这样的网络。连接到一个以WEP加密的接入点是很容易的,尤 其是如果知道加密后的十六进制密钥。如果知道十六进制的密钥,只要直接使用[key]参数加上 密钥即可,如果只知道ASCII码的密钥,那么输入密钥时要加上前置的"s:";下面就是几个例 子。一般来说,人们倾向于用十六进制的。

darkstar: "# iwconfig wlan0 key cf80baf8bf01a160de540bfb1c darkstar:~# iwconfig wlan0 key s:thisisapassword

### WPA

Wifi Protected Access (缩写为WPA, 直译为wifi访问保护) 是WEP的继承人, 它的目标 是修复无线加密中存在的几个问题。不幸的是,WPA本身也有一些缺陷。更新后的WPA2提 供更强大的保护措施。 就当前而言,几乎所有的网卡及接入点都支持WPA2,但仍有一 些老的设备只支持WEP。如果你需要对你的网络通信进行加密,那么WPA2只能说提供 了最基本的保护。不幸的是, iwconfig本身无法设置WPA2。因此, 我们需要一个助手程 序wpa supplicant(8)。

更悲剧的是,只能手工配置一个用WPA2进行保护的网络;我们必需直接在文本编辑 中编辑/etc/wpa\\_supplicant.conf文件。这里我们只讨论最简单的WPA2保护类型, Pre-Shared Key(直译为预先分享密钥)或简称为PSK。如果需要配置Slackware以连接到更复杂 的WPA2加密网络,请参见wpa\\_supplicant.conf的man手册。

```
# /etc/wpa_supplicant.conf
# ========================
# This line enables the use of wpa_cli which is used by rc.wireless
# if possible (to check for successful association)
ctrl interface=/var/run/wpa supplicant
# By default, only root (group 0) may use wpa_cli
ctrl interface group=0
eapol_version=1
ap_scan=1
fast reauth=1#country=US
# WPA protected network, supply your own ESSID and WPAPSK here:
network= scan ssid=1 ssid="nest" key_mgmt=WPA-PSK psk="secret passphrase"
```
我们感兴趣的是network括进来的这一块。本例中,我们要连接到的ESSID为"nest",同 时PSK使用"secret passphrase"。设置就完成了。现在我们可以运行wpa\_supplicant并使用DHCP获 取IP或手动设置静态IP。当然,这还是很麻烦,应该要用个更简单的方法。

#### 再读rc.inet1.conf

欢迎重回rc.inet1.conf。记得之前我们就是通过这个文件来设置有线网络的。现在, 我们要用该文件来设置wifi网络。然而,如果你使用的是WPA2,还是需要先正确设置wpa\_ supplicant.conf文件。

还记得吗?每张网卡都有与其对应的标识符变量。对于wifi网卡也是一样的,只不过因为 无线网络更复杂,所以变量也更多。

```
# rc.inet1.conf (excert)
```

```
# ======================
## Example config information for wlan0. Uncomment the lines you need and fill
## in your info. (You may not need all of these for your wireless network)
IFNAME[4]="wlan0"
IPADDR[4] = "NETMASK[4]=""
USED HCP[4]="yes"
#DHCP HOSTNAME[4]="icculus-wireless"
#DHCP KEEPRESOLV[4]="yes"
#DHCP KEEPNTP[4]="yes"
#DHCP KEEPGW[4]="yes"
#DHCP IPADDR[4]=""
WLAN ESSID[4]="nest"
#WLAN MODE[4]=Managed
#WLAN RATE[4]="54M auto"
#WLAN CHANNEL[4]="auto"
#WLAN_KEY[4]="D5AD1F04ACF048EC2D0B1C80C7"
#WLAN_IWPRIV[4] = "set AuthorMode=WPAPSK | \# set EncrypType=TKIP | \
# set WPAPSK=96389dc66eaf7e6efd5b5523ae43c7925ff4df2f8b7099495192d44a774fda16"
WLAN_WPA[4]="wpa_supplicant"
#WLAN_WPADRIVER[4]="ndiswrapper"
```
我们讨论有线网络的时候,用ethn表示网卡,每个n对应一张网卡。这里就不一样了。注意到 变量IFNAME[4]的值为"wlan0"。无线网卡的名字可能不是"ethn"类型的,这里就是一个例子。 当启动脚本读取rc.inet1.conf时, Slackware就知道将这些选项应用到"wlan0"这张无线网卡 上,而不是eth4这张有线网卡(你机子上大概也不存在这张网卡)。别的一些选项和有线的配 置类似。IP地址信息和有线网络的设置一模一样。但还有些变量需要解释一下的。

第一个就是WLAN\_ESSID[n]及WLAN\_CHANNEL[n]变量, 当然, 阅读完之前的内容后只 要看名字就知道干什么用的了,它们代表了要连接的ESSID和相应的信道。WLAN\_MODE[n]的 值可以是"managed"或"ad-hoc"。如果是连接到一个接入点(可以理解为要连到其它网)的话, 就选择managed模式,如果使用的是WEP加密的话, WLAN\_KEY[n]是要使用的WEP密钥。 WLAN\_IWPRIV [n]是个很复杂的变量,它在变量的值中设置其它变量。WLAN\_IWPRIV [n]是 用于WPA2网络中的。 在这个变量中,要告诉Slackware用什么样的认证模式、加密类型 及WPA2的密钥。请注意,WLAN\_KEY[n]变量与WLAN\_IWPRIV[n]变量是相互排斥的,我们 不能在同一个接口上同时使用两个变量。如果你正确地配置完这些变量后, Slackware就是会

系统启动时尝试为你连接到无线网络上。

但等等,还是好麻烦啊!而且如果我想连到不止一个无线网络上呢?例如我会带笔记本到 去学校,回家,我需要在不同范围的时候自动连上不同的网。用这里讲的方法是不是太麻烦了 啊!是的,的确如此。

#### <span id="page-69-0"></span>wicd

接下来介绍wicd(8),它是那些抱着笔记本到处跑的人们配置有线或无线网络的首选管理 器。正确的发音为"wicked"。wicd能保存任意数量的无线网络连接信息,且在指点之间或只 运行一个简单的命令就是能连接到对应的网络。Slackware默认不安装wicd。因此它多少会对 正常的配置方法有影响。但你可以在Slacwkare DVD或FTP上的/extra目录下找到wicd的安装 包。wicd不仅是一个网络连接守护进程,同时提供了一个配置网络的图形界面。当然,也提供 了在文本终端下的配置界面, wicd-curses(8)几乎和传统的GTK前端一样强大。要使用wicd, 我们首先要把在rc.inet1.conf中的所有设置清空。

```
# rc.inet1.conf
# =============
# Config information for eth0:
IPADDR[0]=""
NETMASK[0]=""
USE DHCP[0]="no"
DHCP HOSTNAME[0]=""
# Default gateway IP address:
GATEWAY=""
```
现在我们可以安装wicd了,设置守护进程开机启动,之后就可以用这个更友好的程序了。

```
darkstar:~# installpkg /path/to/extra/wicd/wicd-1.6.2.1-1.txz
darkstar:<sup>"#</sup> chmod +x /etc/rc.d/rc.wicd
darkstar:~# /etc/rc.d/rc.wicd start
```
如果你主要使用的是文本终端,那么可以从终端中运行wicd-curses。相反,如果你一般使用的 是X提供的图形桌面,那么可以从KDE或XFCE菜单中启动wicd的图形前端。还有一种方法, 就是在虚拟终端或run对话框中运行wicd-client(1)。

# 5.7 网络文件系统

现在,我们的网络能正常工作了。我们可以ping到内网的主机,并且如果网关设置正确的 话,我们也能ping到因特网上的计算机了。正如我们知道的一样,将一台电脑连接到网络,目 的就是能通过网络访问该电脑,当然也有人连网只是觉得好玩,但大多数人的目的是共享文 件或打印机。他们希望能访问因特网上的文件或是玩一些连网的游戏。安装TCP/IP并使它正 常工作是达成这一目标的一个途径,但这只是最基础的步骤。要想共享文件,我们还需要使 用FTP或SCP进行来回传输。在新安装的Slackware上, 我们并不能像使用Windows时, 点击 "网上邻居"就可以的。我们希望与其它的Unix机器无缝地共享文件。

幸运的是,我们可以使用网络文件系统技术,这样访问其它机器上的文件也是透明的了。 在使用这些软件访问其它机器上的文件时,我们并不需要知道一个文件存在哪个机器上,只要 知道它存在及如何访问它就可以了。之后管理如何通过可用的文件系统及网络文件系统来使 用户访问该文件,就归操作系统管了。最常用的两种网络文件系统是SMB(通过Samba实现) 及NFS。

# 5.7.1 SMB/Samba/CIFS

SMB (全称为Server Message Block, 直译为服务器信息块) 是一个古老的NetBIOS协议, 最早由IBM为其局域网管理工具使用。微软一直对NetBIOS及其衍生物感兴趣(NetBEUI, SMB及CIFS)。Samba项目早在1991年就存在了, 当时有用来将运行NetBIOS的IBM PC连接 到一个Unix服务器上。而现在,由于Windows的支持,几乎整个文明世界的人们都倾向于使 用SMB来在网络上共享文件及打印服务。

Samba的配置文件是是/etc/samba/smb.conf;该文件的注释良好,文档齐全。并且系统 已经创建了一个样例,我们可以通过查看和修改该样例来创建一个满足我们需要的配置文件。 如果你想要更为精细的控制,那么smb.conf的man 手册是不可获缺的。由于Samba的文档是如 此之好,并且可以在我们上面提到的位置找到,所以我们不再详述文档,取而代之的是,我们 将对基础的一些方面,做一个快速而简单的介绍。

smb.conf文件分为好几节: 一个共享内容占一小节, 加上一个全局的小节用来设置一些 全局使用的选项。有一些选项只能用在全局小节中;而另一些变量只能在非全局小节中使用; 而全局的选项会被每个内容小节中的选项覆盖。记得自己翻翻man手册。

我们希望通过修改smb.conf文件来在局域网中共享文件,我们建议你修改下面列出的选 项。

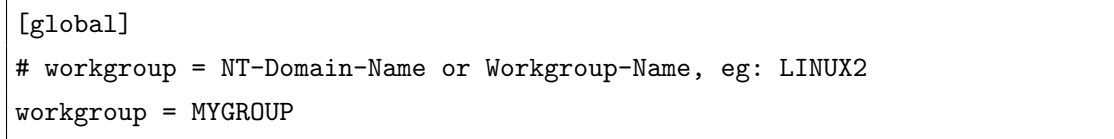

修改工作组名,只要填上你在本地使用的工作组或域名即可。

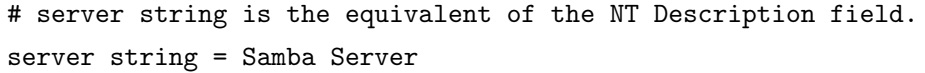

这个选项代表我们的Slackware的机器名,这个机器名就是在Windows的"网上邻居"中显示 的机器名。

```
# Security mode. Defines in which mode Samba will operate. Possible
# values are share, user, server, domain and ads. Most people will want
# user level security. See the Samba-HOWTO-Collection for details.
   security = user
```
安全模式,我们一般选择user级别就可以了。

```
# You may wish to use password encryption. Please read
# ENCRYPTION.txt, Win95.txt and WinNT.txt in the Samba
# documentation.
# Do not enable this option unless you have read those documents
encrypt passwords = yes
```
如果encrypt passowrds选项没有开启,那么就不能使用Samba与NT4.0、Win2k、WinXP及Win2003等 平台共享。更早的Windows版本则不需要加密就能共享文件。

注: Slackware 13.37中的samba-3.5.10的sample文件中是没有这个选项的。原因是已经默 认开启了encrypt password, 且由于现在NT4.0以前的版本几乎没人用, 所以也没有必要将该 选项关闭。

SMB是一个认证式的协议,也就是在使用该服务时要提供正确的用户名及密码。我们将使 用smbpasswd命令来告诉samba服务器哪些用户名及密码是有效的。smbpasswd有一些选项来 告诉自己是添加一个传统意义上的用户还是添加一个机器用户(SMB在添加机器用户时,要求 使用该计算机的NETBIOS名作为用户名,以此来限制用户能认证的计算机)。

```
Adding a user to the /etc/samba/private/smbpasswd file
添加一个普通用户,用户名为user,保存在/etc/samba/private/smbpasswd文件中。
# smbpasswd -a user
Adding a machine name to the /etc/samba/private/smbpasswd file
添加一个机器用户,用户名为machine,保存在/etc/samba/private/smbpasswd文件中。
# smbpasswd -a -m machine
```
要注意的是,所添加的用户名或机器用户名必须事先就存在于/etc/passwd文件中。当然, 可以通过adduser命令添加该用户。注意,在使用adduser添加机器名时,机器名的末尾要加 上美元符("\$"), 但在使用smbpasswd的时候不要加美元符, 因为smbpasswd会自动加上。如 果使用adduser时不这么命名的话,为samba添加机器名时会出现错误。

# adduser machine\$

### 5.7.2 网络文件系统(NFS)

NFS (全称为Network File System, 直译为网络文件系统)最早是由SUN公司为其旗下 的Solaris系统(另一个类Unix系统)开发的。与SMB对比, NFS的设置及运行极为简单, 但安 全性比SMB略逊一筹。NFS的不安全性体现在我们可以根据一台机器的的用户名及组ID猜到 另一台机器的信息。NFS不是一个认证式协议。NFS 协议在之后的版本被重新修订以增加安 全性,但在本书写作的时候, NFS已经不怎么流行了。

NFS的配置是由/etc/exports文件管理的。当我们用文本编辑器打开该文件时,只能看 到一个空的文件,只是最上面的几行注释。我们需要为每一个想导出的目录在该文件中加上一
条导出条目,在条目上还在加上允许共享的客户端列表。还是举个例子说明吧。假设我们要导 出/home/foo目录,并允许工作站Bar共享,我们只要在/etc/exports中添加下面这行:

/home/foo Bar(rw)

下面,我们将展示在exports的man手册中展示的例子:

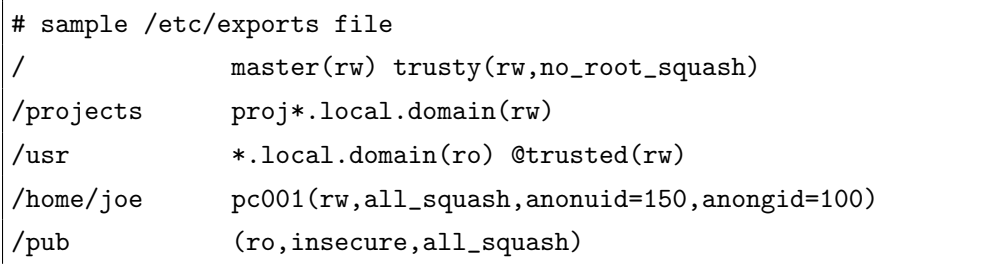

从例子中可以看到,我们可以使用很多的选项,这些选项的意思在例子中也可以清楚地看出 (不懂英语的同学查查单词吧)。

NFS工作时作出如下假设:在一个网络中,一台机器上的用户即使在其它机器上想要访问 服务器上的文件,使用的也是同一个用户ID。而在NFS客户端对NFS服务器进行访问时,要将 发起请求的用户ID连同请求一起发送给服务器。而该用户ID 的权限与该用户在本机上的读写 权限是一致的。正如我们看到的一样,如果另一个用户使用一个已知用户的ID来访问服务器, 那他就可以在ID的主人不知情的情况下做一些坏事。作为防止这种事件的一个手段,每个文件 夹在挂载的时候使用了root\_squash选项。使用该选项会将那些声称自己是root的ID映射到一 个不同的UID上, 这就使从外部访问这些导出目录的用户无法使用root权限。root\_squash貌 似是默认开启的,但我们还是建议你在/etc/exports文件中手动设置一下。

当然, 我们也可以通过使用exports命令来添加导出目录。例如:

## # exports -o rw,no\_root\_squash Bar:/home/foo

本行命令的作用是: 导出/home/foo目录使名为"Bar"的机器访问,相应的权限为读写权 限。另外, NFS服务器不会使用root\_squash权限, 这意味着在"Bar"机器上的任何UID为"0" (root用户的UID)的用户都会拥有与服务器上的root用户相同的权限。该命令的语法看起来比 较奇怪(一般而言,使用诸如computer:/directory/file这样的语法时,我们指的是一台机 器上的某个文件)。

关于exports文件的更多信息,请参阅它的man手册。

# 第六章 X的相关配置

# 6.1 什么是X

千万年前……计算机的终端只包含一个屏幕和键盘,就没有其它东西了。那时候,鼠标是 个稀少的东西,终端下的操作都是菜单驱动的。上帝说,要有图形接口,于是就有了图形用 户接口(GUI),之后,世界发生了巨大的变化。当今的用户都习惯于在屏幕上移移鼠标,点 点图标,运行的程序也带有漂亮的图片和动画。但UNIX是在GUI之前诞生的,所以UNIX中 的GUI有点事后诸葛的味道。在很长一段时期,人们都在毫无图形界面支持的环境下工作,但 现在的Linux用户恐怕没有人不是工作在一个美仑美涣的可指点的GUI环境了吧,这些GUI都 运行在 $X(7)$ 之下。

那么,什么是X?它是一个带有图标的桌面吗?还是说是菜单?难道是窗口管理器?它会 为一些点作标记吗[1](#page-73-0)?天空中一记响亮的回声:不! GUI由很多部分组成, X只是其中最基本的 部分。X是一个从鼠标、键盘或是其它设备中获取输入的软件。X是告诉显卡应该怎么操作的 软件。简单地说, X就是一个以图形为目的与系统硬件交流的软件;而其它所有的图形软件只 和X进行对话。

我们先停一下来讨论X的命名, X只是那一打名字中的一个。它还被叫作X11、xorg、the X Window System、X Window、X11R6,X Version 11以及其它的一些名字。无论你听到的 是哪个,只要把它理解为X就行了。

从Slackware-10.0开始,Slackware中的X Window环境就是由Xorg提供的。所谓的X,就是 为用户提供图形接口,它与操作系统是独立的,在这点上与Windows或MacOS不同。

X Window System 是由许多运行在用户空间的程序组成的。最主要的两大部分就是X服务 器和窗口管理器。乘服务器提供了与视频硬件相互作用的函数,所以是专门针对系统设计的。 窗口管理器位于X服务器之上,为用户提供用户接口。采用这个架构的优点就在于我们可以拥 有多种用户接口,而这只要通过选择不同的窗口管理器就能实现。

# 6.2 设置X服务器

曾经有这么一段时间,那时配置X是困难并且痛苦的过程,成百上千的显示器都因此"冒 烟"了。而现在, X已经很人性化了。事实上, 多数用户根据不要需要去配置X, Slackware会

<span id="page-73-0"></span> $1$ Does it mark the spot, 不懂怎么翻译。

自动检测并做出正确的设置。然而,还是有一些计算机不会被正确地识别,因此需要一些额外 的手工设置。

之前(起码在Slackbook 2.0的年代), X的配置文件为/etc/X11/xorg.conf文件, 并且如 果你创建了这个文件, X会尊重你在该文件中做出的任何配置, 即采用这些配置。幸运的是, 从XOrg 1.6.3开始, X不需要/etc/X11/xorg.conf文件就能正常地工作。如果因为某个不为人 知的原因,你需要为X做一些设置,我们建议你也不要使用这个文件,这个文件已经较为过 时,并且它的灵活性很差。现在我们采用的是在/etc/X11/xorg.conf.d/文件夹来对X进行配 置。X在启动时会读取该文件夹中的配置文件,这就使得我们可以将对X的配置分为几个部分, 从而方便管理。注意,/etc/X11/xorg.conf.d/文件夹中的配置文件的文件名要以.conf结尾。 例如,下面是我的笔记本上的/etc/X11/xorg.conf.d/synaptics.conf文件的内容。

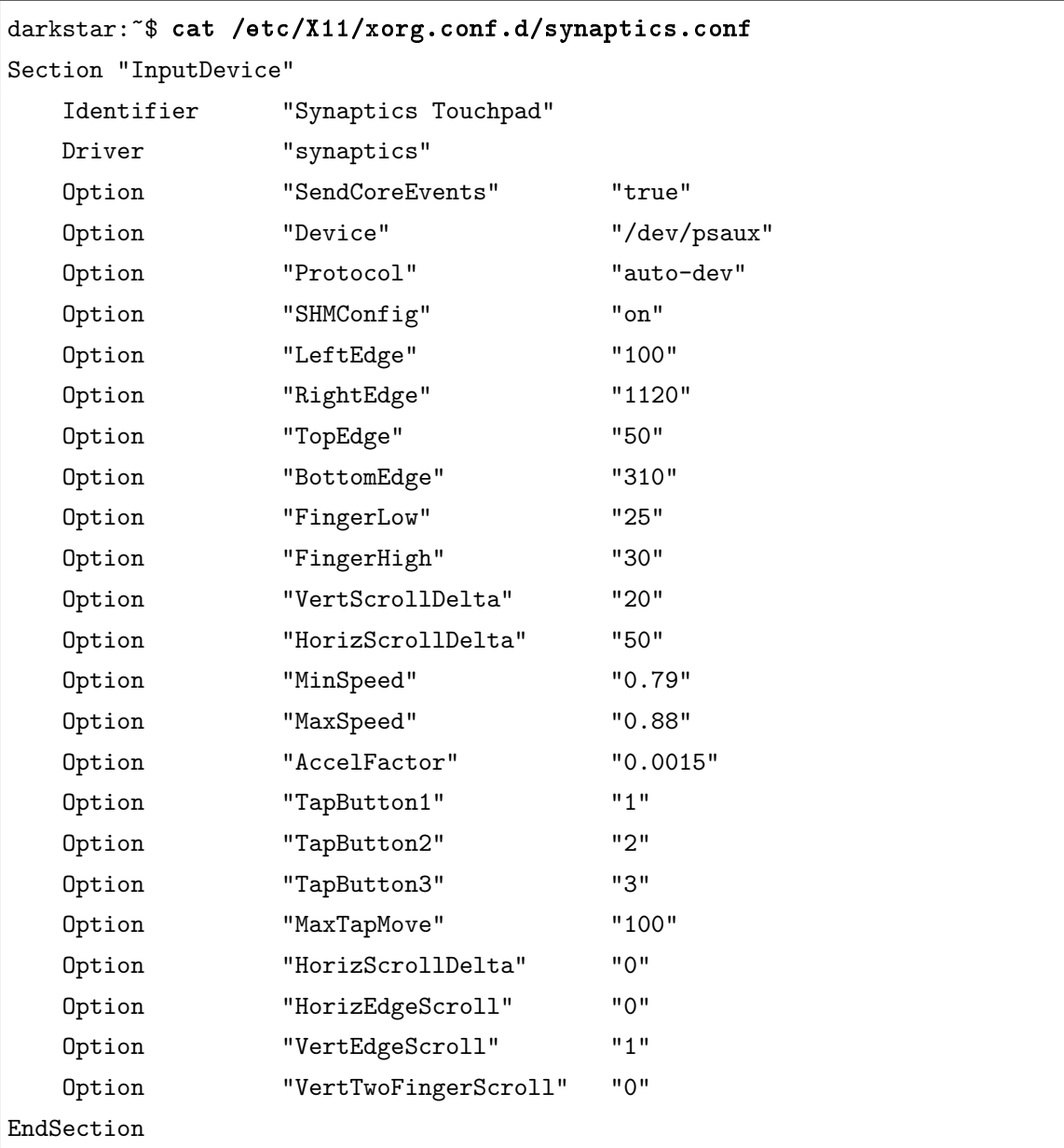

把对X配置的每个小节者单独保存为一个文件,能更好地对X的配置文件进行管理。你也可以 查看/usr/share/X11/xorg.conf.d, 查看Slackware对X的一些默认配置文件。

# 6.2.1 生成xorg.conf

尽管上面我们已经介绍了如何对X进行配置,但主要还是介绍X的配置文件的布局,且体 的配置方法还没说明。首先,关于X配置文件的语法请参见Xorg的man手册,此处不再介绍, 这里要介绍的是Slackware中提供的两个自动生成配置文件的工具: Xorg与xorgsetup。

运行命令

```
darkstar~# Xorg -configure # 或
darkstar~# X-configure
```
则Xorg会自动检测当前机器的硬件,并在/root目录下生成一个xorg.conf.new文件,我们可 以先用如下命令对该文件进行测试:

#### darkstar~# Xorg -config /root/xorg.conf.new -retro

如果之后屏幕上出现一个"X"的鼠标图标,并能正常移动,那么一般说足以说明该xorg.conf文 件是正确的,之后可以将其复制为/etc/X11/xorg.conf,采用古老的方法配置X,或者将该文 件中的需要的某些部分复制为新的文件,放入/etc/X11/xorg.conf.d文件夹中,会用同样的 效果。当然,就是上面提到的,现在建议采用第二种形式。

这是一个很方便的方法,但在Slackware中,还保留着一个脚本配置工具,它就是xorgsetup, 它是一个脚本,以root权限运行,会有一些选项让用户选择,再根据对硬件的检测生成正确的 配置文件。对于新手进行配置也是很有帮助的,生成配置文件后的用法就不再赘述。

# 6.3 选择窗口管理器

Slackware中包含了许多不同的窗口管理器及桌面环境。窗口管理器是一种用于在屏幕上 画出应用程序窗口、改变窗口大小及类似工作的一个程序。而桌面环境除了包含一个窗口管理 器外,还包含任务栏、菜单、图标及一些其它的东西。Slackware中包含了KDE及XFCE桌面环 境以及其它的一些窗口管理器。使用哪一个完全取决于你的喜好,但一般而言,窗口管理器比 桌面环境要快,所以更适合于那些缺内存、CPU慢的老机器。桌面环境对习惯使用Windows的 用户更为友好。

## 6.3.1 xinitrc

xinit(1)是真正启动X的程序;它由startx(1)调用,所以你可能不会注意到它的存在 (也不需要注意到)。但它的配置文件决定了X启动时,运行哪个程序(尤其包括了使用哪个窗 口管理器)。xinit首先检查主目录下是否有.xinitrc文件,如果有,就使用它进行启动;否 则就使用/etc/X11/xinit/xinitrc(系统默认)文件进行启动。下面是xinitrc文件的一个例 子:

```
#!/bin/sh
# $XConsortium: xinitrc.cpp,v 1.4 91/08/22 11:41:34 rws Exp $
userresources=$HOME/.Xresources
usermodmap=$HOME/.Xmodmap
sysresources=/usr/X11R6/lib/X11/xinit/.Xresources
sysmodmap=/usr/X11R6/lib/X11/xinit/.Xmodmap
# merge in defaults and keymaps
if [ -f $sysresources ]; then
xrdb -merge $sysresources
fi
if [ -f $sysmodmap ]; then
xmodmap $sysmodmap
fi
if [ -f $userresources ]; then
xrdb -merge $userresources
fi
if [ -f $usermodmap ]; then
xmodmap $usermodmap
fi
# start some nice programs
twm &
xclock -geometry 50x50-1+1 &
xterm -geometry 80x50+494+51 &
xterm -geometry 80x20+494-0 &
exec xterm -geometry 80x66+0+0 -name login
```
上面所有的"if"语句的作用是整合在其它配置文件中的配置信息。该文件有趣的地方是文 件末尾,这里我们运行了很多程序。X会话会开启twm(1)窗口管理器、一个时钟及三个虚拟终 端。注意到在最后一个xterm前的exec,它的作用是用最后一行的xterm(1)命令替换当前运行 的shell (即当前执行xinitrc脚本的shell), 当用户从那个xterm中退出时, 整个X会话就结束 了。

要定制自己的乘启动脚本,只要将/etc/X11/xinit/xinitrc文件复制到~/.xinitrc文件 并进行修改, 随意替换那些运行程序的行。例如我们xinitrc文件最后几行就是:

```
# Start the window manager
exec startkde
```
注意,在/etc/X11/xinit文件夹中的那些xinitrc.\*文件对应启动了相应的窗口管理器 及GUI。我们也可以直接拿来使用。

# 6.3.2 xwmconfig

由于Slackware中安装的窗口管理器和桌面环境比较多,配置起来也相对麻烦一些,所 以Slackware中包含了一个名为xwmconfig的程序,用来选择窗口管理器。运行如下:

## darkstar~% xwmconfig

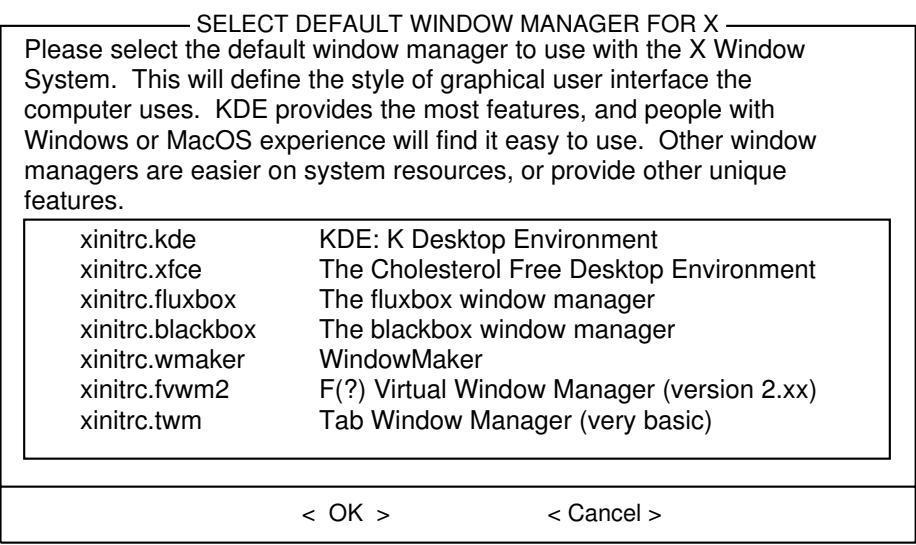

图 6.1: 使用xwmconfig选择桌面

运行之后会显示当前安装的所有窗口管理器的列表,选择自己想用的即可。安装过程中也 是使用此程序选择窗口管理器。因为每个人的风格不同,也没有必要都选择默认的。

之后启动X就万事OK了。

# 6.4 启动进入图形界面

默认情况下, Slackware启动后会显示一个虚拟终端, 并提示登陆。这对于大多数用户已 经足够满足要求了。如果你要运行的是命令行程序,那么登陆后直接在终端中运行即可,如果 你想运行X, 那么登陆后运行startx就可以启动X了。但如果我们的工作几乎是在图形界面下 的呢?这种情况下,直接登陆GUI界面会不会更方便一点呢?幸运的是,这种想法很容易就能 达成了。

Slackware使用Svstem V的init系统, 这就使得管理员能启动进入或临时改变为某个运行级 别。事实上,关机也只是改变运行级别而已。运行级别的内容也比较复杂,这里就不深入讨论 了。

运行级别是通过inittab(5)配置的。最常用的是第3级(Slackware默认的运行级别)以及 第4级(GUI)。如果想让Slackware启动后进入GUI界面,那么只要用文本编辑器(可以考虑先 看看介绍vi或emacs的章节)打开/etc/inittab文件进行修改即可。在文件中找到这些行:

```
# These are the default runlevels in Slackware:
\# 0 = halt.
# 1 = single user mode
# 2 = unused (but configured the same as runlevel 3)
   3 = multiuser mode (default Slackware runlevel)
# 4 = X11 with KDM/GDM/XDM (session managers)
# 5 = unused (but configured the same as runlevel 3)
# 6 = reboot
# Default runlevel. (Do not set to 0 or 6)
id:3:initdefault:
```
该文件中(大多数配置文件也是如些), 所有在#号之后的内容都是注释, init(8)不会解释这 些内容。即使你对initab不理解也没关系,因为很多老手也不理解。我们感兴趣的只有最后一 行, 把其中的3改成4就可以了, 之后重启就完成任务了。

```
# These are the default runlevels in Slackware:
# 0 = \text{halt}# 1 = single user mode
# 2 = unused (but configured the same as runlevel 3)
# 3 = multiuser mode (default Slackware runlevel)
# 4 = X11 with KDM/GDM/XDM (session managers)
  5 = unused (but configured the same as runlevel 3)
# 6 = reboot
# Default runlevel. (Do not set to 0 or 6)
id:4:initdefault:
```
改完之后, Slackware就会启动进入第4个运行级别, 并且运行/etc/rc.d/rc.4文件(之前 的第4.1.3节文件系统布局中介绍过了)。该文件会启动X并调用我们选择的登陆管理器。那么 登陆管理器在哪选择的呢?有好几种方法,我们会在看完rc.4的内容后进行介绍。

```
# Try to use GNOME's gdm session manager:
if [ -x /usr/bin/gdm ]; then
exec /usr/bin/gdm -nodaemon
fi
# Not there? OK, try to use KDE's kdm session manager:
if [ -x /opt/kde/bin/kdm ]; then
exec /opt/kde/bin/kdm -nodaemon
fi
```
# If all you have is XDM, I guess it will have to do: if [ -x /usr/X11R6/bin/xdm ]; then exec /usr/X11R6/bin/xdm -nodaemon fi

正如我们看到的,rc.4先检查gdm的存在与否及是否可执行,如果存在且可执行则执行gdm, 之后检查kdm, 最后是xdm。选择登陆管理器的一个方法就是用removepkg把不想要的管理器删 除。关于removepkg的内容请参见第18.2.3章。

当然,我们也可以把不想使用的管理器的可执行权限取消了。chmod命令会在第9.2节中介 绍。

darkstar~# chmod -x /usr/bin/gdm

最后,可以把不想使用的窗口管理器在rc.4文件中注释了。

```
# Try to use GNOME's gdm session manager:
# if [ -x /usr/bin/gdm ]; then
# exec /usr/bin/gdm -nodaemon
# fi
# Not there? OK, try to use KDE's kdm session manager:
if [ -x /opt/kde/bin/kdm ]; then
    exec /opt/kde/bin/kdm -nodaemon
fi
# If all you have is XDM, I guess it will have to do:
if [ -x /usr/X11R6/bin/xdm ]; then
    exec /usr/X11R6/bin/xdm -nodaemon
fi
```
上面, 我们把gdm的内容加了注释, 即使gdm存在并可执行, shell也不会对它进行检测。

# 第七章 启动

好的,我们已经在系统上安装了Slackware,现在我们要学的不是别的,就是控制你机器 启动顺序的东西,以及防止有一天不能用了, 还要学习如何修复它。如果你用Linux的时间够 长,范个错误导致不能启动是尽早的事。幸运的是,不需要重装系统我们就能修复它。许多操 作系统都隐藏底层如何工作的细节,与之相反,Linux(这里尤指Slackware)让我们能完全控 制启动过程。只要简单地修改一两个配置文件,重新运行引导装载程序的安装程序,就是简单 快速地对系统进行修改(或者破坏)。Slackware甚至使得多操作系统启动变得很容易,如和其 它的Linux发行版或Microsoft Windows一起启动。

# 7.1 mkinitrd

进行其它步骤之前,快速地讨论一下Linux内核是有必要的。Slackware Linux包括了至少 两个,有时更多的不同内核。它们都是从相同的源码编译而来,也因此是"一致"的,但它们不 是一模一样的。根据你的系统架构及Slackware的版本, 安装器可能已经用一好几个内核来引 导你的系统。一些内核是为单处理处系统准备的,另一些是为多处理器系统准备的(在32位 的Slackware中)。在古老的年代,有许许多多用于安装在不同磁盘控制器下的内核。对于我们 的讨论, 重要的是"huge"内核和"generic"内核。

如果你查看你的/boot文件夹,你会看到你的系统里安装了好几个内核。

```
darkstar: "# 1s -1 /boot/vmlinuz*
/boot/vmlinuz-huge-2.6.29.4
/boot/vmlinuz-generic-2.6.29.4
```
这里, 可以看到, 我安装了两个内核、vmlinuz-huge-2.6.29.4及vmlinuz-generic-2.6.29. 4。Slackware的每个发行版都包含了好几个不同内核版本,有时甚至取了不同的名字,所以如 果在你的机子上看到的内容跟我不同,不要担心。

Huge内核就像你感觉的一样,很大。然而,这并不意味着这个内核里包含了所有能有的 驱动, 也不意味着所有的驱动都编译到了内核中。相反, 这些内核是为了从Slackware支持的 每种你能想到的电脑(当然,也有一些电脑不能通过它们启动)启动而编译的。这些内核理所 当然地含有一些支持你的机器没有的(也可能永远不会有的)硬件的驱动,但这并没有关系。 Slackware包含这些内核是有道理的,其中最重要的一条就是Slackware的安装器要用到它—— Slackware的安装盘就是在这上面运行的。如果你是让安装器自动选择内核进行启动的话,很 有可能选择的就是这些内核,主要原因就是它们支持很多的硬件。相反,不使用外部模块的 放, generic内核支持的硬件就很少。如果你想用generic内核的话, 你就必须用到叫作initrd的 东西, 它是用mkinitrd(8)这个工具做的。

那么, 为什么还会有generic内核呢? 当前, Slackware开发团队有一些推荐使用generic 内核的理由。最明显的一个就是大小。在解压、载入内存之前,huge内核的大小的几 乎是generic内核的两倍。如果你是在一台很老的机子上运行,拥有的内存很小的话,那 么generic节省的空间还是很可观的。与之不同的是,我们的理由考虑的是质量问题。huge内 核中的驱动会时不时地冲突,而且一般来说,huge内核的表现不如generic内核。并且,使 用generic内核的话,我们可以单独地为特定驱动指定一些特别的参数,而不是必须通过内核命 令行来传递。比起将驱动编译进内核, Slackware中的一些工具, 在驱动编译成模块的情况下 运行得更好。如果还是不好理解的话,只要想着"huge内核=好, generic内核=更好"。

不幸的是, generic用起来不像huge内核那样直接。要使用generic内核启动系统, 你还必须 使用一个包含基本模块的initrd。所谓的模块,是指从内核源码编译而得的一些部件,这些部 件在内核运行时能动态地加载或卸载(使用modprobe(8)是一个理想的选择)。以增加一点复杂 性为代价,这种方法使系统更为灵活。你可以把模块看作是设备驱动。至少在本节里能这么 干。一个典型的例子是,无论你的root分区用的是什么文件系统[1](#page-81-0),你都要加入支持相应文件 系统的模块。如果你的分区是在一块SCSI或RAID硬盘上,你还要加入支持它们模块。最后, 如果你用到软件模拟的RAID、磁盘加密或LVM, 那么不管你用不用generic内核, 都要创建一 个initrd。

所谓的initrd,是一个压缩的cpio(1)归档文件。所以要创建的话不是很直接。庆幸吧, Slackware已经包含了能容易创建它的工具——mkinitrd。对它的全面讨论已经超出了本书的范 围,但我们会讨论一些重点概念。想看完整的解释,要么去看它的man手册,要么运行带参 数[--help]的mkinitrd。

#### darkstar: "# mkinitrd --help

mkinitrd creates an initial ramdisk (actually an initramfs cpio+gzip archive) used to load kernel modules that are needed to mount the root filesystem, or other modules that might be needed before the root filesystem is available. Other binaries may be added to the initrd, and the script is easy to modify. Be creative.  $:-)$ .... many more lines deleted ....

使用mkinitrd的时候,你必须了解一些信息:你的root分区、root文件系统、你用到的硬盘 控制器[2](#page-81-1)以及你是否用到了LVM、软件RAID或磁盘加密。如果你正在使用某些SCSI控制器 (并且root分区就放在这个控制器上), 那么你只要知道root文件系统及分区类型。假设你是 用huge内核启动进入Slackware安装界面的,那么你可以很容易地用mount命令来找到这些信 息,当然,也可以通过查看/proc/mounts中的内容得到。

<span id="page-81-1"></span><span id="page-81-0"></span> $1$ 如ext2,ext3,ext4,xfs等。译者注。

 $2$ 简单的理解就是硬盘类型,如PATA、SATA等。译者注。

darkstar: "# mount /dev/sda1 on / type ext4 (rw,barrier=1,data=ordered) proc on /proc type proc (rw) sysfs on /sys type sysfs (rw) usbfs on /proc/bus/usb type usbfs (rw) /dev/sda2 on /home type jfs (rw) tmpfs on /dev/shm type tmpfs (rw)

在上面这个例子中,可以看到, root分区位于/dev/sda1中, 类型是ext4。如果想为这个系统 创建一个initrd, 我们就可以告诉initrd这些信息。

# darkstar: "# mkinitrd -f ext4 -r /dev/sda1

大多数情况下, mkinitrd能自动检测到这些信息, 但手动指定这些信息也不会让你少块肉。现 在我们创建了我们自己的initrd,接下来只要告诉LILO去哪找到这个文件就行了。我们会在下 一节中集中介绍这个内容。

然而,如果去查看mkinitrd的所有不同选项是很痛苦的,如果想记住它们就更糟糕了,尤 其是在你想一口气试用我们不同的内核。对于Slackware开发团队而言这是很无趣但又痛苦 的事,所以他们想到编写一个简单的配置文件: mkinitrd.conf(5)。在/etcmkinitrd.conf. sample文件夹下可以找到一个文件,使用这个文件就可以为很容易地为我们的系统做配置。下 面晒晒我的。

```
darkstar:~# >/prompt>cat /etc/mkinitrd.conf.sample
# See "man mkinitrd.conf" for details on the syntax of this file
#
SOURCE_TREE="/boot/initrd-tree"
CLEAR_TREE="0"
OUTPUT_IMAGE="/boot/initrd.gz"
KERNEL_VERSION="$(uname -r)"
#KEYMAP="us"
MODULE_LIST="ext3:ext4:jfs"
#LUKSDEV="/dev/hda1"
ROOTDEV="/dev/sda1
ROOTFS="ext4"
#RESUMEDEV="/dev/hda2"
#RAID="0"
LVM="1"
#WAIT="1"
```
至于每行都有什么作用,并自行查看mkinitrd.conf 的man手册。将该样例文件复制到/etc/mkinitrd.conf

第七章 启动 丷丰

并作出合适的修改。一旦进行了正确的设置,我们只需要以参数[-F]运行mkinitrd即可。无需 记住这些晦涩的参数, mkinitrd就会自动创建一个正确的initrd文件, 并且自动安装。

如果你不确定在配置文件或命令行中应指定什么样的选项,还有一个终级的必杀。 Slackware 中有一个帅气的工具, 能告诉我们用现在运行的内核, 创建一个initrd要使用什么参 数,这个工具是/usr/share/mkinitrd/mkinitrd\\_command\\_generator.sh。运行这个脚本, 它就会生成一个适用于现在操作系统的mkinitrd的参数,但你最好还是检查一遍。

```
darkstar:<sup>~#</sup> /usr/share/mkinitrd/mkinitrd_command_generator.sh
mkinitrd -c -k 2.6.33.4 -f ext3 -r /dev/sda3 -m \
 usbhid:ehci-hcd:uhci-hcd:ext3 -o /boot/initrd.gz
```
# 7.2 LILO

LILO是Linux Loader的缩写, 是Slackware Linux的默认引导装载程序。如果你用过其它 版本的话,你可能对GRUB更熟悉。如果你更喜欢GRUB的话,可以在Slackware的CD上找 到extra/文件夹, GRUB的安装包就在里面。由于LILO是Slackware默认的引导装载程序, 我 们只对LILO进行讨论。

LILO的设置比较麻烦,可能会吓到一些新手,所以Slackware自带了一个特殊的设置程序, 叫作liloconfig。一般情况下,第一次运行liloconfig的是Slackware安装器,但你也可以自己在终 端中运行。

| INSTALL LILO<br>LILO (Linux Loader) is a generic boot loader. There's a simple<br>installation which tries to automatically set up LILO to boot<br>Linux (also Windows if found). For more advanced users,<br>the expert option offers more control over the installation<br>process. Since LILO does not work in all cases (and can damage<br>partitions if incorrectly installed), there's the third (safe)<br>option, which is to skip installing LILO for now. You can<br>always install it later with the 'liloconfig' command. Which<br>option would you like? |
|----------------------------------------------------------------------------------------------------|
| simple Try to install LILO automatically<br>expert Use expert lilo.conf setup menu<br>skip Do not install LILO                                                                                                    |
| < 0K ><br>< Cancel >                                                                                                    |

图  $7.1$ : liloconfig

运行liloconfig有两个模式: 简单级和专家级。"简单级"可以自动为你完成设置。如 果Slackware是你机子上唯一的系统,那么使用"简单级"就可以了,通常情况下它都能快 速准确地完成任务。同时,它还擅长于检测机子上安装的Windows,并将它的启动项加 入/etc/lilo.conf, 那么在启动的时候, 你就能选择启动哪个系统了。

要使用"专家级"的话,你就要对Slackware的root分区有所了解。如果知道其它Linux系 统的root分区在哪的话,你也可以添加它们的启动项,但这个过程并不像你想像中的那样。 liloconfig会尝试使用Slackware的内核来启动每个Linux 系统, 而这大概不是你想要的行为。庆 幸的是,专家级中对Windows分区的设置是一致的。使用专家级的一个提示:记得把LILO装 到主引导记录(MBR)中。我们曾建议把引导装载程序装到root分区中并将该分区设置为可引 导的。现在,LILO己经足够成熟,装到MBR上也是很安全的。事实上,安装到MBR上反而更 不会遇到问题。

liloconfig对于快速设置引导装载程序而言是绝佳的选择,但如果你想了解它的原理,那 么你应该查看LILO的配置文件: 位于/etc下的lilo.conf(5)。/etc/lilo.conf被分为几个部 分。在顶部,能看见一个"全局"的部分,在这里可以指定LILO安装的位置(一般是MBR)、启 动时要显示的图像或屏幕的设置,以及LILO启动默认项的等待时间。下面是我的lilo.conf文件 的全局部分,为了显示已经分成不同的部分。

```
_1 |# LILO configuration file
_2 boot = /dev/sda
3 bitmap = /boot/slack.bmp
4 \text{ hyp-colors} = 255, 0, 255, 0, 255, 05 \mid bmp-table = 60,6,1,16
6 \text{ hyp-time} = 65,27,0,2557 append=" vt.default_utf8=0"
8 prompt
9 timeout = 50
_{10} |# VESA framebuffer console @ 1024x768x256
11 | vga = 773
12 .... many more lines ommitted ....
```
想了解LILO的所有选项,你可以查看lilo.conf的man手册。我们在本文档中只讨论最常见的 选项。

第一件要注意的事是"boot"行。该行决定了LILO将要安装到什么位置。要将它安装到硬 盘的主引导记录(MBR)中,只要在该行填上硬盘的设备条目。本例中,我用的是SATA硬 盘,但是以一个SCSI设备名字显示的,即/dev/sda。要将LILO安装到一个分区的引导块中, 就要在该行填上该分区的设备条目。例如,如果你要安装到你电脑中唯一的SATA硬盘中的第 一个分区,相应的设备条目为/dev/sda1。

"prompt"选项只是为了告诉LILO,给出一个提示,让你选择要启动的系统。要启动的系 统在文件的后面会列出,一个系统占一个段。我们过一会再说明。"timeout"选项告诉LILO在 启动默认OS之前,应该等待多长时间(以十分之一秒计算)。我的例子中,等待时间为5秒。 有些系统要花很长的时间才能显示启动屏幕,所以你应该设置比我更长的等待时间。这就 是为什么简单级的LILO安装设置了一很长的等待时间(大概是整整两分钟)。"append"行是 由liloconfig设置的。你在查看(最好看一下)你自己的/etc/lilo.conf时,应该能看到类似的 东西。对这行我们不深入讨论,所以你只要相信存在即合理。

我们已经浏览了全局部分,现在应该看看操作系统部分。每个Linux操作系统段都以一 个"image"行开始。Microsoft Windows操作系统用一个"other"行来指定。让我们看看一个即 有Slackware也有Microsoft Windows的/etc/lilo.conf的样本吧。

```
1 # LILO configuration file
\frac{1}{2} ... global section ommitted ....
3 # Linux bootable partition config begins
4 | image = /boot/vmlinuz-generic-2.6.29.4
5 \mid \text{root} = / \text{dev/sda1}6 initrd = /boot/initrd.gz
7 label = Slackware64
8 read-only
9 |# Linux bootable partition config ends
10 # Windows bootable partition config begins
_{11} other = /dev/sda3
12 label = Windows
_{13} table = /dev/sda
14 # Windows bootable partition config ends
```
对于像Slackware的Linux操作系统, "image"行用于指定采用哪个内核启动。本例中, 我们使 用/boot/vmlinuz-generic-2.6.29.4这个内核。剩下的段看看字面就知道意思了。它们告 诉LILO从哪去找root文件系统,用哪个(如果有的话) initrd, 以及开始挂载root文件系统时 用只读权限。"initrd"行对于用generic内核的用户, 或是用到LVM或软件RAID的用户而言是 十分重要的。因为它告诉LILO(及内核)在哪可以找到用mkinitrd生成的initrd文件。

一旦设置好了/etc/lilo.conf,只要运行lilo(8)就可以安装了。不像GRUB及其它的引导 装载程序,只要对配置文件作了改变,LILO就要求重新执行lilo命令,否则新的(改变后的) 引导装载程序镜像是不会安装的,也因此所做的修改不会得以表现。

```
darkstar:~# lilo
Warning: LBA32 addressing assumed
Added Slackware *
Added Backup
6 warnings were issued.
```
在执行lilo时你会看到很多警告信息,不要害怕。只要看到的不是一个致命错误(fatal error), 那都没事。特别的, 如果看到一个LBA32地址警告是很正常的。

# 第八章 Shell

在图形环境下,程序包含了窗口、滚动条、菜单等等,这些程序为用户提供了图形 接口。在命令行环境下,用户接口则是由shell提供的。 shell的功能就是解释命令,一般 地,有了乳乨乥乬乬,一些东西就变得可用了。在登陆后(本章中涵盖了该内容),用户会进入一 个shell,并可以在shell中完成他们的工作。本章会对shell作一个介绍,并介绍Linux用户中 使用最多的一个shell—the Bourne Again Shell (bash)。有关本章内容的更多细节,请参见  $\n <sup>W</sup>$  bash $(1)$  的 $man \neq \mathcal{H}$ .

# 8.1 用户

#### 8.1.1 登陆

那么,我们启动了系统,我们会看到诸如下面的内容:

Welcome to Linux 2.4.18 Last login: Wed Jan 1 15:59:14 -0500 2005 on tty6. darkstar login:

嗯……貌似没人说过应该怎么登陆。还有, darkstar是什么东东? darkstar只是我们计算 机的名字,而darkstar就是默认的名字。如果在安装过程中我们对计算机名进行了设置 (在netconfig中设置的), 那么我们看到的就不是darkstar而是我们自己设置的名字了。

至于登陆嘛……如果这是第一次启动,那么我们应该使用root登陆,输入用户名后会提示 输入密码,如果在安装过程中设置了root用户的密码,那么这时候只要输入那个密码就可以 了。如果当时没有设置密码,那么输入回车即可。这就OK了—我们登陆了。

# 8.1.2 root:超级用户

乏之,那么谁是或者说什么是root?在我们的系统中它又和用户帐号有什么联系呢? 好的, 在Unix及一些类似的操作系统(如Linux)的世界中, 先有的是用户, 然后还是用 户。之后我们会详细介绍,现在我们要知道root是一个用户,且是在其它所有用户之前就存在 第八章  $SHEL$   $74$ 

的一个用户;root是全知的全能的,没有用户可以违抗root。这是不允许发生的情况。root被 称为超级用户, 它就是这么牛B。但最重要的是, root就是你自己。

是不是很嚣张?

不知道?那我们告诉你,是的,它就是很嚣张。但要注意的是,root的设计使它能破坏一 切它想破坏的东西。你可能希望先跳到第12.1节,学习如何创建一个普通用户,并用普通用户 登陆及工作。传统的用法是,只在绝对需要的情况下才切换到超级用户,以此来保证破坏系统 的最小可能性。

顺带一提,如果你先用其它用户登陆了,但想临时切换到root用户也是没问题的。只要使 用su(1)命令即可。它会要求你输入root用户的密码,正确的话,它会让你拥有root权限,直 到你用exit或logout退出为止。当然,使用su命令可以让你临时以任何用户登陆,只要知道 密码即可。

注意: root用户可以su到任意用户,而且不需要输入密码。

# 8.2 命令行

### 8.2.1 运行程序

不运行程序,几乎就做不成任何事,你可能会用你的电脑支撑一些东西;或着用来挡着 门,好让门一直开着;一些电脑在运行时还会发出可爱的嗡嗡响,但这并不是我们所指的"做 成事情"。我们可以相信,把计算机当作嗡嗡响的制门器并不是计算机倍受喜爱的原因。

so,还记得Linux中几乎所有的东西都是用文件表示吗?好吧,这个规则对于程序也适用。 每个我们运行的(非shell内置的)程序都指向存在于某个地方的文件。只要指定该文件的完整 路径即可运行对应的程序。

例如,还记得上节中介绍的su命令吗?它实际位于/bin目录中:输入/bin/su就可以正确 运行它。

既然要输入完整路径,那为什么我们只输入su就能运行呢?毕竟我们没有说它就在/bin目 录下,它也可能在/usr/local/share目录下对吧? 那么shell是如何知道它的位置呢? 这个问 题的根源就在于环境变量PATH中; 多数的shell要么有环境变量PATH, 要么有一此和PATH功能 类似的变量。它包含一个列表,列表中的每一项就是我们可能运行程序的目录。所以我们执 行su命令时, shell会逐一搜索PATH中的目录列表, 在每个列表中寻找一个名为su的可执行文 件,遇到第一个su后,就运行它。在没有指定程序的完整路径时,shell就会按如上的方法进行 搜索,所以如果你碰到"Command not found"错误, 那就意味着你运行的程序所有的目录不 在PATH中(当然,也可能是这个程序圧根就不存在)。我们会在第8.3.1节中对环境变量进行深 入介绍。

还记得"."代表当前目录吗?所以如果你恰好就在/bin目录下, 那么输入./su就代表了完 整的路径,所以也能正常运行。

#### 8.2.2 通配符匹配

几乎所有的shell都会识别一些特定的字符,用来表示可以使用任意内容来替换当前

位置的内容。这些字符就被称作通配符(wildcard),最常用的两个就是"\*"和"?"。根据约 定, ?通常代表能匹配任意单个字符。例如, 假设我们所在的目录下有三个文件: ex1.txt、 ex2.txt及ext3.txt,我们想把所有的文件复制到另一个文件夹下(使用在将在第10.5节中介 绍的cp 命令),假设是/tmp。那么一个直观的方法是使用命令

cp ex1.txt ex2.txt ex3.txt /tmp

但这个命令要输入的东西太多了。我们可以使用上面介绍的?通配符,那么输入

cp ex?.txt /tmp

就可以了。上面例子中,?会匹配字符"1"、"2"、"3",这三个字符会轮流替换上述命令中的?。

现在呢?是不是觉得要输的东西还是太多呢?是的。这是很令人震惊的,我们已经有劳动 法来保护我们,却还要做这么我的工作。幸运的是,我们还有一个通配符——"\*"。正如我们 已经说过的, \*可以匹配"任意多个任意的字符"。包括0个字符。所以如果上面提到的三个文 件是文件夹下仅有的三个文件,那么我们可以使用如下命令就能一次性搞定。

cp \* /tmp

然而,如果文件夹下还有一个ex.txt文件和一个hejaz.txt文件,我们希望复制ex.txt文件但 不希望复制hejaz.txt,那么只要使用命令cp ex\* /tmp即可。

而cp ex?.txt /tmp命令只会匹配最先提到的那三个文件,而ex.txt中并没有额外的字符 可以匹配?,所以不会被匹配。

另一个常用的通配符是中括号对"||"。在进行匹配时,中括号中出现的任意字符都可以 替换到中括号所在的位置。听起来比较乱,举个例子:现在我们有一个文件夹,文件夹中有 下面8个文件: a1,a2,a3,a4,aA,aB,aC,aD, 现在我们要列出以数字结尾的文件, 那么使用"[ 九丢就可以完成这个任务。

```
darkstar~% ls a[1-4]
a1 a2 a3 a4
```
但如果我们想要的只是a1,a2和a4呢?前面的例子中,我们用-来表示从1到4的数字,我们 也可以使用逗号来分隔单独的项。

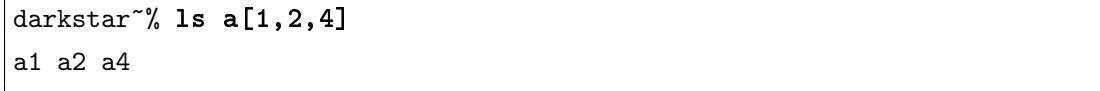

我猜现在你在想的是,"如何匹配字符呢?"。Linux中是区分大小写的,这意味着a与A是 不同的字符,除了在我们脑袋之外,计算机是不认为它们之间有什么关联的。要注意的是大写 的字母在字母表中位于小写字母的前面。所以A和B出现在a各b的前面。继续之前的例子,如果 我们想显示的文件名是a1及A1,也可以快速地用"[|"实现。

```
darkstar~% ls [A,a]1
A1 a1
```
第八章  $SHEL$   $76$ 

注意,如果我们不是用逗号而是用横杠('-'),那么得到的就是错误的结果了

darkstar~% ls [A-a]1 A1 B1 C1 D1 a1

我们也可以结合使用横杠和逗号来表示一个串。

darkstar~% ls [A,a-d] A1 a1 b1 c1 d1

# <span id="page-89-0"></span>8.2.3 重定向输入输出及管道

(接下来的东西就相当有意思了)

## darkstar~% ps > blargh

知道这是什么吗?这是我在运行ps命令来查看当前运行的进程。ps命令会在第11.3节中进 行介绍,这不是有意思的部分,有意思的是> blargh,它的意思是将ps命令的输出写到一个 名为blargh文件中。但先等等,下面的东西更有意思。

darkstar~% ps | less

这个命令将ps命令的输出通过管道送给less,这样我就可以在我想滚动的时候滚动屏幕 了。

## darkstar~% ps >> blargh

这是第三个最常用的重定向,它的作用与">"一致,只是,当blargh文件存在时,">>"会 将ps命令的输出追加到blargh文件中;如果不存在,它的作用与">"一致,会先创建文件,再 将内容写入文件。(">"会擦除blargh文件的所有内容。)

还有一个重定向符:"i",它的作用是从该符号之后指定的位置读取输入,相比之下用得 不多。

### darkstar~% fromdos < dosfile.txt > unixfile.txt

如果我们学会使用管道,很多东西就变得很有意思:

darkstar~% ps | tac >> blargh

上面这个命令会先运行ps,将输出的每一行反转后追加到文件blargh中。你可以按自己的需 要将一些命令组合进来,只要记得它们是从左往右解释的就行了。

关于重定向的更多知识,请参见bash(1)的man手册。

# 8.3 The Bourn Again Shell (bash)

#### <span id="page-90-0"></span>8.3.1 环境变量

Linux系统是个复杂的畜牲, 在运行的时候需要记录很多东西, 在与其它程序正常交互的 时候需要用到很多的细节(有些你可能从来都没意识到)。没有人想在运行程序的时候为程序 传递一堆参数,告诉程序要用什么样的终端、计算机的主机名是什么,要使用什么样的提示信 息……

就好比是一个自动复制的机器一样,我们把它叫作环境变量。所有的Shell都用环境变量来 记录信息,来方便用户的使用。所谓的环境变量只是一堆信息的缩写,用户可能希望记录这些 信息以便之后使用。例如,环境变量PS1告诉Shell如何显示提示符,另外一些变量可能是用来 告诉程序如何运行的。这里,我们会对bash 提供的处理环境变量的一些命令进行简要介绍。

set在单独使用时会显示当前定义的所有环境变量。就像多数bash内置的命令一样,它还 能完成一些其它的任务(加参数),关于这些内容,请自己查阅bash(1)的相关文档。下面的例 子中就是在作者机子上单独运行set使得得到结果的一个摘录。注意到我们之前提到的PATH环 境变量。在PATH变量的目录中的程序只要输入文件名就可以运行了,而不需要完整路径。

darkstar~% set

```
PATH=/usr/local/lib/qt/bin:/usr/local/bin:/usr/bin:/bin:/usr/X11R6/bin:
/usr/openwin/bin:/usr/games:.:/usr/local/ssh2/bin:/usr/local/ssh1/bin:
/usr/share/texmf/bin:/usr/local/sbin:/usr/sbin:/home/logan/bin
PIPESTATUS=([0]="0")
PPID=4978
PS1 = 'h:\w\PS2='>'
PS4='++PWD=/home/logan
QTDIR=/usr/local/lib/qt
REMOTEHOST=ninja.tdn
SHELL=/bin/bash
```
darkstar~% unset VARIABLE

unset会移除环境变量,包括环境变量的值及环境变量本身,bash会忘记该变量的存在 (不要害怕,除非是你在某个shell会话中单独定义的变量,否则其它会话里变量还是会重新定 义的,那就是默认的一些变量)。

## darkstar<sup>~</sup>% export VARIABLE=some\_value

使用export真的很方便。它可以为某个环境变量VARIABLE赋值为"some\_value",如果环境 变量VARIABLE之前不存在,那么执行完上述命令后它就存在了。如果环境变量VARIABLE之前

## 第八章  $SHELL$   $78$

有其它值,那么现在也被删除,替换为新的值。当然,如果我们只是想在PATH中加入一个新的 文件夹,那么这个特性就不太适合了,这个情况下,我们可能会采用如下命令:

#### darkstar~% export PATH=\$PATH:/some/new/directory

注意\$PATH这里的用法: 当我们希望bash解释一个变量时(即得到它原有的值), 在变量名 前加上两符即可。例如echo \\$PATH就会将PATH中的值显示出来,如我的例子中:

#### darkstar~% echo \$PATH

```
/usr/local/lib/qt/bin:/usr/local/bin:/usr/bin:/bin:/usr/X11R6/bin:
/usr/openwin/bin:/usr/games:.:/usr/local/ssh2/bin:/usr/local/ssh1/bin:
/usr/share/texmf/bin:/usr/local/sbin:/usr/sbin:/home/logan/bin
```
# 8.3.2 Tab补全

(这个东西又是很有意思的)

1. 命令行接口意味着要输入很多内容。

- 2. 输入是一项工作
- 3. 没人喜欢工作

由第3点和第2点,我们可以得到第4点: 没人喜欢输入。幸运的是, bash作了一些设计, 防止 第5点(没有喜欢命令行接口)的发生。

那么我们会问: bash是怎么完成这项壮举的呢?除了之前我们介绍的通配符匹配, bash还 有一个特性: tab补全。

Tab补全的工作原理如下: 我们输入一个文件名,它可能在你的PATH中, 也可能由我们手 工输入完整路径。不论是哪种情况,我们要做的只是输入足够的内容使我们能唯一定位某个文 件,之后按下tab键就可以了。bash会为我们完成剩下的输入。

当然,还得用例子来解释。假设/usr/src目录下有两个子文件夹:/usr/src/linux和/usr/ src/sendmail。现在我们想知道/usr/src/linux目录下有什么,所以我只要输入ls /usr/src/l, 之后按TAB键, bash就会补全得到1s /usr/src/linux。

现在,假设我们有两个目录/usr/src/linux和/usr/src/linux-old,如果我们输入/usr/ src/1后键入TAB, bash会为我们补全尽可能多的内容,因此我们会得到/usr/src/linux, 当 然,到这点我就可以停下了,或者我也可以再敲下TAB键,bash会显示一张列表,列出与我当 前输入内容匹配的所有目录的列表。

从今往后,我们就不要输入这么多内容了(也因此,人们喜爱命令行接口)。是吧,我说 过这个东西很有意思的。

# 8.4 虚拟终端

想像这样一种情况,你在做着一件事,但突然决定要先做另一件事。现在我们必须先停下

当前的工作,并切换到准备完成的任务。但还记得Linux是多用户系统吗?也就是我们想同时 登陆多少次都可以的对吗?所以为什么我们只能一次做一件事呢?

的确没必要,我们不可能都为同一个机器配备好几个键盘、鼠标,更关键的是我们中的 多数人也不想要这么多东西。这就很明了了,增加硬件并不是我们要的答案。那么就剩下软 件了, Linux已经在这方面做了一定的工作, 为我们提供了"虚拟终端(virtual terminals)"或简 称"VTs"。

按下Alt及功能键(F1~F12),就能在虚拟终端中进行切换,每个功能键对应一个虚拟终 端。Slackware默认提供了6个VT, 按下Alt+F2就可以切换到第二个虚拟终端中, Alt+F3对应 第三个,以此类推。

剩下的功能键为X会话保留,每个X会话使用自己的VT,从第7个(Alt+F7)往上。 在X中, Alt+Fn键会被捕捉的, 因此, 在X中使用Ctrl+Alt+Fn进行切换。所以如果我们 在X中, 想切换回文本终端(而不退出X会话), 那么如Ctrl+Alt+F3会切换到第三个终端 中。(如果使用X会话,那么Alt+F7会再切回X。)

## 8.4.1 Screen

但如果在没有虚拟终端的情况下呢?怎么办?幸运的是, Slackware还包括了一个很好的 屏幕管理器,而名字就叫作screen。screen是一个终端模拟器,有着与虚拟终端近似的功能。 执行screen会闪出一个简短的介绍,之后就进入一个终端。与传统虚拟终端不同的是,screen 有自己的命令。所有的screen命令都要先按下Ctrl+A组合键。例如, Ctrl+A+C的作用是创 建一个新的终端会话, Ctrl+A+N的作用就是切换到下一个终端, 对应的Ctrl+A+P会切换到 上一个终端中。

screen还提供了从screen会话中分离及重新附加到某一会话中的功能,这对于通 过ssh及telnet(之后会介绍)进行的远程连接来说异常有用。执行screen -r命令会列出 当前运行的可以重新附加到的会话。

```
darkstar~% screen -r
There are several suitable screens on:
     1212.pts-1.redtail (Detached)
     1195.pts-1.redtail (Detached)
     1225.pts-1.redtail (Detached)
     17146.pts-1.sanctuary (Dead ???)
Remove dead screens with 'screen -wipe'.
Type "screen [-d] -r [pid.]tty.host" to resume one of them.
```
运行screen -r 1212会重新附加到表中的第一个screen。我之前提到过它对于远程连接的优 势。如果我们使用ssh登陆到一个远程的Slackware服务器上,现在我们的连接可能由于本地机 器断电等原因而断开,那么无论我当前在做什么工作,都会瞬间毁灭,这可能对服务器也很 伤。如果使用screen, 那么在连接断开时, 它会将当前的会话从screen中分离开, 一旦连接恢 复, 就可以重新附加到之前的screen会话中, 并从断开处继续工作。

# 第九章 文件系统结构

我们已经讨论过Slackware的目录结构。现在,我们已经能够找到我们想找的文件或目录。 但文件系统的内容不仅仅是目录结构。

Linux是一个多用户的操作系统,系统的每个部分都是多用户的,即使是文件系统也是如 此。系统存储了诸如文件的拥有者、能读取文件的用户等等信息。还有其它一些关于文件系统 的独立部分,如链接及挂载NFS。本节中会对上述内容以及文件系统的其它方面进行解释。

# 9.1 所有权

文件系统为系统中的每个文件及目录保存了所有权信息。它包括哪个用户及用户组拥有一 个特定的文件。查看这些信息的最简单的方法是通过ls命令:

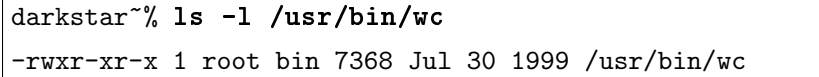

现在我们感兴趣的是第三和第四列。它们包含了拥有该文件的用户及用户组的信息。我们可以 看到,用户"root"及用户组"bin"拥有该文件。

使用chown(1)命令(它代表"change owner"——改变所有者)及chgrp(1)命令(它代 表"change group"——改变所有者),我们可以很容易地改变文件的所有者和所有的用户组。要 将文件的所有者改为daemon,我们可以使用chown:

# # chown daemon /usr/bin/wc

要将文件的所属用户组改为"root", 我们可以使用chgrp:

#### # chgrp root /usr/bin/wc

我们也可以同时用chown指定文件的用户及用户组:

# chown daemon:root /usr/bin/wc

上面的例子中,用户也可以使用点号(''),来代替冒号(';'),得到的结果是一样的,但 我们认为冒号是更好的形式。现在已经不再鼓励使用点号,在今后的chown版本中可能会移除 这种形式,以支持带点号的用户名。带点号的用户名在Windows Exchange Server上非常流行, 在email地址上也较常见, 如mr.jones@example.com。在Slackware中, 管理员一般避免使用这 样的用户名,因为有一些脚本可能还是使用点号来分隔文件或目录的用户名和用户组。在我们 的例子中, email地址就会被chown解释为用户名为"mr", 用户组为"johns"。

文件的所有权是使用Linux系统中极为重要的一部分,即使你是使用这个系统的唯一用户。 有时我们需要修复文件或设备节点的所有权。

# 9.2 权限

<span id="page-94-0"></span>多用户文件系统的另一个重要方面就是文件或目录的权限。有了权限的概念,我们就可以 控制哪个用户可以读取、写入、执行某个文件。

文件的权限信息是用四个八进制位保存的,每个八进制位指定了一个不同的权限集合, 集合包括:所有者权限、所有组权限及其它用户权限。第四个八进制位是用来保存特殊的 信息, 如SetUID位、SetGID位及粘着位(sticky bit) 等。要修改文件或目录的权限, 对应的 权限模式如下(可以用数字指定也可以用字符指定,这些字符与ls的输出相同,也可以使用 于chmod中。):

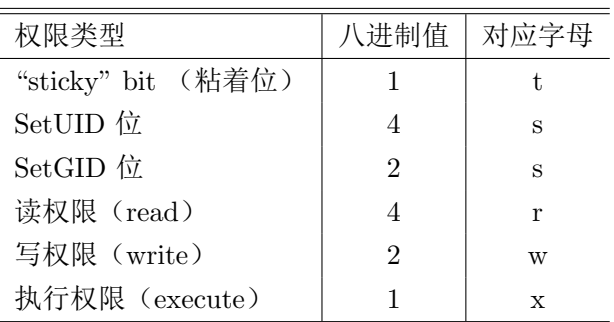

#### 表 9.1: 八进制权限值

对于每个权限组,都可以使用八进制值指定权限。例如,如果你希望一个权限组的权限为 可读写, 那么, 可以将该组的权限设置为"6"。

bash的默认权限为:

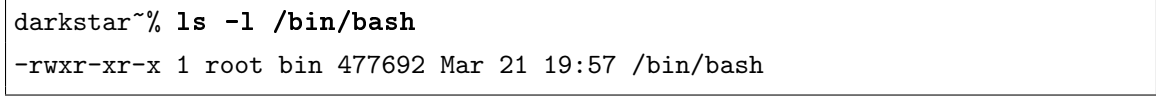

注意到该行最前面的一位为'-',代表普通文件,如果是目录,则第一位为'd'。之后列出的 是三个用户权限组(所有者、所有组及其它用户组)。我们可以看到,所有者的权限为可读、 可写、可执行(rwx)。所有组权限的权限为可读、可执行(r-x)。其它用户的权限为可读、可 执行 (r-x)。

那么如何设置一个文件的权限,让它与bash的权限一致呢?首先,我们创建一个文 件example:

```
darkstar~% touch /tmp/example
darkstar~% ls -l /tmp/example
-rw-rw-r--- 1 david users 0 Apr 19 11:21 /tmp/example
```
我们使用chmod(1)命令(意思是"change mode", 即改变模式)来设置文件example的权限。 将目标权限的八进制数字赋给文件即可。如我们希望所有者的权限为可读、可写、可执行,我 们得到 $4 + 2 + 1 = 7$ ,所有组及其它用户的权限为可读、或执行,我们得到 $4 + 1 = 5$ 将这些数 字结合起来传递给chmod, 运行命令如下:

```
darkstar~% chmod 755 /tmp/example
darkstar~% ls -l /tmp/example
-rwxr-xr-x 1 david users 0 Apr 19 11:21 /tmp/example
```
现在你可能会想,为什么不在创建的时候就把文件的权限设置为现在这样呢?其实解决方 法也很简单。bash内置了一个很漂亮的小程序,叫作umask。在多数Unix Shell中也包含这个 命令。要适应umask 需要一小段时间。它与chmod的工作方式相似,但是以相反的方式完成的。 你可以使用umask为新创建的文件设置那些你不想让文件拥有的权限。默认权限为0022。以此 为例, 0022代表不希望赋予文件所有组的可写权限及其它用户的可写权限, 还记得之前bash的 权限为755, 完整权限是777, 那么 $umask$ 为777 – 555 = 022.

```
% umask
0022
% umask 0077
% touch tempfile
% ls -l tempfile
-rw-------- 1 david users 0 Apr 19 11:21 tempfile
```
参见bash的man手册以获取更多信息。

要使用chmod设置一些特殊的权限,在第一列中加上权限数值。例如,要设置SetUID位 及SetGID位, 就在权限数值的第一列处加上6:

% chmod 6755 /tmp/example

```
% ls -l /tmp/example
```

```
-rwsr-sr-x 1 david users 0 Apr 19 11:21 /tmp/example
```
如果你被这些八进制数搞晕了,chmod还允许使用字母来表示权限,权限表示如下: 下面我们使用字母来完成上面的任务:

```
% chmod a+rx /tmp/example
```

```
% chmod u+w /tmp/example
```

```
% chmod ug+s /tmp/example
```

| 权限组                     | 对应字母     |
|-------------------------|----------|
| Owner (所有者)             | 11       |
| Group (所有组)             | g        |
| World (其它用户)            | $\Omega$ |
| All of the above (以上所有) | Я.       |

表 9.2: 字母表示的权限组

一些用户更喜欢使用字母来设置权限。两种方法的结果都是一致的。

八进制的方法更为迅速,我们经常在shell脚本中看到的也是这种模式。然而有时字母模式 更为强大。例如,如果想只改变其中一个权限组的权限而保持其它组不变,使用八进制数是很 困难的。而使用字母模式就很平常。

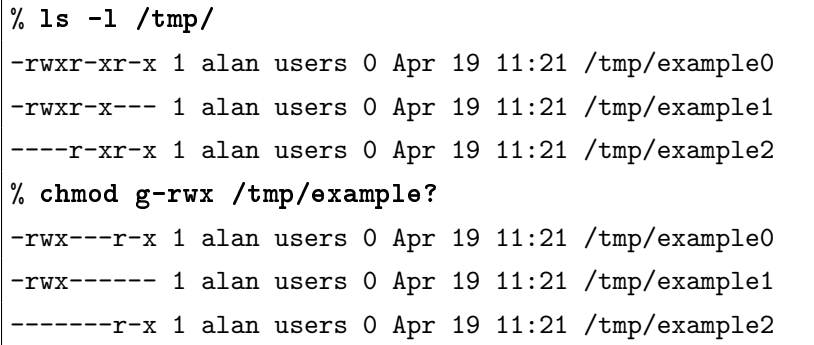

我们在上面提到好几次SetUID及SetGID权限,你可能在想这究竟是什么东西。一般来说, 在运行一个程序时,系统使用的是你的用户帐号,也就是程序的权限与用户所有的权限一致。 至于用户组也是一样,在运行一个程序时,使用的是当前的用户组。但如果设置了SetUID权 限, 你就可以强制总是以程序的所有者(如"root"用户)的权限运行。SetGID也是一样的, 只 是应用到用户组而已。

要小心使用这个功能, SetUID和SetGID可能会在你的系统的安全之墙上打开一个 大洞。如果你将一个root用户的程序设置了SetUID权限,那么就使所有用户能以root运 行该程序。 由于root在系统中是不受限制的,我们可以看出,经常为root用户的程序设 置SetUID及SetGID对系统的安全会造成威胁。简单地说, SetUID和SetGID是好东西, 但只按 常理使用。

# 9.3 链接

链接是一种将不同文件名指向同一个文件的方法。使用ln(1)程序,我们就能用多个文件名 来引用同一个文件。其中的一个文件并不是另一个文件的复本,它们是同一个文件,只是名字 不同罢了。要彻底删除这个文件,就必须删除它所有的引用(rm和其它与之类似的软件实际的 原理就是如此。它们只不过是将文件引用删除了,释放那部分空间,而不是删除文件的内容。 ln会为一个文件创建一个新的引用或称为"链接(link)")。

```
darkstar:~$ ln /etc/slackware-version foo
darkstar:<sup>~</sup>$ cat foo
Slackware 12.0.0
darkstar: "$ ls -1 /etc/slackware-version foo
-rw-r--r-- 1 root root 17 2007-06-10 02:23 /etc/slackware-version
-rw-r--r-- 1 root root 17 2007-06-10 02:23 foo
```
还有另一种链接类型,称为符号链接。与传统链接不同的是,符号链接并不是另一个文件的一 个引用,它本身就是一个特殊类型的文件。符号链接可以指向一个文件或文件夹。符号链接的 主要优势在于它不仅能指向文件,还能指向文件夹,同时还能跨文件系统操作。生成符号链接 使用的参数是[-s]。

```
darkstar:~$ ln -s /etc/slackware-version foo
darkstar:~$ cat foo
Slackware 12.0.0
darkstar:~$ ls -1 /etc/slackware-version foo
-rw-r--r-- 1 root root 17 2007-06-10 02:23 /etc/slackware-version
lrwxrwxrwx 1 root root 22 2008-01-25 04:16 foo -> /etc/slackware-version
```
使用符号链接时要记得,如果链接指向的文件被删除了,那么这个符号链接也就失效了; 它就只是指向一个早已经不存在的文件。

使用符号链接时要格外注意。有一次,我在一台机器上工作,但这台机器每次备份到磁带 时都失败,原因就是我的系统上有两个符号链接,分别在另一个符号链接目录下。备份软件就 递归地创建两个符号链接,死循环。现在,一般软件在操作时都会对这种情况进行检查,但我 们例子显然就是例外。

# 9.4 挂载设备

正如之前第4.1.1节中介绍的,计算机中的所有驱动及设备都是一个大的文件系统。不同的 硬盘分区、CDROM、U盘及软盘等都存在于同一个目录树下。要将这些设备附加到文件系统 以使我们能对它进行访问,我们可以使用mount(1)及umount(1)命令。

在计算机启动时,一些设备已经被自动挂载了。这些设备在/etc/fstab 文件中列了出来。 如果你想对任何设备进行自动挂载,都可以在该文件中加入新的条目。而另一些设备,则需要 在每次想使用时都运行一次挂载命令。

### 9.4.1 fstab

首先先看看/etc/fstab文件中的内容:

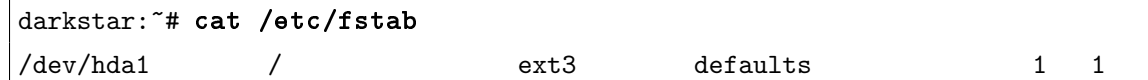

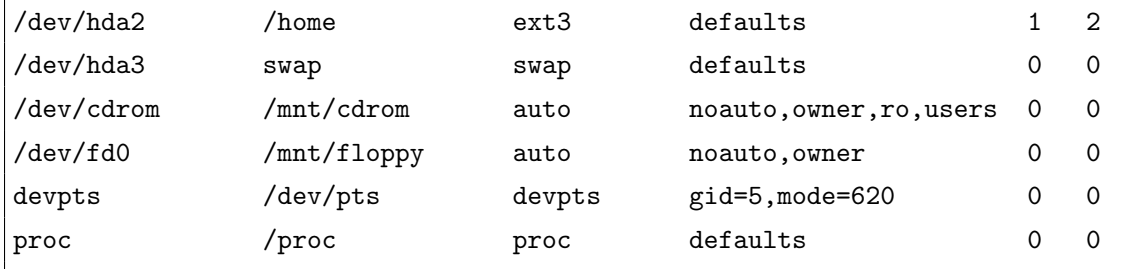

第一列代表设备名。本例中,是一个分为三个区的硬盘,一个CDROM,一个软驱、及两 个特殊的设备。第二列是这些设备的挂载点,这一列除了swap外,其它都必须是目录名。第三 列代表设备使用的文件系统类型。对于正常的Linux文件系统,这项为ext3(第三代扩展文件 系统)。CDROM的类型则为iso9660,而基于Windows的设备类型为vfat或ntfs-3g。第四列 是应用到文件系统的一些选项。不管是什么设备,一般使用默认选项就可以了。然而,只读 类型的设备应该使用ro标志。我们可以使用的选项有很多,请参见fstab(5)的man手册以获 取更多信息。最后两列的内容是由fsck或其它使用该设备的软件使用的。这部分内容也请参 阅man手册。

安装Slackware时, setup程序会自动创建fstab的大部分内容。

# 9.4.2 本地文件系统类型

Linux内核支持的文件系统很多,这意味着我们有很长的一张表可以选择。幸运的是大多 数默认的文件系统类型就能满足我们的要求了。其中一些文件系统类型适合于特定的媒体类 型。例如, iso9660文件系统几乎只用于CD和DVD 类型。

#### ext2

ext2是Slackware中最古老的文件系统,用于在硬盘上存储数据。与其它文件系统相比, ext2是相当简单的一个。在读取和写入数据时,它比其它多数系统的速度要快,但它不 含有任何的日志系统。这意味着如果系统崩溃,那么就要检查每一个数据块才能发现并 修复(幸运的话)错误。

## ext3

ext3是ext2的小表哥,多数情况下,可以使用ext3来取代ext2,它们有许多共同的代码, 但ext3的一个优势就是它有日志系统。事实上,ext3和ext2是如此之像,以致于可以在 不损失任何数据的情况下从一个文件系统转换成另一个。也因此ext3大受欢迎。还有一 些工具是用来在一个灾难性的硬件崩溃中, 从ext3文件系统中恢复数据。ext3的一个瑕 疵就是它依然需要检查每个磁盘块才能找到错误。在挂载系统时会执行硬盘检查的操作, 这一般在计算机启动时执行,因此会造成一些延迟。

#### $ext{4}$

ext4是ext系列的新作。它以ext3为基础,加上一些关于文件系统任务的一些新思想。虽 然Slackware支持ext4, 但我们应该记得, 这个文件系统还是很年轻, 还在开发中。所以 你对稳定性的需求大于对性能的需求,那么考虑使用其它的文件系统,如ext3。虽然这 么说,但ext4的确鼓吹在ext3的基础上做了一些重要改进,只是人们还不信任它罢了。

## reiserfs

reiserfs是Linux内核支持的最古老的日志文件系统之一。它的速度很快,尤其在存储、 获取、写入许多小文件的情况。不幸的是,当我们遇到崩溃的时候,用于从reiserfs恢 复数据的工具很少。而且reiserfs的分区比ext3更经常出问题。

#### XFS

XFS文件系统是SGI为Linux内核贡献的一个技术, 它是最好的处理大容量的磁盘卷及大的 文件上是文件系统之一。XFS比其它文件系统占用更多的内在,但如果我们需要处理大 的文件,它的高性能绝对值得我们在内存上的一些牺牲。XFS不适合桌面系统或笔记本 使用,但它在那些成天与大文件打交道的服务器表现出众。和ext3一样, XFS也是一个日 志文件系统。

#### JFS

JFS是IBM为Linux内核做的贡献,它因在极限情况下的响应能力而闻名于世。它可以作 用于巨大的磁盘卷,使它们适用于做网络附加存储(全称为Network Attached Storage, 简称为NAS)设备。JFS历经岁月的磨炼而不见消退,因此它是Linux最可靠的日志系 统。

## iso9660

iso9660是一个专门为如CD或DVD这样的光学媒体而设计的文件系统。因为光学盘是只 读的盘,所以Linux内核根据都不支持这个系统的写操作。要创建一个iso9660的文件系 统,我们需要使用如mkisofs(8)或growisofs(8)等工具。

#### vfat

有时我们需要在Linux和Windows之间共享数据,但又不能通过网络。因此我们需要通过 移动硬盘或U盘来实现。而很挫的vfat文件系统却是最好的选择,因为支持它的操作系统 是最多的。不幸的,它是Microsoft设计的文件系统,它缺少传统Linux文件系统那样的存 储权限控制,这意味着要在这种系统中允许多用户访问就要做些其它的工作了。

#### swap

其它文件系统的作用是保存文件和目录,与之不同,swap分区的作用是存放虚拟内存。 这是十分有用的,它可以防止系统在用尽内存时崩溃。在系统用尽内存时,内核会将内 存中的一部分复制到swap分区中,这样就能为其它程序腾出部分内存空间。把它想成是 一个为系统增加内存的方法,尽管是很慢的虚拟内在。swap分区是有故障保险的,也别 指望用它来连续工作。如果你发现自己总是用到很多的swap空间,那么请为系统增加内 存。

# 9.4.3 mount和umount

将一个新的设备附加到文件系统的过程是很容易的,我们只要使用mount命令和几个选项 就行了。如果这个设备已经在/etc/fstab文件中有了条目,那使用mount会更加容易。例如, 我希望挂载CDROM,而我的fstab文件如上节所示,那么我只要按如下方式调用mount命令即 可:

#### # mount /mnt/cdrom

由于在fstab文件中已经有了该挂载点的一个条目,mount就知道如何挂载这个设备。如果我 的fstab文件中没有这个设备的条目,那么就要手工为mount指定一些选项:

#### # mount -t iso9660 -o ro /dev/cdrom /mnt/cdrom

这个命令的结果与上面fstab的例子相同,但我们还是要对这个命令进行详细解释。 -t iso9660选项指定了挂载设备的文件系统类型,本例中,文件类型是iso9660,也就是CDROM一 般使用的类型。-o ro告诉mount命令将设备挂载为只读权限。而/dev/cdrom则代表要挂载的 设备名称,对应的/mnt/cdrom则为设备的挂载点。

在拔除如软盘、CDROM或其它当前挂载的设备之前,要先卸载它(类似Windows下 的"删除硬件")。这个工作通过umount命令完成。

不要问字母'n'跑哪去了,我们不会告诉你的。在卸载设备时,umount 的参数既可以是设 备名,也可以是挂载点。例如,如果我们想卸载之前例子中的CDROM,那们下面两个命令都 能正确工作:

### # umount /dev/cdrom

```
# umount /mnt/cdrom
```
# 9.5 挂载NFS

NFS的全称是网络文件系统 (the Network Filesystem)。它并不是实际文件系统中的一部 分,但可以用来为挂载的文件系统添加一些部分。

大型Unix环境中通常需要共享软件、主目录文件夹及邮件卷。让不同机器得到同一个复本 的问题可以通过NFS得到解决。我们可以使用NFS在所有工作站中共享主目录集合。工作站可 以挂载一个NFS共享, 就像这些内容就在自己机器上一样。

请参见第5.7.2节及man手册中的内容以得到关于exports(5)、nfsd(5)及mountd(8)的更 多内容。

# 第十章 操作文件及目录

Linux的目标是尽可能地类Unix。传统上, Unix操作系统是面向命令行的。Slackware中的 确有图形的用户接口,但命令行仍是控制系统的主要方法。因此,理解一些基本文件管理命令 是很重要的。

接下来的几节中,我们会解释常见的文件管理命令并举一些使用它们的例子。还有许多其 它的命令,但我们介绍的命令能让你逐渐上手。另外,我们只对这些命令进行简要介绍,要了 解这些命令的细节,请查阅命令附带的man手册。

# 10.1 导航命令:ls、cd及pwd

## 10.1.1 ls

这个命令是"list"的缩写,它的作用是列出一个文件夹中的文件。如果你熟悉Windows及DOS, 那么ls就像是其中的dir命令。如果不带任何参数, 1s(1)会列出当前目录下的文件。要查看根 目录下的文件,可以使用如下命令:

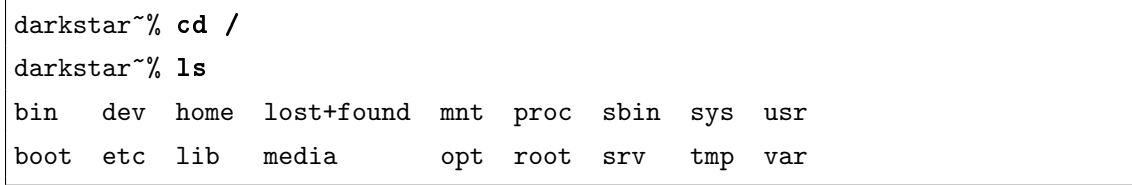

对于这个输出,多数人的问题是没办法轻易区分哪个是目录,哪个是文件。一些用户喜欢 让1s在每个列表项的末尾加上一个类型识别符,如:

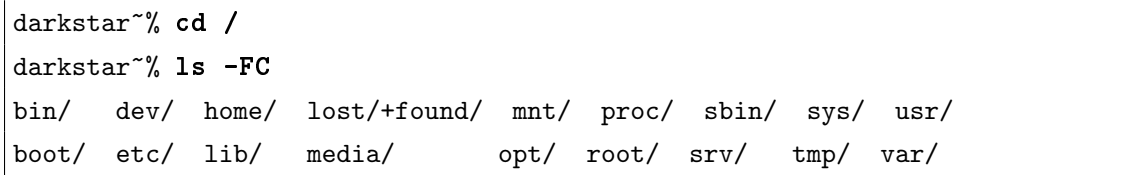

目录名之后会加上一个反斜杠('/'),可执行文件名之后会加上一个星号('\*')等等。

ls也可以用来显示其它的文件数据信息。例如,要显示一个文件的创建日期、所有者及权 限等,可以使用ls显示长列表:

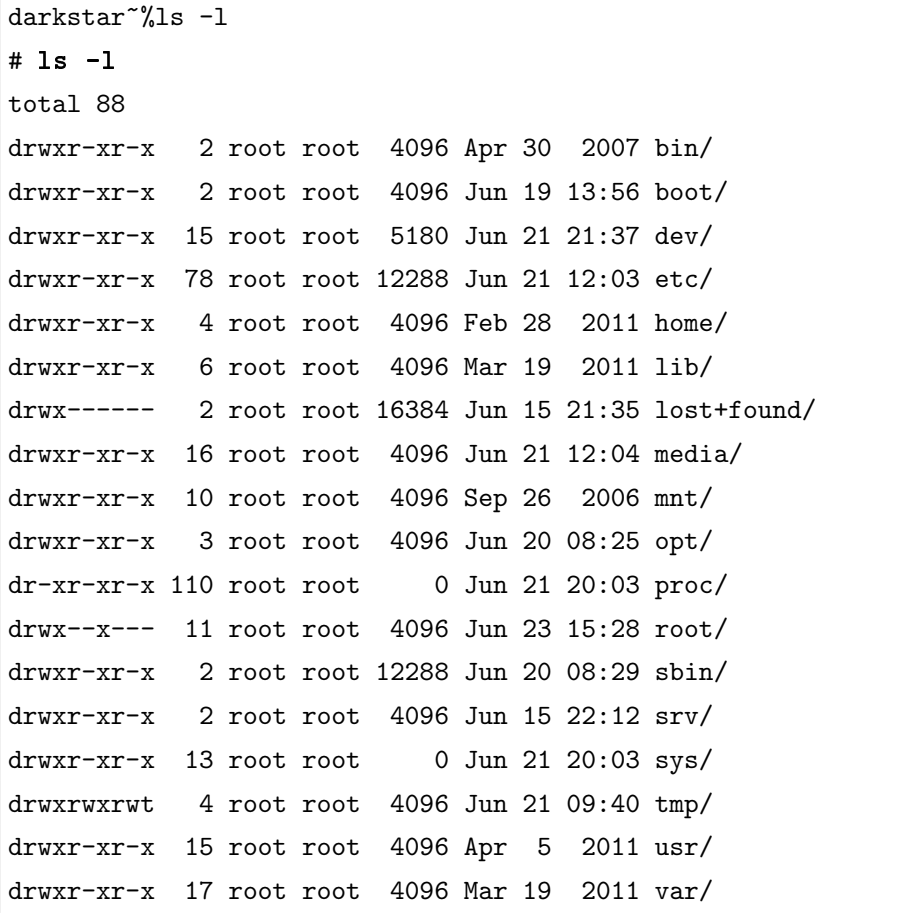

假设你想得到一个包含隐藏文件的当前目录的列表,可以使用如下命令:

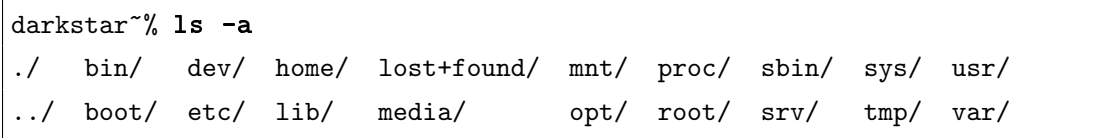

以点号开头的文件(也称为点文件)在运行ls命令时会隐藏,只有在以-a为参数运行ls才可以 看到。

在ls的man手册上可以看到它还有许许多多的选项。运行ls的时候别忘了还可以加上选项。

# 10.1.2 cd

cd命令的作用是改变当前的工作目录。只要输入cd命令,以及想要切换到的目录即可。下 面是一些例子:

darkstar: ~\$ cd /bin darkstar:/bin\$ cd usr bash: cd: usr: No such file or directory darkstar:/bin\$ cd /usr

```
darkstar:/usr$ ls
bin
darkstar:/usr$ cd bin
darkstar:/usr/bin$
```
注意到,如果没有前置的斜杠('/'),则切换目录时是相对于当前目录进行的。另外,如 果运行cd命令是不带任何参数,则会切换到用户的主目录中。

cd命令与其它命令不同,因为它是一个shell内置的命令。这个特点现在对你可能没什么影 响,一般而言,这意味着这个命令没有man手册。相反的,你可以使用shell的帮助,如下:

darkstar~% help cd

它会打印出cd命令可用的选项。

## 10.1.3 pwd

pwd的全称是打印工作目录(print working directory)。它的作用就是显示当前位置。使 用pwd命令只要输入pwd即可。例子如下:

```
darkstar~% cd /bin
darkstar~% pwd
/bin
darkstar~% cd /usr
darkstar~% cd bin
darkstar~% pwd
/usr/bin
```
# 10.2 分页程序: more、less及most

### 10.2.1 more

more(1)命令被称为分页工具。有时,一个命令的输出太大了,一个屏幕不足以显示。而 单独的命令并不知道如何控制输出使它适合在一个屏幕上显示。它们将这个任务留给了分页工 具。

more命令将其它命令的输出分成几个单独的屏幕,一次输出一个屏幕,直到用户按下空格 键才输出下一屏,按回车键则向前显示一行。下面是个很好的例子:

darkstar~% cd /usr/bin

darkstar~% ls -l

这个命令的输出会在屏幕上滚动一会。要将该输出一屏一屏的输出,只要用管道将它传递 给more命令即可:

#### darkstar~% ls -l | more

中间的符号为管道符('--'),上述管道的含义是将ls的输出作为more的输入。除了ls,还可以 用管道将其它几乎所有的东西传递给more命令。管道在第8.2.3节中有介绍。

### 10.2.2 less

more命令很方便,只是有个致命的缺陷,就是如果翻到下一页就再也不能回到上一页。试 想如果你在查看一个很大的文件,不小心错过了某一行,那就不得不重头查找,急煞人也。好 在人们开发了less(1)命令,来解决这个问题。它的工作方式与more一样,所以上面的例子在 这里也适用。所以less的功能远不止more。Joost Kremers 是这样说的:

less is more, but more more than more is, so more is less less, so use more less if you want less more.

less与more类似, 但比more的功能更强大, 所以more的功能反而更少, 因此, 如果 你想更少使用more,那么请更多地使用less。

## 10.2.3 most

more和less已经停止开发了,而most(1)继承了它们的衣钵。如果说less是more的加强 版,那么most就是less的加强版。其它的分页程序一次只能查看一个文件,而most能同时查 看任意数量的文件,前提是每个文件至少两行以上。most提供了很多选项,同样,也请自己查 阅man手册。

# 10.3 简单输出:cat及echo

## 10.3.1 cat

cat(1) 是"concatenate (连接) "的缩写, 它最初的设计目的就是将多个文件合并成一个 文件,但它同时被用于其它的许多目的。

要想将两个或更多的文件合并成一个,只要将想合并文件的文件名传递给cat命令,并将 输出重定向到另一个文件。cat还能与标准输入标准输出协同工作,所以我们需要使用shell的 重定向符。照例举个例子:

# % cat file1 file2 file3 > bigfile

这个命令将file1、file2及file3的内容合并在一起,最后的输出传递给标准输出,由于使用 了重定向,标准输出的内容最终存储到bigfile文件中。

我们可以使用cat命令来显示文件的内容。许多人都使用cat 将文件输出到more或less命 令中进行杳看,如:

% cat file1 | more

这个命令会显示file1文件的内容,并通过管道将它传递给more命令,因此我们就可以一屏一 屏地查看该文件。

cat的另一个用法是用来复制文件。例如:

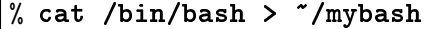

执行该命令后,/bin/bash程序就会被复制到我们的主目录下,并命名为mybash。

cat还有许多用法,这里介绍的只是很小的一部分,由于cat 利用了标准输入及标准输出, 因此,它适用于shell脚本中,作为其它复杂命令的一部分。

### 10.3.2 echo

echo(1)命令的作用是在屏幕上显示特定的文本。我们可以在echo命令之后指定要显示的 字符串。默认情况下,echo会显示我们给出的字符串并在之后打印一个换行符。当然,我们也 可以为其传递参数-n来告诉echo不打印末尾的新行。-e选项则告诉echo解释字符串中的转义 符。

# 10.4 新建命令: touch及mkdir

# 10.4.1 touch

touch(1)命令的初衷是修改一个文件的时间戳,使用touch 命令,我们就可以修改一个文 件的访问时间戳及修改时间戳。而如果一个文件之前并不存在,则touch会以给定的文件名创 建一个空的文件。要将一个文件标记为当前的系统时间,只要使用如下命令即可:

% ls -al file1 -rw-r--r-- 1 root root 0 Jun 25 10:42 file1 % touch file1 % ls -al file1 -rw-r--r-- 1 root root 0 Jun 25 10:43 file1

touch命令有很多参数,包括选择修改哪个时间戳、修改成什么时间及一些其它的选项。 man手册中有详细的介绍。

#### 10.4.2 mkdir

mkdir(1)的作用是创建一个新的目录, 使用方法是在mkdir 后加上想要创建的目录名。下 面的例子将会在当前目录下创建一个新的名为hejaz的目录:

### % mkdir hejaz

当然,我们也可以指定一个路径,如:

### % mkdir /usr/local/hejaz

-p选项会告诉mkdir创建目录时一同创建它的父目录。例如,上面的例子中,如果/usr/ local目录不存在,则这条命令就会执行失败,而加上-p选项,则意味着先创建/usr/local, 之后再创建/usr/local/hejaz目录。

<span id="page-106-0"></span>% mkdir -p /usr/local/hejaz

# 10.5 复制与移动

#### 10.5.1 cp

cp命令(copy的缩写)的作用就是复制文件。DOS用户会发现它与DOS 的copy命令类似。 cp命令的选项很多,所以在使用之前还是建议查看它的man手册。这里会介绍一些最常用的选 项。

首先, cp最常用的方法就是将一个文件复制到另一个位置。如下例:

#### % cp hejaz /tmp

这个命令就是将当前目录下的hejaz文件复制到/tmp目录下。

许多用户在复制时还希望保留文件的时间戳,如下面的例子:

#### % cp -a hejaz /tmp

这个命令就保证了复本的时间戳与原文件一致。 如果想复制整个目录,则使用下面的命令:

% cp -R mydir /tmp

该命令的效果是将mydir目录复制到/tmp目录下。

另外,像前面的例子一样,如果在复制文件或目录的过程中,同时希望保持原文件的时间 戳,那么使用cp -p命令。

% ls -l file -rw-r--r-- 1 root vlad 4 Jan 1 15:27 file % cp -p file /tmp % ls -l /tmp/file -rw-r--r-- 1 root vlad 4 Jan 1 15:27 file

cp还有许多其它的选项,请自行参阅man手册。

#### 10.5.2 mv

mv命令的作用是将文件从一个位置移动到另一个位置,听起来是不是很简单?

#### % mv oldfile /tmp/newfile

mv有一些很有用的参数,在man手册中有详细的描述,但实际使用中一般几乎不怎么用 到。

注意, 在Linux, 并没有重命名的命令, 因此, 所有的重命令都是通过mv命令实现的。如 下面的例子:

## % mv oldfile newfile

该命令的作用就是将当前目录下名为oldfile的文件重命名为newfile。

# 10.6 删除命令:rm及rmdir

# 10.6.1 rm

 $rm(1)$ 的作用是删除文件及目录树。DOS用户会发现它的功能与DOS下的del及deltree命 令类似。如果不小心使用,rm可能造成意想不到的后果。尽管有一些方法能还原最近删除的文 件,但是方法很复杂(而且代价昂贵),并且不在本书的范围内。

删除一个单独的文件,只要将文件名传递给rm即可:

#### % rm file1

如果一个文件没有可写权限,则执行rm时会得到一个提示,说该文件是写保护,是否强制 删除。如果想跳过这个提示信息, 在执行rm时加上-f选项, 如:

% rm -rf file1

如果想删除整个文件夹,可以联合使用-r及-f选项。下面是一个例子,教你如何删除整个 硬盘,请不要在自己的机器上尝试。下面贴出代码:

#### # rm -rf /

使用rm时一定要小心,不然很可能走火,它也有一些命令行参数,和以往一样,在man手 册中有详细介绍。

## 10.6.2 rmdir

rmdir(1)的作用是删除目录,但在删除之前要确保该目录是空的。该命令的语法如下:

% rmdir <directory>
下面这个例子的作用是删除当前目录下的hejaz子目录:

% rmdir hejaz

如果要删除的目录是不存在的,rmdir会提醒你。你也可以手工指定要删除目录的完整路 径,如下目录:

% rmdir /tmp/hejaz

这个命令的作用是将/tmp目录下的hejaz目录删除。

还可以通过传递-p选项,在删除一个目录的同时,删除它的父目录。

% rmdir -p /tmp/hejaz

这个命令首先删除/tmp下的hejaz目录, 如果成功删除, 则rmdir会尝试删除/tmp目录, rmdir会 递归地执行此操作直到遇到错误或成功删除整个目录树。

# 10.7 文件别名:ln

ln(1) (link的缩写) 的作用是创建文件间的链接。链接分为硬链接或软链接(又称为符号 链接)。两种链接的区别在第9.3节中有介绍。例如我们想创建一个到/var/media/mp3的链接, 并将其放在主目录下,那么可以执行如下命令:

#### % ln  $-s$  /var/media/mp3  $\degree$ /mp3

-s选项告诉ln要创建符号链接。 下一个参数代表链接源的位置,最后一个参数则代 表这个链接的名字是什么。这个例子中,我们在主目录下创建了一个名为mp3的文件,指 向/var/media/mp3, 通过改变第三个参数, 你可以为该链接指定任意的名字。

创建一个硬链接则更为容易,只要去掉-s选项即可。但硬链接不允许指向目录,或跨越文 件系统(即分区)指定,如创建一个名为/usr/bin/email的指向/usr/bin/mutt的链接,可以 输入以下命令:

# ln /usr/bin/mutt /usr/bin/email

# 第十一章 进程控制

每个运行的程序(program)都叫作一个进程(process)。从诸如X Window系统到计算机启动 时开启的系统程序(守护进程)等属于进程的范畴。每个进行都以一个特定的用户运行。计算 机启动时运行的进程一般以root用户或是nobody用户运行。由我们启动的进行以我们自己为 用户运行,而别的用户启动的进程则以那些用户运行。

对于那些我们自己启动的进程,我们有着完全的控制。另外,root用户控制着整个系统 的所有进程,包括所有由别的用户开启的进程。进行的控制及监视可以通过一些程序及一 些shell命令完成。

# 11.1 后台运行

从命令行运行的程序是从前端运行的。这使得我们可以看见程序的所有输出并与之交互。 然而,另外一些情况下,我们可能希望程序在运行时不控制我们的终端。这种行为就叫作后台 运行,有好几种方法可以实现后台运行。

第一种方法就是当我们从命令行中启动程序时,在程序之后加上一个'与'号('&')。例如, 我们希望手动执行updatedb来更新slocate的数据库,但由于更新时间较长,我们希望在更新 的同时利用同一个终端做一些其它的工作,那么,可以执行下面的命令将该命令后台执行:

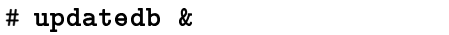

这个程序会照常运行,当运行结束后正常退出。

另一个后台进行一个进程的方法是在进程运行的过程中对它进行处理。首先,运行某个进 程,在它运行的过程中,键入Ctrl+Z。这个组合键会挂起当前进程,所谓挂起就是暂停了进 程,只是暂时停止了运行,之后还能再次启动该进程。一旦我们挂起了一个进程,我们就可以 通过以下命令来将一个进程转到后台运行:

## % bg

现在挂起的进程就会转入后台运行了。

## 11.2 前台运行

如果我们需要和一个后台运行的进程进行交互,那么就需要将它带到前台来运行。如果我 们只有一个后台运行的进程,那么使用下列命令就能将它带到前台运行:

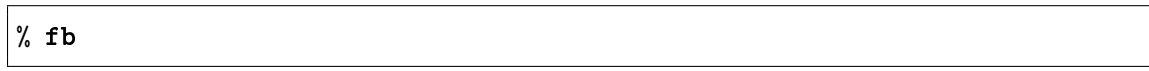

如果这个程序的运行尚未结束,那么它会取得我们终端的控制权,而相应的,我们就进入 了与之交互的界面而暂时得不到shell提示符界面。有时,一个程序在后台运行的过程中就结束 退出了,这种情况下,我们会得到类似如下的信息:

[1]+ Done /bin/ls \$LS OPTIONS

这个命令告诉我们在后台运行的进程(本例中为1s——没什么意思的进程)已经结束了。

我们可以同时拥有几个后台进行的进程。在这种情况下,我们就必需知道想带回前台运行 的是哪一个进程。只输入fg而不带其它参数只会将最近一个进入后台运行的进程带回前台。那 么如果我们在后台运行了一大排进程怎么办?好在bash为我们提供了一个列出当前所有进行的 命令,我们称为jobs,它会输出类似下面的信息:

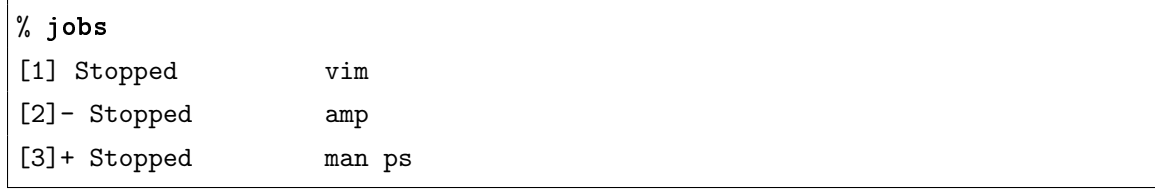

这个命令显示了后台运行的进程的一个列表。正如我们看到的,后台的所有进程的状态都 是stopped。这意味着所有的进程都被挂起了。最前面的数字代表后台运行进程的某种ID, ID后面带'+'号(本例中为man ps)的意味着如果不带任何参数运行fg, 则对应的进程将会被 带回前台。

如果我们想将vim带回前台,那么对应上述例子,只需输入:

## $%$  fg 1

vim就会被带回前台终端运行。如果我们只有一个通过拨号连接的终端,那么后台运行的进程 就十分有用。通过后台运行,我们就在一个终端中同时运行几个进程,并不时地在它们之间进 行切换。

## 11.3 ps

现在我们已经知道如何在从命令行中启动的进程中来回切换。也正如我们知道的那样,系 统中总是有进程自始至终在运行。所以,怎么列出这些程序呢?好的,我们要用到的是ps(1)命 令。这个命令有非常多的选项,我们只介绍最常用的一部分。其它的选项请查阅ps的man文 件。

只输入ps会得到在当前终端中运行的程序的一个列表。这其中包括当前前台运行的进程 (意味着包括我们在使用的shell, 及ps本身)。当然还包括当前后台在运行的进程。很多情况 下,我们只会得到如下的非常简短的列表:

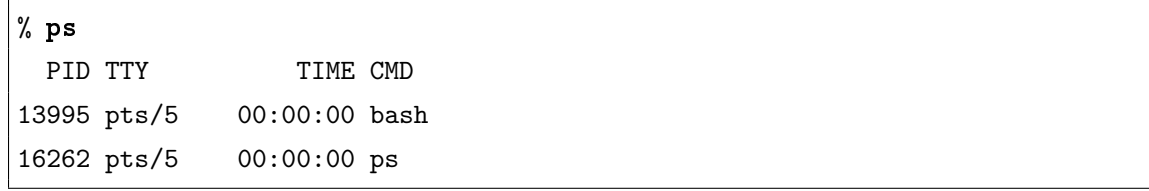

尽管这个输出包含的进行不多,但显示的信息是很典型的。不论当前运行的进程有多少, 得到的输出的列是相同的,那么这些列的含义是什么呢?

PID就是process ID, 即进程ID。所有运行中的进程都用一个独一无二的标识符来标识, 它的范围是1到32767.每个进程都被赋予下个可用的PID。而当一个进程退出(或被杀死时,杀 死进程在下节中介绍),它会交出自己的PID。当达到最大的PID时,会返回,选择从0开始的 最小可用PID。

TTY列代表该进程所在的终端。不带任何参数的ps只会列出当前终端中运行的程序,所 以TTY这一列显示的信息是一致的。正如我们看到的,两个进程都运行在pts/5,这意味着它运 行在X中的第5个虚拟终端中。

TIME并不代表进程运行的时间,而是指进程运行过程中占用的CPU时间。还记得Linux是 个多任务的操作系统吗?系统中总是有一堆进程在运行着,每个进程都获取一小部分的处理器 时间。所以TIME列代表每个进程比它所需的CPU时间少用了多少。如果我们看到CPU这列中 的数值为好几分钟,那么意味着什么地方出错了。

最后,CMD列表示我们实际执行的命令。它只列出了程序的名字,而不包括调用的参数及 类似的信息,我们过会儿会讨论。

只查看我们的进程没什么意思,所有让我们用[-e]参数来看看系统中运行的所有程序。

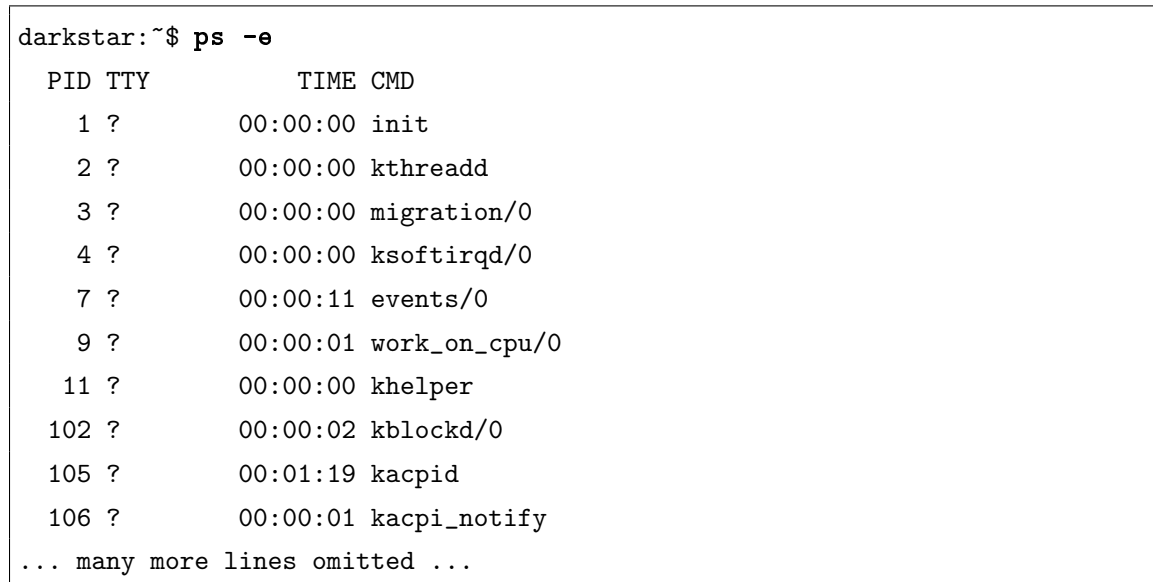

### 第十一章 进程控制 カランド こうしょう かんしょう かんしょう りょうしょく りょうしょう

上面的例子中使用了标准的ps语法,但是如果我们用BSD语法的话,可以看到到多的信 息。只要使用[aux]参数就能做到。

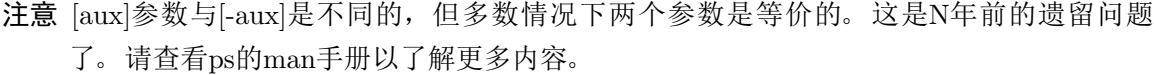

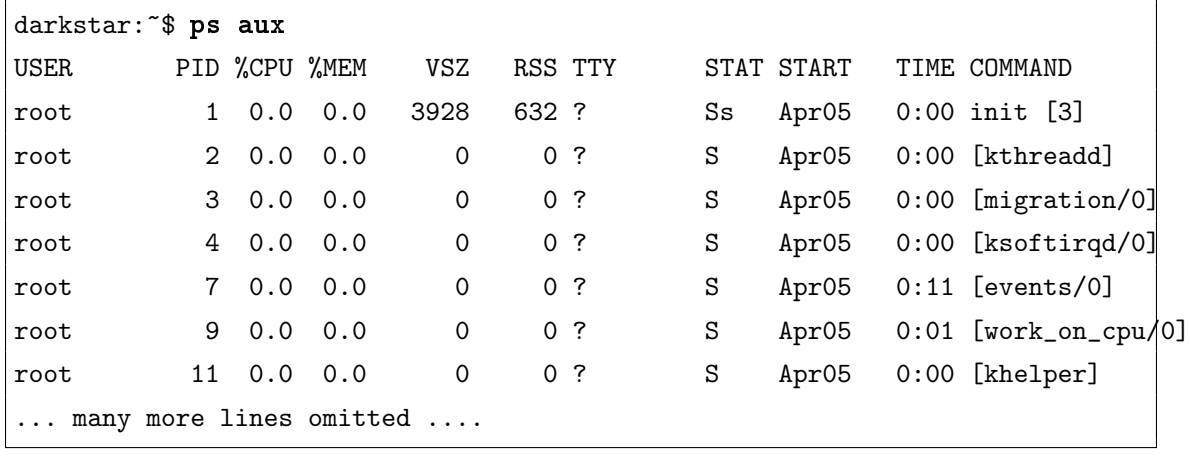

正如你所看到的,BSD语法提供了更多的信息,包括哪个用户在使用某个进程,及在ps运行的 时候, 进程占用的内存及CPU的百分比。

其中,有一些进程的tty为"?",这代表它们并没有附加到特定的终端中,这对于一些守 护进程而言最为常见,守护进程在进行时并不附加到特定的终端中,常见的一些守护进程 有sendmail、BIND、apache及NFS等。典型地,它们从一个客户端中监听某些请求,并在接 到请求时返回相应的信息。

另外,可以看到一个新列: STAT。它代表进程的状态。其中S代表进程处理睡眠状态: 这 个进程在等待某些事件发生。Z 代表进程为僵尸进程。僵尸进程指的是一个进程的父进程已 经死亡,而子进行仍活着。当然这不是什么好事。D代表进行已经进入了不可打断的睡眠状 态中。一般而言,这些进程即使使用SIGKILL信号都无法杀死。下一节对kill的介绍中有关 于SIGKILL的更多内容。W代表分页。一个死去的进程被标记为X。而一个标记为T的进程代表 正在被追踪或已经停止了。R则代表访进程是可运行的。

最后,ps还能生成进程树。进程树可以显示什么进程有子进程。结束一个父进程的同时也 会结束相应的子进程。我们用[-ejH]参数来查看。

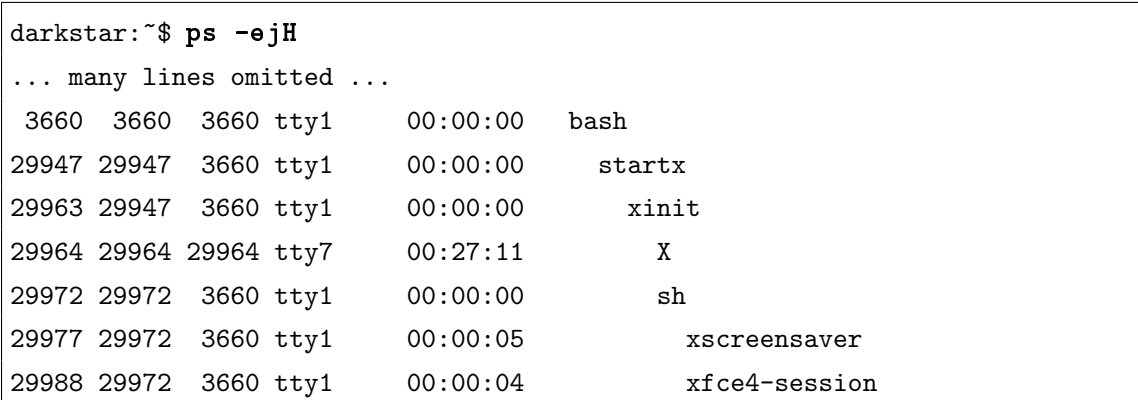

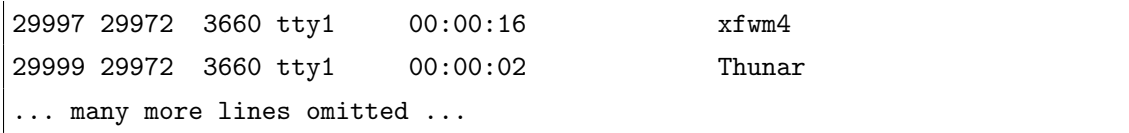

正如你看到的,不管是查看系统中当前活动的进程,还是了解进程的更多信息而言, ps都是一 个极其强大的工具。

## 11.4 kill

有时候,程序的行为与我们的预期不符,这时候我们就要去矫正它。用于这方面管理任务 的程序名为kill(1),它能以许多方式控制进程的行为,最明显的一种方式当然就是杀死一个 进程。例如一个程序已经失控、用尽了系统资源或者就是不想让它运行时,我们就需要将进程 杀死。

要杀死一个进程,就必需知道进程的PID或进程的名字。要知道进程的PID,可以使用我 们上一节讨论过的ps命令。例如,要杀死进程号为4747的进程,可以使用如下命令:

## % kill 4747

注意,要杀死一个进程,前提就是我们要是这个进程的所有者。这是一个安全性特征。如 果我们允许杀死其它用户的进程,那么人们就可以做许多恶意的事。当然了,root用户可以杀 死系统中的任意进程。

kill命令还有另一个变种,名为killall(1)。这个命令的行为和名字一致:作用是杀死给 定名称的所有运行中的进程。例如,想要杀死所有名为vim的运行,只需要输入下面的命令:

### % killall vim

所有我们所拥有的vim进程都会停止。而以root用户运行这个命令则会杀死所有用户运行 的vim进程。这让我们想到了一种将其它所有用户(包括我们自己)踢出系统的方法:

#### # killall bash

有时,一个通常的kill命令并不能完成任务。有些进程只是用简单的kill并不会退出。这 时候我们需要一种更强有力的形式来消灭它。假如现在PID为4747的进程就是一个顽固的小 强,那么我们可以使用如下的命令:

#### % kill -9 4747

绝大多数情况下,这个命令就可以让PID为4747的进程滚蛋了。当然,killall命令也可 以这么做。这个命令的独特之处在于它为进程传递了一个不同的信号。通常的kill命令传 递的是SIGTERM(终止)信号,这个信号告诉进程:赶快结束手头的工作,清理后就退出吧。 而kill -9传递的则是SIGKILL(杀死)信号,直接杀死进程。当收到SIGKILL信号时,进程是 不允许进行清理的,有时这个信号有一些副作用,如数据冲突等。有一系列的信号可供我们使 用。我们可以使用如下命令得到可用信号的一张列表:

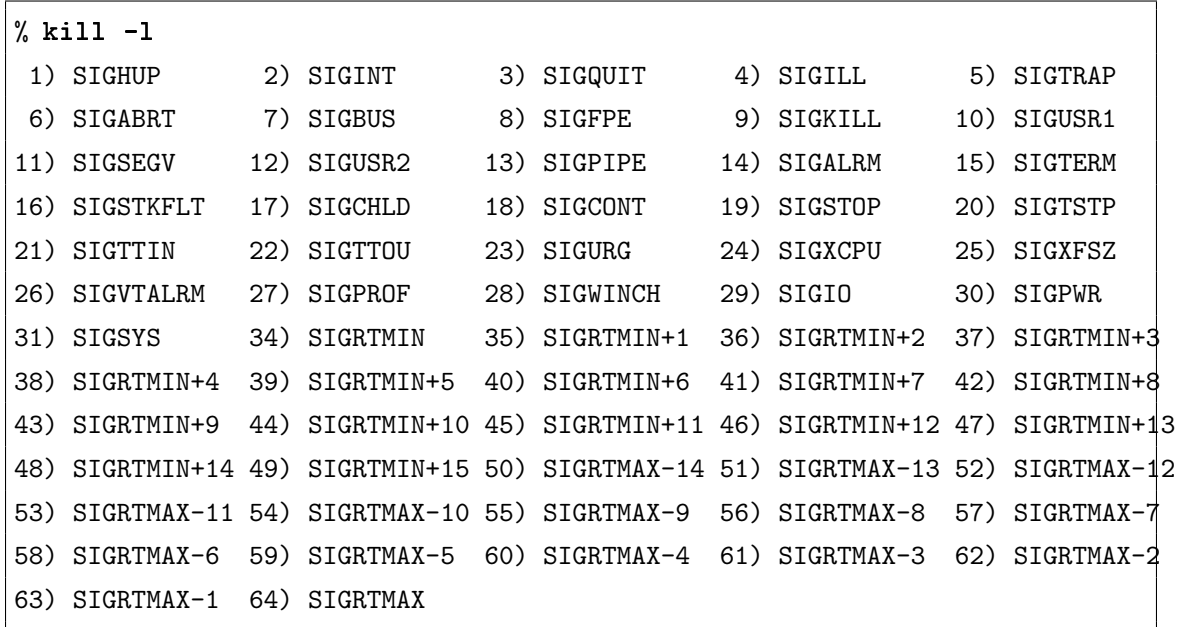

列表中的数字是调用kill时使用的参数,而后面的名字去掉"SIG"后可以用在killall命令中。 下面是另一个例子:

## % killall -KILL vim

最后介绍一个重启进程的方法。传递SIGHUP信号会导致多数程序重新读取它们的配置文 件。这对于修改系统配置文件后,告诉系统进程重新读取配置文件的情况十分有用。

## 11.5 top

最后要介绍的命令与之前的不同,它是一个监视系统进程的程序,名为top,启动的方式 也很简单:

## % top

这个命令会占用整个屏幕,显示当前系统中的运行的进程的信息,以及系统的统计信息,包括 系统平均负载、进程数量、CPU状态、空闲的内存及进程的详细信息等。而进程的详细信息又 包括进程的PID、所属用户、优先级、CPU使用信息及内在使用信息、运行时间及程序名。

darkstar:~\$ top top - 16:44:15 up 26 days, 5:53, 5 users, load average: 0.08, 0.03, 0.03 Tasks: 122 total, 1 running, 119 sleeping, 0 stopped, 2 zombie Cpu(s): 3.4%us, 0.7%sy, 0.0%ni, 95.5%id, 0.1%wa, 0.0%hi, 0.2%si, 0.0%st Mem: 3058360k total, 2853780k used, 204580k free, 154956k buffers Swap: 0k total, 0k used, 0k free, 2082652k cached

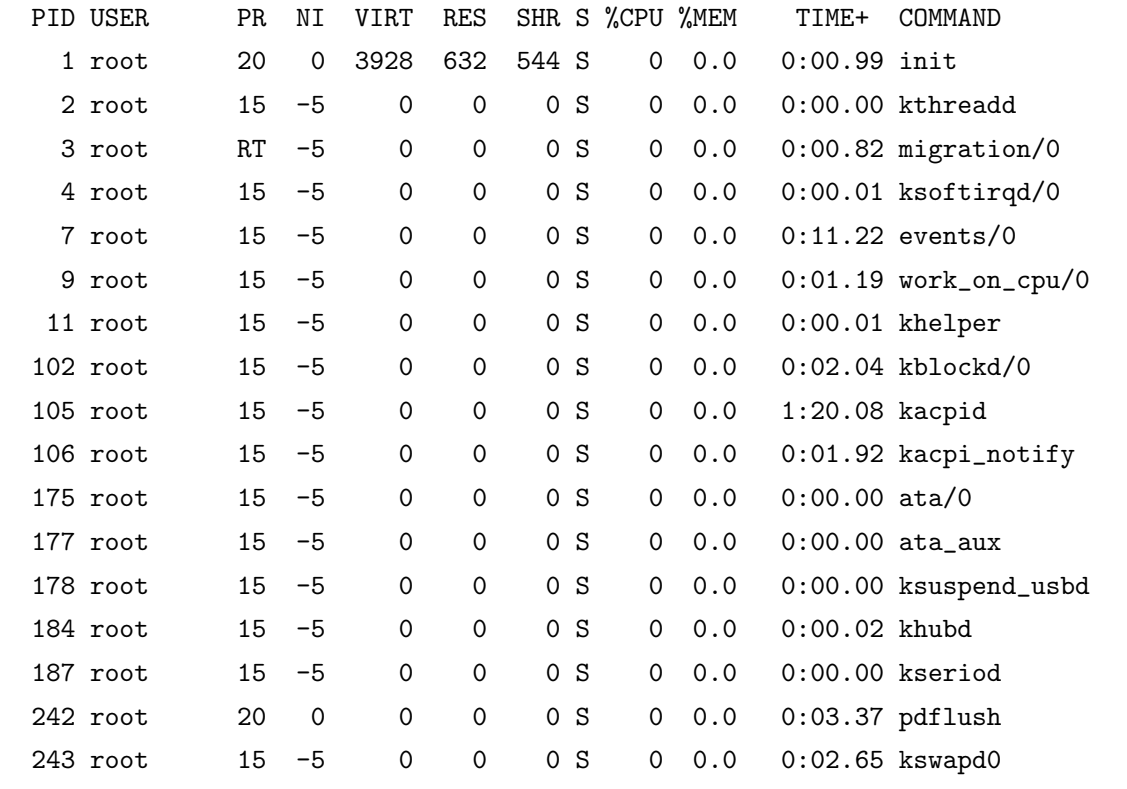

它的名字为top的原因是占用CPU最多的程序会在显示在最上面。注意,由于top对CPU的 占用,在一些当前不活动的系统(及一些当前活动的系统)中,top可能会被显示在最前面。 然而,top对于查看哪些程序失控及需要被杀死是十分有用的。

但如果我们只想查看自己所有的进程,或者其它用户拥有的进程。我们的进程可能并不 在占用CPU的前几名,可能找不到。所以可以使用-u选项来指定要查看的的用户名或用户ID, 而只查看相应UID所拥有的所有进程。

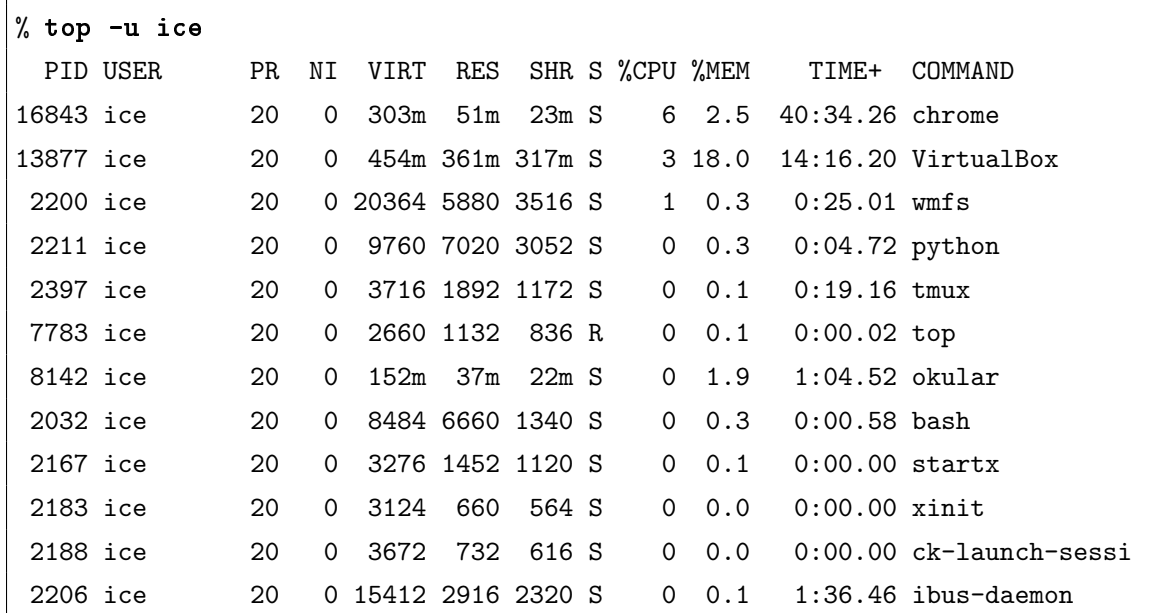

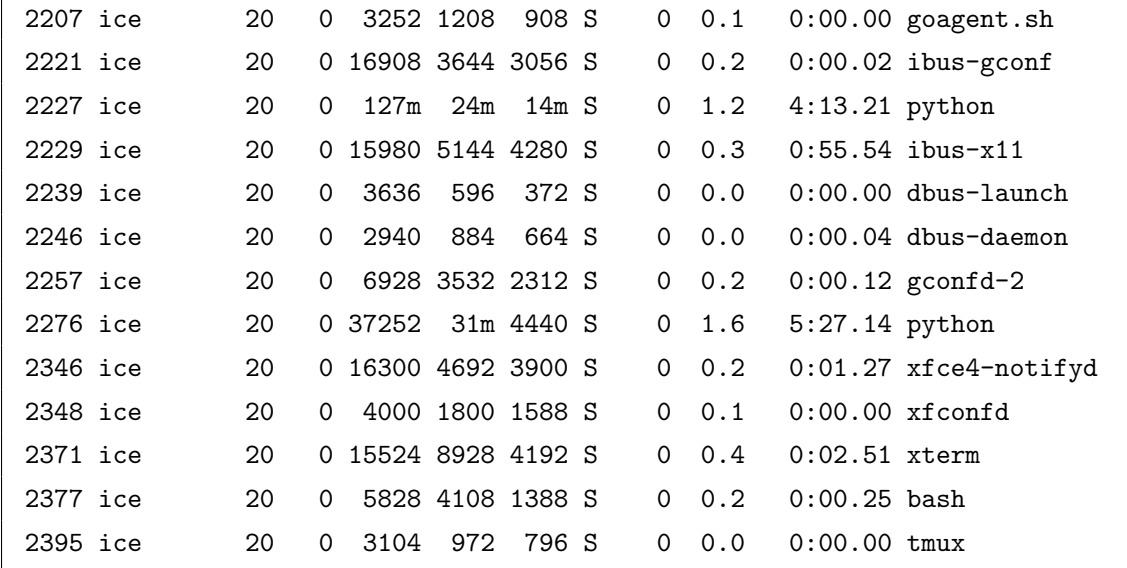

可以看到,我运行了top、xterm及一些其它的与X有关的程序,而运行的chrome浏览器是当前 最占用乃乐乕的程序。可见,top对于监控系统的资源是十分有效的。

top还支持根据进程的乐义乄、是否空闲、是否僵尸进程及其它许多选项来监视进程,掌 握top的最好方法是查看它的man手册页。

## 11.6 cron

好的,现在我们学会几种查看系统中活动进程的方法,以及如何向它们发送信号。但如 果我们想隔一段时间运行一个进程呢?好在Slackware无所不包, crond(8) 就是用来干这事的。 cron按用户计划好的内容为每个用户运行程序。这对于需要隔一段时间运行,但又没必要弄成 一个守护进程的程序而言十分有用,如备份脚本就是这种情况。每个用户都有自己在cron数据 库中的条目,所以普通用户也能以一定间隔执行某个进程。

要使用cron运行进程, 首先需要使用crontab(1)。它的man手册页列出了使用它的N种方 法,但最常用的方法是使用[-e]参数。这个参数会锁定cron数据库中该用户的条目(防止被其 它程序覆盖),之后用环境变量VISUAL中指定的编辑器打开该条目。在Slackware系统上,一 般用的是vi编辑器, 在继续操作前你可能想先查看一下vi这一章。

cron数据库中的条目看起来可能有点复古,但它们的可定制性很高。除了注释的行外, cron会处理每一行,如果所有的时间条件都满足, cron就会执行相应的命令。

## darkstar:~\$ crontab -e

## # Keep current with slackware

30 02 \* \* \* /usr/local/bin/rsync-slackware64.sh 1>/dev/null 2>&1

就像之前提到的一样,咋一看, cron条目的语法有点难理解, 所以我们一部分一部分 看。 从左到右看,每部分依次代表:分钟、小时、日期、月份、周几及命令。 星号个代表

匹配了每一分钟,每一小时,每一天,每月份等等。 所以上面的例子中,要执行的命令 为"/usr/local/bin/rsync-slackware64.sh 1>/dev/null 2>&1", 且在每天上午的2:30分时运行。

crond也能通过e-mail将命令产生的任何输出发送给本地用户。因此,许多任务都将它们的 输出重定向到了/dev/null,这是一个特殊的设备文件,它会立即抛弃所有接收到的东西。为了 让你更容易记住这些规则,你可能希望将下面这条注释后的规则放到你自己的cron条目中。

# Redirect everything to /dev/null with: # 1>/dev/null 2>&1 # # MIN HOUR DAY MONTH WEEKDAY COMMAND

默认情况下, Slackware为root用户的crontab添加了一些条目及相应的注释。它根据运 行程序的频率在/etc中创建了几个文件夹,而这些条目让我能更方便地设置一些需要同期 性运行的任务。放到这些文件夹中的脚本会以每小时、每天、每周或每个月的频率运行。 这些文件夹的名字也很容易看名知意: /etc/cron.hourly, /etc/cron.daily, /etc/cron.weekly以 及/etc/cron.monthly。

# 第十二章 必要的系统管理

嘿! 嘿! 嘿! 嘿!! 我知道你在想什么。"我又不是系统管理员, 我连想都没想过要变 成一个系统管理员!"

事实上,只要你有一台机器的root密码,你就是一个系统管理员。也许你控制的机器也就 是一个桌面系统,上面就一两个用户,也或者你在控制着一个拥有成百上千用户的大型服务 器。不管怎么样,我们还是要学习如何管理用户、如何安全地关闭计算机。这些任务可能看似 简单,但脑子里还是要记得一些名言警句的。

# 12.1 用户及用户组

正如在[第八章](#page-86-0)中说到的一样,我们平常工作时不应该以root用户登陆。而应该创建一个普 通用户进行日常的使用,只在系统执行系统管理任务时才使用root用户。要创建一个新用户, 我们可以使用Slackware提供的工具,也可以手工修改密码文件。

## 12.1.1 工具脚本

管理用户及用户组最简单的方法是使用系统提供的脚本及程序。 Slackware中包括  $\overline{f}$ adduser、userdel $(8)$ 、chfn $(1)$ 、chsh $(1)$ 及passwd $(1)$ 等工具来处理用户帐户。而提供groupadd $(8)$ 、 groupdel(8)及groupmod(8)来处理用户组。除了chfn、chsh及passwd,其它程序一般情况下 只能由root运行。因此它也位于/usr/sbin目录下。chfn、chsh及passwd可以由任意用户运 行, 也因此位于/usr/bin目录下。

我们可以通过adduser程序来添加用户。我们会先执行一遍该程序,演示该程序的所有提 问及相应的含义。默认的答案由括号括起,几乎所有的问题都可以选择默认答案,除非你真的 想对它进行修改。

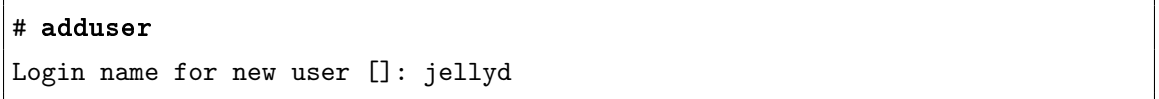

这个问题是填写要添加用户使用的用户名。传统地,用户名是丸个字符以下的由任意小写字符 组成的。(当然也可以使用丸个以上的字符,还可以使用数字,但除非别无他法,否则请遵守传 统。)

我们也可以在执行脚本时就指定用户名:

#### # adduser jellyd

不论以上述哪种方式指定用户名, adduser都会提示输入为新用户使用的用户ID:

```
User ID ('UID') [ defaults to next available ]:
```
用户ID是Linux系统内部实际用来识别用户的方法。每个用户都有唯一的ID, Slackware中 是从1000开始的。你可以手动为用户指定ID,也可以选择默认的方式,默认情况下使用的是下 一个可用的ID。

## Initial group [users]:

所有的用户默认都加入users组。你也许想将新用户加入到一个不同的用户组,除非你清 楚自己所做的行为,否则我们不建议你这么做。

```
Additional groups (comma separated) []:
```
这个提问允许我们将新用户加入到一些额外的组中。用户组的作用是对一个类别的用户提 供某些权限。还记得讲解文件权限时有一个权限组就是拥有文件的组的权限吗?通过设置某个 文件的所有(属)组,并加某个用户加入特定的用户组中,就可以赋予该用户这个文件的某些 权限。一个用户可以同时属于多个用户组。例如你建立了一些诸如用来修改网站、玩游戏或 其它功能的用户组时,这个功能就很有用了。例如,一些站点定义了wheel组,作为唯一能使 用su命令的给。或者, 如Slackware默认安装后, 使用sys组来为用户提供使用内置声卡播放声 音的权限。

如果是一个新手,不知道应该加入什么组,那么可以按方向键的"上"键,采用默认设置的 一些额外用户组。

Shell [ /bin/bash ]

bash是Slackware的默认shell, 对于绝大多数人而言也是适用的。如果你是从Unix转过来 的, 那么可能更熟悉其它类型的shell, 这种情况下, 你可以现在就指定要使用的shell, 也可以 之后通过命令chsh来修改默认shell。

Expiry date (YYYY-MM-DD) []:

我们可以设置帐号过期的日期。默认情况下是不设置过期时间的。当然,如果你喜欢,可 以自己修改过期的日期。这个选项对于运行ISP的人们可能较为有用,因为它们可以设置一个 帐号在某个时间过期,直到收到下一年的费用才为他们续期。

```
---------------------------------------
Login name.......: jellyd
UID.................. [ Next available ]
Initial group....: users
Additional groups: [ None ]
Home directory...: /home/jellyd
Shell............: /bin/bash
Expiry date......: [ Never ]
This is it... if you want to bail out, hit Control-C. Otherwise, press
ENTER to go ahead and make the account.
```
现在我们会看到刚才输入的所有关于新用户的信息,并且得到一次中途退出的机会,如果 刚才的输入有误,那么可以按Ctrl+C结束并重新来过,否则,我们可以按回车键,adduser就 会开始创建帐号。

```
Creating new account...
Changing the user information for jellyd
Enter the new value, or press return for the default
        Full Name []: Jeremy
        Room Number []: Smith 130
        Work Phone []:
        Home Phone []:
        Other []:
```
下面的这些内容都是可选的。如果不想填就可以不填。而用户可以随时使用chfn命令来改变这 些设定。但一般而言,我们会发现至少应该输入用户的全名和电话号码,防止之后可能要联系 该用户。

```
Changing password for jellyd
Enter the new password (minimum of 5, maximum of 127 characters)
Please use a combination of upper and lower case letters and numbers.
New password:
Re-enter new password:
Password changed.
Account setup complete.
```
之后我们被提示要为新用户设置一个密码,如果新用户当前不在,我们可以先设置一个默 认的密码,并告诉用户及时修改。

注意:选择一个密码:防止电脑被黑的第一层防线就是选择一个安全的密码。不应 该选择很容易猜到的密码,因为这样别人就能很容易地闯进你的系统。理想的安 全密码应该是一个随机的字串,其中包括大写、小写字母、数字及一些随机的字 符。(根据你所登陆的系统,使用TAB字符可能不是一个好的选择。)有许多的软件 是用来生成随机密码的;请上网搜索。

一般而言,记得一些常识就好了:不要使用某人的生日、常见的词组、桌上能找到 的东西或其它与你自己相关的东西。当然,如"secure1"或其它一些你在书上或网上 看到的密码也不是好密码。

删除一个用户也是很容易的。只要运行userdel加上要删除的用户名。删除之前要确定要 删除的用户没有登陆,并且不是以要删除的用户调用userdel。还有一点要记得,在删除一个 用户之后,该用户的所有密码信息都会彻底被删除。

#### # userdel jellyd

这个命令会删除我们刚建立的这个讨厌的jellyd用户。谢天谢地!现在这个用户已经从/etc/ passwd、/etc/shadow及/etc/group文件中删除了,但用户的主目录还没有删除。

如果你想一起删除用户的主目录,那么可以使用下面的命令:

## # userdel -r jellyd

暂时关闭某个用户会在下一节中进行介绍,因为这涉及到改变用户的密码。改变其它的用 户信息将在第12.1.3 节中进行介绍。

添加和删除用户组的程序十分简单。groupadd会在/etc/group 文件中新增一个条目,并 赋予一个唯一的组ID, 而groupdel会删除指定的组。而是否要通过修改/etc/group文件来将 某个用户添加到特定的组中就取决于你自己了。例如,添加一个名为cvs的用户组:

## # groupadd cvs

而删除它则用命令:

#### # groupdel cvs

## 12.1.2 修改密码

passwd程序通过修改/etc/shadow文件来修改用户的密码。这个文件中以加密的方式保存 了系统中的所有密码。要改变用户自己的密码,只要输入:

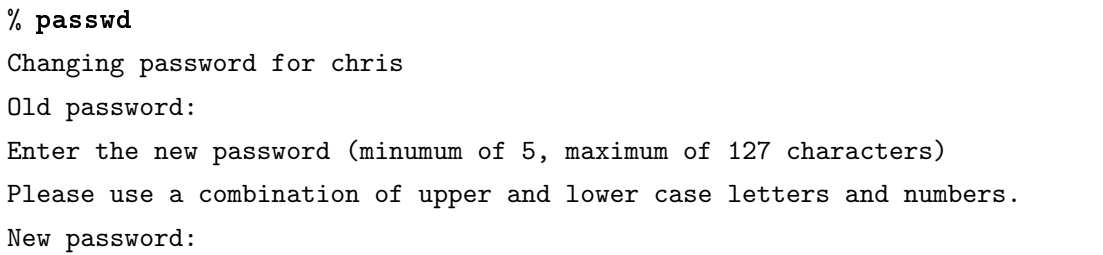

正如我们看到的,它先提示我们输入旧的密码。在输入的时候,屏幕上不会有任何的信 息, 就像登陆的时候一样。之后提示让我们输入新的密码。passwd会对你输入的密码做一系列 的检查,如果你的密码过不了检查,它就会给出相应的提示信息。当然,我们可以完全不管这 些警告信息,之后会要求我们再输入一次密码进行确认。

如果你使用的是root,可以修改其它用户的密码:

### # passwd ted

之后的过程和上面的一致,除了现在不需要输入旧的密码之外(这是使用root用户的福利之一  $\cdots$ )

如果需要的话,我们也可以暂时关闭某个帐号,再在之后需要的时候开启它。关闭和开启 帐号都可以通过passwd完成。要关闭一个帐号,用root执行下面的命令:

```
# passwd -l david
```
这个命令会将david的密码改成一个加密后永远也匹配不了的密码。之后可以通过如下命令来 启用该帐号:

#### # passwd -u david

现在, david的帐号又恢复正常。如果某个用户不遵守我们系统中的规定,停用帐号的功 能就显得很有用了。当然,如果你看他不爽,也可以把它停用了。

## <span id="page-122-0"></span>12.1.3 修改用户信息

用户可以修改的信息包括两个方面: 使用的shell及他们的finger<sup>[1](#page-122-1)</sup>信息。Slackware中使 用chsh (change shell, 译为改变shell)及chfn (change finger, 改变finger信息)来修改这些 值。

用户可以使用任意一个在/etc/shells文件中列出的shell。对于多数用户, /bin/bash就 足够使用了。另一些人可能对它们工作或学校中的系统更为熟悉,并想使用那些shell。要改变 默认的shell, 使用chsh:

```
% chsh
Password:
Changing the login shell for chris
Enter the new value, or press ENTER for the default
        Login Shell [/bin/bash]:
```
在输入密码<sup>[2](#page-122-2)</sup>之后,输入想要使用的新shell的完整路径。首先请确保你输入的路径在/etc/ shells(5)文件中列出。root用户可以为任何人改变shell, 只要在运行chsh时加上要修改的用 户名作为参数即可。

<span id="page-122-1"></span><sup>1</sup>finger是一个显示用户信息的命令,这里指可以修改它能显示的信息。

<span id="page-122-2"></span><sup>2</sup>笔者在机器上测试时貌似不需要密码……

所谓的finger信息是一些可选的信息: 如用户的全名、电话号码及房间号等。这些信息可 以通过chfn来改变, 或在创建用户时指定。和以往一样, root可以为所有用户改变该信息。

# 12.2 用户及用户组:困难的方法

当然,因为用户及用户组的信息与控制都是通过文件进行的。所以我们也可以不通过任何 脚本或专用的程序来管理,而只通过文本编辑器手工对相应的文件进行修改来达到管理用户 及用户组的任务。在了解完它的过程后这项任务也是十分简单的,可能比使用脚本还简单。然 而,了解密码信息的实际存储方式还是很重要的,这也可以防止你遇到需要修改这些信息,但 手头上又没有相关工具的情况。

首先,我们需要将一个新的用户加入到/etc/passwd(5)、/etc/shadow(5)及/etc/group(5)文 件中。passwd文件存储了系统中的用户的一些信息,但奇怪的是,其中并不包括密码信息。历 史上曾经使用该文件存放用户的密码信息,但在很早之前就已经因为安全原因停止了使用。 因为passwd文件必须是所有用户可读的,但同时我们并不希望将加密的密码公开,因为一些 潜在的入侵者在拥有加密的密码后,还是可以进行破解的。取而代之,我们将加密后的密码 存放在shadow文件,该文件只有root用户可读,同时,passwd文件中的密码字段填写为"x"。 group文件则列出所有的用户组,且包含哪个用户属于哪个组的信息。

我们可以使用vipw命令来安全地对/etc/passwd文件进行修改。同样地,使用vigr命令 安全地对/etc/group文件进行修改。而使用vipw -s对/etc/shadow文件安全地修改。("安全 地"意味着当前不会有两个用户同时对该文件进行修改。如果你是系统中唯一的管理员,那么 一般情况下也是安全的,但小心驶得万年船。)

让我们看看/etc/passwd文件的内容及如何添加一个新的用户。passwd的典型结构如下所 示:

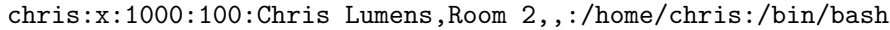

每个用户占用一行,每行中的每个字段都由冒号('?')分隔。字段的含义分别为:登陆名、 加密后的密码(由于Slackware中使用shadow文件,所以每个用户的该域都为"x")、用户ID、 组ID、可选的finger信息(由逗号分隔)、主目录及默认shell。要创建一个新用户,只要在文件 末尾添加一个新的行,在每个域中添加相应的信息即可。

我们添加的信息要满足一定的要求,否则添加之后可能登陆不了。 首先,确保密码 域为"x",其次是用户名及用户ID都要是唯一的。再次是为用户添加一个组ID,可以是100 (Slackware中的"users"组),也可以是你自己定义的默认组(填写的是组ID,而不是组名)。 最后,为用户赋予一个有效的主目录(之后要手工创建的)和有效的shell(记得,shell必须 是/etc/shells中的一个)。

下一个步骤,我们要在/etc/shadow中添加相应的条目。该文件中包含了加密后的密码。 一个典型的条目如下所示:

chris:\$1\$w9bsw/N9\$uwLr2bRER6YyBS.CAEp7R.:11055:0:99999:7:::

与之前一致,一个条目代表一个用户,字段是由冒号分隔的。每个字段的含义依次为:

- 丱丮 登陆名
- 2. 加密后的口令
- 3. 上次修改口令的时间,这个时间为从1970年1月1日算起的天数
- 4. 两次两次修改口令间隔最少的天数, 如果这个字段的值为空, 帐号永久可用
- 5. 两次修改口令间隔最多的天数,如果这个字段的值为空,帐号永久可用
- 6. 提前多少天警告用户口令将过期, 如果这个字段的值为空, 帐号永久可用
- 7. 在口令过期之后多少天禁用此用户: 如果这个字段的值为空, 帐号永久可用
- 8. 用户过期日期;此字段指定了用户作废的天数(从1970年的1月1日开始的天数),如果这 个字段的值为空,帐号永久可用
- 9. 保留字段,目前为空,以备将来发展之用

可以看到,多数信息为帐号过期的信息。如果你不需要使用过期信息,那么只要为一些字段 填写某些特定的值。否则在填写之前就要经过一些思考和计算。对于一个新用户,只要在密 码字段中随意填写一些信息即可。现在不需要担心密码的正确与否,因为我们一会儿就要修 改。而密码字段中唯一不能包括的就是冒号。将"上次修改口令的时间"也放空。之后,填上0, 99999和7, 就像例子中一样, 其它的字段不填。

(对于那些看到加密的密码后,想破解密码的人,请继续。如果你破解了密码,你就会知 道密码有一个加了防火墙的测试系统。[3](#page-124-0) 现在就很有用了。)

在典型的Slackware系统中,所有的普通用户都是"users"组的一员。然而,如果你想创建 一个新的组,或将新用户加到一个额外的用户组中,你就需要修改/etc/group文件。下面是 一个典型的条目:

#### cvs::102:chris,logan,david,root

字段含义分别为, 组名: 组密码: 组ID: 组成员(逗号分隔)。创建一个新的用户组就是在文 件末尾添加新的一行,为它赋上一个唯一的组ID,并添加上属于它的所有用户即可。新加入组 的用户要先登出再登陆才能生效。

现在,我们最好用pwck及grpck命令来检查我们做的修改是否合法。首先,用pwck -r和grpck -r: -r选项的作用是不做任何的修改, 使这两个命令只列出所做的修改, 而不 立即做出修改。(说得很饶口,自己试试就知道了。)我们也可以根据这个命令的结果来决定 是否继续修改其它文件。不加-r参数执行pwck或grpck的结果是让文件保持我们手工所做的修 改。

现在,我们最好使用passwd命令来为用户创建合适的密码。之后再用mkdir为用户创建主 目录,目录要与/etc/passwd文件中填写的内容一致。最后用chown将该目录的所属用户修改 为新用户即可。

<span id="page-124-0"></span><sup>&</sup>lt;sup>3</sup>you'll know the password to a firewalled test system.不知道是不是指密码的的加密算法。

删除用户的过程与创建完全相反:首先删除/etc/passwd及/etc/shadow文件中的相应条 目,并从/etc/group文件中删除相应的用户名。最后,如果愿意的话,将用户的主目录及邮件 目录及crontab的条目(如果有的话)一起删除就完成任务了。

删除用户组就更容易了:删除/etc/group文件中的相应条目即可。

# 12.3 正确关机

正确关闭计算机是非常重要的。如果只是按下电源键来关机会对系统造成很大的损害。在 系统运行的时候,即使你什么都不做,系统也在使用着一些文件。还记得吗?我们总是有一些 在后台运行的进程。这些进程在管理着整个系统,并打开了许多文件。当系统电源断开时,这 些文件不能正确关闭,就可能造成一些冲突。根据损坏的文件不同,系统也会产生不同的问 题!不论是何种情况,下次系统启动时都要做一个很长的文件系统检查来修复这些问题。

注意: 如果你的系统是日志文件系统, 如ext3或reiserfs, 那么系统损害时将得到一 定的保护,比起不使用日志文件系统,如ext2,系统损坏后的启动时会花更少的时 间。然而,系统的保护措施并不能成为你强制关机的借口。日志文件系统的目的是 用来防止那些不受主观控制的事件,而不是用来保护因为懒惰而造成的文件损坏。

不管什么情况下,当我们想重启或是关机,都要正确进行。首先,有好几种方法来完成这 个任务,所以要选择一个最有意思的(可能就是最方便的)方法。因为关机和重启是相似的过 程,所以关机的方法大多对重启也适用。

第一个方法就是通过shutdown(8)程序,它可能也算是最流行的方法了: shutdown可以在 一个特定的时间对系统重启或是关机,而且会为所有当前登陆的用户显示一条信息,告诉他们 系统正在关机。

最基本的关机命令是:

## # shutdown -h now

这个例子中,我们并不打算为其它的用户显示提示信息,他们只能看到shutdown的默认信息。 而"now"则表示我们预定的关机时间,而"-h"则代表要关闭系统。对于一个多用户的系统,这 并不是一个很友好的组合,但对于自己的电脑来说可以很好地工作。用于多用户系统的一个更 好的策略是提前告诉他们要关机了:

#### # shutdown -h +60

这个命令将在一小时(60分钟)内关闭系统,在一个普通的多用户系统上,这个命令的效 果就很不错了。一些重要的系统在关机之前的很长时间就做好了计划,并且需要通过一切可能 的方式来通知用户 (email, 通知栏, /etc/motd 等等)。

重启系统可以使用同一个命令,只要将"-h"选项改为"-r"即可:

# shutdown -r now

其它的诸如通知信息等与shutdown -h中介绍的一致。shutdown能在关闭或重启电脑前做 很多其它的工作,请参见man手册。

另一个关机的方法是使用halt(8)命令及reboot(8)命令。就像名字一样,halt会立即关闭 操作系统,而reboot会立即重启系统(reboot其实是halt的一个符号链接。),调用如下例:

## # halt # reboot

一个更为底层的重启或关机的方法是直接与init对话。所有其它的方法只是提供一个 与init更为方便的对话接口,但我们也可以直接使用telinit(8)来告诉init应该怎么做(注 意telinit中只有一个'l')。使用telinit来告诉init应该进入哪个运行级别,而进入某个运行级 别时就会执行相应的脚本。这些脚本会杀死或创建一些进行以提供进入运行级别所需要的条 件。对于重启和关机而言,只是对应两个特殊的运行级别而已。

#### # telinit 0

运行级别0为关机模式。告诉init进入运行级别0会杀死所有当前运行的进程、之后卸载所有的 文件系统、最后关闭机器。这是一个关闭系统的很好接受的过程。在许多笔记本及如今的桌面 计算机上,这个命令的最终结果通常就是关闭电源。

## # telinit 6

运行级别6是重启模式。所有的进行都将被杀死、文件系统将被卸载、之后机器重新启动。这 对于重启系统而言也是一个很好接受的过程。

如果你还感到困惑,那么告诉你,只要你进入运行级别0或6,不论是用shutdow、halt还 是reboot,都会运行/etc/rc.d/rc.6脚本。(/etc/rc.d/rc.0脚本也是/etc/rc.d/rc.6的一 个符号链接。)你也可以自定义这些文件,但切记要仔细检查所做的任何修改。

还有最后一种重启系统的方法。 其它所有的方法都要求我们以root用户登陆,而这 种方法即使在我们不是root的情况下也能重启系统,只要你手头上有键盘就可以了。 使 用Ctrl+Alt+Del就会让系统立即重启(在按下这个组合键时,系统将调用shutdown命令)。 这个方法在X系统下不适用,但我们可以先用Ctrl+Alt+F1 (或其它功能键)切换到非X Window终端下再使用些方法。

最后,最终控制启动和关闭的文件是/etc/inittab(5)文件。一般而言,不需要对它进行 修改,但查看该文件能让你了解到启动及关闭过程的一些细节。一样的,请参阅man手册。

# 第十三章 基本的网络命令

一个网络是由多台连在一起的计算机构成的。网络可以简单到家里或办公室中相连的几台 计算机,也可以复杂到一个大学的网络或是整个因特网。当我们的计算机是网络的一部分时, 我们就可以访问那些系统,要么是直接访问,要么可以通过邮件或网页进行访问。

我们可以使用的网络工具有很多,有一些是方便用来诊断网络是否有问题的工具,另一些 (如邮件阅读器或网页浏览器)则是用来完成一些工作或是与他人保持联系的。

## 13.1 ping

 $\text{ping}(8)$ 的作用是将ICMP的ECHO REQUEST报文发送给指定的主机。如果主机响应了,那 么我们就可以收到ICMP的回答报文。听起来很诡异是吧。好吧,我们可以"ping"一个特定 的IP地址来看那个IP地址的主机是不是活动的。如果没有响应,我们就知道出了点什么毛病。 下面是两个Linux用户的对话。

用户A: Loki又访问不了了。 用户B:你确定? 用户A: 对啊, 我"ping"了它好久了, 都没反应。

像这些例子数不胜数,因此,ping命令在日常生活中是个极为有用的命令。它为我们提供 了快速检查一台机器是否开启并连接到网络上的方法。基本语法如下:

## % ping www.slackware.com

当然,它还能指定其它的一些选项,照例看它的manm手册吧。

## 13.2 traceroute

Slackware的traceroute(8)命令是一个极为有用的网络诊断工具。traceroute命令会显示 一个数据包传送到目的地的过程中经过的所有主机。例如,你可以使用下面命令查看你的主机 距离Slackware官网的"跳数":

### % traceroute www.slackware.com

这个命令会显示途中的所有主机以及各主机的响应时间。以下是一个输出样例:

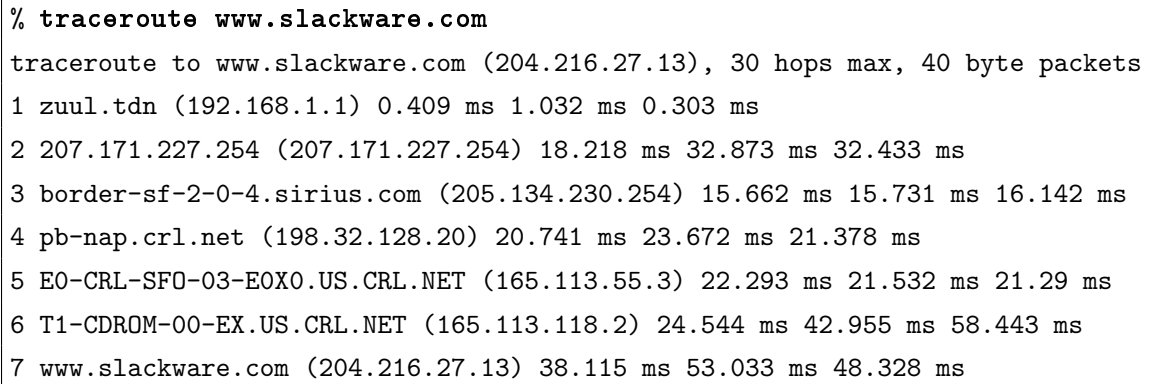

traceroute与ping类似,都是使用ICMP包。同样,其它的参数请自行查阅man手册。

# 13.3 DNS工具

域名服务(全称为Domain Name Service, 简写为DNS)是一个将地址转换协议,将无意 义的域名如"www.slackware.com"转换到有意义的IP地址,如"64.57.102.34"。计算机并不能将 包路由到"www.slackware.com",但可以将包路由到该域名对应的IP地址。因此DNS让我们能 更好地记住一台计算机。如果没有DNS,我们只能在脑子里记住一堆IP地址,包括哪个IP对应 哪台机器,并且要假定机器的IP地址是固定的。显然用名字来表示计算机会比用IP地址表示来 得好一些。那我们如何将名字映射为IP地址呢?

## 13.3.1 host

host(1)命令就是做这个工作的。host可以将一个域名解析为IP地址,除此之外它没什么 其它功能,但使用起来的确很方便。

```
% host www.slackware.com
www.slackware.com is an alias for slackware.com.
slackware.com has address 64.57.102.34
```
但如果我们知道了一个IP地址, 想知道它对应的域名又应该怎么办呢?

## 13.3.2 nslookup

nslookup是一个历经岁月,屹立不倒的工具。但现在已经不建议使用nslookup了,未来 的版本中可能会移除这个工具。[1](#page-128-0)

<span id="page-128-0"></span><sup>&</sup>lt;sup>1</sup>slackbook 2.0说nslookup连man手册都没有,笔者在Slackware 13.37中依然可以使用man nslookup(1)查看它的man手册。

% nslookup 64.57.102.34

Note: nslookup is deprecated and may be removed from future releases. Consider using the 'dig' or 'host' programs instead. Run nslookup with the '-sil[ent]' option to prevent this message from appearing. Server: 192.168.1.254 Address: 192.168.1.254#53 Non-authoritative answer: www.slackware.com canonical name = slackware.com. Name: slackware.com Address: 64.57.102.34

#### 13.3.3 dig

栅栏里最凶猛的恶狗,域名信息获取器[2](#page-129-0),简称dig(1),是一个挖掘DNS信息的工具。 dig几乎可以获取DNS服务器的任何信息,包括:反向查询、A、CNAME、MX、SP及TXT记 录。dig的选项很多,如果你不熟悉的话,我们强烈建议你查看它的man手册。

```
% dig @192.168.1.254 www.slackware.com mx
; <<>> DiG 9.2.2 <<>> @192.168.1.254 www.slackware.com mx
;; global options: printcmd
;; Got answer:
;; ->>HEADER<<- opcode: QUERY, status: NOERROR, id: 26362
;; flags: qr rd ra; QUERY: 1, ANSWER: 2, AUTHORITY: 2, ADDITIONAL: 2
;; QUESTION SECTION:
;www.slackware.com. IN MX
;; ANSWER SECTION:
www.slackware.com. 76634 IN CNAME slackware.com.
slackware.com. 86400 IN MX 1 mail.slackware.com.
;; AUTHORITY SECTION:
slackware.com. 86400 IN NS ns1.cwo.com.
slackware.com. 86400 IN NS ns2.cwo.com.
;; ADDITIONAL SECTION:
ns1.cwo.com. 163033 IN A 64.57.100.2
ns2.cwo.com. 163033 IN A 64.57.100.3
```
<span id="page-129-0"></span> ${\rm ^2The}$  meanest dog in the pund, the domain information groper.

```
;;
;;
;;
;;
Query time: 149 msec
SERVER: 192.168.1.254#53(192.168.1.254)
WHEN: Sat Nov 6 16:59:31 2004
MSG SIZE rcvd: 159
```
这个例子应该就能让你对dig的工作原理有一个认识。"@192.168.1.254"的作用是指定使 用的DNS服务器。"www.slackware.com"是我们要查找的域名,"MX"是查找的类型。上述信 息告诉我们发送给"www.slackware.com"的邮件会被送到"mail.slackware.com"来进行投递。

## 13.3.4 finger

finger(1)的作用是获取一个特定用户的信息。给定一个用户名或email地址, finger会尝 试连接必要的服务器,并获取对应的用户名、办公室位置、电话号码及其它的信息。下面是一 个例子:

## % finger johnc@idsoftware.com

finger会返回用户名、邮件状态、电话号码及我们称为"点计划文件(文件名以点号开头, 内容为用户的计划)"和"点项目文件"。当然, finger服务器不同, 返回的信息也不同。默认 情况下, Slackware中包含的finger服务器会返回如下信息:

- 用户名
- 用户房间号
- 家中电话
- 工作电话
- 登陆状态
- $Email$ 状态
- 用户主目录下的.plan文件
- 用户主目录下的.project文件

前面四项可以用chfn命令设置。这些信息存储在/etc/passwd 文件。而修改.plan及.project文 件的话则只要用文本编辑器进行编辑即可。

许多用户使用finger来从远端机器上快速查看自己是否有新邮件。或者,你也可以查看一 个用户的计划或现在的项目。

和其它命令一样,finger也有一定的选项,请查看它的man手册。

## 13.4 telnet

有些人曾声称telnet(1)是它在计算机上见过的最酷的东西。是否能远程登陆一个机器并 有上面做事是区分Unix及类Unix系统与其它操作系统的一个重要因素。

telnet使我们能远程登陆到一台计算机,就像直接坐在它面前。一旦我们的用户名和密码 都通过检查,我们就能得到一个shell提示符。之后,我们就能像在其它文本终端中使用一样来 操作它。写邮件、阅读新闻组、移动文件等等。如果我们在X下工作,并用telnet连接到其它 机器上,我们可以在远程机上运行X程序,并在本地显示结果。

用下面的命令来登陆远程服务器:

## % telnet <hostname>

如果该主机响应了,那么我们就能得到一个登陆提示符。输入用户名和密码就OK 了。之后我 们就可以在shell环境中为所欲为了。要结束telnet会话,用exit命令或是logout命令。

注意: telnet并不对传输的信息进行加密。所有传输的内容都是纯文本的,连密码 也是如此。所以我们并不建议在因特网上使用telnet,而使用Secure Shell(也称 为ssh)。它对所有信息进行加密并且是免费的。

## 13.4.1 telnet的其它用法

尽管我们刚刚才说服你不要再用telnet协议来远程登陆,我们还有要介绍telnet的一些其 它用法。

首先,我们可以使用telnet命令从某个特定的端口连接到一个主机上。

## % telnet <hostname> [port]

这在一些情况下是十分方便的,如我们立即需要一个特定的服务,或我们想完全控制我们 使用的命令,或都在我们想观察它的底层运行过程的情况下。我们可以通过这个方法来交互地 对SMTP服务器、POP3服务器或HTTP服务器进行测试或使用。

```
% telnet store.slackware.com 80
Trying 69.50.233.153...
Connected to store.slackware.com.
Escape character is ' ^]'.
HEAD / HTTP/1.0
HTTP/1.1 200 OK
Date: Mon, 25 Apr 2005 20:47:01 GMT
Server: Apache/1.3.33 (Unix) mod_ssl/2.8.22 OpenSSL/0.9.7d
Last-Modified: Fri, 18 Apr 2003 10:58:54 GMT
ETag: "193424-c0-3e9fda6e"
Accept-Ranges: bytes
```
Content-Length: 192 Connection: close Content-Type: text/html Connection closed by foreign host. %

我们也可以对其它的纯文本协议使用这个方法,只要知道它的端口号是多少,及相应是命 令是什么。

## 13.5 The Secure shell

今天, secure shell获得了当然所有telnet得到过的宠幸。ssh(1)为我们提供了一种远程登 陆的方法,曾经的远在天涯,如今近在咫尺。然而,ssh对两台机器间传递的所有的数据都进 行了加密,那么,即使第三方拦截了通信,它们也不能获取什么有用的信息。一个典型的ssh 连接如下所示:

```
% ssh carrier.lizella.net -l alan
The authenticity of host 'carrier.lizella.net (192.168.1.253)' can't be
established.
RSA key fingerprint is 0b:e2:5d:43:4c:39:4f:8c:b9:85:db:b2:fa:25:e9:9d.
Are you sure you want to continue connecting (yes/no)? yes
Warning: Permanently added 'carrier.lizella.net' (RSA) to the list of
known hosts.
Password: password
Last login: Sat Nov 6 16:32:19 2004 from 192.168.1.102
Linux 2.4.26-smp.
alan@carrier:~$ ls -l MANIFEST
-rw-r--r-- 1 alan users 23545276 2004-10-28 20:04 MANIFEST
alan@carrier:~$ exit
logout
Connection to carrier.lizella.net closed.
```
正如我们看到的,我们用乳乳乨连接到carrier.lizella.net,并检查MANIFEST文件的权限。

## 13.6 email

发送电子邮件是上网后能做的许多有趣的事之一。1998年,有报道说人们发送的电子邮件 比传统的邮件要更多。现在当然更是如此,可见它是很常见并很有用的。

Slackware下, 我们提供了一个标准的邮件服务器及好几个邮件客户端。我们这里讨论的 所有客户端都是基于文本的。有许多Windows用户反对基本文本的客户端,但你会发现基本文 本的客户端很方便,尤其是远程查看邮件的时候。不过不要害怕, Slackware同时提供了一些 图形界面的电子邮件客户端如Thunderbird及KDE的Kmail等。如果你想使用它们的话,请查 看帮助菜单。当然,现在许多电子邮件提供商提供了相应的网页接口可供使用。

## 13.6.1 pine

pine与elm不同[3](#page-133-0)。或者有类似的说法。pine是现存的最古老的命令行邮件客户端之一,也 是最友好的客户端之一。pine是华盛顿大学创建的,在发布的时候也附带了它的商标及版权许 可,所以不好使用。幸运的是在2005年,华盛顿大学觉得有必要重新写一款没有商标,许可更 开发的pine, 于是alpine(1) 就诞生。这也是在Slackware上使用的pine。要使用它, 只要在命 令行中输入pine即可。它的使用很简单,主要是因为它是菜单驱动的,同时在屏幕底端显示了 可以使用的命令。你还是自己看看吧。

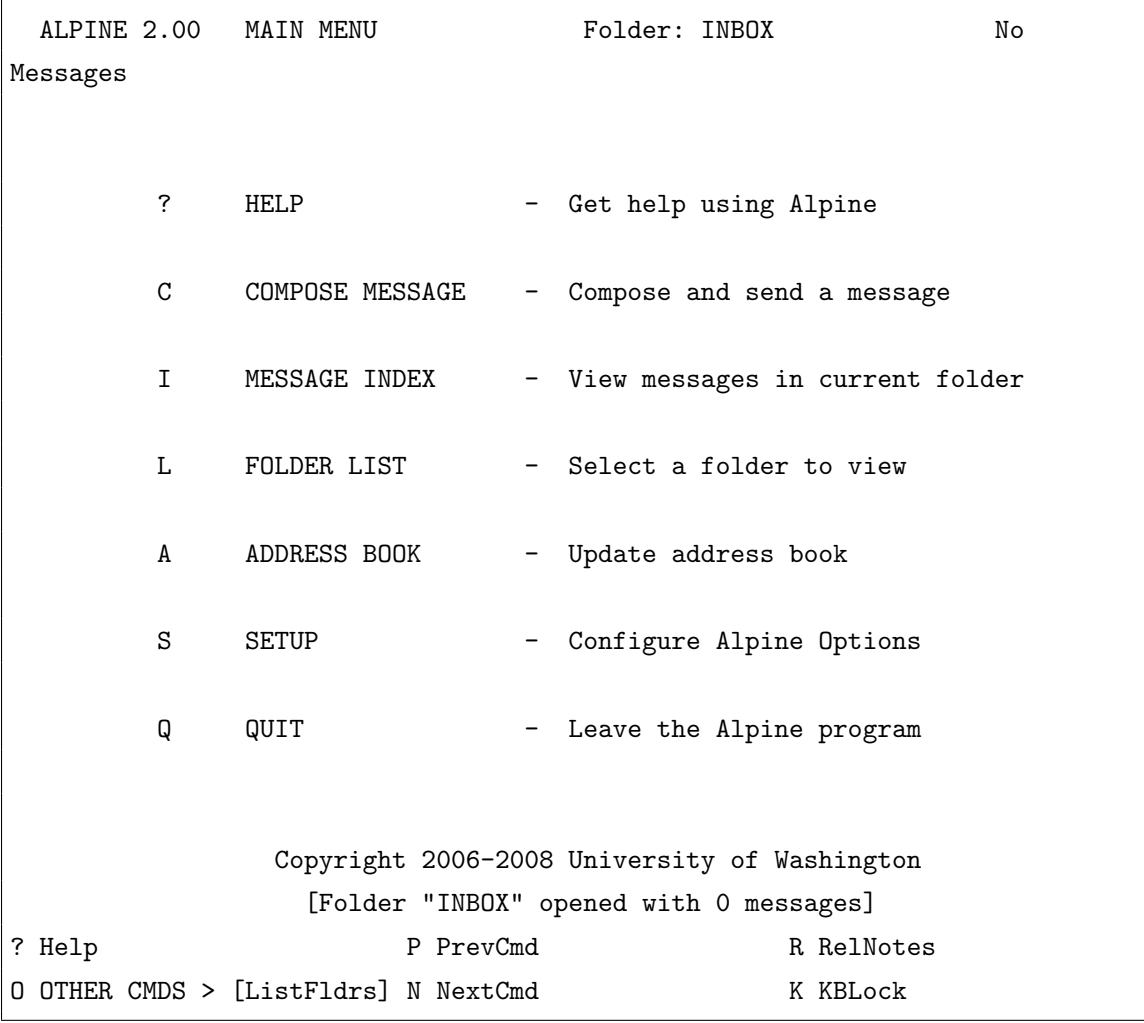

图 13.1: pine操作界面

<span id="page-133-0"></span>3<br>pine的意思是松树,elm则为榆树,但它们同时又代表两个不同的邮件客户端,也可译为,松是松,榆是榆。

我们可以看到一个命令菜单以及底部的命令键。pine是个很复杂的软件,这里,我们只讨 论简单的功能。

键入i来查看收件箱的内容。我们的信息是按时间、作者及主题列出的。高亮想查看的信 息并按回车即可查看。而按r键则为回复该邮件。写完一则邮件后可以按Ctrl+X来发送,按i可 以回到信息列表。

要想删除一封信息,请按d键。它会删除当前高亮显示的信息。pine会在我们退出pine时 删除邮件。pine可以让我们将邮件存储在文件夹中,按下l键可以得到一个文件夹列表。在显 示信息时,按下s键能将其存放到其它文件夹中,它会询问你要存放的文件夹名,之后将信息 存放到相应文件夹中。

pine提供了许多许多的功能,要是你想使用它,一定要看一看它的man 手册。它会包 含pine的最新信息。

不要觉得pine过时, 当前主流的邮件它都支持, 包括gmail。

## 13.6.2 elm

elm(1)是另一个流行的基于文本的邮件客户端。尽管它并不如pine友好,但它的绝对存在 了更长的时间。

由于Slackbook 3中似乎已经放弃了对它的介绍,这里也只点到为止。

## 13.6.3 mutt

"所有的邮件客户端都是垃圾,mutt只是更不垃圾一点"。mutt最初的接口是基于elm的, 只是加上了其它邮件客户端的一些功能,结果就是杂交的mutt。mutt的一些功能包括:

- 颜色支持
- 多线程
- MIME及PGP/MIME支持
- $pop3\cancel{B}$ imap的支持
- 支持多种邮箱格式 (mbox、MMDF、MH及maildir等)
- 高度可定制性

mutt的友好程度不如pine(毕竟是基于elm的),但它的功能更强大,我们在mutt的底部 找不到命令提示行,mutt已经把每寸土地都用来处理邮件了。它支持的特性也是很广泛的。我 们可以通过主目录下的.muttrc文件来配置mutt。由于可定制的东西太多了,人们甚至专门为 它建了一个man手册页: muttrc(5)。你可能会想读一读。

3172 N Jan 17 Thomas Morper (2.8K) | └─>Re: [Slackbuilds-users] Exim Sbo 3173 N Jan 17 TuxaneMedia (2.5K)  $\rightarrow$ Re: [Slackbuilds-users] Exim Sbo 3174 N Jan 06 Uli Sch?fer (4.6K) [Slackbuilds-users] mrtg-2.15.2 breaks wi 3175 N Jan 06 Willy Sudiarto  $(4.0K)$ 

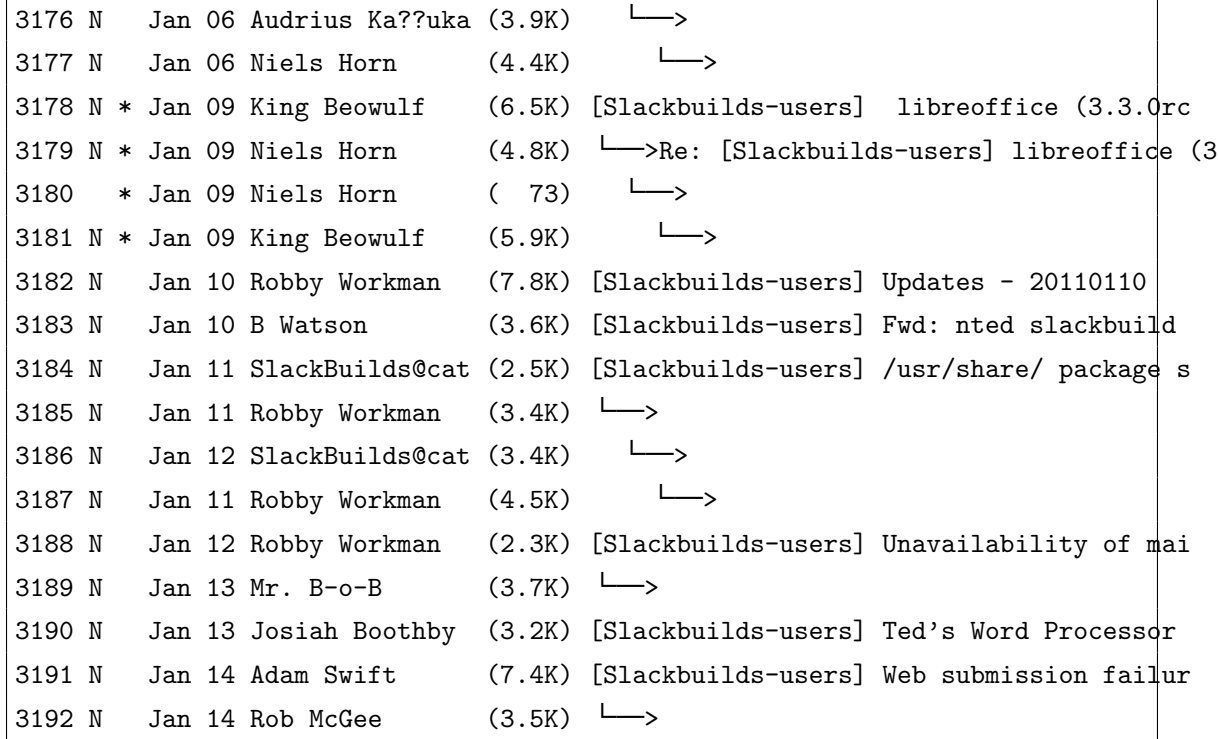

## 13.6.4 nail

有些人连菜单驱动的软件都不想用,就只想用命令行。nail就是一个命令行驱动的邮件客 户端,它很原始,也几乎没有提供什么用户接口。然而,如果你想快速地写些邮件、用脚本编 写一个邮件群发器或是测试MTA的安装或一些其它类似的工作,那么mailx还是很方便的。注 意Slackware为nail创建了一些符号链接: /usr/bin/mail及/usr/bin/mailx。这些命令执行 的都是同一个软件。事实上,一般我们看到的nail都以mail称呼。

基本的命令如下:

## % mailx <subject> <to-addr>

mailx会从标准输入中读取邮件的正文。所以我们可以用cat 将一个文件写入mailx并发 送, 或者可以自己写, 写完后按Ctrl+D结束。

下面是个将某个源代码文件通过邮件发送给另一个人:

% cat randomfunc.c | mail -s ''Here's that function'' asdf@example.net

还想了解更多的话,请参阅man手册。

## 13.7 浏览器

多数人一听到因特网,立马想到的就是"上网"。或者说是使用网页浏览器浏览网页。对于 一般用户,这或许是因特网最大的功能。

Slacwkare在"XAP"系列中提供了一些流行的图形网页浏览器,而在"N"系统中包含了一 些字符模式下的浏览器。我们会对其中的一些作简要的介绍。

## 13.7.1 lynx

要说Slackware中包含的最古老的基于文本终端的浏览器,那么绝对是lynx(1)。对于查看 一些有限的网页信息而言, lvnx是十分合适的。但lvnx并不支持网页框架、javascript或图片, 它只是一个基于文本的浏览器。它主要通过键盘进行导航,当然也可以使用鼠标。由于它不 支持很多现今的网页特性,因此lvnx是我们可以用于收集信息的速度最快的浏览器。例如, 为lynx传递<sup>[-</sup>dump]参数会直接将格式化好的网页直接传递给终端,之后就可以通过管道传递 给其它程序。

在提示符下输入lynx即可启动lynx:

% lynx

例如, 想访问google.com, 可以为1ynx指定参数:

% lynx www.google.com

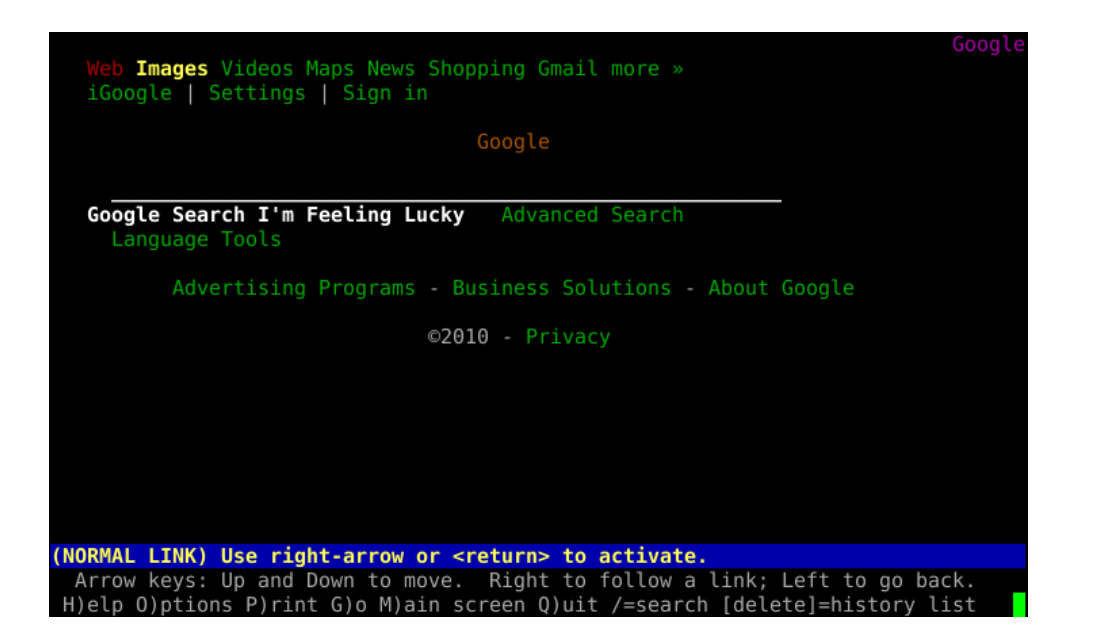

图  $13.2$ : lynx

lynx在屏幕下方会给出可以使用的键盘快捷键。上下方向键用于在文档中移动,回车则会 跳转到当前高亮的链接,左方向键则用于回到上一页。而d键则会下载当前选中的文件。g键会 给出提示信息,输入网址后则跳到输入的网址。

其它的命令要么可以查看man手册,要么可以在lynx中按h键查看。

## 13.7.2 links

我们还可以选择使用links(1),它是一个基于终端的网页浏览器,支持网页框架,生成也 比lynx要快一些。和在它之前的一些浏览器一样, links也是使用方向键导航的, 当然, 同样 支持鼠标。与1ynx不同的是, links还包含了一个方便的菜单(只要用鼠标在屏幕顶端点击即 可。),显示也要好一些。

|                                     | The Slackware Linux Project (p1 of 15)        |            |
|-------------------------------------|-----------------------------------------------|------------|
|                                     | The Slackware Linux Project<br>Slackware Logo |            |
| <b>News</b>                         | Slackware 13.0 is released!                   |            |
|                                     | After one of the most intensive               | 2009-08-27 |
| Security                            | periods of development in                     |            |
| Advisories                          | Slackware's history, the long                 |            |
|                                     | awaited stable release of Slackware           |            |
| <b>FAQ</b>                          | 13.0 is ready. This release brings            |            |
|                                     | with it many major changes since              |            |
| Book                                | Slackware 12.2, including a                   |            |
|                                     | completely reworked collection of X           |            |
| General Info                        | packages (a configuration file for            |            |
|                                     | X is no longer needed in most                 |            |
| Get Slack                           | cases), major upgrades to the                 |            |
|                                     | desktop environments (KDE version             |            |
| Install Help                        | $4.2.4$ and Xfce version $4.6.1$ ), a         |            |
|                                     | new .txz package format with much             |            |
| Configuration                       | better compression, and other                 |            |
|                                     | upgrades all around -- to the                 |            |
| Packages                            | development system, network                   |            |
|                                     | services, libraries, and major                |            |
| ChangeLogs                          | applications like Firefox and                 |            |
|                                     | Thunderbird. We think you'll agree            |            |
| http://www.slackware.com/index.html |                                               |            |

图 13.3: links

#### 13.7.3 wget

与我们前面介绍的浏览器不同, wget(1)是非交互式的。其它的浏览器是显示HTTP的 内容,而wget则是下载这些内容。这是一种不在浏览器中"浏览"网页的方法。与其它浏览器 的dump模式不同, wget不对下载的内容进行格式修改。它只是原封不动地从网页服务器上复 制所有的标签及二进制文件。它还支持递归选项,可以用来在本地对网上的某些内容做镜像。 wget不仅仅对HTTP内容有效, 它还支持FTP及其它的协议。

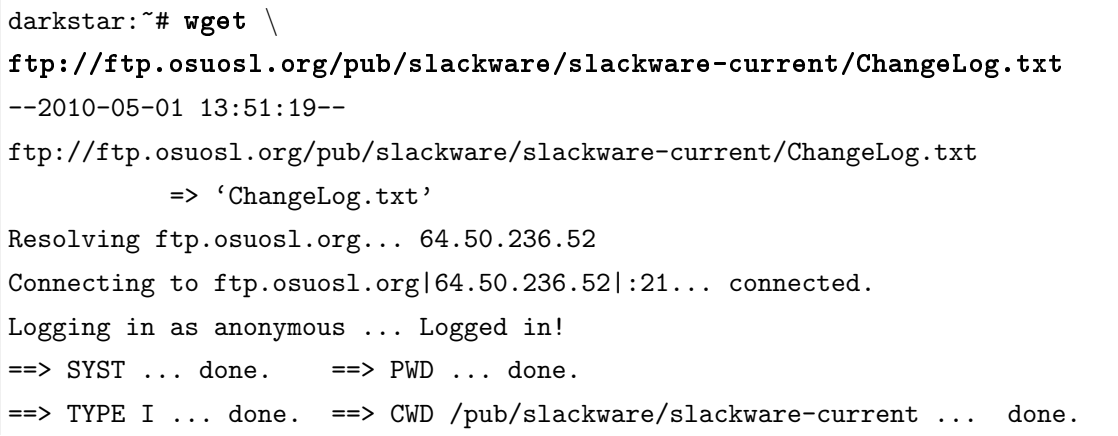

```
==> SIZE ChangeLog.txt ... 75306
\Rightarrow PASV ... done. \Rightarrow RETR ChangeLog.txt ... done.
Length: 75306 (74K)
100%[======================================>] 75,306 110K/s in 0.7s
2010-05-01 13:51:22 (110 KB/s) - 'ChangeLog.txt' saved [75306]
```
wget有许多选项,这使得它在应用于网站的脚本中十分方便(镜像网络或其它工作)。最 好还是查看它的man手册以了解它的用法。

## 13.8 FTP客户端

FTP全称为File Transfer Protocol, 译为文件传输协议。它使我们能在两台机器间发送接 收文件。FTP协议包括FTP服务器和FTP客户端。本节只讨论客户端。

简单的说,客户端就是我们自己,服务器就是响应我们请求的远程机器。我们会从服务器 上下载文件或上传文件到服务器上,而客户端并不支持其它客户端的FTP连接,它只能用来连 接到其它服务器。

#### 13.8.1 ftp

连接到FTP服务器的最方便的方法是执行ftp(1)命令,并指定要连接的主机名:

#### % ftp <hostname> [port]

如果该主机上运行着一个FTP服务器,那么它会询问用户名及密码。我们可以以自己的 用户名登陆, 或者使用"anonymous"用户名, 匿名登陆对于存放软件归档的一些服务器十分流 行。例如, 我们想通过FTP获得Slackware, 那么就可以使用匿名FTP。

一旦登陆了,我们就会看到ftp>提示符。FTP有自己的命令,但和标准的命令类似,下面 列出了一些基本的命令及作用:

我们还可以使用下面这些命令:chmod、delete、rename、rmdir等。这些命令可以看名 知意,不多解释。想查看ftp支持的所有命令,可以在ftp>提示符下输入help或?。

乆乔乐是一个相对简单的程序,但缺少了现在我们日常生活中使用的一些用户接口, ftp(1)的man手册中对其中的一些命令行参数进行了讲解。

## 13.8.2 ncftp

ncftp(1)(发音为"Nik-F-T-P")是另一个Slackware自带的ftp客户端。它仍旧是个基于文 本的程序,但比ftp多了许多功能,包括:

• TAB补全

ftp> ls \*.TXT 200 PORT command successful. 150 Opening ASCII mode data connection for /bin/ls. -rw-r--r-- 1 root 100 18606 Apr 6 2002 BOOTING.TXT -rw-r--r-- 1 root 100 10518 Jun 13 2002 COPYRIGHT.TXT -rw-r--r-- 1 root 100 602 Apr 6 2002 CRYPTO\_NOTICE.TXT -rw-r--r-- 1 root 100 32431 Sep 29 02:56 FAQ.TXT -rw-r--r-- 1 root 100 499784 Mar 3 19:29 FILELIST.TXT -rw-r--r-- 1 root 100 241099 Mar 3 19:12 PACKAGES.TXT -rw-r--r-- 1 root 100 12339 Jun 19 2002 README81.TXT -rw-r--r-- 1 root 100 14826 Jun 17 2002 SPEAKUP\_DOCS.TXT -rw-r--r-- 1 root 100 15434 Jun 17 2002 SPEAK\_INSTALL.TXT -rw-r--r-- 1 root 100 2876 Jun 17 2002 UPGRADE.TXT 226 Transfer complete. ftp> tick Tick counter printing on (10240 bytes/tick increment). ftp> get README81.TXT local: README81.TXT remote: README81.TXT 200 PORT command successful. 150 Opening BINARY mode data connection for README81.TXT (12339 bytes). Bytes transferred: 12339 226 Transfer complete. 12339 bytes received in 0.208 secs (58 Kbytes/sec)

图 13.4: ftp示例

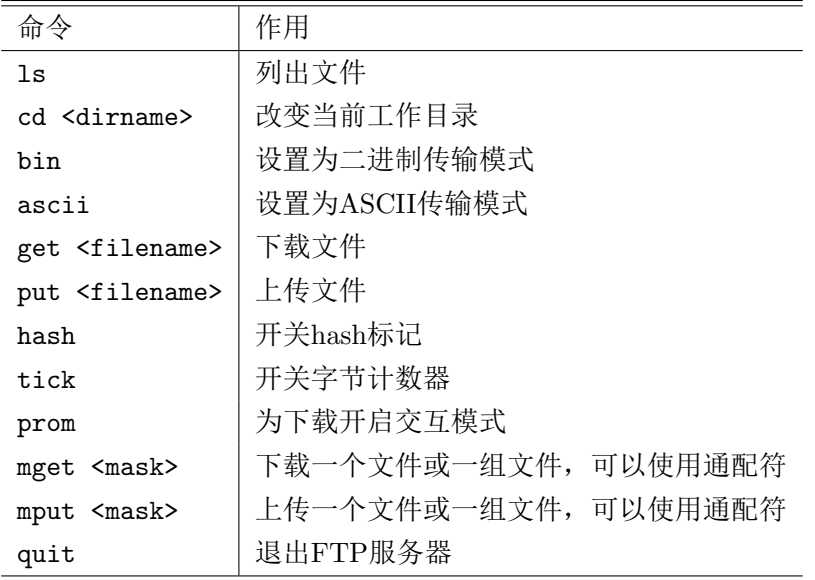

表 13.1: ftp命令

- 为文件添加书签
- 支持更多的通配符
- 保存命令历史

默认情况下,ncftp会尝试匿名登陆我们指定的服务器。通过传递"-u"参数,我们可以强 制让ncftp显示一个登陆提示符。一旦登陆后,我们就可以使用与ftp相同的命令。区别就是它 的接口更为友好,感觉像在用bash一样。

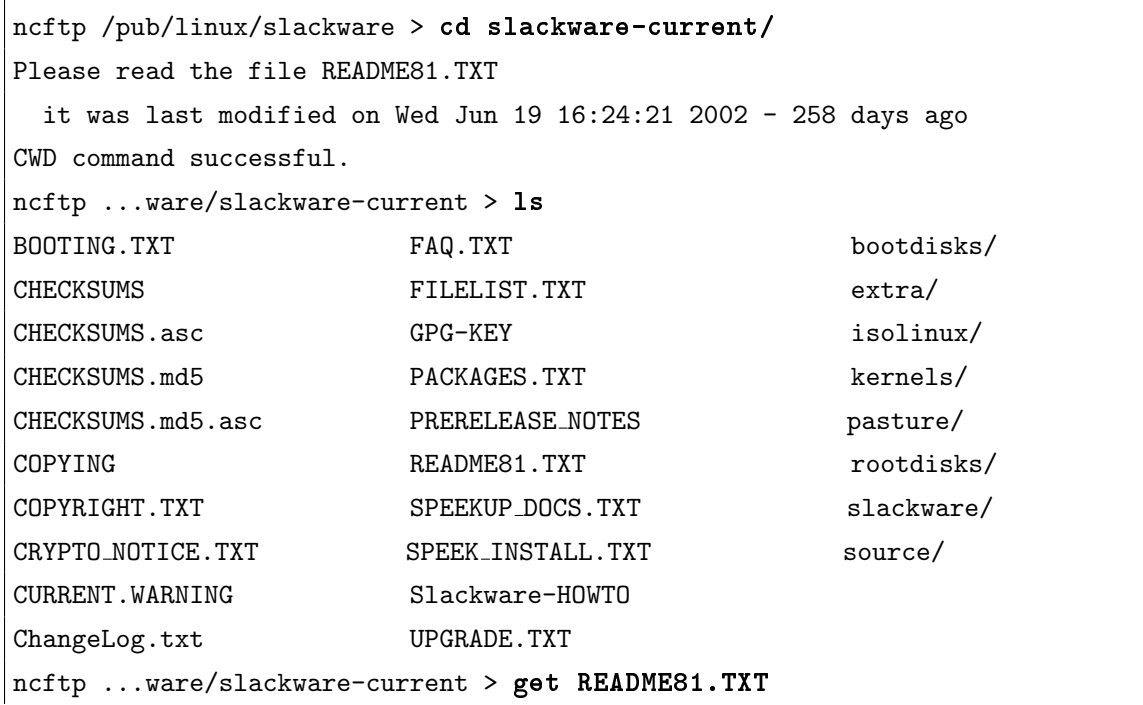

## 13.9 与其它用户交谈

#### 13.9.1 wall

wall(1)命令是一个向同一系统的其它用户传递信息的快速方法。基本的语法为:

## % wall [file]

这个命令的结果就是[file]中的内容会显示在所有当前登陆用户的终端屏幕上。如果不指定 一个文件,那么wall会从标准输入中读取信息,我们只要输入信息即可,按Ctrl+d结束。

wall命令没什么其它功能,它只是用来告诉当前的用户,我们要对系统做一些重要的维护 工作,可能还要重启,所以你们最好先保存一下现在的工作,然后就登出吧。

#### 13.9.2 talk

talk(1)命令能让两个用户交谈。它水平地将屏幕分割成两部分。请求与另一个用户对话, 使用如下命令:

#### % talk <persion> [ttyname]

如果我们只指定了用户名,则该对话假设是在本地进行的,所以只查询本地的用户。如 果我们想与某个特定ttv上的用户(如果用户从不同的ttv登陆)交谈,则要指定ttyname参数。 talk所需要的信息可以通过w命令得到。

talk也可以访问远程的用户。至于用户名,可以简单地填上一个邮件地址,talk会尝试联 系对应主机上的用户。

talk功能有限。它只支持两个用户并且是半双工的。

#### 13.9.3 ytalk

ytalk(1)与talk向后兼容。Slackware中两个命令都有。它们的语法也类似,只有一些微 小的区别:

## % ytalk <username> [#ttyname]

用户名及ttyname参数与talk一样,除了要加一个#号。 ytalk改进的地方有:

- 它支持两个以上的用户
- 可以用Esc键唤出菜单来选择一些选项。
- 在使用talk会话时还能使用shell

第十三章 基本的网络命令 **インタンストランス まんしゃ** キャンプ はっぽん 129

• 还有一些其它的……

要使用ytalk,必须在/etc/inetd.conf文件中开启ntalk端口,否则ytalk无法正常工作。

# 第十四章 安全性

任何系统中,安全性都是极为重要的。安全性意味着可以防止别人对我们的机器攻击,同 时保护敏感数据。本章的内容就是如何保护Slackware的安全,防止恶意脚本、破解、及流氓 程序。请记住,这只是保护一个系统的开始,安全是一个过程而不是一个状态。

## 14.1 关闭服务

安装完Slackware后的第一件事应该是关闭那些你不需要的服务。还记得这个说法吗? 服 务越多则安全性越低。每个服务都可能增加安全隐患,所以我们要尽可能少开启服务(即只开 启我们需要的服务)。服务主要从两个地方开启——inetd及启动脚本。

## 14.1.1 inetd开启的服务

Slackware的许多守护进程都是由inetd(8)开启的。inetd本身就是一个守护进程,有许多 服务被设置为由inetd启动,而inetd就负责监听这些服务用到的端口,当接收到一个连接请 求时, inetd就创建该服务对应守护进程的一个实例。由inetd启动的守护进程可以通过注释 掉/etc/inetd.conf文件中的相应行来关闭。用你习惯的文本编辑器(如vi)打开该文件,你 会看到类似下面的行:

telnet stream tcp nowait root /usr/sbin/tcpd in.telnetd

我们可以关闭该服务,以及其它不需要的服务,只要将这行注释掉(在行首加上#号)即可。 注释后如下所示:

#telnet stream tcp nowait root /usr/sbin/tcpd in.telnetd

在inetd重启之后,这些服务就会被关闭,可以通过如下命令来重启inetd:

# kill -HUP \$(cat /var/run/inetd.pid)

或

# /etc/rc.d/rc.inetd restart
## 14.1.2 启动脚本开启的服务

剩下的一些服务是由/etc/rc.d/目录下的启动脚本开启的。这些服务可以通过两种方法 禁用。第一种是去除相应脚本的可执行权限,第二种则是在初始化脚本中注释掉对应的行。

例如, SSH服务是由单独的初始化脚本/etc/rc.d/rc.sshd开启的, 我们可以使用如下命 令禁用它:

### # chmod -x /etc/rc.d/rc.sshd

而对于没有单独启动脚本的一些服务,我们就必须在相应的启动脚本中注释相应的行,才 能禁用它们。例如: portmap守护进程是在/etc/rc.d/rc.inet2 脚本中的下列行中启动的[1](#page-144-0):

```
# This must be running in order to mount NFS volumes.
# Start the RPC portmapper:
if [ -x /sbin/rpc.portmap ]; then
  echo "Starting RPC portmapper: /sbin/rpc.portmap"
  /sbin/rpc.portmap
fi
# Done starting the RPC portmapper.
```
我们可以通过在相应语句前加上#号注释来禁用它。如:

# This must be running in order to mount NFS volumes. # Start the RPC portmapper: #if [ -x /sbin/rpc.portmap ]; then # echo "Starting RPC portmapper: /sbin/rpc.portmap" # /sbin/rpc.portmap #fi # Done starting the RPC portmapper.

做完以上的工作,只有在下次重启或切换到运行级别3或4时才会生效。我们可以在终端中 输入下面的命令来进行切换(切换到运行级别1后要重新登陆):

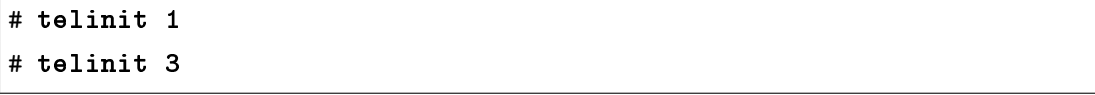

## 14.2 主机访问控制

## 14.2.1 iptables

iptables是2.4及以上版本的内核中的包过滤配置程序。Slackware第一个使用2.4内核 (准确的说是2.4.5) 的版本是8.0, 而在Slackware 8.1中默认使用它。本书中只对它的基本

<span id="page-144-0"></span> $1$ 本服务在Slackware 13.37中不再是由此方法启动的。

用法进行介绍,全面的介绍请参考<http://www.netfilter.org>。这些iptables命令可以写 入/etc/rc.d/rc.firewall文件[2](#page-145-0),当然,要默认启动的话,还需要为其设置可执行权限。注 意,错误的iptables 命令可能会锁住机器,连自己都进不去。因此,除非你对自己100%自信, 否则最少保证自己能有个本地访问的权限。

多数人会做的第一件事就是用DROP为每个内部链路设置默认策略:

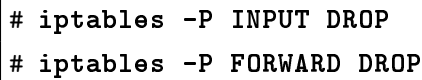

这个命令的作用是阻止一切,现在我们可以开始逐渐开放权限。我们第一件要做的事就是允许 传递已建立会话(sessioin)的数据:

# iptables -A INPUT -m state --state ESTABLISHED,RELATED -j ACCEPT

为了保证那些使用环回地址进行通信的程序能正常工作,一般添加下面的规则是比较明智 的:

### # iptables -A INPUT -s 127.0.0.0/8 -d 127.0.0.0/8 -i lo -j ACCEPT

这个规则允许了所有通过回环接口(lo)传递给127.0.0.0/8 (即127.0.0.0-127.255.255.255) 的数据包。创建规则的时候越具体越好,这样可以防止不小心给潜在的威胁留下漏洞。但每条 规则允许的东西少了,也就意味着我们要创建更多的规则。

接下来我们要做的就是允许访问我们机器上运行的一些特定服务。例如,我们想在我们的 机器上运行一个网页服务器,我们就要用类似下面的规则:

### # iptables -A INPUT -p tcp --dport 80 -i ppp0 -j ACCEPT

这条规则允许其它机器通过ppp0接口访问我们机器的80号端口。我们也可能只想让一部分机器 访问这些服务。下面的规则则只允许从<64.57.102.34>访问我们的网页服务器:

$$
\hbox{\tt \# }iptables \texttt{-A } INFOIT \texttt{-p } tcp \texttt{-s } 64.57.102.34 \texttt {-dport } 80 \texttt{-i } ppp0 \texttt {-j } ACCEPT
$$

如果想用于检测一些网络问题,允许ICMP通信是比较有用的。我们可以通过类似下面的 规则来完成这个任务:

# iptables -A INPUT -p icmp -j ACCEPT

多数人可能还想在它们作为网关的机器建立网络地址转换(NAT)服务,那么它所有的内 网就可以通过该机器访问网络了。我们可以使用下面的规则:

### # iptables -t nat -A POSTROUTING -o ppp0 -j MASQUERADE

当然,我们还需要启用IP转发功能。如果想临时开启,那么使用下面的命令:

<span id="page-145-0"></span><sup>2</sup>Slackware 13.37中默认没有该文件,我们可以手工创建,它会由rc.inet2进行调用。

### # echo 1 > /proc/sys/net/ipv4/ip\_forward

如果想在每次开机时都启动IP转发功能,那么可以为/etc/rc.d/rc.ip\_forward添加可执 行权限:

### # chmod +x /etc/rc.d/rc.ip\_forward

更多关于NAT的信息,请参见NAT HOWTO<sup>[3](#page-146-0)</sup>

## 14.2.2 tcpwrappers

tcpwrapper是在软件层执行访问控制而非IP层。当IP层的访问控制(即Netfilter)出现 异常时,它可以提供额外的保护层。例如,如果你重新编译了内核,忘了开启iptables支持, 则义乐层的访问控制就会失效,这时候tcpwrappers仍旧可以对系统进行保护。

由tcpwrapper提供的保护服务可以由/etc/hosts.allow及/etc/hosts.deny文件进行控 制。

多数人的/etc/hosts.deny中只有一行,用来默认阻止所有的访问,这行看起来可能像下 面这样:

ALL : ALL

当我们用上面的方法默认阻止所有访问时,我们就可以指定那些我们允许的主机、域名或 一个范围的义乐,赋予它们访问的权限。这可以通过/etc/hosts.allow文件达成,它的语法和 前面一致。

例如,许多人会允许所有对回环地址的访问,则可以在/etc/hosts.allow文件中添加如 下规则:

```
ALL : 127.0.0.1
```
而要允许从<192.168.0.0/24>地址段的机器访问SSHd, 则可以使用下列任意规则之一:

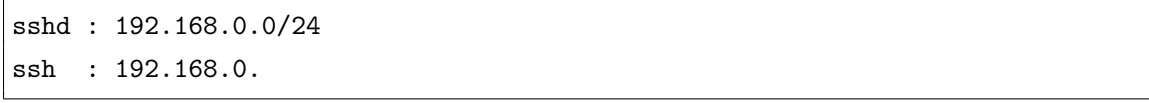

我们还能限定某个域名对主机的访问权限。这可以用下面的规则实现(注意,这个方法依 赖于DNS的反向解释,所以除非DNS服务器是可信赖的,否则效果不好,所以我们不建议你在 因特网上使用该规则。):

sshd : .slackware.com

<span id="page-146-0"></span> $3$ <http://www.netfilter.org/documentation/HOWTO/NAT-HOWTO.txt>

## 14.3 保持最新状态

### 14.3.1 slackware-security邮件列表

当某个安全问题影响到Slacwkare时, Slackware官方会对所有订阅了[slackware-security@](slackware-security@slackware.com) [slackware.com](slackware-security@slackware.com)邮件列表的用户发送一封邮件。而除了在/extra和/pasture中的软件, Slackware中 其它软件的报告会被发送给那些志愿进行修改的志愿者。这些安全声明通常会包括软件包更新 后的信息,如果有一些解决方法的话,也会包含其中。

如何订阅这些邮件已经在第2.2.3节中介绍过了。

## 14.3.2 /pasture目录

当一个更新后的软件包在一个新的Slackware版本发行的时候(如果它已经包含在Slackware之 前的版本中,那么通常意味着新的版本只是修复了某些安全问题),那么Slackware会把它放 在/pastures目录。具体的目录根据你用的镜像站点不同而不同。

在安装这些软件包之前,最好先检查它们的md5sum。md5sum(1)是一个命令行工具,它 可以方便地为一个文件生成一个唯一的散列值。如果一个文件的某一位发生了改变,它 的md5sum值也会有很大的不同。

## % md5sum package-<ver>-<arch>-<rev>.tgz

6341417aa1c025448b53073a1f1d287d package-<ver>-<arch>-<rev>.tgz

得到md5sum值后,我们可以与CHECKSUMS.md5文件中的对应包的md5sum值进行比较。 CHECKSUMS.md5文件位于slackware-\$VERSION目录下(也在/patches目录下)或都在slackware-security 邮件列表的邮件中。

如果你有一个包含了各个包的md5sum值的文件,那么可以使用md5sum 的[-c]参数。

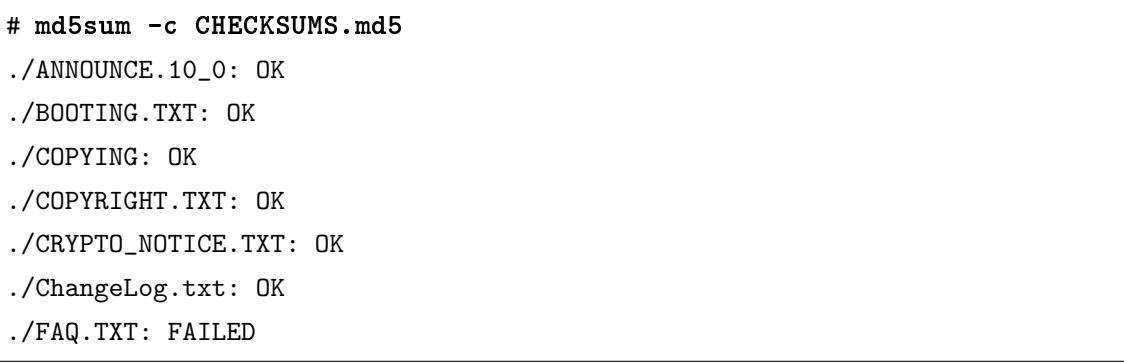

正如我们看到的, md5sum检查正确的文件都以"OK"列出, 而MD5值不通过的则标记 为"FAILED"。(这个解释是在侮辱您的智商, 为什么你还能忍得了?)

# 第十五章 文件归档

## 15.1 gzip

gzip(1)是GNU的压缩程序。它的作用是压缩一个单独的文件。基本用法如下:

## % gzip filename

这个命令的结果是文件filename变成了filename.gz,而且文件大小一般比原文件要小。 注意, 使用gzip, filename.gz会覆盖filename。这意味着filname文件不再存在。这个压缩 算法对于普通的文本文件效果不错,但对于jpeg图像、mp3及其它一些文件,由于它们本身就 已经压缩过了,所以效果不是很好。一般使用到的参数是用来控制压缩大写与压缩时间的平衡 的。例如,要得到最大的压缩率,可以用下面的命令:

### % gzip -9 filename

这个命令需要花更多的时间来压缩文件,但比之前的命令得到的文件大小要更小。而用更小的 命令行参数则代表更少的压缩时间,但压缩后的大小更大。

解压缩一个gzip后的文件可以使用两个命令,但它们实际上是同一个程序。gzip本身也 可以解压缩某些扩展名的文件。这些扩展名包括: .gz、-gz、.z、-z、.Z或-Z。第一个方法 是使用gunzip(1)来解压缩一个文件, 如:

### % gunzip filename.gz

这个命令是gzip filename的逆过程, 结果就是filename.gz 文件被解压后的filename文件取 代。gunzip其实是gzip的一部分,与gzip -d命令等价。因此, gzip 一般发音为gunzip, 因 为听起来更牛。

假设这样一种情况,我们想将解压后的文件内容传递给其它程序,但不想删除碑的压缩文 件,要怎么办?zcat命令会读取gzip文件的内容,在内存中解压,并将解压后的内容传递到标 准输出(除非你重定向了,否则指的是终端的屏幕,重定向的内容参见第8.2.3 节)中。

darkstar: ~\$ zcat /tmp/large\_file.gz Wed Aug 26 10:00:38 CDT 2009

Slackware 13.0 x86 is released as stable! Thanks to everyone who helped make this release possible -- see the RELEASE\_NOTES for the credits. The ISOs are off to the replicator. This time it will be a 6 CD-ROM 32-bit set and a dual-sided 32-bit/64-bit x86/x86\_64 DVD. We're taking pre-orders now at store.slackware.com. Please consider picking up a copy to help support the project. Once again, thanks to the entire Slackware community for all the help testing and fixing things and offering suggestions during this development cycle.

## 15.2 bzip2

 $\text{bzip2}(1)$ 是gzip的一个替代品,但工作的方式与gzip几乎一样,只是扩展名变为.bz2。 bzip2鼓吹自己拥有更大的压缩率。但不幸的是,要达到更大的压缩率,往往花的时间更多, 因此bzip2一般比其它同类产品运行更长的时间。

## 15.3 XZ/LZMA

最近一个加入Slackware的压缩工具是xz,它实现的算法是LZMA压缩算法。它比bzip2更 快且压缩得更好。事实上,由于它的速度快,质量好的特性, Slackware 已经用它取代gzip作 为默认的压缩方案。不幸的是,直到写这篇文章为止,xz还没有man手册页[1](#page-149-0),所以想要查看 它的选项,只能使用[-help]参数来查看。压缩文件用[-z]参数,解压用[-d]参数。

darkstar:~\$ xz -z /tmp/large\_file

## 15.4 tar

很好,现在我们知道了怎么使用各种压缩软件来对文件进行压缩,但它们中没有一个能 像zip一样对文件进行归档。直到现在为止。磁带归档器(Tape Archiver), 或者称为tar(1), 是Slackware中最经常用到的归档程序。如同其它归档软件, tar会生成一个单独的包含其它文 件或文件夹的文件。默认情况下它并不对生成的文件(一般称为"tarball")进行压缩;然而, Slackware中包含的这个版本的tar支持很多压缩方案,包括上面提到的林林种种。

调用tar可以很简单,也可以是很复杂,一切都看你喜欢。一般的,创建一个tarball的参数 是[-cvzf]。我们将更深入的讨论。

相对于其它的程序, tar参数的顺序要求更为准确。例如, 在读取或写入一个文件时, 必 须要加[-f]参数, 并且文件名要紧接着这个参数, 考虑下面这个例子。

```
darkstar:~$ tar -xvzf /tmp/tarball.tar.gz
darkstar:~$ tar -xvfz /tmp/tarball.tar.gz
```
<span id="page-149-0"></span> $1$ 译者翻译时已经有man手册页了, 2012年6月

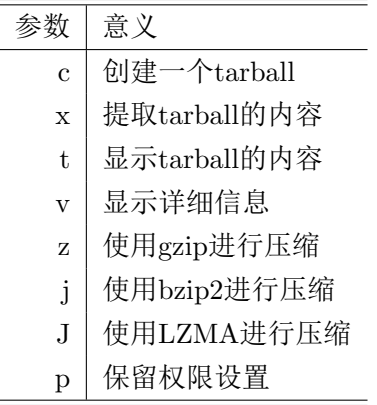

表  $15.1$ :  $\text{tar}$ 的各种参数

上述两个例子中,第一个例子得到的结果和预期的一致,但第二个却不行,因为这样的参 数意味着让tar打开一个名为z的文件,而不是预期的/tmp/tarball.tar.gz文件。

我们已经对参数进行了强调,现在让我们通过几个例子学习如何创建及提取tarball。正如 我们之前讲到的[-c]参数代表创建一个tarball, [-x]参数代表提取tarball的内容。然而, 如果我 们想创建一个压缩的tarball, 或对提取一个压缩后的tarball中的内容, 我们就必须指定正确的 压缩方案。自然的,如果压根不想对tarball进行压缩,那么可以把这些选项丢在一边。下面的 命令使用gzip 压缩算法自寻一个新的tarball。一个不成文的规定是在所有的tarball文件名中选 加一个.tar的扩展名,再加一个所使用的压缩算法的扩展名。

darkstar:~\$ tar -czf /tmp/tarball.tar.gz /tmp/tarball/

## 15.5 zip

.zip这个扩展名不陌生吧。这些文件是把其它的文件和文件夹压缩后得到的。尽管你 在Linux中不常用到,它们在其它操作系统中仍经常使用,所以我们有时还是会碰到。

要创建一个zip文件,你(很自然地)需要zip(1)命令。你可以用zip命令压缩一整个文件或 文件夹,只是压缩文件夹时,要用[-r]命令来使zip递归压缩文件夹中的内容。

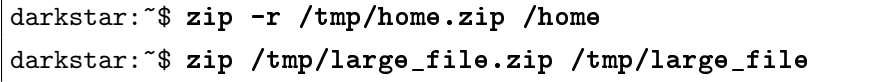

参数的顺序是非常重要的,第一个文件名必需是要创建的zip文件(如果你不写.zip扩展 名, zip命令会自动帮你添上), 剩下的参数是要加入这个zip的文件或文件夹。

很自然地, unzip(1)命令用来解压一个zip归档文件。

darkstar:~\$ unzip /tmp/home.zip

# 第十六章 VI

vi(1)是标准的Unix编辑器,尽管现在掌握它已经不如当年来得重要了,但掌握vi曾经 是, 现在也是一个回报丰厚的目标。现在有许多vi的版本(或称为克隆), 包括vi、elvis、 vile及vim。任何的Unix版本中都至少包含它们中的一个, 当然, Linux亦是如此。所有这 些vi克隆都有着一些共同的基本功能及命令,所以只在学习其中的一种就能让我们同时掌握其 它的。由于现在的Linux 版本以及Unix变种都包含了许多其它的文本编辑器,许多人已经不再 使用vi了,但它仍然是所有Unix及类Unix系统中最广泛存在的编辑器。掌握vi意味着一旦坐 在一台Unix机器前,我们至少不会对编辑器感到陌生。

vi包含了许多强大的功能,包括语法高亮、代码重排、强大的搜索替换机制、宏及其它一 些功能。这些功能对于程序员、网页开发人员及类似工作的人们吸引力尤大。而一些系统管理 员甚至希望让vi与shell整合进行工作。

在Slackware Linux中, 默认的vi版本是elvis, 但同时还包括了vim和gvim, 当然, 前提 是你安装了相关的包。而gvim则是在X环境下的vim版本,它包含了工具栏、可分享的菜单及 对话框等等。

学习vi最好的方法当然就是练习,但教程也是极为重要的,幸运的是,vi自身就包含了良 好的文档,可以在vi中通过:help打开。而这些文档也在良好的中文翻译。请查阅相关的内容。 笔者还向你推荐O'reilly出版社的《学习VI和VIM编辑器》一书。本章中只对vi的基本功能进 行描述。

## 16.1 启动vi

vi可以通过许多方式从命令行中启动。最简单的方式就是:

% vi

这个命令会启动vi,并开启一个空的缓冲区,如图16.1所示。现在你可能就开始输入了,并且 期望我们的输入能立即反应到屏幕上。但这时候发现,事实并非如此,屏幕可能连反应都没 有,也可能出现乱七八糟的字符。原因很简单, vi是"有模式"的编辑器, 而你现在正处于它 的"命令模式"下。vi有两个模式:"命令模式"和"插入模式"。命令模式是默认的模式,在命令 模式中,我们在键盘上敲的所有键都会被vi解释为一个命令,这些命令的含义可以是移动光 标、删除字符、复制粘贴,搜索等等。而在插入模式,所有我们敲的字符都会直接反应在屏幕 上,这个模式与我们传统的习惯相同。关于模式的详细讨论请见第16.2节。

~ ~ ~ ~ ~ ~ ~ ~ ~ ~ ~ Command

### <span id="page-152-0"></span>图 16.1: VI启动界面

要退出vi,只要在vi中输入下列键:

:q

假设我们没有对文件进行任何改动,则vi正常退出。如果做了一些改动,则vi会发出警告,告 诉我们有未保存的修改,并告诉我们如果想放弃修改应该怎么做。而放弃修改一般意味着我们 要对退出命令作些解释, 在"q"之后加上"!"即表示丢弃所有未保存的修改而直接退出:

:q!

!'一般意味着强制执行一些动作。我们会在之后解释键组合时进一步说明。

我们也可以在启动vi时同时指定打开某个文件。例如,我们可以在启动vi时同时打开文 件/etc/resolv.conf:

### % vi /etc/resolv.conf

最后, vi可以在启动时就跳到一个文件的某个特定行。这对于程序员在调试时知道某行出 错而进行修改时很有用。例如,我们可以启动vi,并打开/usr/src/linux/init/main.c,并 跳到第47行,如下:

### % vi +47 /usr/src/linux/init/main.c

vi会打开该文件并将光标放在指定的行上。而如果指定的行大于文件的行数,则vi会将光标放 在文件的最后一行。这对于程序员来说极为有用,这意味着他们可以不用搜索就跳转到指定的 行。

## 16.2 模式

<span id="page-153-0"></span>模式就像金箍棒,用不惯的人觉得是废物,用惯的人就知道是神器。vi有许多模式,用于 完成各种任务。从现在开始,我们就可以学习如何处理文本、在文件中移动、保存、退出以及 变换切换模式。编辑文本则是在插入模式下完成的。我们可以使用很多个键来在模式中切换, 下面就要讲到:

### 16.2.1 命令模式

我们默认进入的就是命令模式。在本模式下,我们不能直接键入文本或是对已有文本直接 修改。然而,在此模式下,我们可以处理文本、搜索、退出、保存、载入新文件及其它的一些 工作。本节中只对命令模式本身进行介绍,具体的命令请参见第16.7节。

也许在命令模式下最常用的命令就是用来切换到插入模式。这可以通过按下i键完成。进 入插入模式后,光标的形状发生了改变,在屏幕下方会出现--INSERT--字样(注意, vi的各 版本行为不尽相同,如elvis会在下方显示Input字样)。现在,我们按下的所有键,都会直接 输入当前的缓冲区中,显示在屏幕上。如果想回到命令模式,请按下Esc键。

要想在文件中进行移动,也是在命令模式下完成的。一些系统中,我们是使用方向键进行 移动的,vi中也保留了这个设定,但在另一些系统中,我们需要使用更古老的"hikl"键进行移 动。下面是这些命令的简单介绍: 在命令模式下按下相应的键就可以在文本中进行移动。我

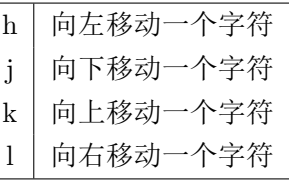

们之后会看到,这些键能加上数字作为参数,因此移动起来更有效率。

我们在命令模式下看到的许多命令是带冒号(':') 的。例如之前用过的:q。冒号意味着这 是一个命令,而后面则是命令的本尊,如q就是告诉vi退出的命令。另外一些命令是一些可选 的数字,之后跟上一个字符。这些命令之前没有冒号,且一般用于处理文本。

例如,在文件中删除一行是通过dd完成的。它会删除当前光标所在的行,而使用4dd这个 命令则告诉vi从当前光标开始,向下删除4行。一般来说,数字是告诉vi执行相同的命令多少 次数。

我们也可以在移动的按键前加上数字, 如10k表示向下移动10行。

命令模式也可以用来复制粘贴、输入文本及将其它文件的内容读入当前缓冲区。复制是通 过v键来实现的(v表示vank)。而复制当前的行则是按下vv键完成的,当然,同前面一样,可 以在这些键前加上数字来指定一次复制多少行。复制之后,在要粘贴的位置按下p键,则复制 的内容复制到当前光标之后。

剪切的功能是通过dd完成的,剪切后使用p键就能将剪切的内容粘贴到指定位置。而读取 另一个文件也很简单,只要输入:r filename就可以在当前行的下一行插入filename文件的内 容。更高端的vi克隆还有补全功能,像shell一样。

最后要介绍的是查找。命令模式即支持简单的查找,也支持异常复杂的查找替换功能,这 些功能要使用加强版的正则表达式。由于完整介绍正则表达式已经超出本书的范围,所以这里 只介绍最简单的查找。

要执行简单的查找,先按下/键,之后输入要查找的内容。vi会从当前光标搜索至文件 末尾,直到找到一个匹配为止。注意,不完全匹配也会让vi停下。例如,我们要查找"the", 但vi 在找到"then"、"therefore"时也会停下。这是因为这两个词也匹配了"the"。

在vi找到第一个匹配后,我们可以输入/并按回车来查找下一个匹配,但更方便的是 按n键,代表下一个匹配。我们还可以使用?代替/来执行反向搜索,即从当前光标向文件头搜 索。

### 16.2.2 插入模式

插入、替换文本是在插入模式完成的。正如之前讨论的,可以在命令模式下输入i键切换 到插入模式。之后,所有输入的内容都会直接输入到当前缓冲区中。而按下Esc键则会回到命 令模式。

替换文本有好几种方法。在命令模式下,我们可以输入r,它允许我们替换当前光标下的 一个字符,之后又直接回到命令模式。而键入R则允许我们替换任意字符。要退出"替换模式", 键入Esc即可。

还有一种可以在输入和替换间切换,按下键盘上的Ins键,会直接从命令模式进入插入模 式,而进入插入模式后,它的作用就成了在插入与替换间的切换。按一下就进入替换模式,再 按一下又回到插入模式。

## 16.3 打开文件

vi允许我们从命令模式下打开一个文件,也允许我们直接在命令行启动时指定,这在前面 介绍过了。命令模式下,要打开/etc/lilo.conf文件:

:e /etc/lilo.conf

如果我们对当前的缓冲做了修改但还没有保存,则vi会提示尚未保存,并阻止新文件的打开。 当然,我们还是可以通过输入:e!命令来强制打开新文件,并且不保存当前缓冲的修改。一般, 可以使用叹号('!')来忽略vi的警告,强制执行某些命令。

如果你想重新载入当前文件,那么可以直接输入e!,如果我们把文件改乱了,那么这是非 常有用的命令。

而一些vi克隆(如vim)允许我们同时打开多个缓冲。例如,我们在当前打开文件的情况 下,想打开主目录下的09-vi.sgml文件,那么我们可以输入:

### :split ~/09-vi.sgml

这时屏幕会分成上下两部分,而新打开的文件会显示在上半部分,原先的文件则在下半 部分。而这些命令可以认为是模仿Emacs的开始。当然,了解这些命令的最好方法是查看这 些vi克隆的帮助文件。当然,还有许多克隆不支持分屏,所以可能连用都不能用。

## 16.4 保存文件

在vi中保存文件有许多方法。如,我们想将当前的缓冲区保存为randomness,我们可以 在命令模式下输入:

### :w randomness

一旦我们保存过一次,下次保存时就不需要再输入文件名了,只要输入:w就可以了,期间 对文件进行的修改都会保存到文件中。如果我们想保存文件并退出(很经常的操作),我们可 以输入:wq, 这告诉vi, 先保存当前文件, 之后退出到shell中。

有时,我们想将修改保存到只读文件中,我们就必须在保存命令后加上叹号,如:

### :w!

当然,有时这个命令还是无效(如:我们想修改一个别人拥有的文件)。如果我们强烈地 想修改那个文件,那么可以以root用户或文件的属主(推荐)登陆对文件进行修改。

## 16.5 退出vi

退出vi的一个方法是:wq,我们就可以在退出前保存当前缓冲。我们也可以不保存就退 出:q或(更常见的):q!。后面这个命令用于我们做了修改但不想保存的情况。

有一些情况下,我们的机器崩溃或vi崩溃了。这时elvis和vim都做了一些工作来将损失 减到最小。这两个编辑器都会打开的缓冲保存为一个临时文件,该文件的文件名与原文件相 似,只是以点号('')开头,所以它是个隐藏文件。

这个临时文件在编辑器正常退出后会删除,这意味着如果编辑器崩溃时,这些文件仍存 在,那么如果我们在崩溃后再次编辑原来的文件,编辑器会提示我们应该怎么做。多数情况 下,我们可以恢复很大一部分的工作。elvis还会给你发封邮件告诉你它有一份当前备份。

## 16.6 vi配置

vi可以通过多种方式进行配置。

我们可以根据自己的喜好在启动vi后输入一堆配置命令。根据我们使用的vi克隆,我们可 以作些设置来方便编程(如语法高亮、自动缩进等等),还可以编写宏来自动完成一些任务, 启用文本替换等等。

几乎所有这些设置命令都可以放入主目录下的一个配置文件中。elvis 使用的配置文件 为.exrc,而vim则使用.vimrc文件。绝大多数配置命令都可以放在配置文件中,包括安装信 息、文本替换、宏等等。

由于不同的编辑器选项不同,在这里要讨论所有的选项不太现实,这方面的内容请参考你 喜欢的编辑器的man手册、官网、帮助文件等等。一些编辑器(如vim及elvis)自带了帮助系 统,通过输入命令:help就可以调用。当然《学习VI和VIM编辑器》一书也是很好的参考。

Linux中的许多软件内部会默认使用vi来编辑文件。例如,编辑crontabs会默认使用vi, 如果你不喜欢vi,而想用其它的编辑器,可以将VISUAL环境变量设置成你喜欢的编辑 器。如果你希望每次登陆后使用的默认编辑器都一致,那么将对VISUAL的设置加入.bash\_ profile或.bashrc文件中。

## 16.7 vi键绑定

<span id="page-156-0"></span>本节是许多常用vi命令的快速参考,有些命令之前介绍了,有些则是新的。

| 键          | 操作             |
|------------|----------------|
| h, j, k, l | 向左、下、上、右移动一个字符 |
| \$         | 移动到行末          |
| Λ          | 移动到行首          |
| G          | 移动到文件末尾        |
| $\cdot$ 1  | 移动到文件开头        |
| :47        | 移动到第47行        |

表 16.1: VI -- 移动命令

| 键                | 操作               |
|------------------|------------------|
| dd               | 删除一行             |
| 5dd              | 删除5行             |
| r                | 替换当前光标下的一个字符     |
| $\mathbf x$      | 删除一个字符           |
| 10x              | 删除10个字符          |
| 11               | 撤消最后一次更改         |
| J.               | 连接当前行和下一行        |
| $\%s$ /old/new/g | 将全文中所有的old替换为new |

表 16.2: VI -- 编辑命令

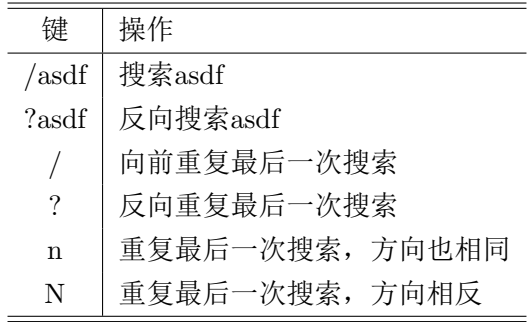

表 16.3: VI --- 搜索命令

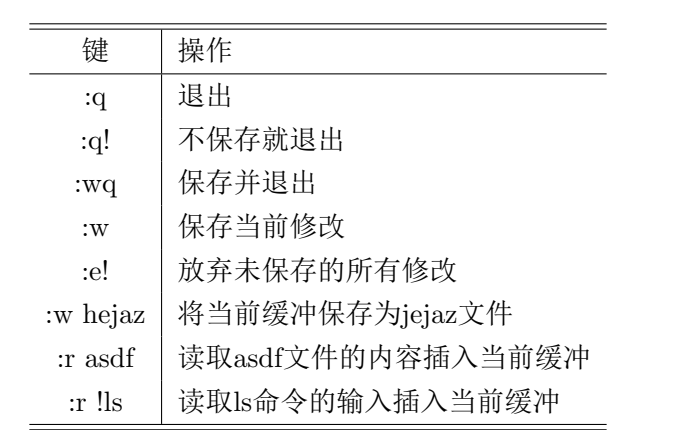

表 16.4: VI -- 保存及退出

# 第十七章 Emacs

vi显然是类Unix中存在最为广泛的编辑器,而Emacs仅次之。有一种说法是vi是编辑的 神器,而Emacs则是神的编辑器。为什么呢?vi中是使用不同的"模式"来方便我区分文本的 处理和文本的输入,而Emacs则通过使用Ctrl和Alt键的一些键绑定来达到此目的。这和现在 我们在其它一些字处理程序中的快捷键的概念相似。(尽管如此,我们还是要强调,Emacs与 这些字处理程序的快捷键不是对应的,如传统上分别用Ctrl+C/X/V表示复制、剪切和粘贴, 而Emacs中使用的键则与此不同。)

另外,vi就只是一个编辑器,除此之外再无其它。而Emacs 则是一个无所不包的程序。 由于Emacs(大部分)是用Lisp语言写的, Lisp语言是一个非常强大的语言, 它还有个诡异的 特性, 就是所有用Lisp语言写的程序本身就是一个Lisp语言的编译器<sup>[1](#page-158-0)</sup>。这意味着我们可以 对Emacs进行扩展, 实际上可以"在Emacs"中写全新的程序。

因此, Emacs不再仅仅是一个编辑器。 甚至有人说Emacs是个操作系统。 网上有许 多Emacs的插件(许多在程序源码中就自带了),为我们提供各种各样的功能。这些插件 的很大一部分与编辑文本有关,毕竟这才是Emacs的本职工作。但不仅如此,例如,有一 些插件是让Emacs具有表格编辑功能。还有数据库、游戏、邮件及新闻的客户端(最牛的当 属乇乮乵乳)等等。

当前有两个主流的Emacs版本: GNU Emacs (Slackware自带的即为该版本)和XEmacs。 XEmacs最初的动机是清理Emacs代码的一个项目。当前,两个版本都发展良好,事实上还有 试图将两者结合起来的开发小组。本章中介绍的内容对于两个版本都没有区别。它们的区别于 普通用户无关。

## 17.1 启动Emacs

 $\n *Emacs* 可以在命令行中启动, 键入emacs即可启动。如果你在X环境下,  $\n *Emacs*$  (正常$ 情况下)会开启自己的X窗口。启动后,Emacs首先会显示一个欢迎信息,几秒后会进 入 $*$ scratch $*$ 缓冲区。(见第17.2节)

当然,也可以在启动Emacs时就指定打开一个已经存在的文件:

### % emacs /etc/resolv.conf

这会使Emacs跳过欢迎信息,而载入指定的文件。

<span id="page-158-0"></span> $^1$ Every program written in it is automatically a Lisp compiler of its own.不太了解Lisp, 不知道这句话的含义。

### 17.1.1 命令键

像之前提到的一样,Emacs使用Ctrl及Alt键和其它键的组合键来表示命令。一般约定分 别写为C-字符及M-字符。所以C-x代表Ctrl+x, 而M-x则代表Alt+x。(使用M而不是A的原因 是Alt键最早称作Meta键。而Meta键最终在现代键盘上消失了,Emacs使用Alt键来替代它的功 能。)许多Emacs命令包含多个键入键组合。例如: C-x C-c (先按下Ctrl+x, 再按下Ctrl+c) 用来退出Emacs,而C-x C-s用来保存当前文件。请记住,C-x C-b与C-x b代表不同的键。前一 个是按下Ctrl+x后按下Ctrl+b键,而后者是先按下C-x,之后只按下'b'键。

## 17.2 缓冲区

<span id="page-159-0"></span>在Emacs中, "缓冲区"的概念是很重要的。每个我们打开的文件都会被载入到它自己的缓 冲区中。另外,Emacs还有许多特殊缓冲区,它们不包含文件而是有其它的作用。而这些特殊 缓冲区的名字一般以星号(\*')开头,星号结尾。例如,Emacs启动时进入的缓冲区为\*scratch\*。 我们可以在其中输入任意的内容,但在Emacs退出时,这些内容不会被保存。

我们还要了解的一个特殊缓冲区就是minibuffer。该缓冲区只有一行,且总是显示在屏幕 上: 它在Emacs窗口中最下面的那行, 在当前缓冲的状态栏下面。minibuffer是Emacs用来为用 户显示信息的,并且,当一个命令需要额外输入时,也是在minibuffer中输入的。例如,我们 用C-x C-f命令打开一个新文件, Emacs 会要求我们在minibuffer中输入要打开的文件名。

从一个缓冲区切换到另一个缓冲区使用命令C-x b。它会在minibuffer上提示当前的所有缓 冲区的名字(一般缓冲的名字就是当前编辑的文件名),它会给出一个默认缓冲区,通常就是 最近编辑过的缓冲。选定后按回车即可。

如果我们想切换的缓冲不是默认的,那么我们就要手工输入要切换到的缓冲区的名字。这 里别忘了我们提到过的TAB补全:只要输入开始的几个字符,按下TAB,Emacs就会尽可能地 为我们补全。Emacs的一些其它有意义的地方也能使用补全。

我们可以通过键入C-x C-b来得到当前打开缓冲的一个列表。这个命令通常会将屏幕分成 两半, 在上半部分显示我们工作的缓冲区, 而下半部分则是名为\*Buffer List\*的缓冲区。这个 缓冲区中包含了当前打开的缓冲区列表,对应的大小、模式以及缓冲查看的文件。我们可以按 下C-x 1来关闭它。

注意: 如果在X环境下, Emacs的菜单中也有当前所有打开缓冲区的列表。

## 17.3 模式

每个Emacs的缓冲区都有对应的模式。这里的模式与vi中的模式有着天壤之别: Emacs中 的模式是告诉我们我们处在什么样的缓冲区中。例如,对于普通的文本文件,我们有文本模式 (text-mode),但还有其它的模式,如C模式(c-mode)用于编辑C程序,sh模式(sh-mode)用 于编辑shell脚本。而latex模式(latex-mode)则用于编辑LTFX文件,而mail模式(mail-mode) 用于编辑邮件及新闻信息,等等。每个模式都为我们作了特殊的定制,以用来编辑特殊的 文本。我们还可以为一个模式定义它特有的键及键命令。例如,在文本模式(text-mode)下,

TAB键是用来跳到下个制表符,但在许多编程语言的模式下,TAB键就被定义为根据当前代 码的位置进行缩进。

我们之前提到的模式称为主模式(major mode)。每个缓冲区只在处于一个主模式下,但 可以有一个或多个副模式(minor mode), 副模式为我们提供了一些额外的编辑功能。例如, 如果我们按下"Esc"键,我们就会调用覆盖模式(overwrite-mode),这是你想不到的吧。还有 一个叫auto-fill-mode, 它和text-mode及latex-mode结合起来很方便: 当我们在一行中输入字 符到一定个数,它会自动跳到下一行。如果没有auto-fill-mode,我们要手工调用M-q来对一个 段落进行重排。

## 17.4 打开文件

要在Emacs中打开一个文件,键入:

 $C-x$   $C-f$ 

Emacs会提示我们输入要打开的文件的文件名,还会填入一些默认的路径(通常是\~/)。输入 文件名后(可以使用补全)输入回车,Emacs会在一个新的缓冲区中打开文件,并在屏幕上显 示该缓冲区。

注意: Emacs会自动创建一个新的缓冲区, 而不会将文件载入到当前缓冲中。

要在Emacs中创建一个新的文件,并不能像在vi中可以直接输入内容,最后再保存为文 件,相反的,我们必须先为该文件创建一个缓冲区,并为其命名。我们可以按下C-x C-f,并输 入我们想创建的文件的名字,就像在打开一个已经存在的文件一样。Emacs会发现我们的文件 不存在, 并为它创建一个新的缓冲, 在minibuffer中显示"(New file)"信息。

如果我们在键入C-x C-f之后输入的是一个目录名而不是文件名, 则Emacs会创建一个新的 缓冲区,其中包括了该目录下所有文件的一张列表。我们可以将光标移动到想打开的文件上, 输入回车,则Emacs就会打开它。(当然,这里还可以执行很多其它的操作,如删除文件、重 命名、移动文件等等。这是Emacs的dired-mode, 简单地说就是一个文件管理器。)

如果你按了C-x C-f, 突然又不想打开文件了, 可以按下C-g来取消这个动作。在Emacs中, 几乎可以在任何地方使用C-g来取消当前的动作。

## 17.5 基本编辑命令

我们打开文件后,想做的当然是移动光标。方向键、鼠标及PageUp、PageDown键和正常 情况的行为一致。Home和End键分别跳转到当前行的行首和行尾。(老版本中的作用是跳到 缓冲区开头和缓冲区末尾。),但我们还有一些Ctrl和Meta(Alt)的组合键可以完成相同的功能。 因为我们在输入时是不会想把手移到键盘的另一边的。也正是因为我们不必移动我们的手,使 用这些键的效率往往更高。最重要的一些命令已经在表17.1列出了。

注意,一般而言Meta的组合键的功能与Ctrl的组合键类似,只是使用的单位更大一些: 如C-f的作用是向前移动一个字符,而M-f则是向前移动一个单词,以此类推。

| 命令         | 作用                         |  |  |  |  |
|------------|----------------------------|--|--|--|--|
| $C-b$      | 移动到后一个字符的位置 (后, 指朝文件开始的方向) |  |  |  |  |
| $C-f$      | 移动到前一个字符的位置(前, 指朝文件末尾的方向)  |  |  |  |  |
| $C-n$      | 向下移动一行                     |  |  |  |  |
| $C-p$      | 向上移动一行                     |  |  |  |  |
| $C-a$      | 移动到当前行行首                   |  |  |  |  |
| $C-e$      | 移动到当前行行末                   |  |  |  |  |
| $M-b$      | 向后移动一个词                    |  |  |  |  |
| $M-f$      | 向前移动一个词                    |  |  |  |  |
| $M-\}$     | 向前移动一个段落                   |  |  |  |  |
| $M-\{$     | 向后移动一个段落                   |  |  |  |  |
| $M-a$      | 移动到当前句子的开头                 |  |  |  |  |
| $M-e$      | 移动到当前句子的末尾                 |  |  |  |  |
| $C-d$      | 删除当前光标所在位置的字符              |  |  |  |  |
| $M-d$      | 删除到当前单词的末尾                 |  |  |  |  |
| $C-v$      | 向下滚动一屏 (即PageDown)         |  |  |  |  |
| $M-v$      | 向上滚动一屏(即PageUp)            |  |  |  |  |
| $M - <$    | 移动到当前缓冲区的起始位置              |  |  |  |  |
| $M - >$    | 移动到当前缓冲区的结束位置              |  |  |  |  |
| $C_{\tau}$ | 撤消最后一次发动(可重复执行)            |  |  |  |  |
| $C-k$      | 删除直到当前行末的所有字符              |  |  |  |  |
| $C_{-S}$   | 向前搜索                       |  |  |  |  |
| $C-r$      | 向后搜索                       |  |  |  |  |

<span id="page-161-0"></span>表 17.1:  $Emacs$ 基本编辑命令

第十七章  $EMACS$  149

另外, 如M-<和M->这类的组合键分别要求我们同时按下Shif+Alt+逗号及Shift+Alt+点 号。这是由于<及>分别需要由Shift+逗号键及Shift+点号键才能输出。(当然,除非你的键盘 不是标准美式键盘。)

还要注意的是C-k会删除(Emacs中称为kill)光标后到行末的所有文本。但不删除换行符 本身。如果当前光标后没有其它字符了,它才会删除换行符。也就是如果想删除一整个行,则 要按两下C-k: 第一下用于删除多余的文本, 第二下删除换行符本身。

## 17.6 保存文件

要保存一个文件, 按键如下:

 $C-x$   $C-s$ 

Emacs不会询问要保存的文件名,它会保存当时打开的那个文件中。如果你想"另存为",可以 按如下键:

C-x C-w

在本会话第一次保存文件时, Emacs会将旧的文件保存为一个备份, 备份文件名与原文 件相同,只是在文件名之后加上~符: 例如,如果编辑的是"cars.txt"文件, 则备份文件名 为"cars.txt<sup>~</sup>"

备份文件是我们打开文件的一个复本。而在我们工作时,Emacs还会为我们创建一个自动 保存的复本,该复本文件名形式如下: #cars.txt#。在我们执行C-x C-s后, Emacs会删除该 复本。

当我们编辑结束后,可以使用下面的命令来关闭(kill)一个缓冲区:

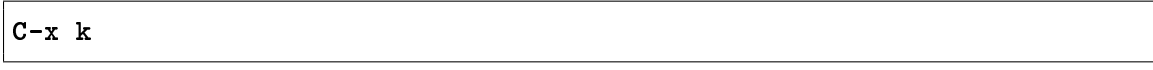

Emacs会询问我们要关闭哪个缓冲区,默认为当前缓冲,输入回车确认。如果我们还没有 保存,则Emacs会提示我们是否真的希望关闭该缓冲区。

## 17.7 启动Emacs

我们结束编辑任务后,可以按下面的键

### $C-x$   $C-c$

来退出Emacs。如果我们有未保存的文件,Emacs会提示我们,并逐个询问我们是否保存。如 果有任意一个回答no, 则Emacs会最后询问一次是否退出, 之后退出。

# 第十八章 Slackware包管理

包管理在每个发行版中都是一个核心的问题。而所谓的软件包指的是一堆随时可以安装的 相关程序。一般情况下,我们是先下载一个源码包,将其解压、设置、编译,最后再手工安 装。而对于软件包,已经事先进行了这些步骤,所以我们只要安装它就可以了。所以软件包可 以认为是一堆事先编译好的二进制文件,将这些文件打包压缩后就是所谓的软件包了。不需要 自己编译是软件包的一大好外,另一个好处就是可以方便地安装和卸载。Slackware自带了一 套方便的包管理器。有了它们,我们就可以很容易地制作软件包,对软件包进行安装、卸载及 升级。

自从RedHat有了RPM包管理器后,人们就有一种说法,说Slackware没有包管理工具。这 显然太荒谬了。Slackware的包管理工具一直存在, 甚至在RedHat发行版出现之前就有了。当 然,功能可能不如rpm包管理器(同样适用于deb包),或者不如它存在普遍,但pkgtool及相 关的程序在安装如rpm等包的功能上毫不逊色。关于那个说法的真实情况并不是指pkgtool不 存在,而是指pkgtool不解决包的依赖关系。

很自然地,包管理器在很多Linux社区用户的脑中,就必须是包含解决依赖的功能。好吧, 现在你知道了,这并不是那么地"理所当然"。这并不是说Slackware的包没有依赖关系,而是 指这些包管理软件并不对依赖进行检查。依赖管理则交由系统管理员解决,这是种很好的方 式,不管你信不信,我反正是信了。

## 18.1 Slackware的包格式

在学习这些包管理工具之前,我们要先熟悉Slackware的包格式,在Slackware中,一个软 件包只是一个使用gzip压缩的软件包。而安装一个包只是简单地将它解压到根目录下。

下面是我们虚构的一个软件及其对应的软件包:

./ usr/ usr/bin/ usr/bin/makehejaz usr/doc/ usr/doc/makehejaz-1.0/ usr/doc/makehejaz-1.0/COPYING

```
usr/doc/makehejaz-1.0/README
usr/man/
usr/man/man1
usr/man/man1/makehejaz.1.gz
install/
install/doinst.sh
```
要安装这个包,包管理系统会将这些文件解压到根目录下。而包数据库中会创建一个新的条 目,以便之后用于升级或删除这个包。条目的内容就是这些文件的路径。

要注意install/子目录,这是一个特殊的目录,因为它包含了一个特殊的脚本文件: doinst.sh,如果包管理系统发现有这个文件,在安装结束后会执行该脚本,以对软件做一些 安装后的设置工作。

包中也可以包含一些其它的脚本,在18.3.2会详细介绍。

## 18.2 包管理工具

Slackware主要包括四个包管理工具,分别执行软件包的安装、卸载及升级。

## 18.2.1 pkgtool

pkgtool(8)是一个菜单驱动的程序,它的作用是安装、卸载软件包。主菜单如图18.1显示。 使用该工具,可以对当前目录或其它目录下的软件包进行安装。只要选择希望使用的安装方

| Slackware Package Tool (pkgtool version 9.1.0)<br>Welcome to the Slackware package tool. |                                                                                                    |            |  |  |  |  |
|------------------------------------------------------------------------------------------|----------------------------------------------------------------------------------------------------|------------|--|--|--|--|
|                                                                                          |                                                                                                    |            |  |  |  |  |
| Which option would you like?                                                             |                                                                                                    |            |  |  |  |  |
| Current<br>Other<br>Floppy<br>Remove<br>View<br>Setup<br>Exit                            | Install packages from the current directory<br>Install packages from some other directory<br>Install packages from floppy disks<br>Remove packages that are currently installed<br>View the list of files contained in a package<br>Choose Slackware installation scripts to run again<br>Exit Pkgtool |            |  |  |  |  |
|                                                                                          |                                                                                                    | < Cancel > |  |  |  |  |

<span id="page-164-0"></span>图 18.1: Pkgtool主界面

式, pkgtool就会在相应的位置寻找可以安装的软件包。之后可以看到可安装软件包的一个列 表,如图18.2所示。 如果你想删除软件包,那么选择remove选项,就会出现所有已安装软件包 的清单。只要标记那些想删除的包,之后点OK就可以了。pkgtool会卸载它们。

另一些用户喜欢使用命令行工具。当然,你也应该知道,命令行工具提供了更多的选项。 另外,升级软件包的功能只能由命令行工具实现。

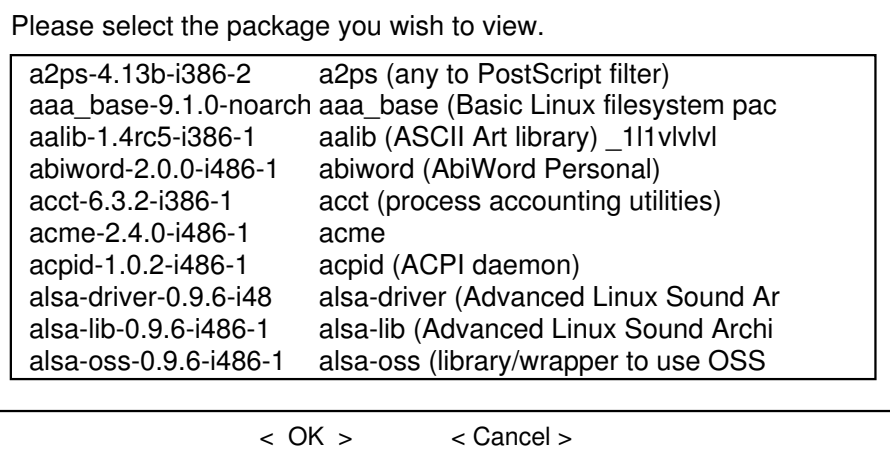

<span id="page-165-0"></span>图 18.2: pkgtool的View模式

## 18.2.2 installpkg

installpkg(8)为系统处理安装新软件包的任务。语法如下:

```
# installpkg option package_name
```
installpkg有三个选项,一次只能使用一个选项。

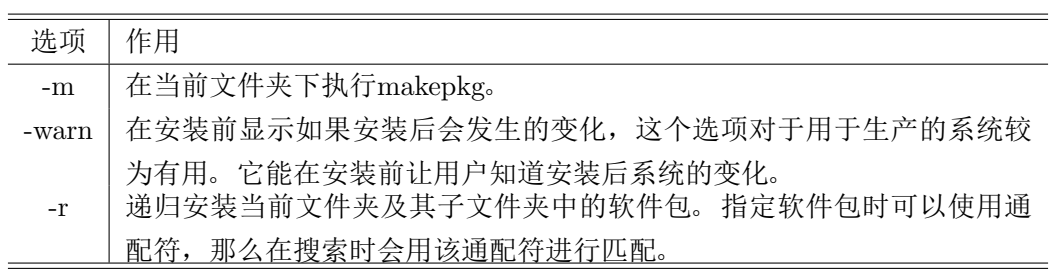

表 18.1: installpkg选项

如果在installpkg之前传递了ROOT环境变量,则installpkg会使用该变量中的路径作为 根目录。这对于为安装新的系统或为设置其它磁盘上的Slackware来说很有用。一般可以将它 们挂载到/mnt或其它是不/的目录下。

已安装的软件包数据库条目存储在/var/log/packages目录下。每个条目都只是一个纯文 本文件,一个软件包对应一个文件。如果一个软件包包含了安装后执行的脚本文件,那么它会 被存储在/var/log/scripts/目录中。

我们可以为installpkg执行几个软件包或是使用通配符。注意, installpkg在覆盖一 个软件包时不会有任何提示。所以如果你想确保旧软件包的文件被正确删除,那么请使 用upgradepkg。

### 第十八章  $SLACKWARD包管理 253$

### 18.2.3 removepkg

removepkg(8)用来卸载系统上的某个软件包。语法如下:

## # removepkg option package\_name

removepkg有四个选项,一次只能使用一个选项。 与installpkg一样,可以为removepkg传

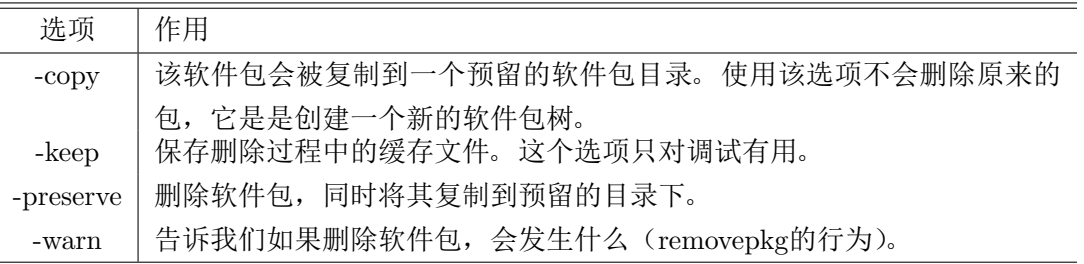

表 18.2: removepkg选项

递ROOT环境变量。则removepkg会将该路径作为根目录进行操作。

removepkg会搜索已安装的软件包并只删除与指定文件名唯一匹配的那个软件包。它还会 搜索指定软件包的doinit.sh脚本,并删除由它创建的所有符号链接。

在删除过程中,会显示一个状态报告。而在删除后,安装包数据库中对应的条目会被移 动到/var/log/removed\_packages目录中,而对应的postinstall<sup>[1](#page-166-0)</sup>脚本则会被移动到/var/log/ removed\_scripts目录中。

与installpkg相同,我们可以同时指定多个软件包,或使用通配符来表示软件包的名称。

## 18.2.4 upgradepkg

upgradepkg(8)的作用是用更新软件包,语法如下:

### # upgradepkg package name

或

# upgradepkg old package name%new package name

upgradepkg的工作方式是先安装新的软件包,再删除旧的软件包,那样旧的软件包就不再存 在于系统中。如果更新后的软件包名称变化了,则使用百分号('%')来指定已安装的旧软件包的 名称(上述第二种方式)和新软件包的名称。

同样可以为upgradepkg传递ROOT环境变量。

upgradepkg不是完美的,所以在更新之前请自己保存配置文件。如果更新后覆盖了这些 文件,而最后又不能使用,那就需要之前的备份来进行恢复。

和installpkg和removepkg一样,可以一次指定多个软件包,也可以使用通配符来表示软 件包名称。

<span id="page-166-0"></span><sup>1</sup>不知道怎么翻译这个词

### 18.2.5 rpm2tgz/rpm2targz

由于RedHat的包管理器很流行,许多软件包就是以RPM的形式发行的,由于这不 是Slackware原生的包,所以建议不要依赖它们,但有时,我们只能得到RPM格式的文件 (甚至是源码)。

所以我们提供了一个程序, 能将RPM包转化为Slackware原生的.tgz格式。这就使我们能 将它解压到一个临时文件夹中(可以使用explodepkg)并检查它的内容。

rpm2tgz程序会以.tgz的扩展名创建Slackware包, 而rmp2targz则是将RPM包转为一个 以.tar.gz为扩展名的归档文件。

## 18.3 制作软件包

制作Slackware的软件包说难则难,说简单也简单。首先,没有一个标准的制作包的方 法。唯一的要求是最后要是一个用tar打包、gzip压缩(现在鼓励使用xz)的文件,如果还 有postinstallation脚本的话, 就只能是/install/doinst.sh。

如果你对制作软件包感兴趣,那么我们建议你看看Slackware源码树中的创建脚本。我们 可以使用几种方式创建软件包。

## 18.3.1 explodepkg

explodepkg(8)的作用与installpkg类似,它们都是解压一个软件包,但不同的是, explodepkg并不执行安装,也不在安装数据库中记录,而只是将软件包解压到当前文件 夹中。

如果你查看了Slackware的源码树,那么你就会看到我们如何将该命令运用到"framework"软 件包中,这些包的内容和软件包的最终结构很像,它们包含了所有的文件名(内容是空的)、 权限即所属。而创建脚本只是将这个包的内容从软件包解压到软件包的构建目录中。

## <span id="page-167-0"></span>18.3.2 makepkg

makepkg(8)会将当前目录的内容打包为一个有效的Slackware包。它会搜索当前目录的符 号链接,并将这些符号链接转化为一系统的In命令存放在doinit.sh脚本中,然后删除符号链 接。如果遇到空的文件(长度为0),它也会发出警告。

一般而言,这个命令是在我们构建好软件包树后运行的。

### 18.3.3 SlackBuild脚本

出于需要, Slackware的软件包是由不同方式构建的。而并不是所有的软件包都是用同一 种方式写的,因此编译的方式也不同。而许多编译时的选项在Slackware的包中并不包括。而 如果我们需要使用这些选项,我们就必须自己编译它。幸运的是,许多的Slackware源码树中 的包都有一个SlackBuild脚本。

那什么是SlackBuild脚本呢? SlackBuild脚本是一个以root执行的脚本, 它会自动解压源 码包, 对其进行配置、编译, 并最终创建对应的Slackware 包。我们可以自由地修改源码目录 下的这些脚本,创建自己的Slackware包。

还有,现在有一个网站<http://slackbuilds.org>,上面包含了许多主流软件的SlackBuild脚 本。通过它我们就能很方便地创建和安装软件包。

## 18.4 创建Tags和Tagfiles(用于setup程序)

还记得安装Slackware时有一种方式是从tagfile安装吗? Slackware的setup程序只是处理要 安装到系统的软件包,而tagfile就是用来告诉setup程序哪些必须安装、哪些是可选的,哪些是 默认勾选的。

tagfile文件存放在第一个软件包系统中的,它列出了一个特定系列中软件包的安装状态。 这些状态有:

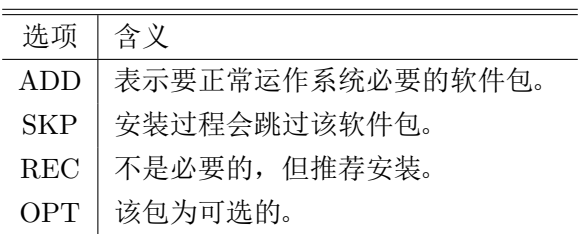

表 18.3: tagfile状态选项

而tagfile文件中的每一行则为一个软件包和对应的状态:

package\_name: status

在Slackware DVD中, tagfile是存放于每个软件系列的目录下, 名为tagfile。所以如果你 的tagfile弄乱了,可以重新使用这个。

许多系统管理员习惯创建自己的tagfile, 运行安装器, 并选择"full"选项。setup程序会读 取每一个tagfile,并根据其中的内容安装软件包。如果你使用了REC或OPT状态,则setup会显 示一个窗口,询问是否安装它。因此,如果想要自动安装,我们建议你使用ADD及SKP。

切记,请确定你的tagfile与原来的tagfile存在于同一目录下,或者可以在安装时指定自己 的tagfile的位置。

# 附录 A GNU通用公共许可证[1](#page-169-0)

## A.1 导言

大多数软件授权声明是设计用以剥夺您共享与修改软件的自由。相反地, GNU通用公共 授权力图保证您分享与修改自由软件的自由中确保软件对所有的使用者都是自由的。通用公共 授权适用于大多数自由软件基金会的软件,以及任何作者指定使用本授权的其他软件。(有些 自由软件基金会的软件,则适用GNU函式库通用公共授权规定。)您也可以让您的软件适用本 授权规定。

当我们在谈论自由软件时,我们所指的是自由,而不是价格。我们的通用公共授权是设计 用以确保使您拥有发布自由软件备份的自由(以及您可以决定此一服务是否收费),确保您能 收到源码或者在您需要时能得到它,确保您能变更软件或将它的一部分用于新的自由软件;并 且确保您知道您可以做上述的这些事情。

为了保障您的权利,我们需要作出限制: 禁止任何人否认您上述的权利, 或者要求您放弃 这些权利。如果您发布软件的副本,或者对之加以修改,这些限制就转化成为您的责任。

例如,假如您发布此类程序的副本,无论是免费或收取费用,您必须将您所享有的一切权 利给予收受者。您也必须确保他们也能收到或得到原始程序码。而且您必须向他们展示这些条 款的內容,使他们知到他们所享有的权利。

我们采取两项措施來保护您的权利: (1)以著作权保护软件, 以及(2)提供您本授权, 赋与 您复制、发布并且/或者修改软件的法律许可。

同时,为了保护作者与我们(按:指自由软件基金会),我们想要确定每个人都明白,自 由软件是沒有担保责任的。如果软件被他人修改并加以传播,我们需要其收受者知道,他们所 得到的并非原始版本,因此由他人所引出的任何问题对原作者的声誉将不会有任何的影响。

最后,所有自由软件不断地受到软件专利的威胁。我们希望能避免自由软件的再发布者以 个人名义取得专利授权而使程序专有化的风险。为了防止上述的情事发生,我们在此明确声 明:任何专利都必须为了每个人的自由使用而核准,否则就不应授与专利。

以下是有关复制、发布及修改的明确条款及条件。

## A.2 复制、发布与修改的条款与条件

丰丮 凡著作权人在其程序或其他著作中声明,该程序或著作会在通用公共授权条款下发布, 本授权对其均有适用。以下所称的"程序",是指任何一种适用通用公共授权的程序或著

<span id="page-169-0"></span><sup>1</sup> 本节内容的翻译取自<www.thebigfly.com/gnu/gpl/>。

作;并且一个"基于本程序的著作",则指本程序或任何基于著作权法所产生的衍生著作, 换言之,是指包含本程序全部或一部的著作,不论是完整的或经过修改的程序,以及 (或)翻译成其他语言的程序(以下"修改"一词包括但不限于翻译行为在内)。被授权人 则称为"您"。

本授权不适用于复制、发布与修改以外的行为;这些行为不在本授权范围内。执行本程 序的行为并不受限制,而本程序的输出只有在其內容构成基于本程序所生的著作(而非 只是因为执行本程序所造成)时,始受本授权拘束。至于程序的输出內容是否构成本程 序的衍生著作,则取决于本程序的具体用途。

1. 您可以对所收受的本程序源代码,无论以何种媒介,复制与发布其完整的复制物,然而 您必须符合以下要件:以显著及适当的方式在每一份复制物上发布适当的著作权标示及 无担保声明; 维持所有有关本授权以及无担保声明的原貌; 并将本授权的副本连同本程 序一起交付予其他任何一位本程序的收受者。

您可以对让与复制物的实际行为收取一定的费用,您也可以自由决定是否提供担保以作 为对价的交换。

- 2. 您可以修改本程序的一个或数个复制物或者本程序的任何部份,以此形成基于本程序所 生的著作,并依前述第一条规定,复制与发布此一修改过的程序或著作,但您必须符合 以下要件:
	- (a) 您必须在所修改的挡案上附加显著的标示,阐明您修改过这些挡案, 以及修改日 期。
	- (b) 您必须就您所发布或发行的著作, 无论是包含本程序全部或一部的著作, 或者是自 本程序或其任何部份所衍生的著作,整体授权所有第三人依本授权规定使用,且不 得因此项授权行为而收取任何费用。
	- (c) 若经过修改的程序在执行时通常以交互方式读取命令时, 您必须在最常被使用的方 式下,于开始进入这种交互式使用时,列印或展示以下宣告:适当的著作权标示及 无担保声明(或者声明您提供担保)、使用者可以依这些条件再发布此程序,以及告 知使用者如何浏览本授权的副本。(例外:若本程序本身是以交互的方式执行,然而 通常却不会列印该宣告时,则您基于本程序所生的著作便无需列印该宣告。)

这些要求对修改过的著作是整体适用的。倘著作中可识別的一部份并非衍生自本程序, 并且可以合理地认为是一独立的、个別的著作,则当您将其作为个別著作加以发布时, 本授权及其条款将不适用于该部分。然而当您将上述部分,作为基于本程序所生著作的 一部而发布时,整个著作的发布必须符合本授权条款的规定,而本授权对于其他被授权 人所为的许可及于著作整体。

因此,本条规定的意图不在于主张或剥夺您对于完全由您所完成著作的权利;应该說, 本条规定意在行使对基于程序所生的之衍生著作或集合著作发布行为的控制权。

此外,非基于本程序所生的其他著作与本程序(或基于本程序所生的著作)在同一储存 或发布的媒介上的单纯聚集行为,并不会使该著作因此受本授权条款约束。

- 3. 您可以依前述第一、二条规定,复制与发布本程序(或第二条所述基于本程序所产生的 著作)的目的码或可执行形式,但您必须符合以下要件:
	- (a) 附上完整、相对应的机器可判读源码,而这些源码必须依前述第一、二条规定在经 常用以作为软件交换的媒介物上发布;或
	- (b) 附上至少三年有效的书面报价文件,提供任何第三人在支付不超过实际发布源码所 需成本的费用下,取得相同源码的完整机器可读复制物,并依前述第一、二条规定 在经常用以作为软件交换的媒介物上发布该复制物;或
	- (c) 附上您所收受有关发布相同源码的报价资讯。(本项选择仅在非赢利发布、且仅在您 依前述乢项方式自该书面报价文件收受程序目的码或可执行形式时,始有适用。)

著作的源码,是指对著作进行修改时适用的形式。对于一个可执行的著作而言,完整的 源码是指著作中所包含所有模组的全部源码,加上相关介面的定义挡,还加上用以控制 该著作编译与安裝的描述。然而,特別的例外情况是,所发布的源码并不需包含任何通 常会随著所执行作业系统的主要组成部分(编译器、核心等等)而发布的软件(无论以 源码或二进位格式),除非该部分本身即附加在可执行程序中。

若可执行码或目的码的发布方式,是以指定的地点提供存取位置供人复制,则提供可自 相同地点复制源码的使用机会,视同对于源码的发布,然而第三人并不因此而负有将目 的码连同源码一起复制的义务。

- 4. 除本授权所明示的方式外,您不得对本程序加以复制、修改、再授权或发布。任何试图 以其他方式进行复制、修改、再授权或者发布本程序的行为均为无效,并且将自动终止 您基于本授权所得享有的权利。然而,依本授权规定自您手中收受复制物或权利之人, 只要遵守本授权规定,他们所获得的授权并不会因此终止。
- 5. 因为您并未在本授权上签名,所以您无须接受本授权。然而, 除此之外您別无其他修改 或发布本程序或其衍生著作的授权许可。若您不接受本授权,则这些行为在法律上都是 被禁止的。因此,藉由对本程序(或任何基于本程序所生的著作)的修改或发布行为, 您表示了对于本授权的接受,以及接受所有关于复制、发布或修改本程序或基于本程序 所生著作的条款与条件。
- 6. 每当您再发布本程序(或任何基于本程序所生的著作)时,收受者即自动获得原授权人 所授予依本授权条款与条件复制、发布或修改本程序的权利。您不得就本授权所赋予收 受者行使的权利附加任何进一步的限制。您对于第三人是否履行本授权一事,无须负 责。
- 丷丮 若法院判决、专利侵权主张或者其他任何理由(不限于专利争议)的结果,使得加诸于 您的条件(无论是由法院命令、协议书或其他方式造成)与本授权规定有所冲突,他们 并不免除您对于本授权规定的遵守。若您无法同时符合依本授权所生义务及其他相关义 务而进行发布,那么其结果便是您不得发布该程序。例如,若专利授权不允许其他人直 接或间接取得复制物,通过您以免付权利金的方式再发布该程序,您唯一能同时滿足该 义务及本授权的方式就是徹底避免进行该程序的发布。

若本条任一部份在特殊情况下被认定无效或无法执行时,本条其余部分仍应适用,且本 条全部于其他情况下仍应适用。

本条的目的并不在诱使您侵害专利或其他財产权的权利主张,或就此类主张的有效性加 以争执;本条的唯一目的,是在保障藉由公共授权惯例所执行自由软件发布系统的完整 性。许多人信赖该系统一贯使用的应用程序,而对经由此系统发布的大量软件有相当多 的贡献;作者/贡献者有权决定他或她是否希望经由其他的系统发布软件,而被授权人 则无该种选择权。

本条的用意在于将本授权其他不确定的部分徹底解释清楚。

- 8. 若因为专利或享有著作权保护的介面问题,而使得本程序的发布与 / 或使用局限于某些 国家时,则将本程序置于本授权规范之下的原著作权人得增列明确的发布地区限制条款, 将这些国家排除在外,而使发布的许可只限在未受排除的国家之內或之中。在该等情况 下,该限制条款如同以书面方式订定于本授权內容中,而成为本授权的条款。
- 9. 自由软件基金会得随时发表通用公共授权的修正版与 / 或新版本。新版本在精神上将近 似于目前的版本,然而在细节上或所不同以因应新的问题或状况。 每一个版本都有个別的版本号码。若本程序指定有授权版本号码,表示其适用该版本或 是"任何新版本"时,您可以选择遵循该版本或任何由自由软件基金会日后所发表新版本 的条款与条件。若本程序并未指定授权版本号码时,您可以选择任一自由软件基金会所
- 10. 若您想将部分本程序纳入其他自由程序,而其发布的条件有所不同时,请写信取得作者 的许可。若为自由软件基金会享有著作权的软件,请写信至自由软件基金会;我们有时 会以例外方式予以处理。我们的决定取决于两项目标:确保我们自由软件的所有衍生著 作均维持在自由的状态,并广泛地促进软件的分享与再利用。

无担保声明

发表的版本。

- 11. 由于本程序是无偿授权,因此在法律许可范围内,本授权对本程序并不负担保责任。非 经书面声明,著作权人与/或其他提供程序之人,无论明示或默许,均是依「现况」提 供本程序而并无任何形式的担保责任,其包括但不限于,就适售性以及特定目的的适用 性为默示性担保。有关本程序品质与效能的全部风险均由您承担。如本程序被证明有瑕 疵,您应承担所有服务、修复或改正的费用。
- 12. 非经法律要求或书面同意,任何著作权人或任何可能依前述方式修改与 / 或发布本程序 者,对于您因为使用或不能使用本程序所造成的一般性、特殊性、意外性或间接性损失, 不负任何责任(包括但不限于,资料损失,资料执行不精确,或应由您或第三人承担的 损失,或本程序无法与其他程序运作等),即便前述的著作权人或其他人已被告知该等损 失的可能性时,也是一样。

## A.3 您的新程序该如何采用这些条款?

如果您开发了一个新程序,并且希望能够让它尽可能地被大众使用,达成此目的的最好方

式就是让它成为自由软件,任何人依这些条款规定都能就该软件再为发布及修改。

为了做到这一点,请将以下声明附加到程序上。最安全的作法,是将声明放在每份源码挡 案的起始处,以有效传达无担保责任的讯息;且每份挡案至少应有「著作权」列以及本份声明 全文位置的提示。

用一行描述程序的名称与其用途简述著作权所有(C) 〈年份〉〈作者姓名〉

本程序为自由软件;您可依据自由软件基金会所发表的GNU通用公共授权条款规定,就 本程序再为发布与/或修改;无论您依据的是本授权的第二版或(您自行选择的)任一日后发 行的版本。

本程序是基于使用目的而加以发布,然而不负任何担保责任;亦无对适售性或特定目的适 用性所为的默示性担保。详情请参照GNU通用公共授权。

您应己收到附随于本程序的GNU通用公共授权的副本;如果没有,请写信至自由软件基 金会: 59 Temple Place - Suite 330, Boston, Ma 02111-1307, USA.

同时附上如何以电子及书面信件与您联系的资料。

若程序是以交互方式运作时,请在交互式模式开始时,输出简短提示如下:

Gnomovision 第69版, 著作权所有(c) 年份作者姓名Gnomovision不负担保责任, 欲知详 情请键入'show w'。这是一个自由软件,欢迎您在特定条件下再发布本程序;欲知详情请键  $\lambda$ 'show c'.

所假设的指令'show w'与'show c'应显示通用公共授权的相对应条款。当然,您可以使 用'show w'与'show c'以外的指令名称; 甚至以鼠标键击或选菜单方式进行-只要是合于您程序 需要的方式都可以。

如有需要,您亦应取得您的雇主(若您的工作为程序设计師)或学校就本程序所签署的 「著作权放弃承諾书」。其范例如下,您只要修改姓名即可:

Yoyodyne公司, 茲此放弃James Hacker所写之'Gnomovision'程序 (该程序产出编译器所 需资讯) 所有的著作权利益。

〈Ty Coon公司签章〉, 1989年四月一日

Ty Coon公司,副总裁

本通用公共授权并不允许您将本程序并入专有程序中。若您的程序是一子程序函数库 时,您可能认为允许专有应用程序与该函式库相连结会更有帮助。若这是您所想做的,请使 用GNU函式库通用公共授权代替本授权。